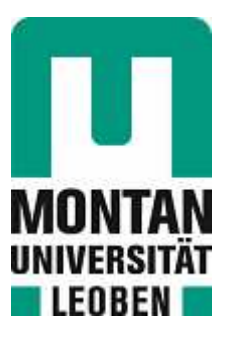

### Lehrstuhl für Subsurface Engineering

# Masterarbeit

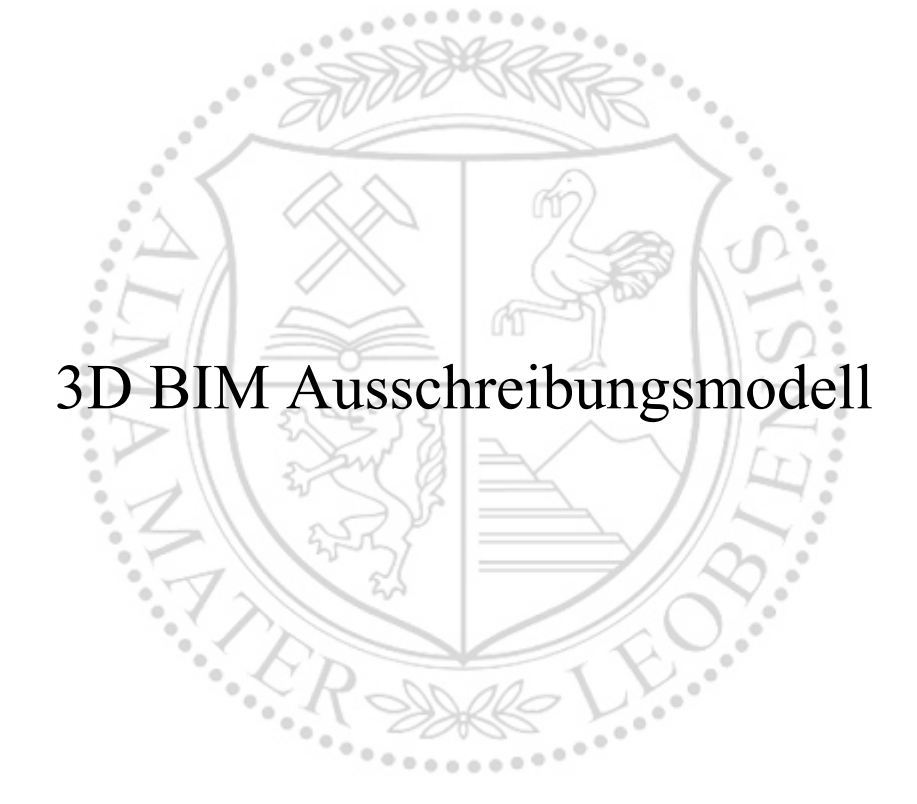

# Nina Eder, BSc

Februar 2022

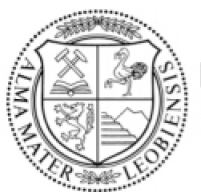

**MONTANUNIVERSITÄT LEOBEN** www.unileoben.ac.at

### **EIDESSTATTLICHE ERKLÄRUNG**

Ich erkläre an Eides statt, dass ich diese Arbeit selbständig verfasst, andere als die angegebenen Quellen und Hilfsmittel nicht benutzt, und mich auch sonst keiner unerlaubten Hilfsmittel bedient habe.

Ich erkläre, dass ich die Richtlinien des Senats der Montanuniversität Leoben zu "Gute wissenschaftliche Praxis" gelesen, verstanden und befolgt habe.

Weiters erkläre ich, dass die elektronische und gedruckte Version der eingereichten wissenschaftlichen Abschlussarbeit formal und inhaltlich identisch sind.

Datum 04.02.2022

Jnterschrift Verfasser/in Nina Eder

## <span id="page-2-0"></span>**Danksagung**

Diese Danksagung ist all jenen gewidmet, die mich bei der Verfassung dieser Diplomarbeit unterstützt und mich auf meinem Weg durch mein Studium begleitet haben.

Meinen Betreuern, Herrn Univ.-Prof. Dipl.-Ing. Dr.mont. Robert Galler und Herrn Dipl.-Ing. Robert Wenighofer, möchte ich Danke! sagen, für die Themenfindung und die Unterstützung während der Erarbeitung der Diplomarbeit.

An dieser Stelle möchte ich mich herzlich bei meinem Arbeitgeber (IL – Ingenieurbüro Laabmayr & Partner ZT GesmbH) bedanken, ohne dessen Zustimmung weder diese Diplomarbeit noch die Verwirklichung meines Studiums möglich gewesen wäre. Ein großes "Dankeschön!" gilt dabei Herrn Dipl.-Ing. (FH) Christoph Niedermoser. Sowohl seine unendliche Geduld mit mir und meinen Revit-Problemen, sowie die ausführlichen Fachgespräche und Erläuterungen haben maßgebend dazu beigetragen, dass diese Diplomarbeit heute in dieser Form vorliegt.

Weites möchte ich mich bei meiner Familie bedanken, die mich von Beginn an auf meinem Weg begleitet und mein Studium ermöglicht hat.

Zu guter Letzt möchte ich mich bei meiner guten Freundin und Studienkollegin Melanie bedanken, ohne ihre uneingeschränkte und ehrliche Freundschaft wäre dieses Studium nie möglich und nur halb so lustig gewesen!

## <span id="page-3-0"></span>**Kurzfassung**

BIM wurde in den letzten Jahren zum Schlagwort im Bauwesen. Diese Methode bringt viele Vorteile der traditionellen Planungsweise und wird im Hochbau bereits breit eingesetzt. Im Tiefbau, speziell im Tunnelbau, steht diese Planungsmethode noch am Anfang. Dies ist vor allem auf die geneigten und gekrümmten Geometrien, die schiere Größe von Tunnelprojekten und den einzigartigen Aufbau jedes Projektes zurückzuführen.

Das Ziel dieser Arbeit war die Erstellung eines 3D-BIM-Modells am Beispiel **des ZaB - Zentrum am Berg** und dabei die Schwierigkeiten der Modellierung aufzuzeigen. Der erste Teil der Arbeit beschäftigt sich mit der Erstellung und Integration eines Datenmodells in Microsoft Excel für Vortriebsklassen/Vortriebsklassenverteilung, welche über eine parametrische 3D-Familie in Autodesk Revit eingelesen werden kann und damit ein 3D-BIM-Modell für die Außenschale gebildet wird. Die Arbeit befasst sich weiters mit der Fragestellung, welche Parameter für eine vollständige Mengenermittlung notwendig sind und wie diese im Modell integriert werden können. Dabei werden die Herausforderungen aufgezeigt. So wurde ein Modell entwickelt, welches alle Mengen pro Laufmeter gemäß der Vortriebsklassenverteilung enthält, diese mit einem Leistungsverzeichnis verknüpft werden können und damit die Lücke zwischen Planung und Ausschreibung füllt.

Ein weiterer Punkt der Arbeit ist die Thematisierung des LoG (Level of Geometry). Welche Genauigkeit ist zielführend bzw. wie detailliert die Darstellung Revit–Familie erfolgen muss.

Im zweiten Teil wird detailliert die Modellierung des Konstruktionsbetons mit den Einbauten wie Leerrohren, Kabelschächten, Nischen und auch Querschlägen beschrieben. Dabei wird ebenfalls auf die Schwierigkeiten und Herausforderungen eingegangen.

## <span id="page-4-0"></span>**Abstract**

BIM has become a keyword in construction in the recent years. This method brings many advantages of the traditional design method and is already widely used in civil construction. In civil engineering, especially in tunnel construction, this design method is still in its infancy. This is largely due to the inclined and curved geometries, the sheer size of tunnel projects and the unique construction of each project.

The aim of this work was to create a 3D-BIM-model using the example of the ZaB – Zentrum am Berg and to show the difficulties of modelling. The first part of the work deals with the creation and integration of a data model (Microsoft Excel) for Support classes/support class distribution, which can be integrated into Autodesk Revit via a parametric 3D-family and with that a 3D BIM model for the outer shell is formed. The work also deals with the question of which parameters are necessary for a complete quantity determination and how these can be integrated in the model. The challenges are highlighted. A model was developed that contains all quantities related to a meter of tunnel according to the support class distribution, which can be linked to a service specification. This fills the gap between designing and tendering.

Another point of the work is the thematization of the LoG (Level of Geometry). Which accuracy is target-oriented or how detailed the representation of the Revit family must be.

In the second part, the modeling of the structural concrete with the installations such as pipes, cable ducts, niches and cross passages is described in detail. Difficulties and challenges are also discussed.

# **Inhaltsverzeichnis**

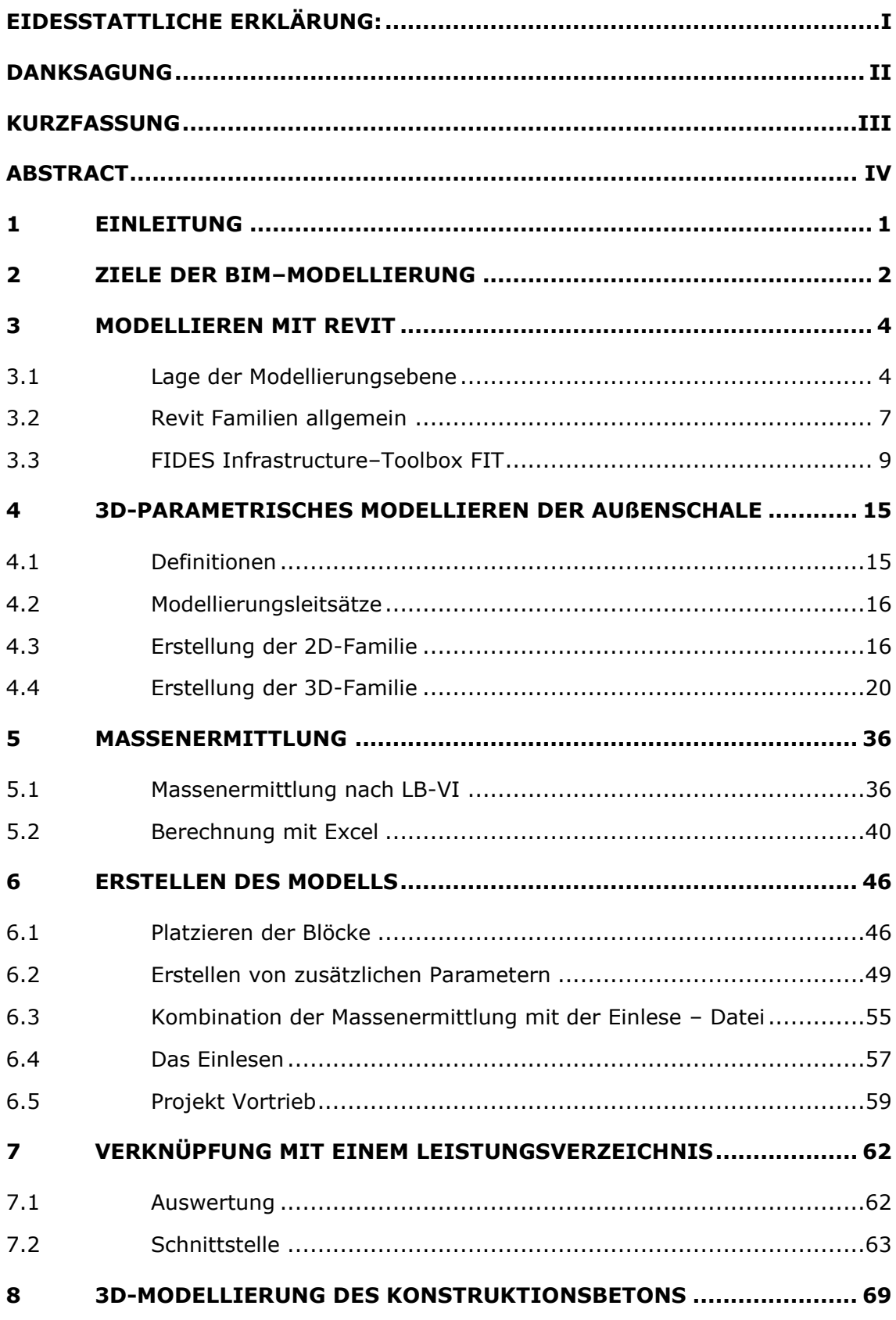

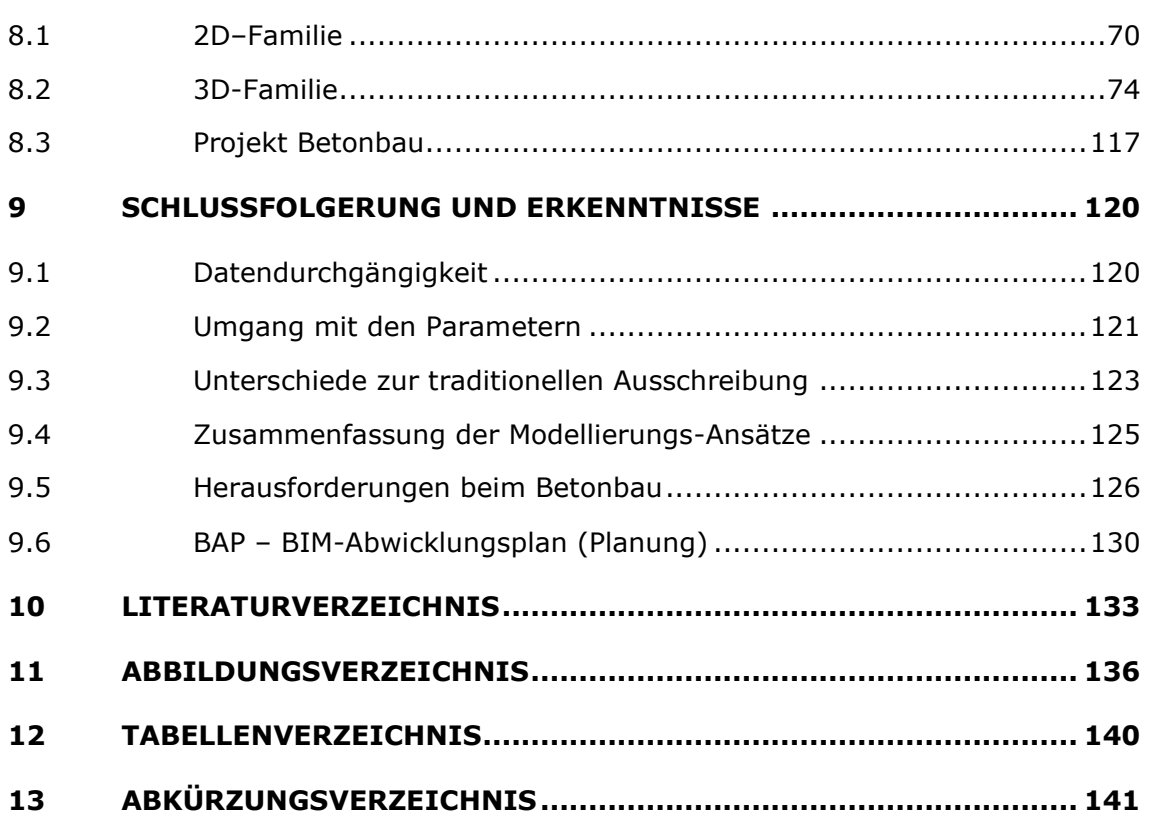

## <span id="page-7-0"></span>**1 Einleitung**

Die Arbeit beschreibt einen Weg zur Erstellung eines 3D-BIM-Modells als Schnittstelle zwischen Planung und Ausschreibung mit Hilfe von Microsoft Revit. In 9 Kapiteln werden der Aufbau eines BIM-Modells für den Vortrieb und der Aufbau eines BIM-Modells für den Konstruktionsbeton beschrieben. Als Beispiel wird hier das Zentrum am Berg (ZaB) der Montanuniversität Leoben am steirischen Erzberg herangezogen. Als Datengrundlage dient die damalige Ausschreibung.

Der Beginn der Arbeit befasst sich im Kapitel 2 mit den Zielen der BIM-Modellierung, welche als Basis für das Modellieren verwendet werden. In Kapitel 3 werden die grundsätzlichen Möglichkeiten der Revit-Modellierung aufgezeigt und deren Vor- und Nachteile beschrieben. Des Weiteren werden das Modellieren mit Revit-Familien beschrieben und die Verwendung der Revit Application FIDES Infrastructure Toolbox. Das Kapitel 4 beschreibt den genauen Aufbau und die Funktion der Revit-Familie für den Vortrieb. Es wird dabei eine Revit-Familie vorgestellt, welche hoch repetitiv entlang der Tunnelachse platziert werden kann, dabei den Bauablauf wiedergibt und auch alle Parameter für eine vollständige Massenermittlung enthält. In diesem Zug wird im folgenden Kapitel 5 der Weg der Massenermittlung beschrieben. Kapitel 6 beschreibt anschließend die Verbindung der Revit-Familie mit der Massenermittlung. Am Ende von Kapitel 6 liegt ein vollständiges 3D-BIM-Modell für den Vortrieb des Eisenbahntunnel-Ost vor. In Kapitel 7 werden als letzter Schritt die Mengen im Modell mit einem Leistungsverzeichnis verknüpft und so die Lücke zwischen Planung und Ausschreibung geschlossen. In Kapitel 8 wird anschließend der Aufbau einer Revit-Familie für den Konstruktionsbeton inklusive Nischen, Leerrohren, Kabelschächten und Querschlägen gezeigt. Das Ende von Kapitel 8 zeigt das kombinierte 3D-BIM-Modell von Vortrieb und Konstruktionsbeton. In Kapitel 9 wird ein Gesamtresümee über die beschriebenen Modelliervorgange gezogen und auf die daraus gewonnenen Erkenntnisse genauer eingegangen.

## <span id="page-8-0"></span>**2 Ziele der BIM–Modellierung**

Building Information Modeling (BIM) basiert auf der Idee einer durchgängigen Nutzung eines digitalen Gebäudemodells über den gesamten Lebenszyklus. Von der Planung und Ausführung bis zum Betrieb und schlussendlich bis zum Abriss des Gebäudes. Dank der Verfügbarkeit von moderner Software steht der Umsetzung aus technischer Sicht nichts mehr im Wege. [1]

Durch die BIM–Modellierung lässt sich eine Vielzahl von unterschiedlichen Zielen verfolgen.

• 3D-Planung

Mit Hilfe eines 3D–Modells lassen sich Infrastrukturbauten leichter fassen und verschaffen einen einfachen Überblick über das Gesamtprojekt für alle Projektbeteiligten. Auch komplexe Geometrien können leichter bis ins Detail verstanden werden und bedürfen keiner aufwendig aufbereiteten Reduktion auf zweidimensionale Ansichten.

- Ableitung der Schnittdarstellungen direkt aus dem Modell
- Integration der Daten ins Modell
	- Die Planung von Bauwerken ist ein komplexer Vorgang mit vielen Beteiligten aus unterschiedlichen Fachdisziplinen. Für das Gelingen sind eine kontinuierliche Abstimmung und ein intensiver Informationsaustausch erforderlich. Dies basiert heute überwiegend auf dem Austausch von technischen Zeichnungen. Diese enthalten die Bauwerksinformationen vor allem in grafischer Form von Schnitten und Detailzeichnungen. Häufig gehen solche Informationen infolge der vorherrschenden Informationsübermittlung durch gedruckte Baupläne verloren. Solche Strichzeichnungen können in der Regel nicht vom Computer interpretiert werden. Das bedeutet, die darin enthaltenen Informationen können zum Großteil nicht automatisiert erfasst werden. Des Weiteren liegen die Bauwerksinformationen oft über eine Vielzahl von Plänen verstreut. So können sich sehr schnell Fehler und Unstimmigkeiten ergeben, die häufig erst während der Bauausführung entdeckt werden und dann zu hohen Folgekosten führen können. [1]

Durch die Aufbereitung der Daten mit einem 3D-Modell können diese wesentlich einfacher erfasst und gesichert werden.

Single Source of Truth

Ein weiterer Mehrwert bietet sich durch die Transparenz in der Projektbearbeitung durch das koordinierte Austauschen von Fachmodellen über eine gemeinsam genutzte Datenplattform. Dadurch ist es möglich, auf einfachem Weg notwendige Informationen vollständig und aktuell jedem Projektbeteiligten zugänglich zu machen. Dadurch können Planungsfehler an den Schnittstellenbereichen frühzeitig und somit kosteneffizient bereinigt werden. [1]

• Massenermittlung

Das erzeugte BIM-Modell soll alle relevanten Informationen enthalten, die für eine entsprechende Massenermittlung in der Ausschreibungsphase benötigt werden. Es sollen weitestgehend die genauen geometrischen Informationen der Modelle (z.B. Volumen, Fläche) aus dem BIM-Modell genutzt werden können, um die Mengen entsprechend der Bezugseinheiten nachvollziehbar und effizient zu ermitteln. Die Massenermittlung für die Ausschreibung erfolgt nahezu automatisch, die Werte sind dadurch genauer und das Fehlerpotential wird verringert. Durch die automatische Anpassung der Massen bei Änderungen im Modell können die Auswirkungen entsprechend beurteilt werden. [1]

- Kollisionskontrollen Die 3D-Modelle aller Fachdisziplinen können automatisiert auf geometrische Überschneidungen untersucht werden.
- Abbildung des Arbeitsablaufes

Ziel der Modellierung ist die Erstellung eines digitalen Zwillings. Um diesen fortschreiben zu können, ist die Modellierung an die Herstellung zu koppeln. Dabei orientiert sich der Aufbau des Modells am Bauablauf. Die einzelnen Elemente sind so zu modellieren, dass diese die einzelnen Arbeitsschritte, beispielsweise die aufeinanderfolgenden Betonierabschnitte, wiedergeben. Durch diese komplette digitale Abbildung ist gewährleistet, dass sämtliche Bauschritte in der geplanten Reihenfolge auch ausführbar sind. [1]

## <span id="page-10-0"></span>**3 Modellieren mit Revit**

Dieses Kapitel beschreibt die Möglichkeiten, komplexe Tunnelgeometrien mit Autodesk Revit zu realisieren und die beschriebenen Ziele der BIM-Modellierung umzusetzen. Dabei wird auf den Aufbau und die Funktion von Familien eingegangen, deren Platzierungsmöglichkeiten und die Lage der Platzierungsebene beschrieben. Revit ist neben AutoCAD ein weit verbreitetes CAD–Programm zum Erstellen von 2D-Zeichnungen (wie Grundrisse, Ansichten und Details), sowie von 3D-Modellen und - Objekten. Ein großer Marktanteil und eine häufige Nutzung von Autodesk Revit, internationale Reviews der Forschung im BIM-Sektor [2] und nationale Erhebungen [3] weisen Revit als eine im untertägigen Infrastrukturbau oft benutzte Software aus. Es gibt zahlreiche Unterschiede zwischen AutoCAD und Revit. Der Hauptunterschied liegt darin, dass AutoCAD in erster Linie ein Zeichenwerkzeug zum Erstellen grundlegender Geometrie der realen Welt ist, während Revit zum Erstellen von Geometrie und Speicherung von Informationen auf Basis objektbezogener Daten dient. Während AutoCAD nicht objektorientiert arbeitet, unterstützt Revit die BIM– Technologie. Mit Revit ist somit das Erstellen eines einheitlichen Modells mit realen Daten, was ein Grundgedanke von BIM ist, realisierbar [4].

### <span id="page-10-1"></span>**3.1 Lage der Modellierungsebene**

Die Modellierungsebene eines Revit–Modells hat einen Durchmesser von 32 km und damit einen Radius von 16 km. Die gesamte Geometrie des Revit–Modells muss innerhalb dieser Grenze liegen. [Abbildung 1](#page-11-0) veranschaulicht diese Ebene. Je weiter sich das Modell vom Ursprung weg befindet, umso größer ist die Wahrscheinlichkeit für Darstellungsfehler. Revit interpretiert die Modellierungsebene als ebene Fläche und lässt die Krümmung der Erdoberfläche außer Acht, worin es sich von AutoCAD nicht unterscheidet. Der interne Ursprung befindet sich im Modell immer in der Mitte der Modellierungsebene und ist im Modell nicht sichtbar [5].

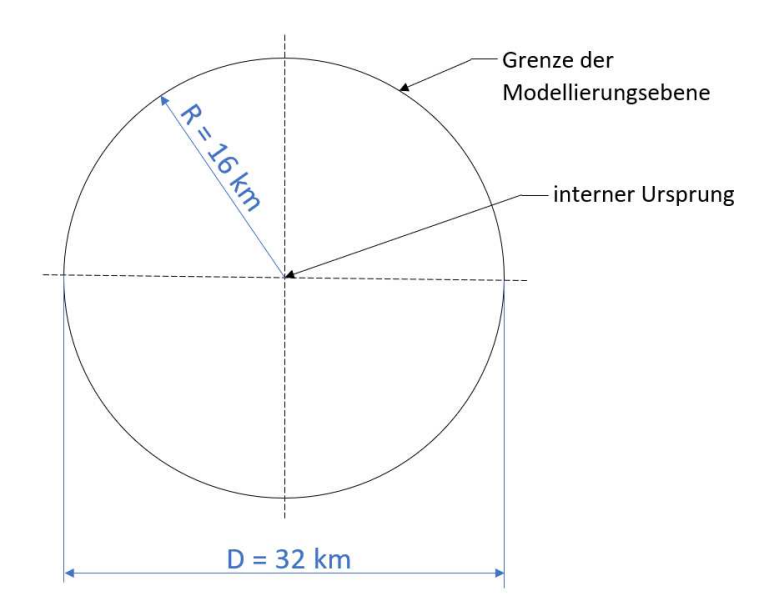

*Abbildung 1 Grenzen der Modellierungsebene in Revit* 

<span id="page-11-0"></span>Damit diese Grenzen eingehalten werden können, muss bei der Erstellung eines Projektes ein Projektbasispunkt festgelegt werden. Der Projektbasispunkt definiert den Ursprung (0, 0, 0) des Projektes, sprich den oben erwähnten internen Ursprung der Modellierungsebene. Der Vermessungspunkt  $\triangle$  ermittelt einen realen Standort und stellt damit einen realen Kontext für das Revit–Modell bereit. Die Lagen dieser beiden Punkte können im Modell frei definiert werden. [6]

Für das *ZaB* wurde die Lage dieser beiden Punkte so gewählt, dass sich das Projekt zur Gänze im ersten Quadranten des Koordinatensystems befindet. Der Projektbasispunkt und der Vermessungspunkt liegen dabei an derselben Stelle. Als Koordinatensystem wird in der Planungs- und Bauphase Gauß-Krüger M34 verwendet. Der Projektnorden ist ident mit der Nordrichtung des Revitprojekts. Als Höhensystem gelten die Gebrauchshöhen über Adria (Pegel Triest von 1873) Die [Abbildung 2](#page-12-0) zeigt den Projektbasispunkt mit den gewählten Koordinaten, die [Abbildung 3](#page-12-1) zeigt den Vermessungspunkt mit denselben Koordinaten.

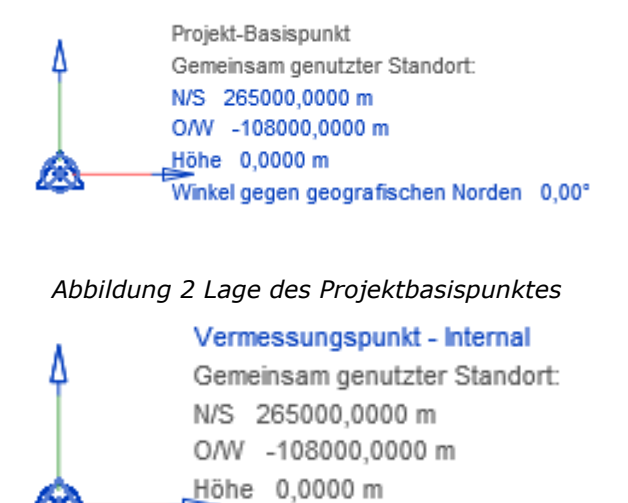

*Abbildung 3 Lage des Vermessungspunktes* 

<span id="page-12-1"></span><span id="page-12-0"></span>Die [Abbildung 4](#page-13-1) zeigt die Lage dieses *gemeinsam genutzten Koordinatensystems.*  Darin ist der gewählte Projektbasispunkt, das Koordinatensystem und darin die Lage der Achsen des *ZaB* zu erkennen. Bei der Festlegung des Koordinatensystems wurde darauf geachtet, mit dem Projekt so nahe wie möglich am Mittelpunkt zu liegen und dabei gleichzeitig praktikable Koordinatenwerte zu erhalten.

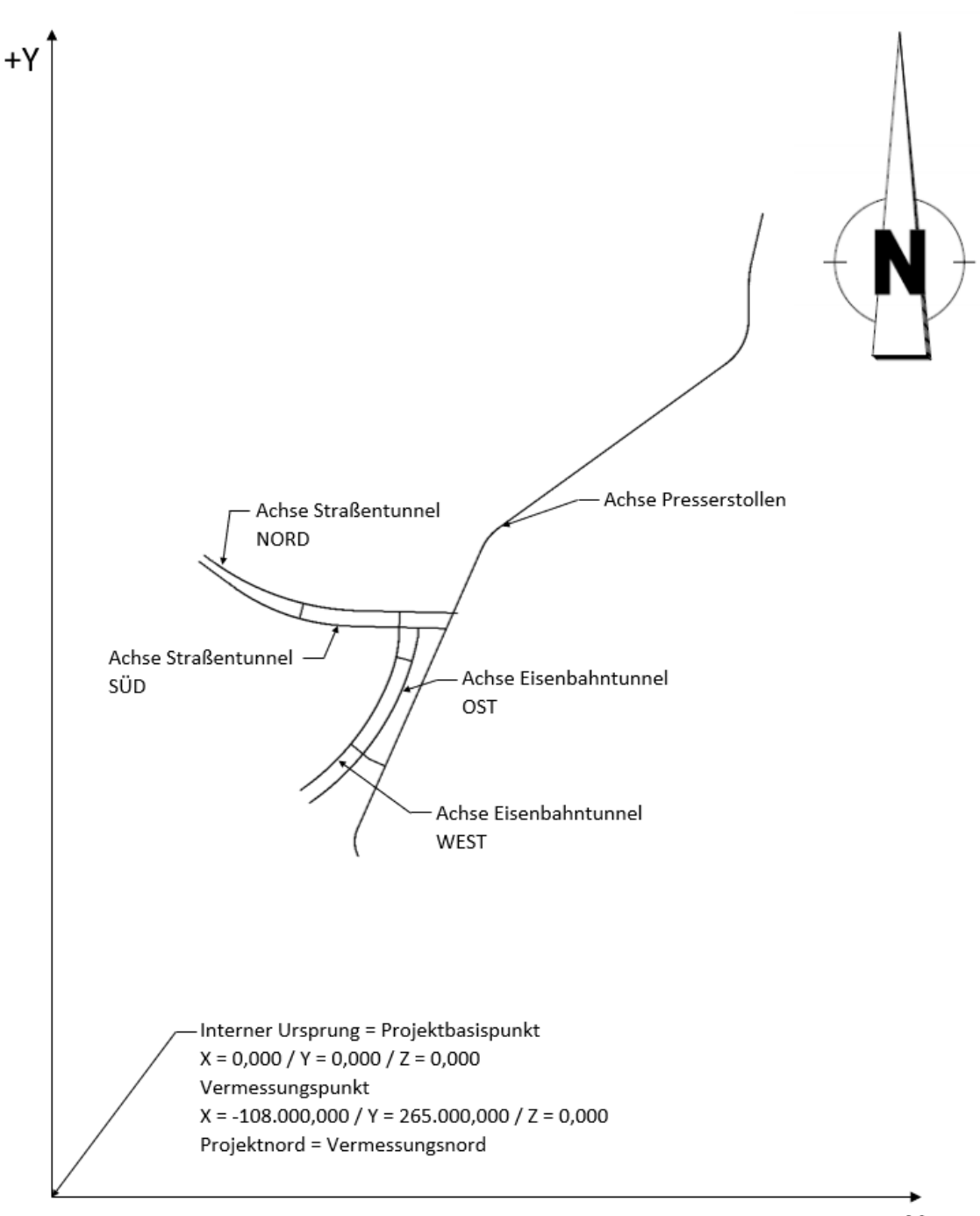

 $+X$ 

*Abbildung 4 Lage des Projektbasispunktes in Bezug auf das Projekt ZaB* 

### <span id="page-13-1"></span><span id="page-13-0"></span>**3.2 Revit Familien allgemein**

Eine Familie ist eine Gruppe von Elementen mit gemeinsamen Eigenschaften, die Parameter genannt werden, und einer entsprechenden grafischen Darstellung. Dabei können die einzelnen Elemente einer Familie unterschiedliche Werte für einige oder alle Parameter aufweisen, die Zusammensetzung der Parametergruppe (d. h. Name und Bedeutung) bleibt jedoch gleich. Diese Varianten innerhalb der Familie werden Familientypen oder Typen genannt. [7] [Abbildung 5](#page-14-0) zeigt eine solche Revit-Familie am Beispiel eines Tisches. Diese Familie besteht aus 6 Typen, mit Parametern für die Länge, Breite und Höhe des Tisches, sowie je einen Parameter für das Material der Tischplatte und der Unterkonstruktion. Die [Abbildung 6](#page-15-1) zeigt, wie diese Parameter im Revit gesteuert werden.

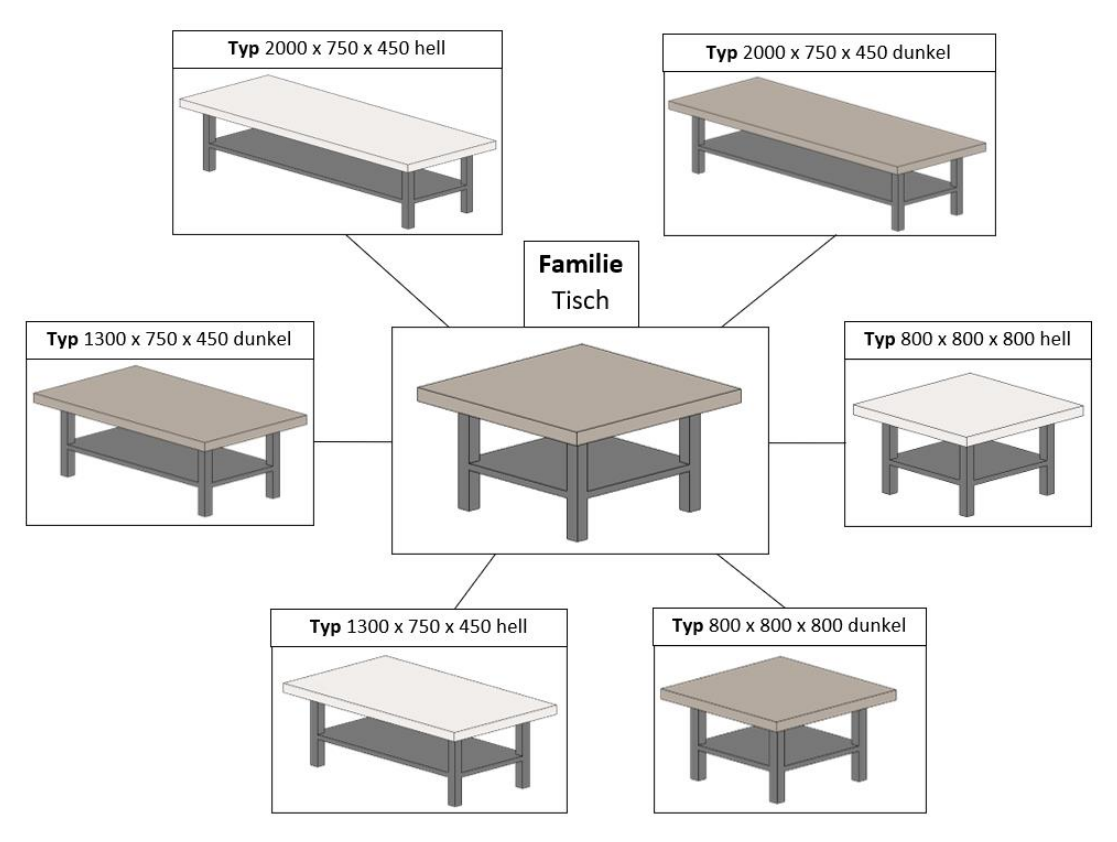

<span id="page-14-0"></span>*Abbildung 5 Beispiel Revit Familie Tisch* 

| Familientypen                      |                                                                                                    |                                                  |                 | $\times$                            |
|------------------------------------|----------------------------------------------------------------------------------------------------|--------------------------------------------------|-----------------|-------------------------------------|
| Typenname:                         | 2000 x 750 x 450 hell<br>1300 x 750 x 450 dunkel<br>Suchparamet 1300 x 750 x 450 hell<br>2000 x 750 x 450 dunkel<br>2000 x 750 x 450 hell |                                                  |                 | m<br>ሾነ<br>AI<br>Q<br>Sperren       |
|                                    | 800 x 800 x 450 dunkel<br>Abhängigk 800 x 800 x 450 hell                                                                                  |                                                  |                 | $\hat{\mathbf{x}}$                  |
| Vorgabe-Ansicht                    |                                                                                                    | 0.00                                             | $= 0$ mm        | Г<br>$\hat{\mathbf{x}}$             |
| Unterkonstruktion<br>Tischplatte   | Materialien und Oberflächen                                                                                                    | Metall - Edelstahl satiniert<br>Holz - Hellbraun | Ξ<br>н          |                                     |
| Abmessungen                        |                                                                                                    |                                                  |                 | $\hat{\mathbf{x}}$                  |
| Länge                              |                                                                                                    | 2000.00                                          | E               | ☑                                   |
| <b>Breite</b>                      |                                                                                                    | 750.00                                           | Ξ               | ☑                                   |
| Höhe<br><b>ID-Daten</b>            |                                                                                                    | 450.00                                           | Ξ               | ☑<br>×                              |
|                                    |                                                                                                    |                                                  |                 |                                     |
| Wie verwalte ich<br>Familientypen? | ● 色色相相 まま                                                                                                    |                                                  | Abbrechen<br>OK | Abruftabellen verwalten<br>Anwenden |

Abbildung 6 Revit Familientypen mit Tischparametern

### **FIDES Infrastructure-Toolbox FIT**  $3.3$

Die FIDES Infrastructure Toolbox ist eine Revit Application für den Infrastrukturbereich. Revit Application bedeutet dabei, dass das jeweilige Softwaretool nur bei Vorhandensein einer Revit-Installation funktioniert. Die FIDES Infrastructure Toolbox erstellt ein Revit-Modell auf Basis von Absteckpunkten und beliebigen Querschnitten. Zum Funktionsumfang gehören unter anderem:

- Das Einlesen von Absteckpunkten an gewissen Stationen (Meterintervall z.B.)  $\bullet$ aus einer Excel-Datei
- Erzeugen einer 2D Achse und Platzieren beliebiger Querschnitte in der richtigen Höhenlage polygonal entlang einer Trasse.
- Zuschneiden der Blöcke (keine klaffenden Fugen und Überlagerungen)  $\bullet$
- Setzen von Werten an den Stationen für beliebige Parameter (Querneigung,...)  $[8]$

Die Abbildung 7 zeigt ein Beispiel eines solchen FIDES Tunnels. Für die Erzeugung des 3D-Tunnelmodells gibt es zwei Arten der Modellierung, Trasse und Blöcke. Der Unterschied liegt in der Generierung der Volumina. Bei der Modellierung Trasse wird das Volumen durch eine Extrusion entlang der Achse erzeugt, während bei Blöcken bereits fertig modellierte Blockfamilien polygonal entlang der Achse platziert werden.

Nur die Modellierart *Blöcke* bietet die Möglichkeit Parameter mit einzulesen und somit den Block mit Informationen zu versehen. Dieser Ablauf wird in den folgenden beiden Unterkapiteln *[3.3.1 Modellstruktur der Trasse](#page-16-0)* und *[3.3.2 Modellstruktur der Blöcke](#page-17-0)* bildlich beschrieben [9].

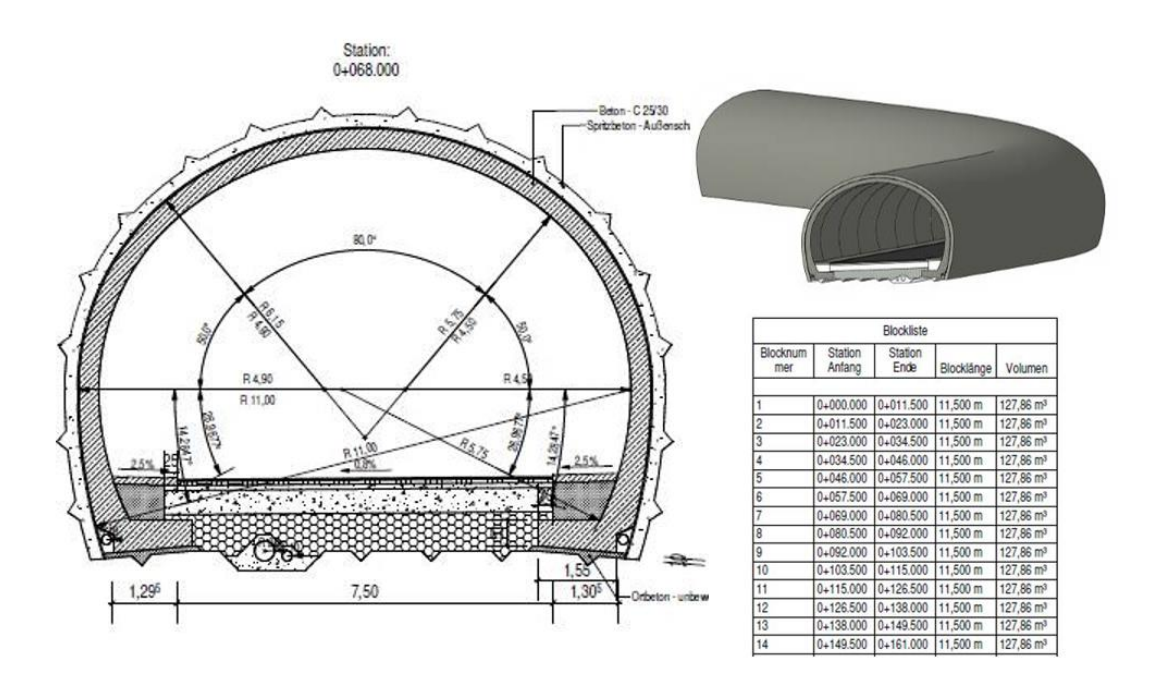

*Abbildung 7 Beispieldarstellung FIT [8]* 

### <span id="page-16-0"></span>**3.3.1 Modellstruktur der Trasse**

Das Modell besteht aus 3 Stufen und stellt sich in [Tabelle 1](#page-16-1) wie folgt dar:

<span id="page-16-1"></span>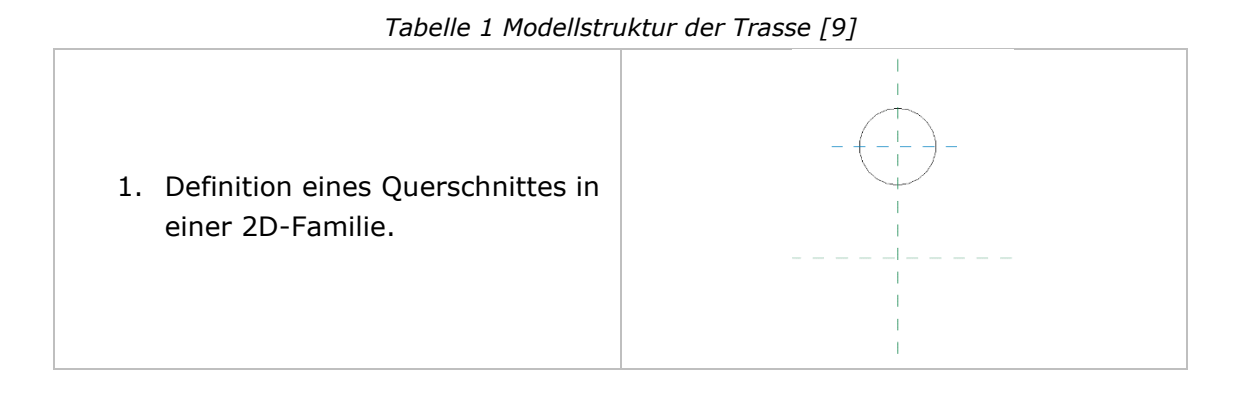

### 3 Modellieren mit Revit

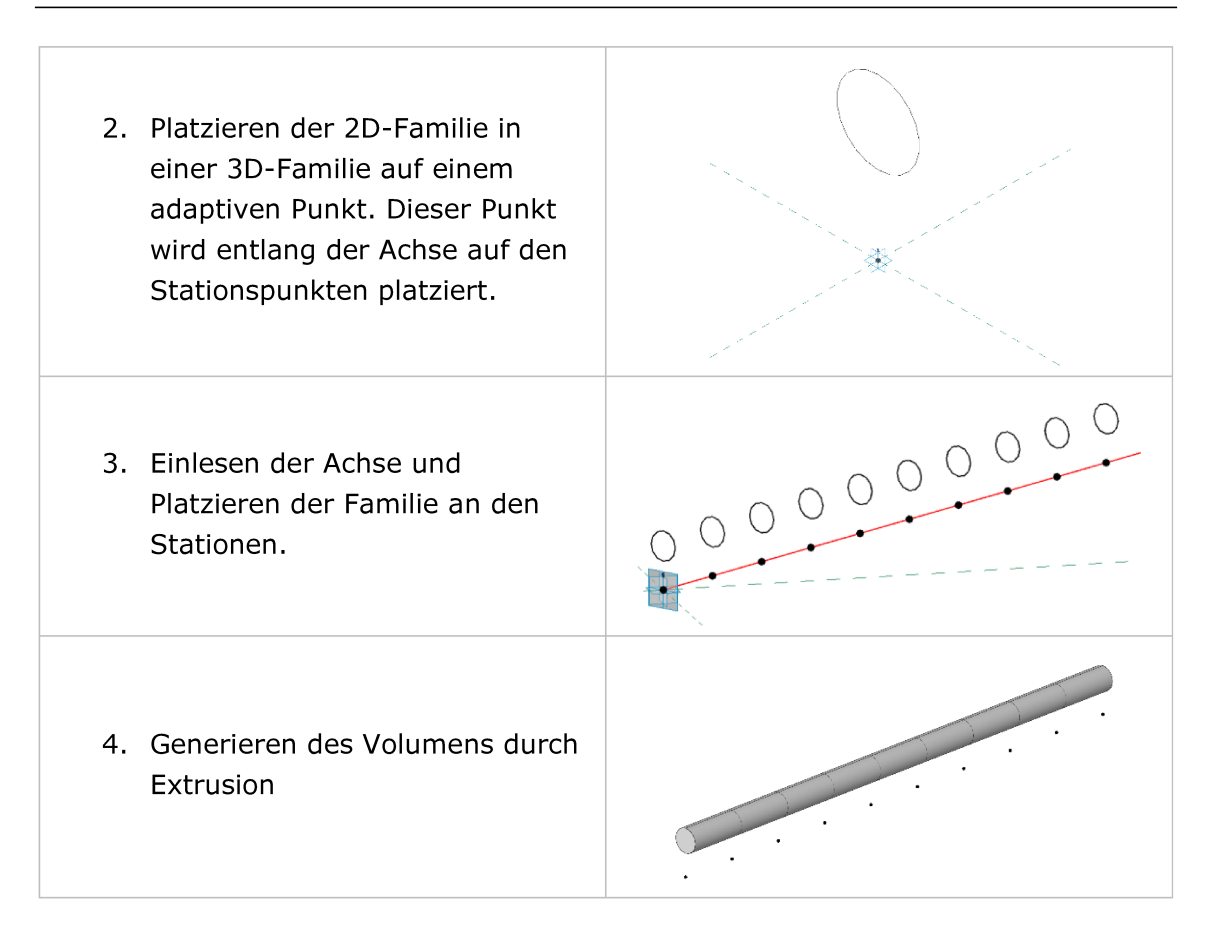

#### Modellstruktur der Blöcke  $3.3.2$

Die Tabelle 2 zeigt den Aufbau der Modellstruktur Blöcke.

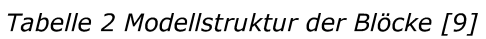

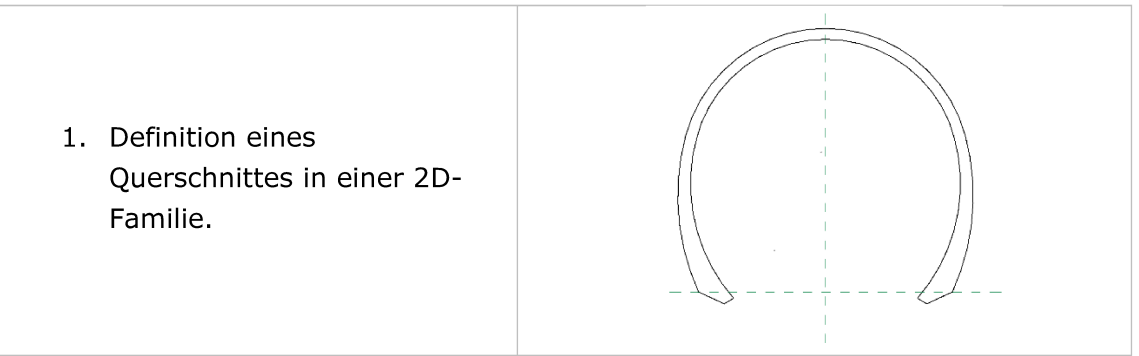

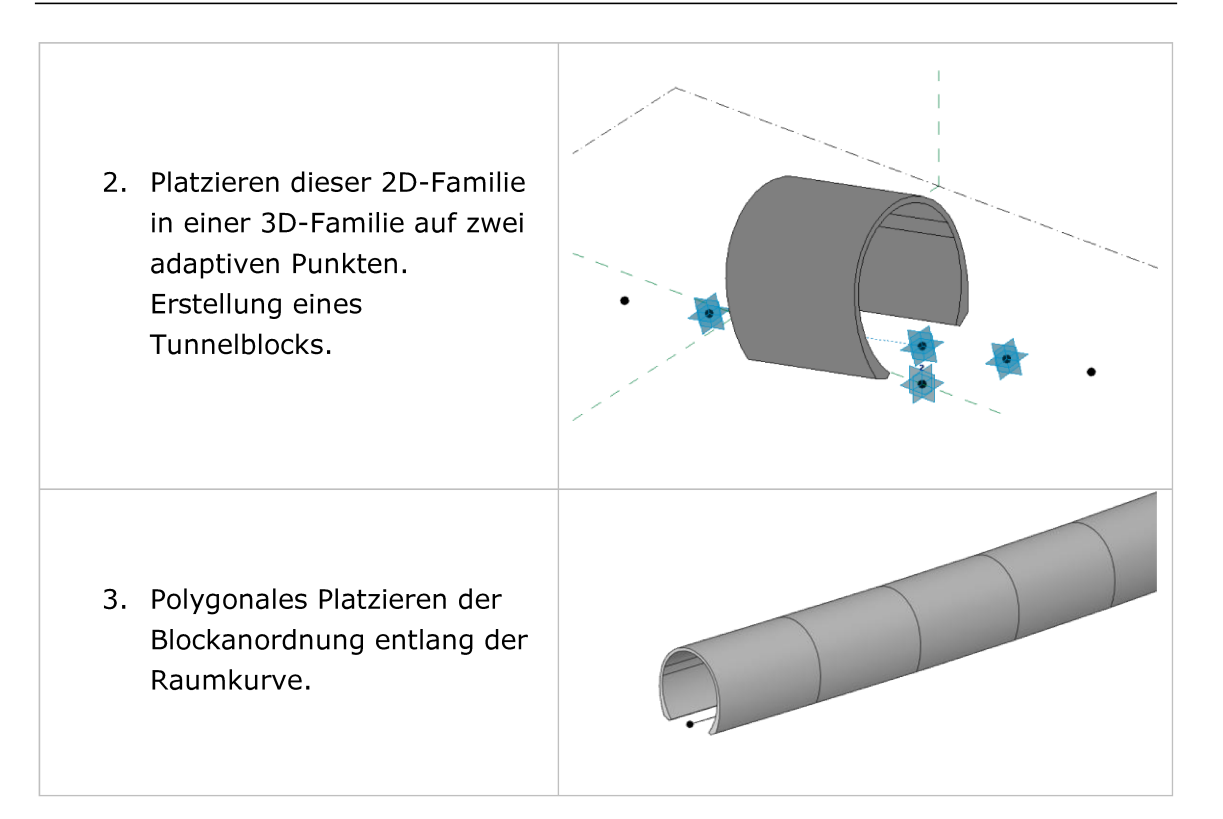

#### $3.3.3$ Platzierung der Blöcke

Das polygonale Platzieren von Blöcken entlang einer Achse erfordert ein Drehen der Blockfugen. Ohne ein Zuschneiden bzw. Schrägstellen der Blockfugen würden Überlagerungen und klaffende Fugen entstehen. In der Abbildung 8 ist dieser Fall als Fall I dargestellt. Die FIDES Infrastructure Toolbox FIT bietet zwei Möglichkeiten der Blockfugenanpassung: Betonierrichtung  $A \rightarrow B$  oder  $B \rightarrow A$  (*Fall II*) und **Betonierrichtung A**  $\leftrightarrow$  **B** (*Fall III*). Das Konzept der Betonierrichtung ist ein Terminus der Toolbox und besitzt keinen Konnex mit der tatsächlichen Vortriebsoder Betonagerichtung. Der Buchstabe A beschreibt hier immer den Blockanfang, der Buchstabe B das Blockende. Im Fall II bleibt der Winkel der Blockfuge am Blockende immer normal zur Blockachse, das heißt sie wird nicht gedreht. Somit bleibt der Winkel der Schrägstellung, rotXY\_B, immer 0° und nur der Winkel der nachfolgenden Blockfuge, rotXY\_A, wird angepasst. Im Fall III wird der entstehende Winkel der Blockfugen winkelhalbierend eingelesen, somit wird sowohl die Blockfuge B des ersten Blockes als auch die Blockfuge A des zweiten Blockes jeweils um den halben Winkel gedreht. Der Fall III findet vor allem bei engen Kurven Anwendung, da die Blockfugen sauber ausgebildet werden.

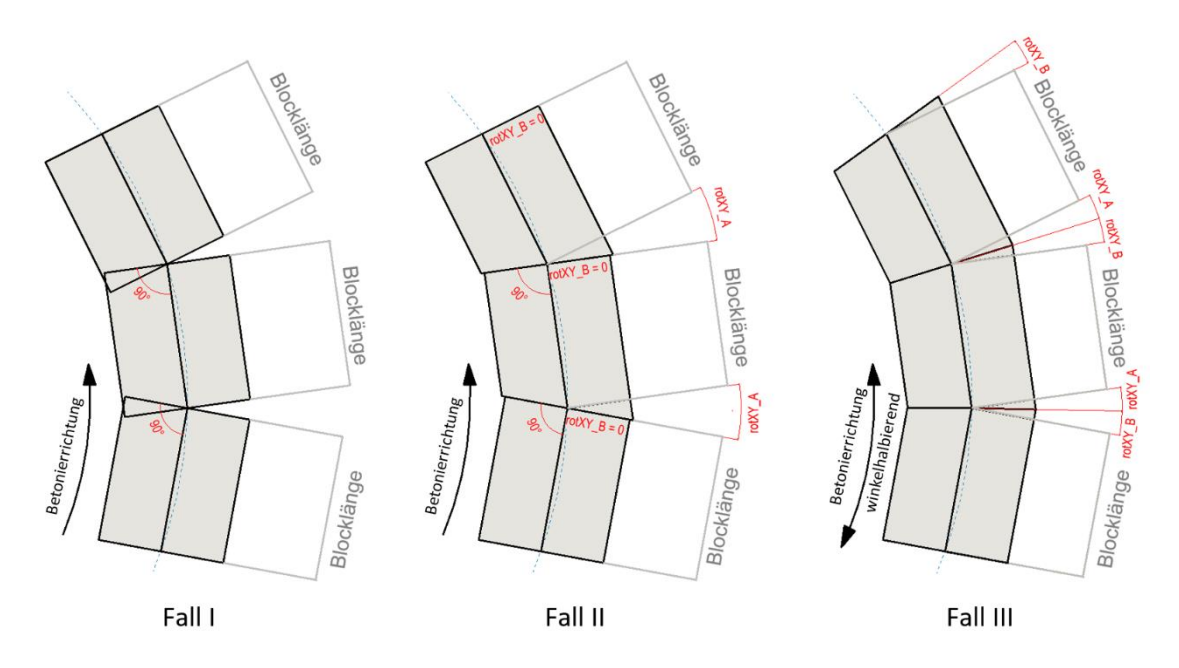

*Abbildung 8 Ausbildung der Blockfugen* 

### <span id="page-19-0"></span>**3.3.4 Zuschnitt der Blockfugen**

Die Ausbildung der Blockfugen wird in dieser Arbeit mit zwei Varianten realisiert. Beide Varianten sind in [Abbildung 9](#page-20-0) zu sehen. In der Variante 1 wird die Rotation der Blockfuge mit zwei Abzugskörpern erzeugt, welche die Enden des Blockes zuschneiden. Diese Abzugskörper sind jeweils um den Winkel *rotXY\_A* und *rotXY\_B*  der Blockfuge rotiert. Variante 2 zeigt die Möglichkeit, die Ausrichtung der Blockfuge durch die Drehung der Blockenden selbst zu erzeugen. Hierbei kann auf die Abzugskörper verzichtet werden.

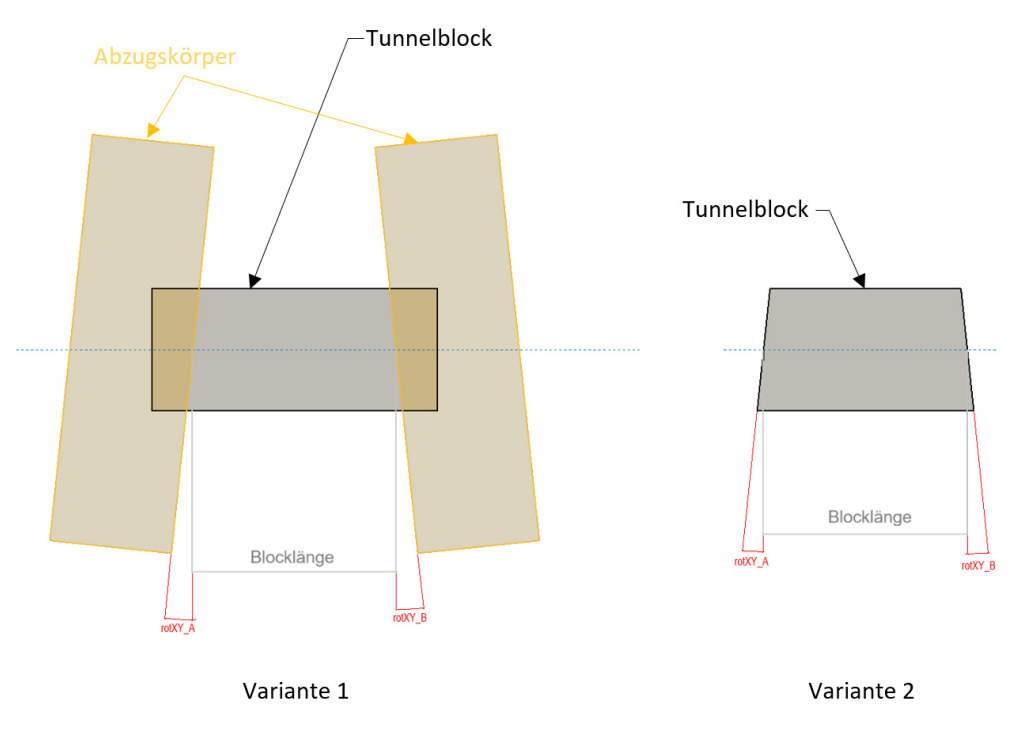

*Abbildung 9 Varianten der Blockfugenausbildung* 

<span id="page-20-0"></span>Der Verzicht auf die Abzugskörper wirkt sich positiv auf die Rechenleistung des PCs aus, dafür muss die dadurch entstandene leichte Abänderung der Geometrie des Blockes und damit eine unsauberere Darstellung der Blockfugen in Kauf genommen werden. Die [Abbildung 10](#page-20-1) zeigt den Verzug der Geometrie. Bei kurzen Blocklängen und großen Kurvenradien hält sich dieser Fehler in Grenzen. Durch das Drehen der Blockfugen und die damit einhergehende Änderung der Geometrie, ist die Massenermittlung über die geometrischen Informationen (Volumen) nicht mehr nutzbar und somit in der Anwendung sehr eingeschränkt.

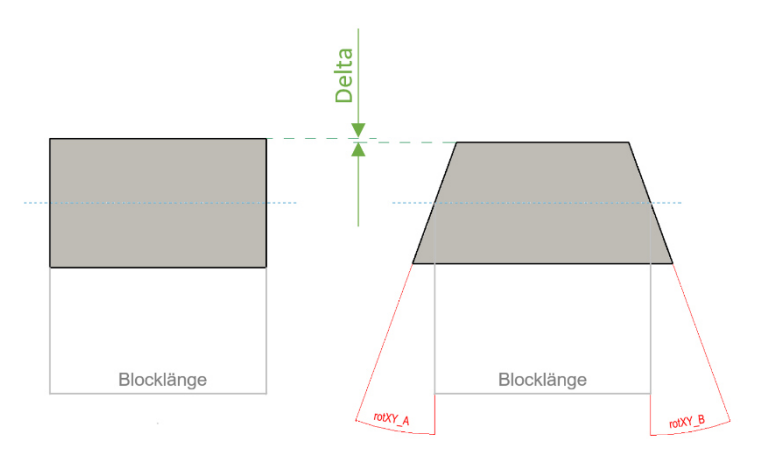

<span id="page-20-1"></span>*Abbildung 10 Auswirkung der Blockfugendrehung auf die Blockgeometrie* 

## <span id="page-21-0"></span>**4 3D-parametrisches Modellieren der Außenschale**

Für die Modellierung der Außenschale wurde die Modellierart der **Blöcke** gewählt. Diese Art der Modellierung spiegelt durch das Hintereinanderplatzieren der einzelnen Blöcke den genauen Bauablauf wider und erfüllt damit das Ziel der Abbildung des Bauablaufes. Weiters besteht die Möglichkeit, während des Einlesens (des Platzierens der Blöcke entlang der Achse) Parameter mit dem Block gemeinsam mit einzulesen und diesen damit mit Informationen zu befüllen. Bei der Modellierart **Trasse** werden, im Gegensatz zur Modellierart Blöcke, nur 2D-Familien entlang der Achse platziert. Das Volumen für jeden einzelnen Block kann erst im darauffolgenden Schritt erzeugt werden. Weiters ist es nicht möglich, dieses erzeugte Volumen mit Parametern zu versehen. Damit scheidet die Modellierart *Trasse* für das Modellieren der Blöcke aus.

Die Modellierart *Blöcke,* mit der bauablaufbasierten Modellierung und der Option des Versehens mit Parametern, bildet damit eine gute Grundlage für die Erstellung eines 3D-BIM-Modells.

### <span id="page-21-1"></span>**4.1 Definitionen**

### **Level of Geometry (LoG)**

Das Level of Geometry (LoG) liefert genaue Informationen über die geforderte geometrische Modellierungsgenauigkeit von Bauteilen in Bezug auf Projektphasen. Mit der Fortschreibung des Projekts wird die geometrische Granularität und Genauigkeit aufeinander aufbauend zunehmen. [10]

### **Level of Information (LoI)**

Der Informationsgrad (LoI) liefert genaue Informationen über die geforderten Spezifizierungen von Bauteilen in Bezug auf Projektphasen.

Der LoI beschreibt den Informationsgrad eines Objektes, welches im Gebäudemodell erfasst ist. Mit der Fortschreibung des Projektes wird diese Genauigkeit typischerweise weiter zunehmen. Der LoI beschreibt die Informationsdichte eines Bauteils, welche aus alphanumerischen oder ergänzenden Unterlagen bestehen kann. [10]

### **Level of Detail (LoD)**

Der Level of Detail definiert den Detaillierungsgrad und den Informationsgehalt der digitalen Modelle (LoD = LoD + LoI). Man findet in der Literatur keinerlei allgemeine Festlegungen. Der "BIM–Leitfaden für Deutschland" verweist auf ausländische Standards, z.B. auf die Richtlinie des US-amerikanischen Berufsverbands der Architekten, AIA, bzw. auf die darauf basierenden Festlegungen des BIM–Forums.

[11] [12] In einer Tabelle wird nur eine Möglichkeit für die Festlegung von Fertigstellungsgraden, am Beispiel eines Architekturmodells, aufgezeigt. Dieses wird in fünf Fertigstellungsgrade bezugnehmend auf Leistungsphasen eingeteilt:

- Fertigstellungsgrad 100 (Vorentwurfsplanung)
- Fertigstellungsgrad 200 (Entwurfsplanung)
- Fertigstellungsgrad 300 (Genehmigungsplanung)
- Fertigstellungsgrad 400 (Ausführungsplanung)
- Fertigstellungsgrad 500 (Objektdokumentation) [12]

In Österreich werden in der ÖNORM A 6241-2 im Anhang C lediglich in einer Tabelle die Detaillierungsgrade eines Gebäudemodells in Übereinstimmung mit den Projektphasen beschrieben. Dabei gibt es in jeder Phase verschiedene Ergebnisse, mit der Feststellung, ob sie im Modell eingearbeitet werden sollen oder nicht. Es wird als Ergänzung bezüglich gültiger Bauelemente und Klassifizierungen auf den "ASI-Merkmalserver" verwiesen. [13]

### <span id="page-22-0"></span>**4.2 Modellierungsleitsätze**

Vor der Modellierung müssen folgende Überlegungen vorgenommen werden:

- Aus welchen Typen soll die Familie bestehen?
- Welche Parameter müssen enthalten sein?
- Wird die Information benötigt?
- Wird die Information grafisch benötigt oder nicht–grafisch?
- LoI vor LoG: Die geometrische Information ist auf das tatsächlich benötigte Maß zu beschränken, da eine zu hohe geometrische Detaillierung bei großen Modellen schwierig handhabbar ist.
- Modellieren wie gebaut: Da das Modell den tatsächlichen Bauablauf widerspiegelt, ist eine Unterteilung in folgende Typen zielführend. Bei der Außenschale bedeutet dies eine Unterteilung in
	- o Kalotte
	- o Strosse
	- o Sohle
	- o Kalotte mit Nischen

Auch beim Konstruktionsbeton ist das Ziel die Erstellung eines digitalen Zwillings ("Digital Twin"). Um diesen fortschreiben zu können, ist die Modellierung ebenfalls an die Herstellung zu koppeln.

### <span id="page-22-1"></span>**4.3 Erstellung der 2D-Familie**

Für die Erstellung der 2D-Familie wird die Vorlage *allgemeines Modell* verwendet. Der Einfügepunkt wird durch das Erstellen eines Achsenkreuzes mit zwei Referenzebenen (In der [Abbildung 11](#page-23-0) als grün strichlierte Linie dargestellt) vorgegeben. In diesem Beispiel liegt der Einfügepunkt/Platzierungspunkt auf der Profilachse auf Höhe der Fahrbahnoberkante (FOK). Die [Abbildung 11](#page-23-0) zeigt die 2D-Familie. Die zwei grün strichlierten Referenzebenen markieren den Einfügepunkt. Die blauen Linien sind Referenzlinien. Diese dienen als Konstruktionshilfen und sind später im Projekt nicht sichtbar.

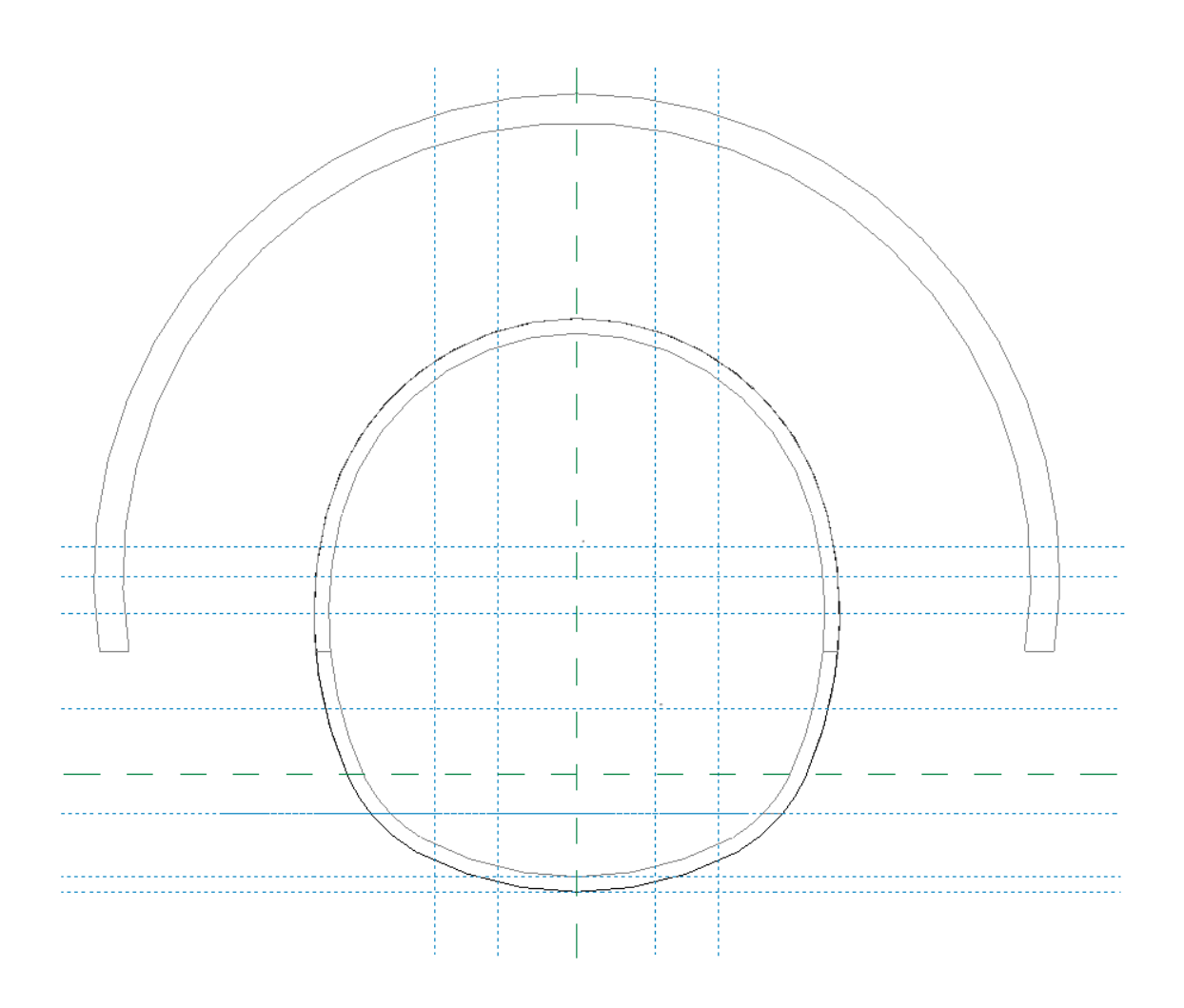

*Abbildung 11 2D-Familie der Außenschale* 

<span id="page-23-0"></span>Die 2D-Familie besteht aus den folgenden Typen:

- Außenschale Kalotte (AS\_K)
- Außenschale Strosse links (AS\_ST\_li)
- Außenschale Strosse rechts (AS\_ST\_re)
- Außenschale Sohle (AS\_Sohle)
- Außenschale Außen (Außen)
- Außenschale Kollisionskörper Anker (Koll Anker Kalotte)

Die [Abbildung 12](#page-24-0) zeigt die Familientypen der 2D-Familie in einer Gesamtübersicht.

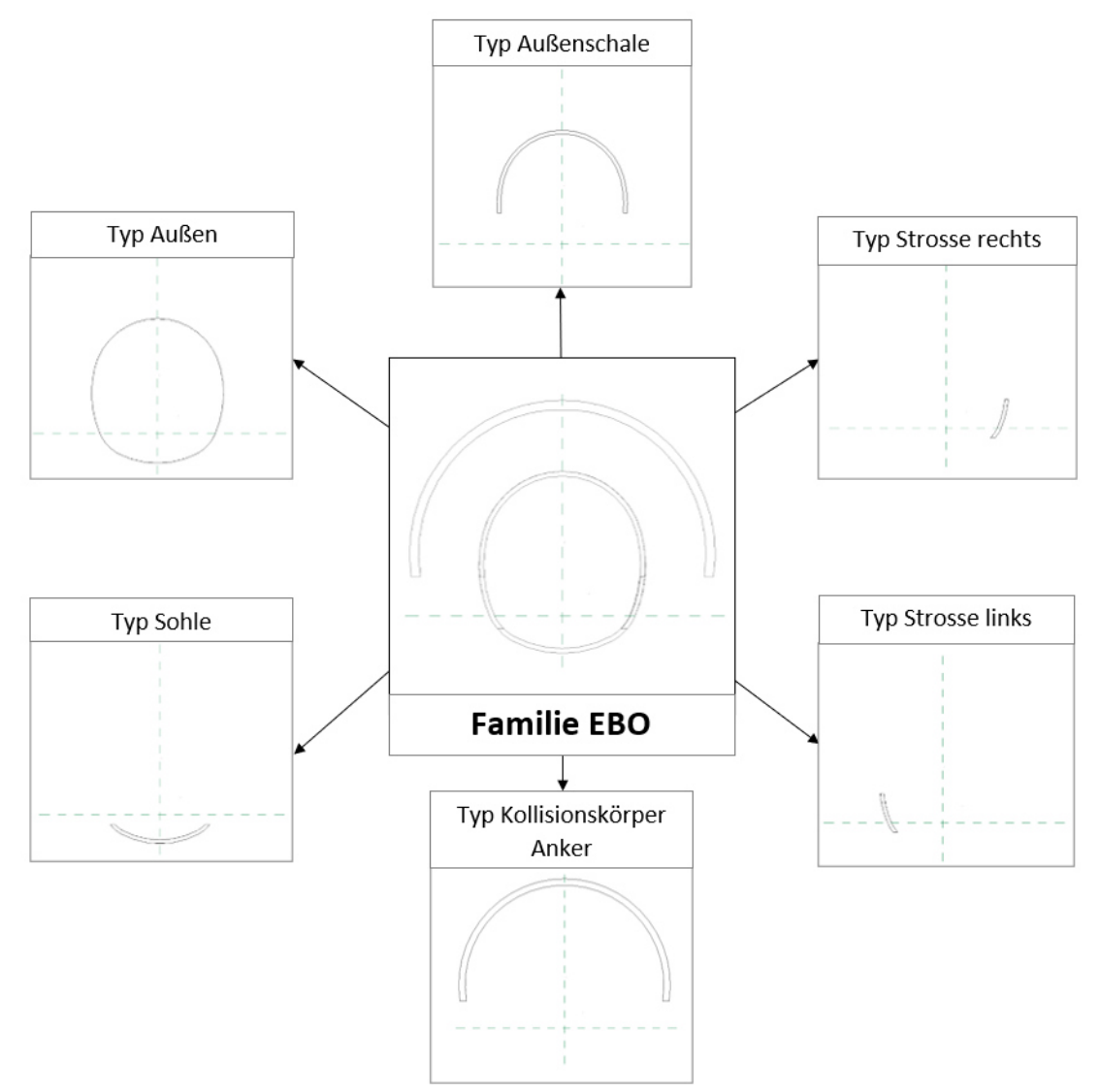

*Abbildung 12 Familientypen EBO Gesamtübersicht* 

<span id="page-24-0"></span>Die Modellierung der einzelnen Typen erfolgte mit Hilfe von **Sichtbarkeiten**. Mit dieser Funktion können einzelne Linien *sichtbar* oder *nicht–sichtbar* angezeigt werden. So sind z.B. im Typ Kalotte (siehe [Abbildung 13\)](#page-25-0) nur jene Linien mit der *Sichtbarkeit AS\_K* sichtbar. Alle anderen Linien sind in diesem Typ nicht sichtbar. Die weiteren Typen sind ebenfalls nach diesem System modelliert. Als zusätzliche Veranschaulichung ist in [Abbildung 14](#page-26-1) der Typ *Außenschale Strosse links* dargestellt. Auch bei diesem Typ sind nur die Linien mit der *Sichtbarkeit AS\_ST\_li* sichtbar.

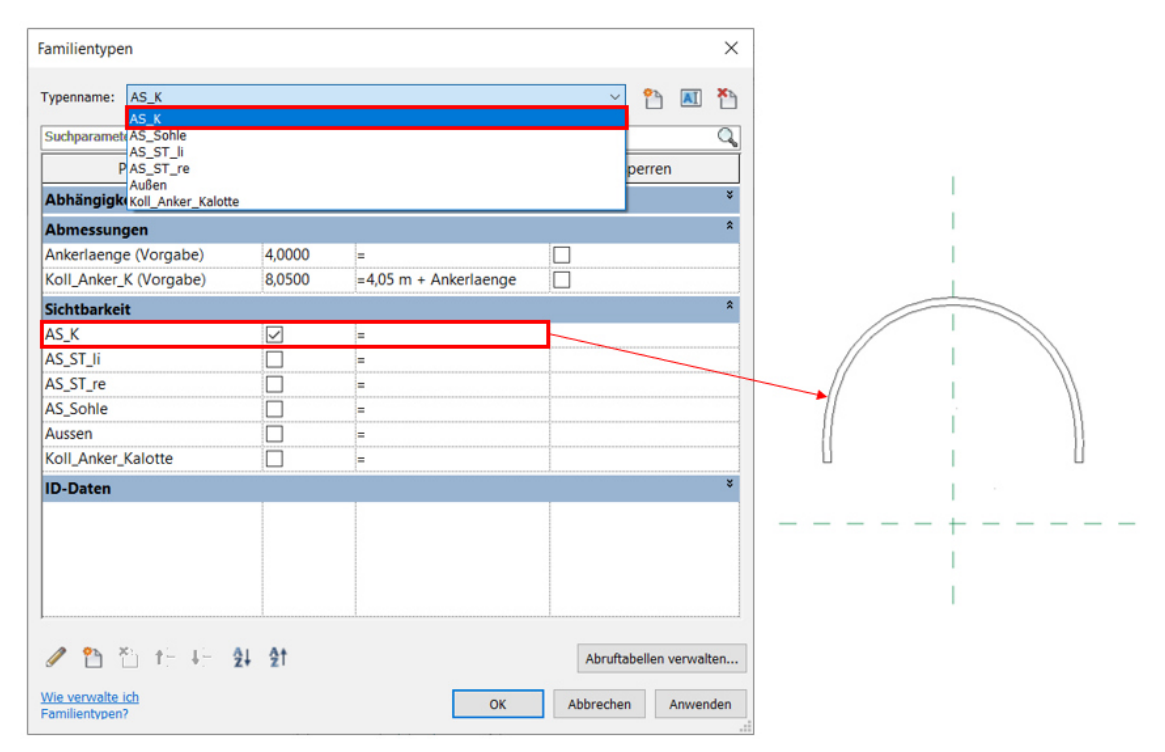

<span id="page-25-0"></span>*Abbildung 13 Sichtbarkeit Außenschale Kalotte* 

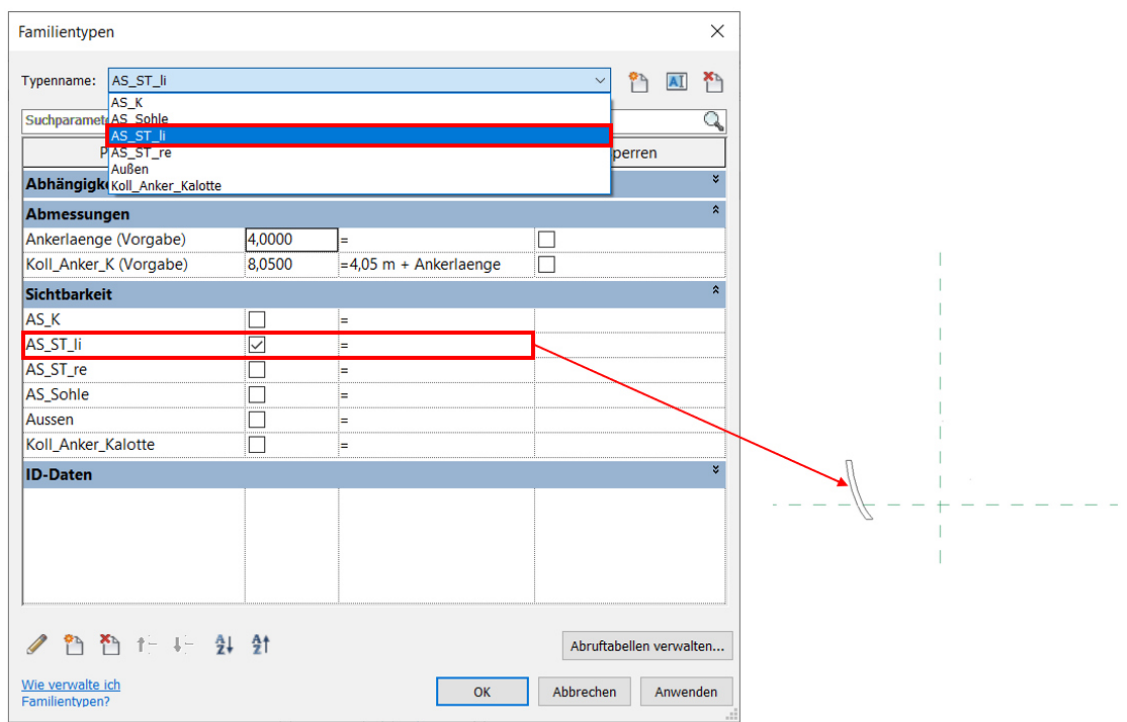

*Abbildung 14 Sichtbarkeit Außenschale Strosse links* 

### <span id="page-26-1"></span><span id="page-26-0"></span>**4.4 Erstellung der 3D-Familie**

### **4.4.1 Aufbau der Blockfamilie**

Für den Aufbau der Blockfamilie und die Ausführung der Blockfugen wurde *Rotation der Blockenden* gewählt. (Vergleiche Kapitel [3.3.4 Zuschnitt der Blockfugen,](#page-19-0) [Abbildung 9\)](#page-20-0) Die leichte geometrische Veränderung kann in Kauf genommen werden, da alle Parameter für die Massenermittlung auf den Block aufgeprägt werden und nicht direkt vom Volumen selbst bezogen werden.

Für die Erstellung der 3D-Familie wird die Vorlage *allgemeines Modell adaptiv* verwendet. Diese besteht aus zwei adaptiven Punkten, welche für die Platzierung verwendet werden. Sie sind in der Reihenfolge der Platzierung nummeriert, das bedeutet, der Punkt 1 beschreibt den Anfang der Familie, der Punkt 2 das Ende der Familie. [14]

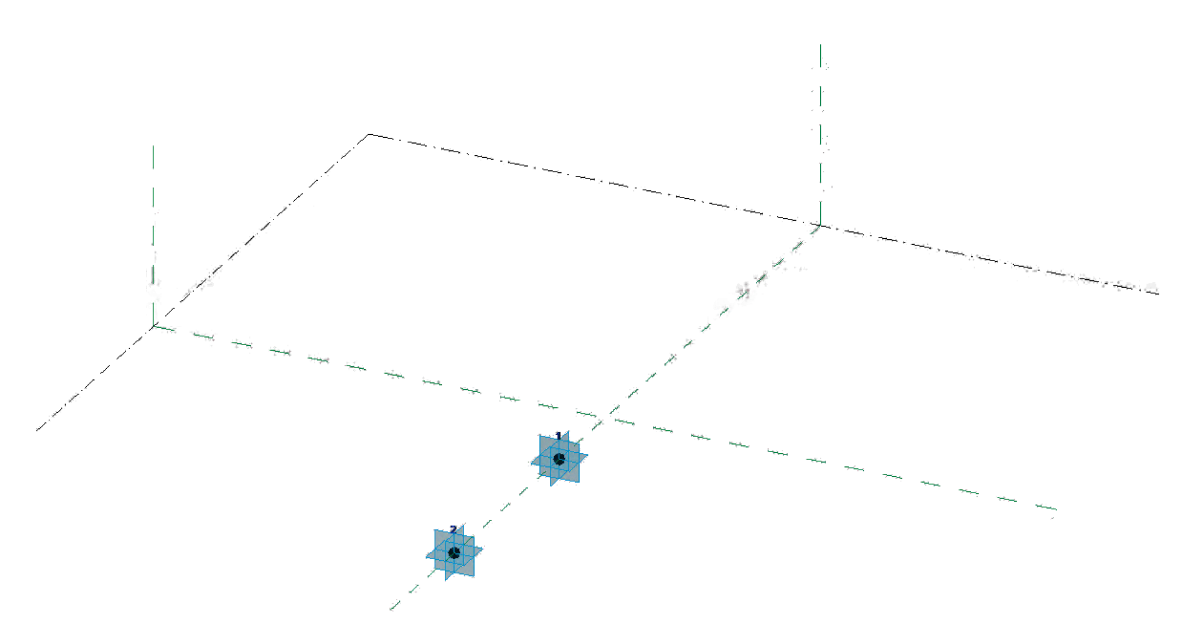

Abbildung 15 3D Familie mit adaptiven Punkten

Mit den adaptiven Punkten wird die Familie zwar genau auf der Achse platziert, allerdings können mit diesen Punkten die Querneigung, die Längsneigung und die Rotation der Blockfugen nicht realisiert werden. Diese Steuerung der Geometrie wird im Modell von den Referenzpunkten übernommen. Ein Referenzpunkt ist, im Unterschied zum adaptiven Punkt, durch sein Basisbauteil bzw. eine Basisebene gesteuert und kann entlang der Basisbauteilgeometrie verschoben und rotiert werden. [15] Ein Referenzpunkt kann somit normal zu einer Ebene verschoben werden und um diese Verschiebungsachse rotiert werden. Beide Werte lassen sich über Parameter steuern. Um die Rotation um zwei Achsen zu realisieren, müssen zwei Punkte verwendet werden, da ein Punkt immer nur eine Drehachse aufweist. Durch das Platzieren des zweiten Punktes auf dem ersten übernimmt dieser die Drehung des ersten (dreht sich mit). Durch das Zuweisen eines Drehwinkels weist der zweite Punkt nun 2 Drehrichtungen auf.

Damit lässt sich die Querneigung und Schägstellung der Blockfugen modellieren. Die zeigt die adaptive 3D Familie mit den adaptiven Punkten und Abbildung 16 Referenzpunkten.

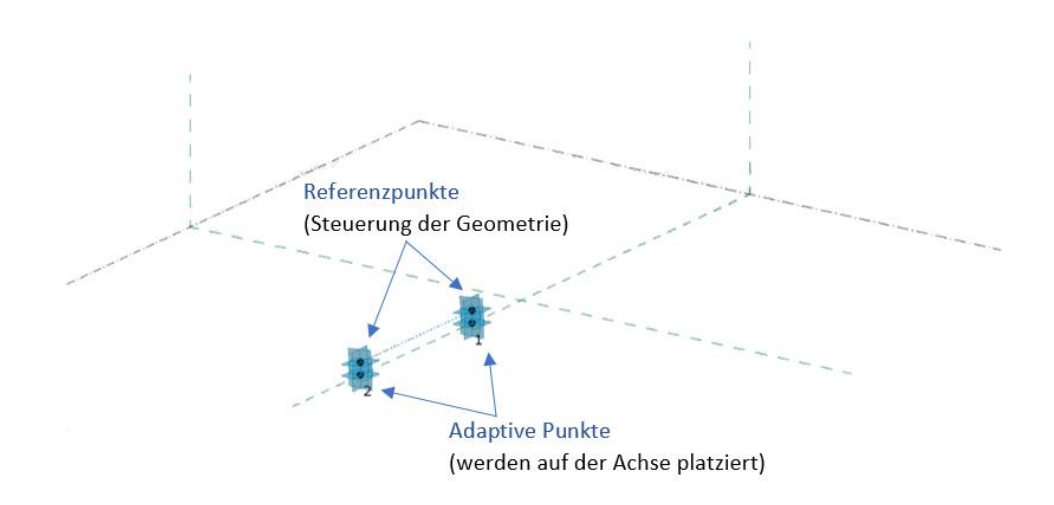

*Abbildung 16 3D-Familie mit adaptiven Punkten und Referenzpunkten* 

Die nachfolgenden Abbildungen [Abbildung 17,](#page-29-0) [Abbildung 18](#page-30-0) und [Abbildung 19](#page-31-0) veranschaulichen jeweils die Funktion von einem der drei zusätzlich eingefügten Referenzpunkte.

a) Längsneigung:

Die Längsneigung wird durch zwei Referenzpunkte realisiert, die jeweils auf den adaptiven Punkten platziert sind und deren Basisebene die Horizontalebene ist. Der Normalabstand des Referenzpunktes zu dieser Ebene wird als Gradientenhöhe bezeichnet und kann über einen Parameter angesteuert werden. Durch einen unterschiedlichen Normalabstand der Referenzpunkte zu den adaptiven Punkten ergibt sich die Längsneigung. In der [Abbildung 17](#page-29-0) wird dies veranschaulicht. Des Weiteren zeigt sich damit die Längenänderung des Blockes. Die tatsächliche Länge des Blockes wird in diesem Modell als *Blocklänge 3D* bezeichnet*,* der Abstand zwischen den adaptiven Punkten als *Blocklänge.* Die Berechnung der *Blocklänge 3D*  erfolgt über die Binomische Formel [\(Formel 1\)](#page-28-0).

<span id="page-28-0"></span>*Blocklänge* 3D = 
$$
\sqrt{\text{Blocklänge}^2 + (\text{Gradientenhöhe } A - \text{Gradientenhöhe } B)^2}
$$
 **Formel 1**

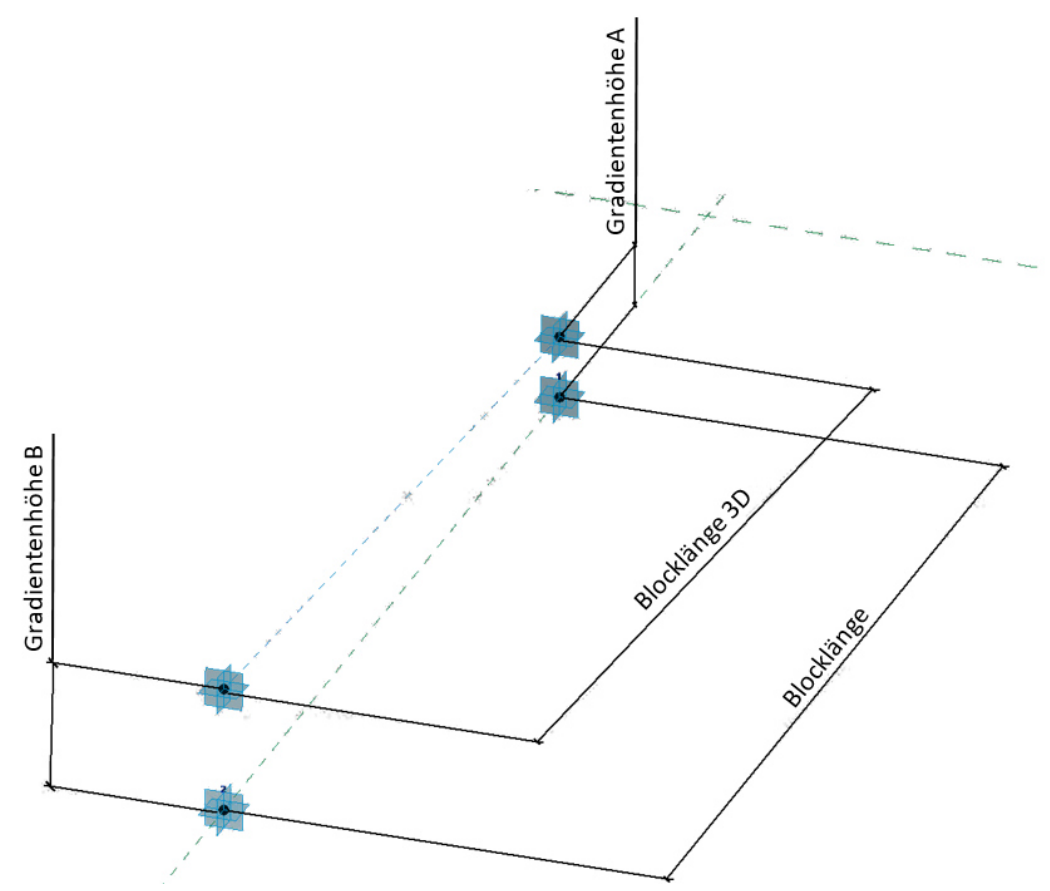

*Abbildung 17 Adaptive Punkte und Gradientenhöhe Detaildarstellung* 

<span id="page-29-0"></span>b) Schrägstellung:

Im ersten Schritt wurde auf den ersten Punkt die Gradientenhöhe aufgeprägt. Wird jetzt ein zweiter Punkt auf den ersten platziert, so bewegt sich dieser mit dem ersten, seinem Basisbauteil, mit. Ändert sich die Höhe, bewegt sich der zweite Punkt mit. Dem zweiten Punkt wird jetzt die Schrägstellung aufgeprägt. Der zweite Punkt weist damit die Gradientenhöhe und die Schrägstellung auf. Der Winkel für die Schrägstellung wird über den Parameter *rotXY\_A* (für den Punkt 1) und *rotXY\_B* (für den Punkt 2) angesteuert. In der [Abbildung 18](#page-30-0) wird die Schrägstellung des Punktes veranschaulicht. Da die Punkte exakt übereinander liegen ist nur der zweite in der Abbildung sichtbar.

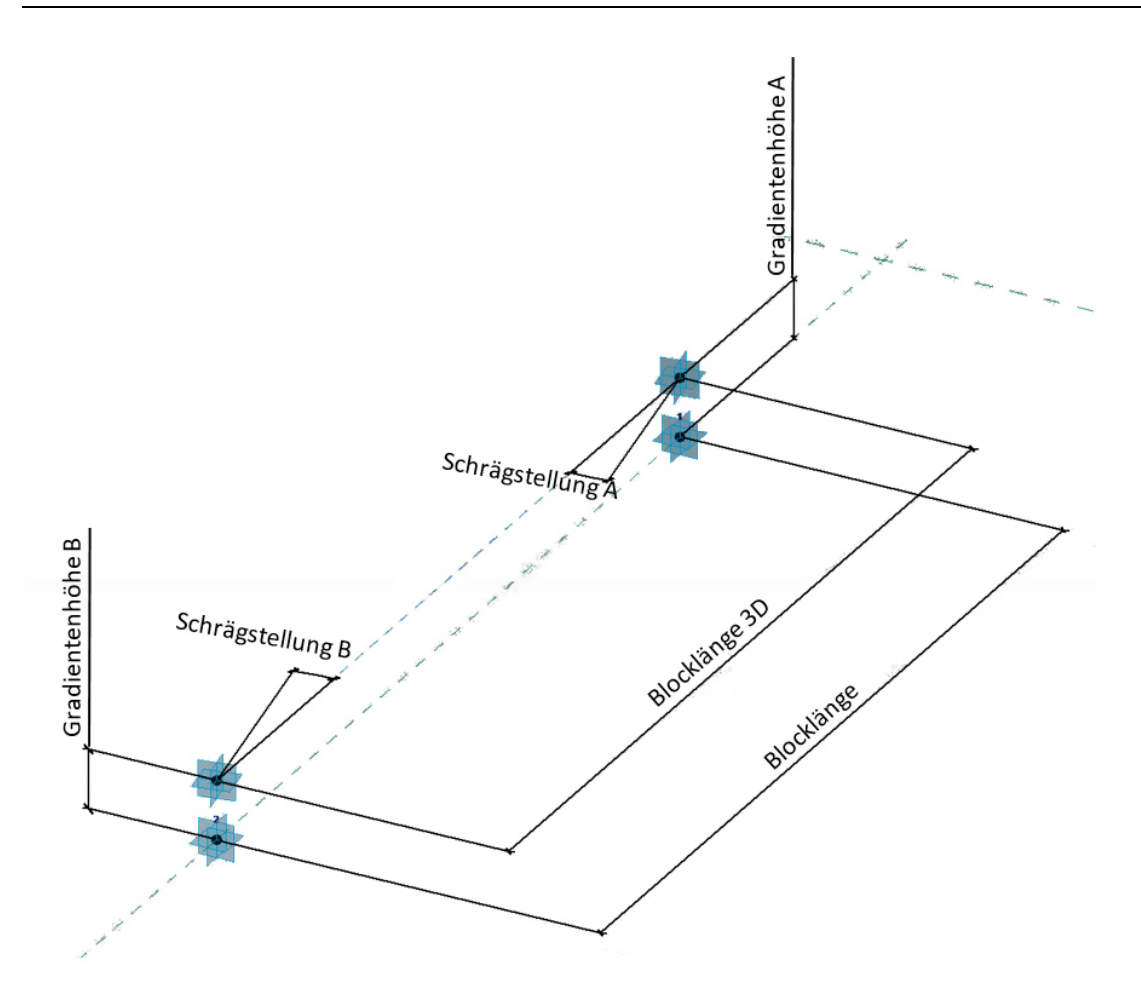

*Abbildung 18 Adaptive Punkte und Schrägstellung Detaildarstellung* 

<span id="page-30-0"></span>c) Querneigung:

Als dritter Punkt wird in [Abbildung 19](#page-31-0) die Umsetzung der Querneigung beschrieben. Dieser Punkt hat als Basis den zweiten Punkt mit der Schrägstellung. Durch diesen Aufbau weist Punkt drei nun automatisch die Gradientenhöhe und die Schrägstellung auf. Dadurch muss dem Punkt nur noch die Querneigung aufgeprägt werden. In der Familie kann diese Neigung als Neigungswinkel durch den Parameter *Querneigung* in % angegeben werden. Ein positiver Wert bedeutet eine Neigung nach rechts, ein negativer Wert eine Neigung nach links (Blickrichtung adaptiver Punkt 1 zu adaptiver Punkt 2). Der Winkel, um den der Punkt verdreht wird, ist bezeichnet als *XDrehung* und errechnet sich mit der [Formel 2](#page-30-1) durch den atan aus der Querneigung dividiert durch 100.

<span id="page-30-1"></span>
$$
X_{Drehung} = \text{atan}\left(\frac{Querneigung}{100}\right) \tag{Formel 2}
$$

In der [Abbildung 19](#page-31-0) wird der dritte Punkt mit der aufgeprägten Querneigung dargestellt. Auch in dieser Abbildung ist nur der letzte der platzierten Punkte sichtbar.

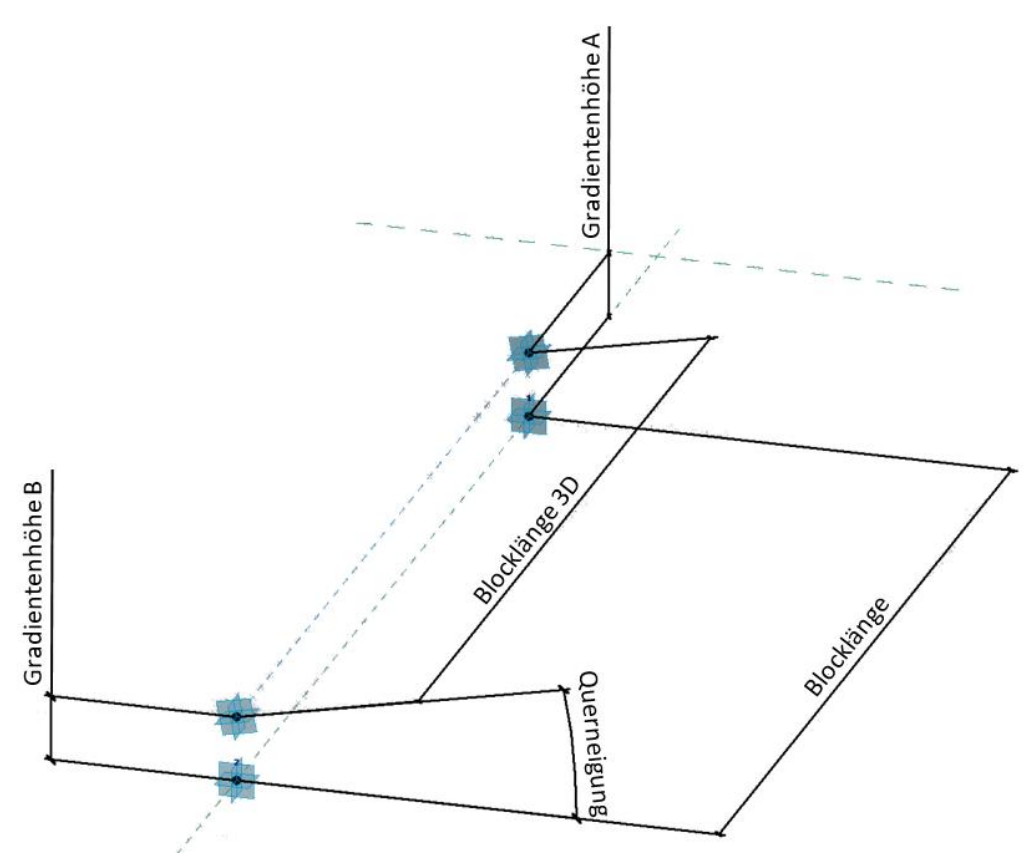

*Abbildung 19 Adaptive Punkte und Querneigungspunkt Detaildarstellung* 

<span id="page-31-0"></span>Die [Abbildung 20](#page-32-0) zeigt nochmal zusammengefasst alle Referenzpunkte und deren Abhängigkeiten zueinander. Die Punkte werden versetzt dargestellt, um die Abhängigkeiten besser aufzeigen zu können. Aufbauend auf dem adaptiven Punkt wird die Höhe aufgeprägt (Referenzpunkte 1), darauf die Schrägstellung (Referenzpunkte 2) und darauf zum Schluss die Querneigung (Referenzpunkte 3). Damit weist der dritte Punkt alle Parameter auf, um die Geometrie der Familie steuern zu können. Die [Abbildung 21](#page-33-0) zeigt, wie diese Abmessungen und Winkel in der Familie als Parameter (rotes Kästchen) definiert sind. Wie diese Parameter gesteuert werden, wird im Kapitel [6](#page-52-0) *[Erstellen des Modells](#page-52-0)* beschrieben.

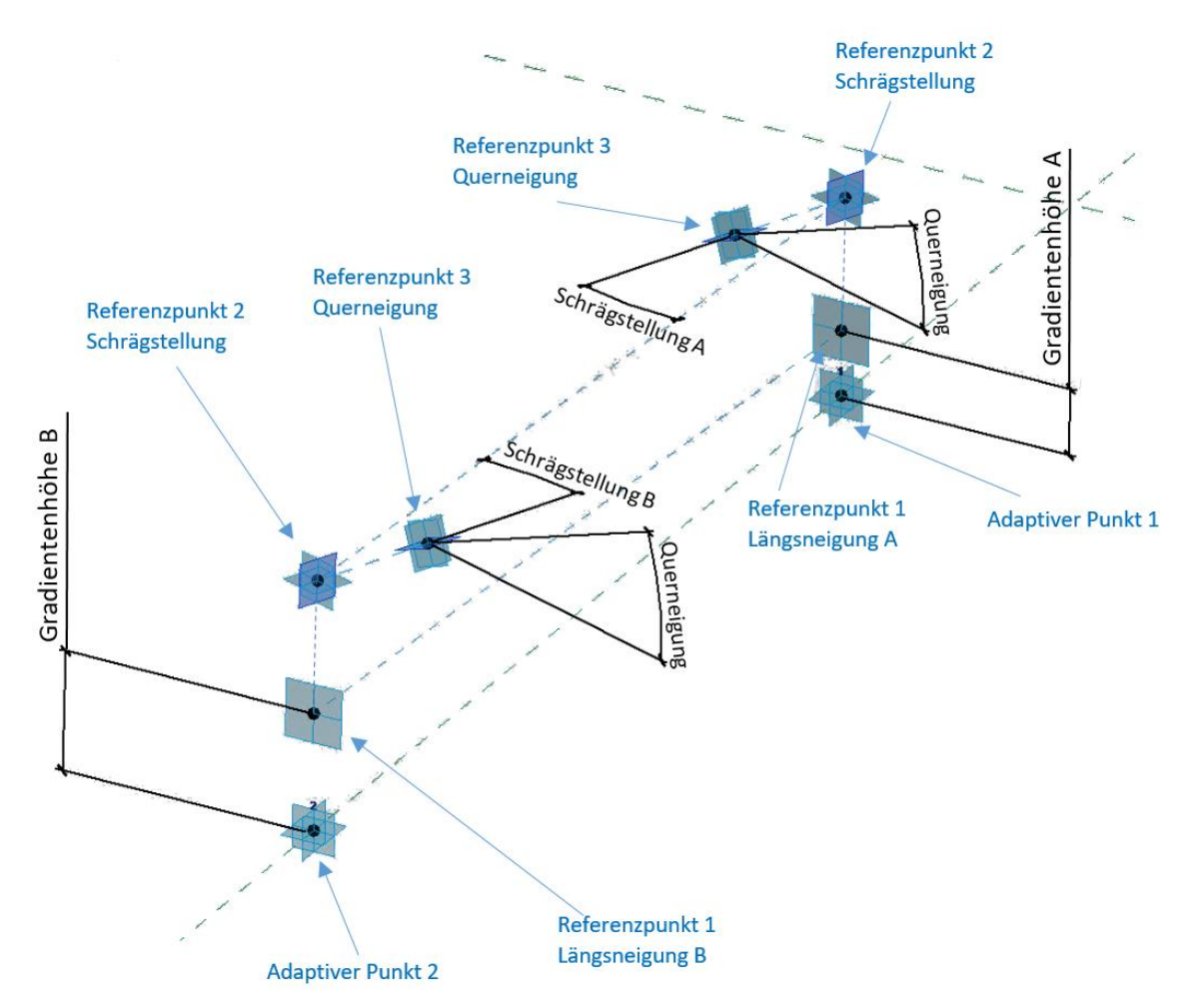

<span id="page-32-0"></span>*Abbildung 20 Gesamtübersicht über die Referenzpunkte* 

| Formel<br>Wert<br>Sperren<br>$=$<br>Ξ<br>Ξ<br>$=$<br>ь<br>× |
|-------------------------------------------------------------|
|                                                             |
|                                                             |
|                                                             |
|                                                             |
|                                                             |
|                                                             |
|                                                             |
|                                                             |
| ×                                                           |
| $\mathbf{\hat{z}}$                                          |
| ь                                                           |
| $=$                                                         |
| ь                                                           |
| $=$                                                         |
| ь                                                           |
| $=$                                                         |
| ь                                                           |
| Ξ                                                           |
| $=$                                                         |
| Ξ                                                           |
| $=$                                                         |
| ÷                                                           |
| $=$                                                         |
|                                                             |

4 3D-parametrisches Modellieren der Außenschale

*Abbildung 21 Familienparameter* 

### <span id="page-33-0"></span>**4.4.2 Typenerstellung**

Die adaptiven Punkte und die Referenzpunkte bilden das Grundgerüst der 3D-Familie. Die 2D-Familie mit den Typen *Kalotte, Strosse links, Strosse rechts, Sohle und Kollisionskörper Anker* werden auf den *Referenzpunkten 3* (siehe [Abbildung 20\)](#page-32-0) platziert. Zwischen diesen 2D-Profilen werden die Volumina der Familie erzeugt. In der [Abbildung 22](#page-34-0) ist dies schematisch dargestellt.

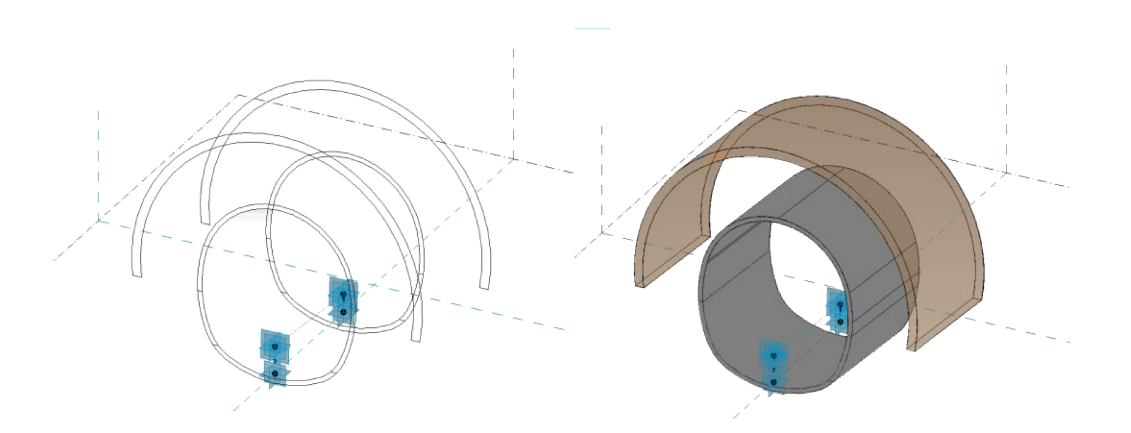

Abbildung 22 Prinzip der Familienerstellung

Aus diesen erzeugten Volumina werden die einzelnen Typen der 3D-Familie erstellt. Die 3D-Familie ist, gleich wie die 2D-Familie, aus den Typen für die einzelnen Bauabläufe aufgebaut. In dieser 3D-Familie werden die Typen ebenfalls über Sichtbarkeiten erstellt. Jedem Volumen wird eine Sichtbarkeit zugewiesen. In der Abbildung 23 ist die Zuweisung der Sichtbarkeiten am Beispiel der Kalotte dargestellt. Es sind nur das Volumen der Kalotte und das Volumen des Kollisionskörpers der Stützmittel sichtbar. Die restlichen Volumina sind in diesem Typ nicht sichtbar. Auf diese Art entstehen die Typen Kalotte, Strosse und Sohle.

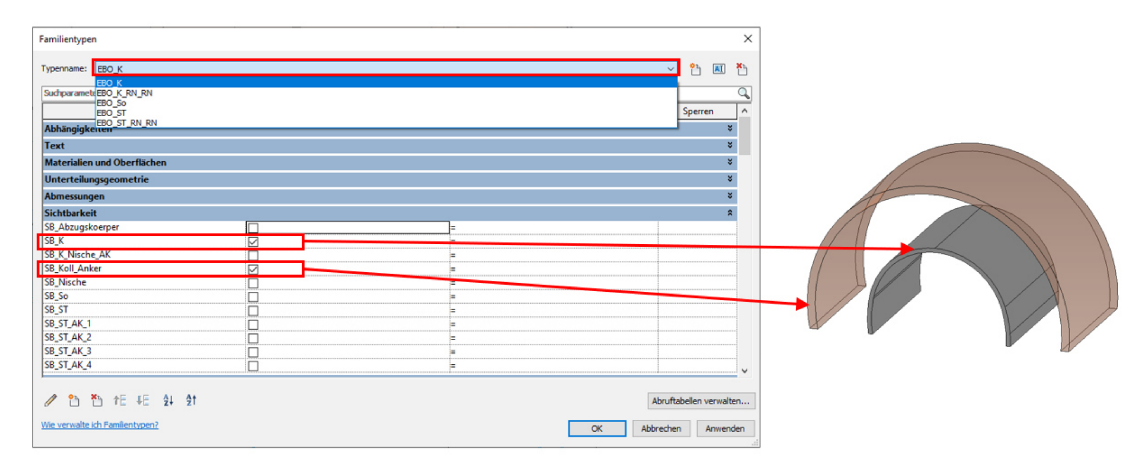

Abbildung 23 Sichtbarkeit EBO Kalotte

#### $4.4.3$ **Modellierung der Nischen**

Zusätzlich zum Tunnelprofil werden auch Nischen während des Vortriebs mitausgebrochen und müssen damit bei der Modellierung berücksichtigt werden. Eine Nische besteht aus zwei Volumenkörpern, dem äußeren Körper und einem inneren Abzugskörper. Die Geometrie der Nische wird durch Referenzpunkte an den jeweiligen Ecken der Körper bestimmt. Die folgende Abbildung 24 zeigt den Aufbau der Nische. Mit jeweils 4 Referenzpunkten wird eine ebene Fläche aufgespannt. So kann aus zwei Ebenen zu je 4 Referenzpunkten, ein Volumen zwischen der Ebene oben und der Ebene unten erzeugt werden. Die endgültige Form der Nische entsteht durch das Ausschneiden des inneren Abzugskörpers aus dem äußeren Volumenkörper. Auf die genaue Erläuterung der Funktion und Parametrisierung der einzelnen Punkte wird nicht eingegangen.

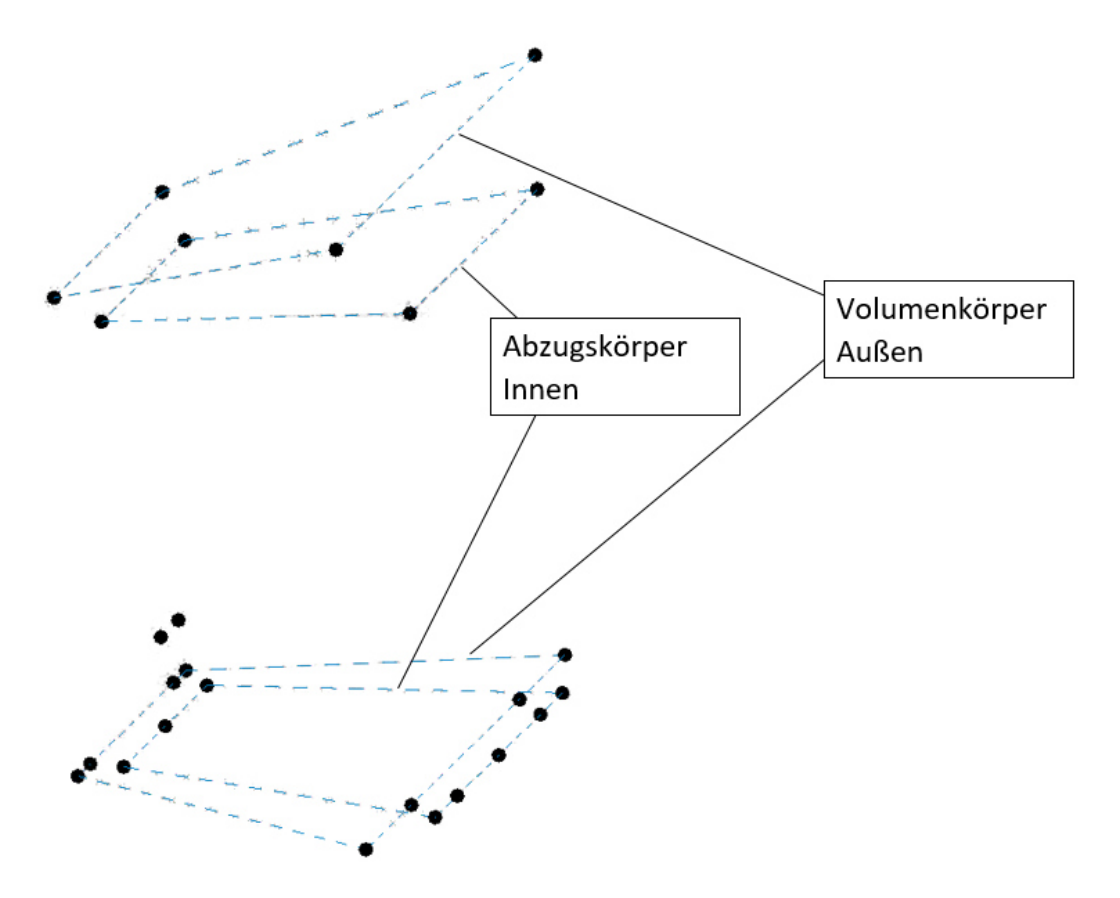

*Abbildung 24 Nischenerstellung der Volumenkörper Detailansicht* 

[Abbildung 25](#page-36-0) zeigt die 3D-Familie mit den Referenzpunkten für die Nischen und den erstellten Volumina.
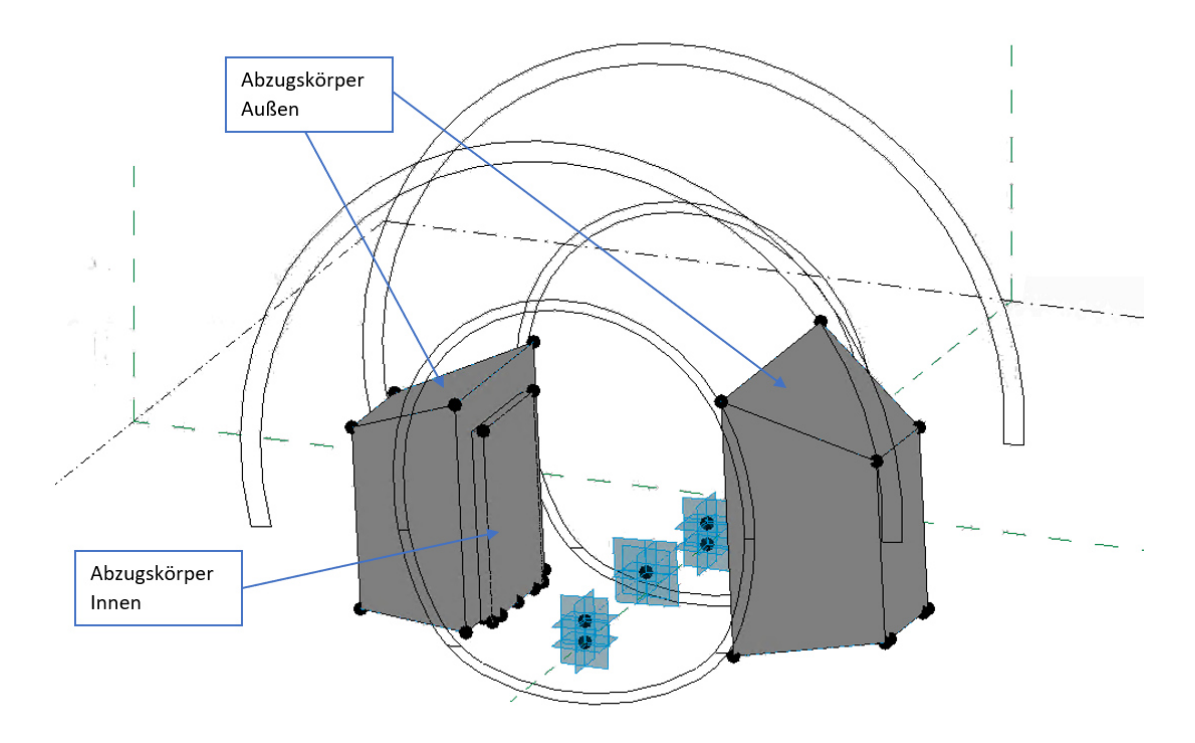

*Abbildung 25 Nischen Übersicht* 

Die Form der Nische lässt sich über Parameter steuern. In der [Abbildung 26](#page-37-0) sind die Parameter dargestellt, über welche sich die Geometrie der Nische steuern lässt. Die Form der Nische wird bestimmt durch Parameter für Winkel, Höhe und Breite der Nische sowie für die Wandstärke. Auch der Versatz der Nischen von der Achse und der Seitenversatz von der Blockmitte werden über je einen Parameter gesteuert. [Abbildung 27](#page-38-0) zeigt die Eingabe der Parameter im Revit. Die Bezeichnung der Parameter der linken Nische tragen das Kürzel NL (Nische Links), die Parameter der rechten Nische das Kürzel NR (Nische Rechts).

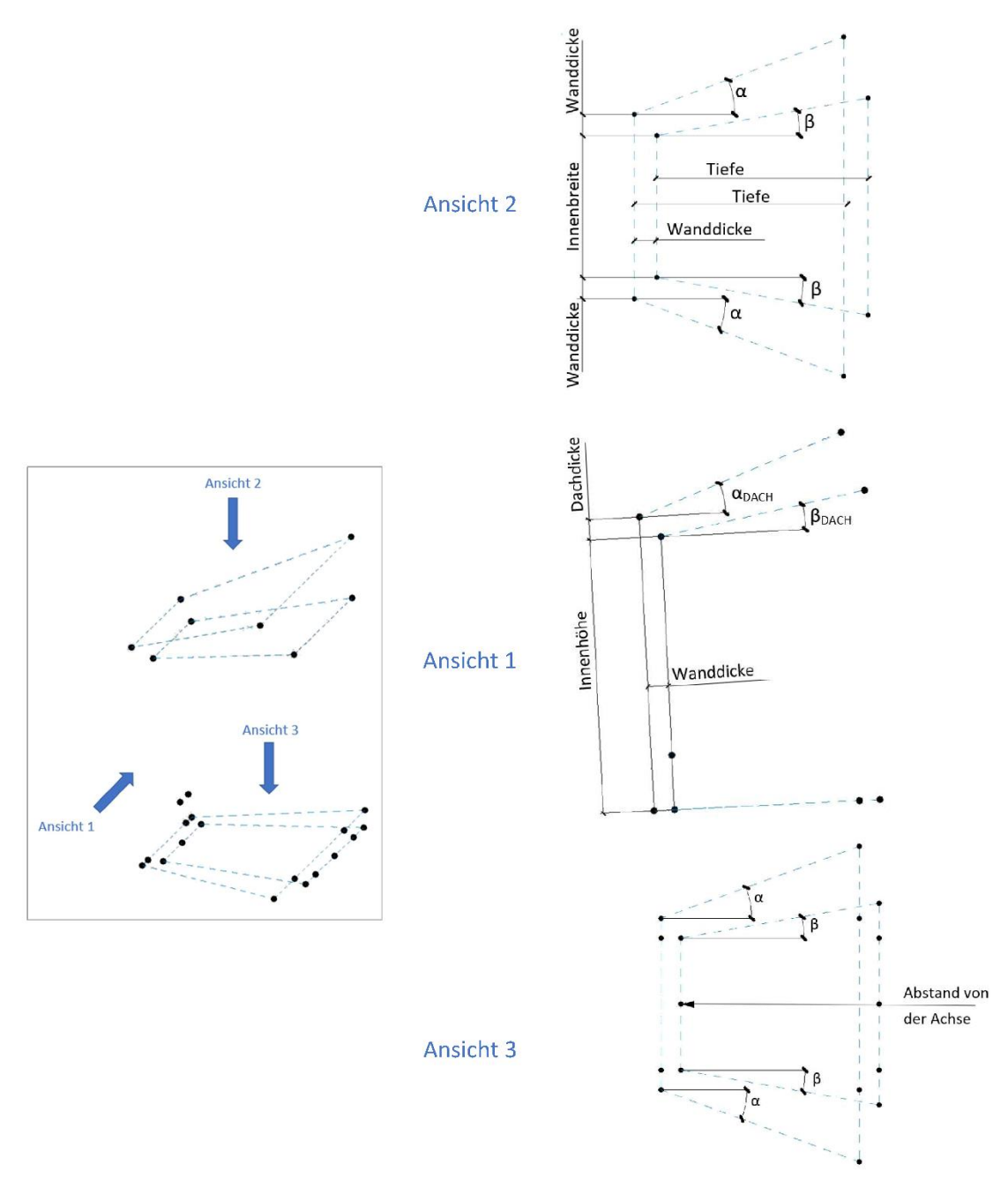

<span id="page-37-0"></span>*Abbildung 26 Parameter zur Steuerung der Geometrie* 

| EBO_K<br>Typenname:     |              |        | $\vee$ $\uparrow$ $\uparrow$<br>ቾካ |
|-------------------------|--------------|--------|------------------------------------|
| Suchparameter           |              |        |                                    |
| Parameter               | Wert         | Formel | Sperren                            |
| <b>NL_Beta</b>          | 10.00°       | =      |                                    |
| NL Betadach             | 10.00°       | Ξ      |                                    |
| NL_Bodendicke           | 0.5000       | ÷      |                                    |
| NL_Dachdicke            | 0.3000       | ь      |                                    |
| NL Höhenversatz         | $-0.8000$    | ь      |                                    |
| NL_IK_Achsversatz       | 6.0000       | ь      |                                    |
| NL_Innenbreite          | 3.5000       | Ξ      |                                    |
| NL_Innenhöhe            | 4.0000       | ь      |                                    |
| <b>NL_Seitenversatz</b> | 0.0000       | н      |                                    |
| NL_Tiefe                | 3.0000       | Ξ      |                                    |
| NL_Wanddicke            | 0.3000       | Ξ      |                                    |
| NR_Alpha                | 30.00°       | Ξ      |                                    |
| NR_Alphadach            | 30.00°       | н      |                                    |
| <b>NR Beta</b>          | $5.00^\circ$ | Ξ      |                                    |
| NR_Betadach             | $5.00^\circ$ | =      |                                    |
| NR_Bodendicke           | 0.5000       | Ξ      |                                    |
| <b>NR Dachdicke</b>     | 0.3000       | ь      |                                    |
| NR_Höhenversatz         | $-0.8000$    | ь      |                                    |
| NR_IK_Achsversatz       | 6.0000       | Ξ      |                                    |
| NR_Innenbreite          | 3.5000       | н      |                                    |
| NR_Innenhöhe            | 4.0000       | Ξ      |                                    |
| <b>NR Seitenversatz</b> | 0.0000       | ь      |                                    |
| <b>NR</b> Tiefe         | 3.0000       | н      |                                    |
| NR_Wanddicke            | 0.3000       | н      |                                    |

Abbildung 27 Parameter zum Steuern der Nischengeometrie

Der Teil der Nischen, welcher in das Innere der Familie reicht, wird mit dem Abzugskörper Außen geschnitten. Die 2D-Familie Außen wird, nicht wie die restlichen 2D-Familien, auf dem Referenzpunkt 3 (siehe Kapitel 4.4.1 bzw. Abbildung 20) platziert. Der Referenzpunkt für die Familie Außen hat als Basisbauteil den Mittelpunkt der Achse zwischen Punkt 1 und 2 (Dargestellt in der folgenden Abbildung 28). Der Grund dafür ist die benötigte Länge des Abzugskörpers. Es muss sichergestellt werden, dass der Abzugskörper immer lang genug ist, um das gesamte Nischenvolumen zuzuschneiden. Wenn die Familie mit einer Länge von einem Meter eingelesen wird, wäre der Abzugskörper auch nur einen Meter lang und damit kürzer als die Nische. Er würde also nicht das gesamte Volumen der Nische schneiden. Damit dies nicht geschieht wird das Profil für den Abzugskörper auf Punkten platziert, welche in einem Abstand von 8m von der Blockmitte aus entfernt sind.

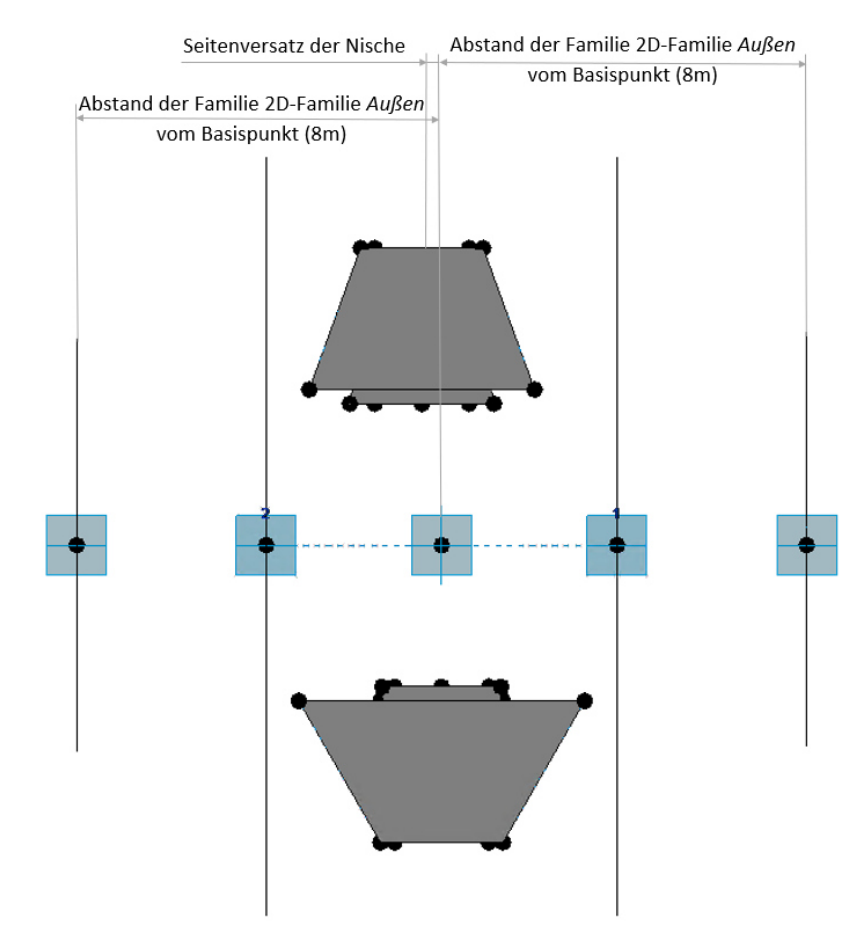

*Abbildung 28 Position des Abzugskörpers für die Nischen* 

Die Nischen werden mit diesem Abzugskörper auf ihre endgültige Form zugeschnitten. Das Volumen dieses Abzugskörpers ist in keinem der Typen sichtbar. In der [Abbildung 29](#page-40-0) ist er auf *sichtbar* dargestellt, um seine Funktion zu veranschaulichen.

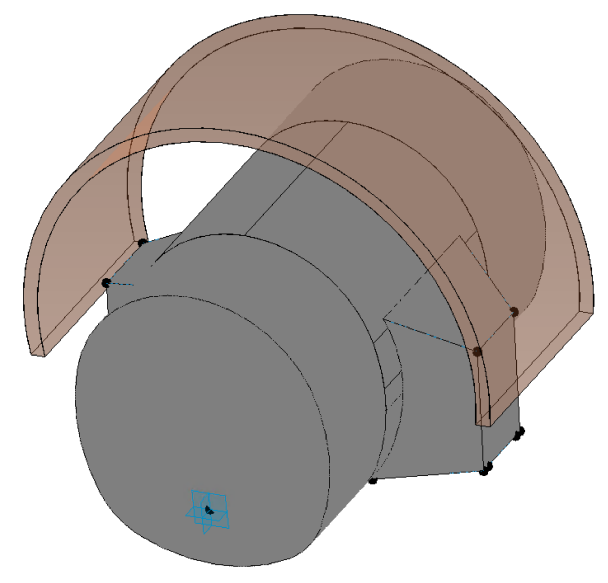

Abbildung 29 Nischenverschnitt mit dem Abzugskörper

Die Abbildung 29 zeigt eine Zusammenfassung aller Typen der Familie EBO. So besteht die Familie aus den Typen Kalotte, Strosse, Sohle, Kalotte mit Nische und Strosse mit Nische. Der äußere Volumenkörper der Nische ist nur im Typ EBO Kalotte mit Nische sichtbar. Im Typ Strosse mit Nische sind die Abzugskörper, also das innere Volumen der Nische, sichtbar. Dieses Volumen wird später im Projekt benötigt. Grund dafür ist, dass die Familien nur mit einer Länge von einem Meter eingelesen werden. Das heißt, die Nische ragt über die Familie hinaus. Mit dem Abzugskörper wird die Nische aus den angrenzenden Familien geschnitten. (Kapitel 6.5 Projekt Vortrieb)

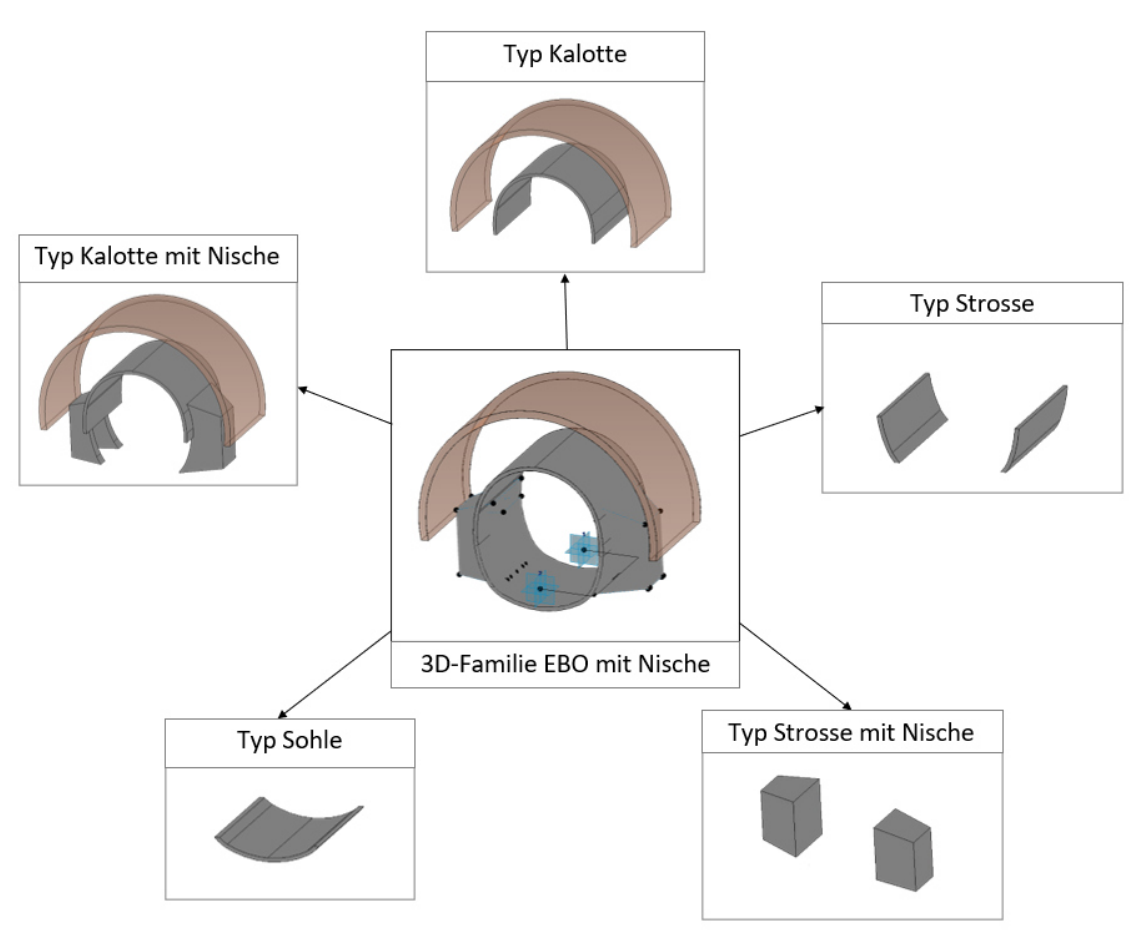

*Abbildung 30 Übersicht Sichtbarkeiten 3D-Familie mit generiertem Volumen* 

# **5 Massenermittlung**

Die Massenermittlung beginnt mit den folgenden Fragestellungen:

- Was muss berechnet werden / was muss das Ergebnis sein?
- Welche Werte werden für die Ausschreibung benötigt?
- Welche Attribute werden dafür benötigt?
- Welche Attribute sollen ins Modell übernommen werden?
- Welche Attribute müssen zusätzlich vorhanden sein, damit das Modell auch anschließend für die Abrechnung verwendet werden kann.?

Als nächstes folgen die Fragen nach den Anforderungen:

- Die Berechnung muss so aufgebaut sein, dass eine Weiterverwendung in der Bauphase möglich ist
- Durchgängigkeit
- Bezug auf die LB-VI
- Aufbereitung der Massen für die Integration ins Modell

## **5.1 Massenermittlung nach LB-VI**

Die erste Frage, welche gestellt wurde, ist, was das Ergebnis der Massenermittlung sein muss. Die Antwort auf diese Frage ist, die für die Ausschreibung benötigten Massen. Am Modell sollen die Anzahl der Stützmittel und der Ausbruchskubatur sowie die Informationen zur jeweiligen Tunnelstation, Abschlagslänge, etc. ablesbar sein.

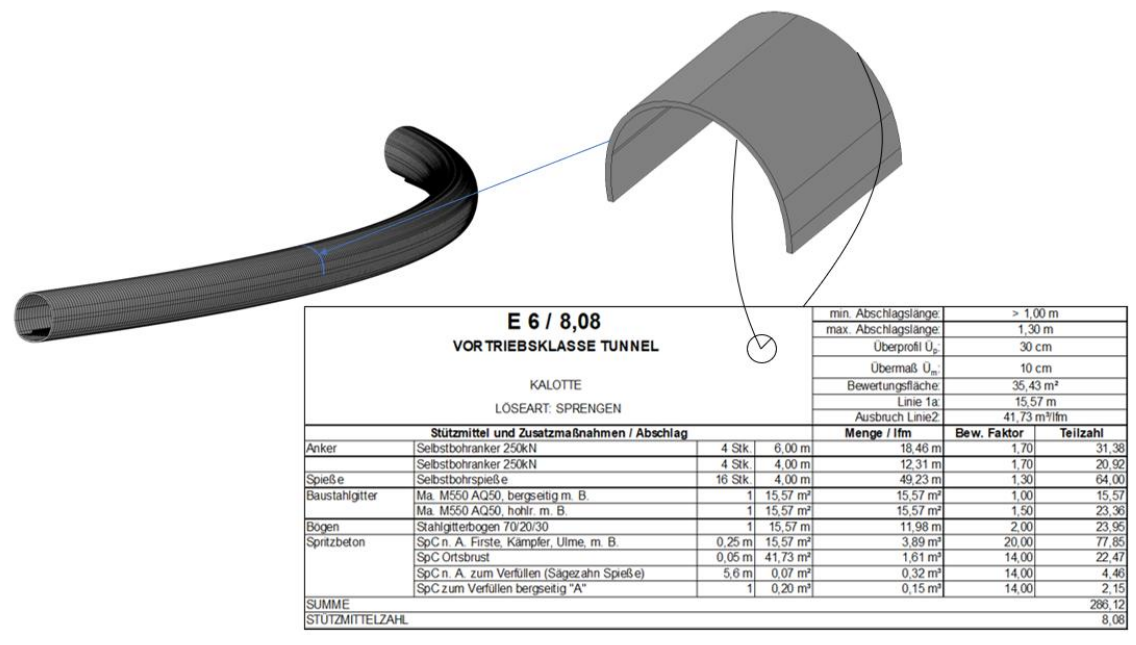

<span id="page-42-0"></span>*Abbildung 31 Revit-Tunnel mit Massen* 

## 5 Massenermittlung

In Österreich erfolgt die Ermittlung der Anzahl der Stützmittel nach Vortriebsklassen (VKL), kurz gesagt, welche Stützmittel pro Abschlag eingebaut werden und welche Massen an Ausbruchsmaterial anfallen [16].. Das bedeutet, dass auch die Massenermittlung für das 3D-Modell diesem Schema folgen muss. Eine Möglichkeit, dies zu realisieren, bietet die Modellierung mit Block–Familien. Dabei stellt die Familie einen Abschlag bzw. eine Vortriebsklasse dar. Durch das Hintereinanderplatzieren dieses Blockes entlang der Achse entsteht das Modell des Tunnels mit den pro Abschlag enthaltenen Informationen zu den Stützmitteln. In [Abbildung 31](#page-42-0) ist dieses Schema noch einmal bildlich dargestellt.

In Österreich sind alle Stützmittel in einer Standardleistungsbeschreibung gesammelt. Herausgeber der *Standardisierten Leistungsbeschreibung Verkehr und Infrastruktur* (**LB–VI**) ist die *Österreichische Forschungsgesellschaft für Straße, Schiene, Verkehr* (FSV). Diese ist eine Sammlung standardisierter Texte und technischer Bestimmungen für Bauleistungen und bilden die Grundlage für die Erstellung eines Leistungsverzeichnisses. Durch diese Standardisierung der Leistungen ist der Austausch von Datenbeständen, die in den Phasen Ausschreibung, Vergabe und Abrechnung zwischen allen Beteiligten wie Planer, Auftraggeber und Auftragnehmer ausgetauscht werden, genau vorgegeben. [17]

Jedes Stützmittel ist in der LB-VI mit einer eindeutigen Positionsnummer versehen. Mit der LV–Positionsnummer kann jedes Stützmittel eindeutig zugeordnet werden. In der ÖNORM A 2063-1:2021-03 ist der hierarchische Aufbau der LV–Positionsnummer wie folgt angegeben:

- zwei Stellen für die HG (Hauptgruppe)
- zwei Stellen für die OG (Obergruppe)
- zwei Stellen für die LG (Leistungsgruppe)
- zwei Stellen für die ULG (Unterleistungsgruppe)
- zwei Stellen für den Text oder Grundtext der wählbaren Vorbemerkung oder Position [18]

Hauptgruppen sind Einzelteile eines großen Gesamtprojekts, die verschiedene Standardleistungsbeschreibungen zur Grundlage haben. Besteht ein Gesamtprojekt z.B. aus zwei Tunneln mit einer dazwischen liegenden Brücke, so wird dieses in Projekt in die HG *Tunnel* und *Brücke* unterteilt. Die OG sind die Bauabschnitte der Hautgruppen. Das hier zur Veranschaulichung beschriebene Beispiel besteht aus zwei Tunneln, damit gäbe es je eine OG für jeden Tunnel. Mit den Leistungsgruppen werden die verschiedenen Arbeiten untergliedert und mit den ULG spezifiziert. Diese Positionen stellen die kleinste als verrechenbare Leistung festgelegte Einzelleistung dar. Die folgende [Tabelle 3](#page-44-0) zeigt ein Beispiel für die Nummerierung anhand eines Ankers.

<span id="page-44-0"></span>

| HG | <b>OG</b> | LG | <b>ULG</b> | Pos.Nr |   | Positionstext (Beschreibung)                |
|----|-----------|----|------------|--------|---|---------------------------------------------|
| 01 |           |    |            |        |   | ZaB                                         |
| 01 | 03        |    |            |        |   | Fertigstellung VT EBT-West                  |
| 01 | 03        | 63 |            |        |   | Stützmaßnahmen UT                           |
| 01 | 03        | 63 | 01         |        |   | Anker                                       |
|    |           |    |            | 02     |   | Gefalteter Rohrreibungsanker, der Länge L=x |
|    |           |    |            |        |   | m, 200 kN                                   |
| 01 | 03        | 63 |            | 02     | В | $= 4m$                                      |

*Tabelle 3 Beispiel LV-Positionsnummer* 

## **5.1.1 Wahl der Attribute für die Massenermittlung**

Dieses Unterkapitel beschreibt die Auswahl der Attribute, welche in das 3D-Modell übernommen werden müssen, um einerseits die Massen für die Ausschreibung am Modell ermitteln zu können und um diese andererseits auch im Modell "textlich" zu veranschaulichen. Die Art der Nummerierung aller Stützmittel ein maßgebendes Merkmal in der Ausschreibung und des Bauvertrages darstellt, ist die **LV– Positionsnummer** ein unverzichtbares Attribut, welches im Modell enthalten sein muss. Die Nummer allein ist für den Menschen aber nur sehr schwer zu lesen, deswegen wird auch der dazugehörige **Positionstext** als Parameter in das Modell mit übernommen.

Jeder Position ist eine Mengeneinheit zugeordnet. Damit ist die nächste Fragestellung jene nach den benötigten **Einheiten**. Können die Mengen der Stützmittel 1:1 in die Ausschreibung übernommen werden? Ein Vergleich der Einheiten zeigt – nein. Die [Tabelle 4](#page-44-1) zeigt die genaue Gegenüberstellung der unterschiedlichen Einheiten.

<span id="page-44-1"></span>

|         | Leistungsgruppe<br>Gemäß LB-VI | <b>VKL</b>     | 1 V            |
|---------|--------------------------------|----------------|----------------|
| LG 6301 | Anker                          | m              | Stk.           |
| LG 6302 | Bewehrung                      | m <sup>2</sup> |                |
| LG 6303 | Bögen                          | m              | m              |
| LG 6304 | Spritzbeton                    | m <sup>3</sup> | m <sup>2</sup> |
| LG 6305 | Spieße                         | m              | Stk.           |

*Tabelle 4 Gegenüberstellung der Einheiten* 

So wird zum Beispiel der Spritzbeton in der Vortriebsklasse in m<sup>3</sup> ermittelt, die Ausschreibung erfolgt allerdings in m². Der Grund dafür ist, dass in der Ausschreibung des Spritzbetons dessen Stärke berücksichtigt wird. So gibt es z.B. eine Position SpC 25cm und eine Position SpC 15cm.

Bei der Bewehrung ist bei der Mengenermittlung nicht nur auf die unterschiedliche Einheit zu achten (VKL – m<sup>2</sup>, LV – t), sondern auch noch die Überlappung der Bewehrungsmatten zu berücksichtigen. Bei der Vortriebsklassenermittlung spielt diese keine Rolle, in der Menge für die Ausschreibung muss sie aber unbedingt

### 5 Massenermittlung

berücksichtigt werden. Folglich ist das nächste Attribut, welches in die Familie übernommen werden muss, **die Einheit**. Für die Ausschreibung ist nur die Einheit des Leistungsverzeichnisses relevant. Aufgrund dieser Tatsache wird im Modell auf die Mengen in der Vortriebsklasse verzichtet, und es werden nur die Mengen mit der Einheit des Leistungsverzeichnisses angegeben.

Eine weitere Menge, die für die Ausschreibung benötigt wird, ist die **Ausbruchskubatur.** Diese wird sowohl in der Vortriebsklasse als auch im LV in m³ angegeben und muss nicht weiter umgerechnet werden.

Da der BIM-Gedanke nicht nur die Ausschreibungsphase betrifft, sondern den Bauprozess als Ganzes abdecken soll, muss auch bei der Mengenermittlung über die Ausschreibungsphase hinausgedacht werden. So muss der Umstand bedacht werden, dass die Verteilung der Vortriebsklassen und der Einsatz der tatsächlichen Stützmittel in der Bauphase nie exakt der Prognose entsprechen. Der Bauvertrag und die Abrechnung sind dementsprechend flexibel gestaltet. Diese Flexibilität muss auch das Modell bzw. die Massenermittlung aufweisen. Diese Variabilität wird erreicht, indem alle Mengen der Stützmittel in der Ausschreibungsphase auf den **Laufmeter** umgelegt werden. Die [Abbildung 32](#page-45-0) und [Abbildung 33](#page-46-0) zeigen dies an einem einfachen Beispiel mit einer prognostizieren Abschlagslänge von 1,30m, einer Ausbruchskubatur von 40 m<sup>3</sup> und einer Ankeranzahl von 10 Stück pro Abschlag. Als Summen ergeben sich so nach 10 Abschlägen und 13 Metern Tunnelvortrieb 100 Stück Anker und eine Ausbruchskubatur von 400 m<sup>3</sup>. Auf den Laufmeter umgerechnet bedeutet das eine Ankeranzahl von rund 7,69 Stück/lfm und eine Ausbruchskubatur von 30,77 m<sup>3</sup>/lfm. Damit ist diese Methode der Mengenermittlung unabhängig von der Abschlagslänge und kann in derselben Art und Weise für **die Abrechnung weiterverwendet** werden und erfüllt somit die erste der vier der zu Beginn dieses Kapitels angeführten Anforderungen.

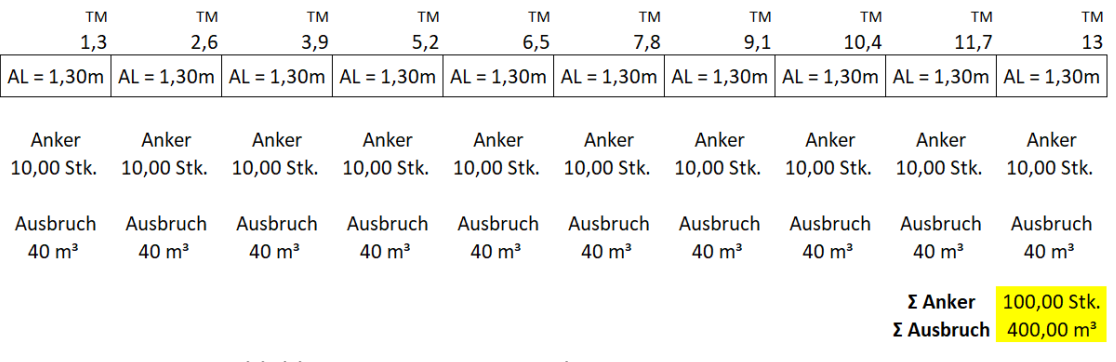

<span id="page-45-0"></span>*Abbildung 32 Mengenermittlung mit prognostizierter AL* 

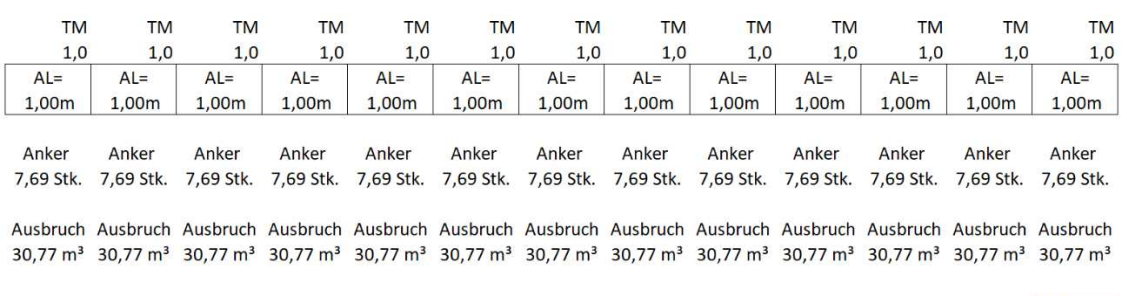

Σ Anker  $100,00$  Stk. Σ Ausbruch  $400,00$  m<sup>3</sup>

*Abbildung 33 Mengenermittlung pro Laufmeter* 

# <span id="page-46-0"></span>**5.2 Berechnung mit Excel**

Um dem Grundgedanken von BIM zu folgen, muss eine weitere Anforderung an die Massenermittlung die **Durchgängigkeit** sein. Das Ziel ist, ein Schema zu entwickeln, mit welchem die Massen durchgängig und ohne händisches Rechnen berechnet werden. Aufgrund der folgenden Aspekte wurde als Software Microsoft Excel gewählt:

- Da Excel auch für das Einlesen der Blöcke mit der FIDES Infrastructure Toolbox benötigt wird, kommt man um dessen Verwendung nicht umhin (genaue Beschreibung im Kapitel [6](#page-52-0) *[Erstellen des Modells](#page-52-0)*). Das Einlesen erfolgt mit Excel in Tabellenform. Deswegen bietet es sich an, auch die Form der Berechnung daran anzupassen.
- Leicht verfügbar
- Keine Einarbeitung notwendig
- Gut geeignet für komplexe Berechnungen und umfangreiche Tabellen. Es entstehen bei der Massenermittlung große, umfangreiche Tabellen, welche sich mit Excel einfach bewältigen lassen.

### **Durchgängigkeit**

Im folgenden Absatz wird beschrieben was die Eingabewerte sind, wie die Berechnung aufgebaut ist und wie das Ergebnis dargestellt wird.

Um die Massen ermitteln zu können, müssen die **Vortriebsklassen** und die **Verteilung dieser entlang der Achse** bekannt sein. Durch die Kenntnis der Verteilung mit den einzelnen Erstreckungen der prognostizieren Vortriebsklassen mit deren Stützmitteln und Ausbruchskubaturen können die Mengen aufsummiert werden.

Der Begriff Durchgängigkeit bedeutet nicht nur, dass in der Berechnung keine Werte doppelt eingegeben werden sollen, sondern schließt auch die möglichst einfache Eingabe dieser mit ein. So ist z.B. das händische Eintippen jedes einzelnen Stützmittels alles andere als effizient und bietet auch ein großes Potential für Tippfehler. Die Leistungsgruppe (LG) 63 der LB-VI enthält allein 252 verschiedene Stützmittel, jeweils mit der LGPosNr, dem Positionstext und der Einheit. Um diesen Umfang bewältigen zu können, wurde diese Leistungsgruppe nach Excel exportiert. Die Berechnung der Vortriebsklassen erfolgt laut ÖNORM B2203-1 [16]. In dieser ist

## 5 Massenermittlung

die maximale Abschlagslänge, der Abschlagslängenbereich und die dazugehörige 1. Ordnungszahl (OZ) vorgegeben. Weiters finden sich in der Tabelle 3 der ÖNORM [16] die Bewertungsfaktoren. Diese Attribute wurden ebenfalls nach Excel exportiert und für die weitere Verwendung aufbereitet. Die Erklärung des Rechenweges, welcher zur Ermittlung der Vortriebsklassen führt, ist nicht Teil dieser Arbeit und ÖNORM B 2203- 1 zu entnehmen.

[Abbildung 34](#page-47-0) zeigt im Folgenden eine der Vortriebklassen aus der Excel–Berechnung (Eisenbahntunnel Ost Kalotte). Alle orange ausgefüllten Kästchen markieren ein Feld, welches mit der Dropdown-Funktion ausgefüllt wird. Grau hinterlegt bedeutet, dass diese Werte automatisch ausgefüllt werden und die weißen Kästen markieren die Berechnungsergebnisse. Nur in den hellblau und gelb markierten Kästen müssen Werte oder Ergänzungen von Hand eingegeben werden. Weitere Spalten, die für die Berechnung benötigt werden, sind in dieser Darstellung, ausgeblendet. Auch die LGPosNr ist in der [Abbildung 34,](#page-47-0) [Abbildung 35](#page-48-0) und [Abbildung 36](#page-48-1) nicht eingeblendet.

| AL - Bereich [m]                      | $>1,00 - 1,30$                                           |                  |                               |                             |                         |        |
|---------------------------------------|----------------------------------------------------------|------------------|-------------------------------|-----------------------------|-------------------------|--------|
| min AL                                | $> 1,00 \; \text{m}$                                     |                  |                               |                             |                         |        |
| max AL[m]                             | $1,30 \; \mathrm{m}$                                     |                  | <b>Vortriebsklasse Tunnel</b> |                             |                         |        |
| 1. Ordnungszahl                       | 6                                                        |                  |                               |                             |                         |        |
| Überprofil $\ddot{\bm{\mathsf{U}}}_n$ | 30 cm                                                    |                  |                               |                             |                         |        |
| Übermaß $\tilde{U}_m$                 | 10 cm                                                    |                  | E 6 / 8,08                    |                             |                         |        |
| Bewertungsfläche                      | $35,43 \text{ m}^2$                                      |                  |                               |                             |                         |        |
| Linie 1a                              | $15,57 \; m$                                             |                  | Kalotte                       |                             |                         |        |
| <b>Ausbruch Linie2</b>                | 41.73 $m^3$ /lfm                                         |                  |                               |                             |                         |        |
| <b>Stützmittel</b>                    | Positionsstichwort                                       | Zusatz           | [Stk.] Anker                  | [m] Länge Anker             | <b>Summe Teilzahl</b>   | 286,12 |
|                                       |                                                          |                  | [Lagen] Bewehrung             | $[m2]$ Laibung              | Stützmittelzahl         | 8,08   |
|                                       |                                                          |                  | [m] Stärke SpC                | [m <sup>2</sup> ] Ortsbrust |                         |        |
|                                       |                                                          |                  |                               |                             | max. Gültigkeitsbereich | 1,00   |
| Anker                                 | Selbstbohranker 250 kN L=4,0 m                           |                  | 4,00                          | 4,00                        | Obergrenze              | 9,08   |
| Anker                                 | Selbstbohranker 250 kN L=6.0 m                           |                  | 4,00                          | 6,00                        | <b>Untergrenze</b>      | 7,08   |
| <b>Spieße</b>                         | Selbstbohrspieße I=4,0 m, D gr=32 mm                     |                  | 16,00                         | 4,00                        |                         |        |
| Bewehrung                             | Ma.B550 bis 4,5 kg/m2, bergs. m.Bogen                    |                  | 1,00                          | 15,57                       |                         |        |
| <b>Bewehrung</b>                      | Ma.B550 bis 4,5 kg/m2, hohlr.                            |                  | 1,00                          | 15,57                       |                         |        |
| Bögen                                 | Stahlgitterbögen 70/20/30                                |                  | 1,00                          | 15,57                       |                         |        |
| Spritzbeton                           | SpC Firste, Kämpfer, Ulme, ds=25 cm m.Bew.,_             |                  | 0,25                          | 15,57                       |                         |        |
|                                       | Spritzbeton_Ortsbrust   SpC_Ortsbrust, ds=5 cm ohne Bew. |                  | 0,05                          | 41,73                       |                         |        |
| SpC zum Verfüllen                     | SpC zum Verfüllen                                        | Sägezahn, Spieße | 5,60                          | 0,07                        |                         |        |
| SpC zum Verfüllen                     | SpC zum Verfüllen                                        | bergseitig "A"   | 1,00                          | 0,20                        |                         |        |

*Abbildung 34 VKL E 6 / 8,08* 

<span id="page-47-0"></span>Um bei der Auswahl von 252 möglichen Stützmitteln nicht die Übersicht zu verlieren, wurden diese nach Typen kategorisiert. Die [Abbildung 35](#page-48-0) und [Abbildung 36](#page-48-1) zeigen dies anhand eines Beispiels für einen Anker. So stehen bei der Wahl des Stützmittel-Typs *Anker* nur mehr die Positionen der Kategorie *6301 Anker* zur Auswahl. Der AL-Bereich, die Bewertungsfläche, Linie1a und die Linie2 werden ebenso mittels Dropdown-Auswahl gewählt. Die [Abbildung 34,](#page-47-0) [Abbildung 35](#page-48-0) und [Abbildung 36](#page-48-1) zeigen die Berechnung der Vortriebsklassen am Beispiel einer Kalotte des Eisenbahntunnels. Für die Strosse und Sohle gehorcht die Berechnung exakt demselben Schema. Durch dieses Auswahlsystem und die automatische Berechnung der ersten und zweiten Ordnungszahl wird die Ermittlung der Vortriebsklassen auf so wenig Aufwand wie möglich reduziert. Gleichzeitig wird dadurch sichergestellt, dass es zu keinen Problemen beim Verknüpfen der Parameter mit Revit und dem späteren Leistungsverzeichnis durch Tippfehler kommt. Die LGPosNr wird für das Verknüpfen der Parameter aus der Mengenermittlung mit den Parametern der Revit-Familie verwendet und darf deshalb keine Fehler enthalten (Kapitel *[6.2 Erstellen von](#page-55-0)  [zusätzlichen Parametern](#page-55-0)*).

| AL - Bereich [m]                           | $> 1.00 - 1.30$                             |                  |                               |                             |                         |        |
|--------------------------------------------|---------------------------------------------|------------------|-------------------------------|-----------------------------|-------------------------|--------|
| min AL                                     | $> 1,00 \; \text{m}$                        |                  |                               |                             |                         |        |
| $max$ AL $[m]$                             | $1,30 \; \mathrm{m}$                        |                  | <b>Vortriebsklasse Tunnel</b> |                             |                         |        |
| 1. Ordnungszahl                            | 6                                           |                  |                               |                             |                         |        |
| Überprofil $\mathbf{U}_{\mathbf{p}}$       | 30 cm                                       |                  |                               |                             |                         |        |
| Übermaß $\ddot{\mathbf{U}}_m$              | $10 \text{ cm}$                             |                  | E 6 / 8,08                    |                             |                         |        |
| Bewertungsfläche                           | $35,43 \text{ m}^2$                         |                  |                               |                             |                         |        |
| Linie 1a                                   | 15,57 m                                     |                  | Kalotte                       |                             |                         |        |
| <b>Ausbruch Linie2</b>                     | 41,73 $\text{m}^3/\text{lfm}$               |                  |                               |                             |                         |        |
| <b>Stützmittel</b>                         | Positionsstichwort                          | Zusatz           | [Stk.] Anker                  | [m] Länge Anker             | <b>Summe Teilzahl</b>   | 286,12 |
|                                            |                                             |                  | [Lagen] Bewehrung             | [m <sup>2</sup> ] Laibung   | Stützmittelzahl         | 8,08   |
|                                            |                                             |                  | [m] Stärke SpC                | [m <sup>2</sup> ] Ortsbrust |                         |        |
| $\overline{\phantom{a}}$                   | $\mathbf{v}$                                | $\mathbf{v}$     | $\mathbf{v}$                  |                             | max. Gültigkeitsbereich | 1,00   |
| Anker                                      | Felbstbohranker 250 kN L=4,0 m              |                  | 4,00                          | 4,00                        | <b>Obergrenze</b>       | 9,08   |
| Anker<br>Bewehrung                         | ~elbstbohranker 250 kN L=6,0 m              |                  | 4,00                          | 6,00                        | <b>Untergrenze</b>      | 7,08   |
| <b>Bewehrung Ortsbrust</b><br>Bewehrung_SG | elbstbohrspieße $I=4,0$ m, D gr=32 mm       |                  | 16.00                         | 4,00                        |                         |        |
| Bögen<br>Spritzbeton                       | la.B550 bis 4,5 kg/m2, bergs. m.Bogen       |                  | 1,00                          | 15,57                       |                         |        |
| Spritzbeton Ortsbrust                      | la.B550 bis 4,5 kg/m2, hohlr.               |                  | 1,00                          | 15,57                       |                         |        |
| Spritzbeton_Sohle<br>DURCIT                | tahlgitterbögen 70/20/30                    |                  | 1,00                          | 15,57                       |                         |        |
| Spritzbeton                                | SpC Firste, Kämpfer, Ulme, ds=25 cm m.Bew., |                  | 0,25                          | 15,57                       |                         |        |
| Spritzbeton Ortsbrust                      | SpC Ortsbrust, ds=5 cm ohne Bew.            |                  | 0,05                          | 41,73                       |                         |        |
| SpC zum Verfüllen                          | SpC zum Verfüllen                           | Sägezahn, Spieße | 5,60                          | 0,07                        |                         |        |
| SpC zum Verfüllen                          | SpC zum Verfüllen                           | bergseitig "A"   | 1,00                          | 0,20                        |                         |        |

*Abbildung 35 VKL E 6 / 8,08 Beispiel für die Dropdown Auswahl* 

<span id="page-48-0"></span>

| AL - Bereich [m]                   | $> 1,00 - 1,30$                                                   |                          |                          |                             |                         |        |
|------------------------------------|-------------------------------------------------------------------|--------------------------|--------------------------|-----------------------------|-------------------------|--------|
| min AL                             | $> 1,00 \; \text{m}$                                              |                          |                          |                             |                         |        |
| max AL [m]                         | $1,30$ m                                                          |                          | Vortriebsklasse Tunnel   |                             |                         |        |
| 1. Ordnungszahl                    | 6                                                                 |                          |                          |                             |                         |        |
| Überprofil $\ddot{\mathbf{U}}_{n}$ | 30 cm                                                             |                          | E 6 / 8,08               |                             |                         |        |
| Übermaß $\ddot{\mathbf{U}}_m$      | $10 \text{ cm}$                                                   |                          |                          |                             |                         |        |
| Bewertungsfläche                   | 35,43 $m2$                                                        |                          |                          |                             |                         |        |
| Linie 1a                           | $15,57 \; m$                                                      |                          | Kalotte                  |                             |                         |        |
| <b>Ausbruch Linie2</b>             | 41.73 $m^3$ /lfm                                                  |                          |                          |                             |                         |        |
| <b>Stützmittel</b>                 | Positionsstichwort                                                | <b>Zusatz</b>            | [Stk.] Anker             | [m] Länge Anker             | <b>Summe Teilzahl</b>   | 286,12 |
|                                    |                                                                   |                          | [Lagen] Bewehrung        | [m <sup>2</sup> ] Laibung   | Stützmittelzahl         | 8,08   |
|                                    |                                                                   |                          | [m] Stärke SpC           | [m <sup>2</sup> ] Ortsbrust |                         |        |
|                                    | $\overline{\phantom{a}}$                                          | $\overline{\phantom{a}}$ | $\overline{\phantom{a}}$ |                             | max. Gültigkeitsbereich | 1,00   |
| Anker                              | Selbstbohranker 250 kN L=4,0 m                                    |                          | 4,00                     | 4,00                        | <b>Obergrenze</b>       | 9,08   |
| Anker                              | Selbstbohranker 250 kN L=4.0 m<br>Selbstbohranker 250 kN L=6.0 m  |                          | 4,00                     | 6,00                        | <b>Untergrenze</b>      | 7,08   |
| <b>Spieße</b>                      | Selbstbohranker 250 kN L=8.0 m<br>Selbstbohranker 250 kN L=9.0 m  |                          | 16,00                    | 4,00                        |                         |        |
| <b>Bewehrung</b>                   | Selbstbohranker 250 kN L=12.0 m<br>Selbstbohranker 280 kN L=3,0 m |                          | 1.00                     | 15,57                       |                         |        |
| <b>Bewehrung</b>                   | Selbstbohranker 280 kN L=4,0 m                                    |                          | 1,00                     | 15,57                       |                         |        |
| <b>Bögen</b>                       | Selbstbohranker 280 kN L=6.0 m<br>σταπικητιστυσκοπ τοι 2013ο      |                          | 1,00                     | 15,57                       |                         |        |
| Spritzbeton                        | SpC Firste, Kämpfer, Ulme, ds=25 cm m.Bew.,                       |                          | 0,25                     | 15,57                       |                         |        |
| Spritzbeton Ortsbrust              | SpC Ortsbrust, ds=5 cm ohne Bew.                                  |                          | 0,05                     | 41,73                       |                         |        |
| SpC zum Verfüllen                  | SpC zum Verfüllen                                                 | Sägezahn, Spieße         | 5,60                     | 0,07                        |                         |        |
| SpC zum Verfüllen                  | SpC zum Verfüllen                                                 | bergseitig "A"           | 1,00                     | 0,20                        |                         |        |

<span id="page-48-1"></span>*Abbildung 36 VKL E 6 / 8,08 Beispiel für die Dropdown Auswahl am Beispiel der Anker* 

Nach der Ermittlung der einzelnen Vortriebsklassen folgt als nächster Schritt, die Verteilung dieser entlang der Achse. Es ist eine prognostizierte Verteilung festzulegen, um die Gesamtmengen von Stützmitteln berechnen zu können. Die Tabelle für die **Vortriebsklassenverteilung** ist nach demselben Auswahlschema aufgebaut wie jene für die Vortriebsklassen. Die [Abbildung 37](#page-49-0) zeigt die Tabelle für die Vortriebsklassenverteilung. Die Auswahl der zuvor ermittelten Vortriebsklassen erfolgt wieder mittels Dropdown-Auswahl. Nur die Eingabe der Stationen von wo bis wo welche Vortriebsklasse platziert wird und die Zuteilung in % erfolgen per Hand. Diese Längen der Vortriebsklassen-Bereiche, welche in die Tabelle eingetragen wurden, entsprechen nicht der tatsächlichen Prognose. In diesem Beispiel wurden die Längen der VKL-Bereiche zusammengezählt und aufsteigend angeordnet. Auf den Grund und die Überlegungen für dieses Vorgehen wird ausführlich im Kapitel [9.3](#page-129-0)  *[Unterschiede zur traditionellen Ausschreibung](#page-129-0)* eingegangen.

|                          |                   |                            |                          | <b>VKL - Verteilung</b>  |              |                  |                     |
|--------------------------|-------------------|----------------------------|--------------------------|--------------------------|--------------|------------------|---------------------|
| <b>Abschnitt</b>         | <b>VKLKalotte</b> | <b>VKLStrosse VKLSohle</b> |                          | von TM                   | bis TM       | <b>Zuteilung</b> | <b>Länge Anteil</b> |
|                          | $[\cdot]$         | H                          | ŀ1                       | [m]                      | [m]          | [%]              | [m]                 |
| $\overline{\phantom{a}}$ | $\mathbf{v}$      | $\overline{\mathbf{v}}$    | $\overline{\phantom{a}}$ | $\overline{\phantom{a}}$ | $\mathbf{v}$ | $\mathbf{v}$     | $\mathbf{v}$        |
| <b>EBT O</b>             | $E$ 4 / 2,42      | $E$ 4 / 2,58               | E1/1                     | $\mathbf{0}$             | 87           | 30,00            | 87                  |
| <b>EBT O</b>             | $E$ 4 / 3,62      | $E$ 4 / 3,48               | E1/1                     | 87                       | 145          | 20,00            | 58                  |
| <b>EBT O</b>             | $E$ 5 / 3,66      | $E$ 5 / 3,79               | E1/1                     | 145                      | 262          | 40,00            | 117                 |
| <b>EBT O</b>             | $E$ 5 / 5,26      | $E$ 5 / 4,69               | E1/1                     | 262                      | 291          | 10,00            | 29                  |
| <b>EBT O</b>             | E 6/6,08          | E 6 / 5,07                 | E 6/4                    | 291                      | 350          | 60,00            | 59                  |
| <b>EBT O</b>             | E 6 / 8,08        | E 6/6,47                   | E 6/4                    | 350                      | 389          | 40,00            | 39                  |

*Abbildung 37 VKL - Verteilung* 

<span id="page-49-0"></span>Mit den Informationen der Vortriebsklassen und deren Verteilung entlang der Achse kann im nächsten Schritt eine Tabelle erstellt werden, welche für jeden Laufmeter Tunnel alle Stützmittel und die dazugehörigen Parameter enthält. Die [Tabelle 5](#page-50-0) zeigt im Folgenden einen Ausschnitt aus der Ergebnistabelle für die Kalotte. Die Tabelle enthält für jedes im Projekt vorhandene Stützmittel eine Spalte und für jeden Tunnelmeter eine Zeile. Jede Zeile beginnt mit der Nummerierung der Station und der hier platzierten Vortriebsklasse. Am Beispiel des ersten Tunnelmeters, von Station 0+000,000 bis 0+001,000 steht in der Spalte für die Vortriebklasse die zuvor festgelegte VKL E 4 / 2,42. Die weiteren Spalten dieser Zeile sind mit den in dieser Vortriebsklasse enthaltenen Stützmitteln pro Meter befüllt. Ein Blick auf diese VKL zeigt eine Anzahl von 4 Stück Rohrreibungsanker. Mit der Umrechnung von der Abschlagslänge von 2,20m auf 1,00m ergibt sich eine Stückzahl von 1,82 Stück Rohrreibungsanker pro Laufmeter Tunnel. Für eine einfachere Übersicht und leichtere Kontrolle werden die mit Stützmitteln befüllten Zellen grün hinterlegt. Die Tabelle wird automatisch erstellt und mit den Stützmitteln laut der Vortriebsklassenverteilung pro Laufmeter befüllt.

<span id="page-50-0"></span>

|             | <b>Station</b> | <b>VKL</b>   |                                                          |                                             |                                            |                                   |            |
|-------------|----------------|--------------|----------------------------------------------------------|---------------------------------------------|--------------------------------------------|-----------------------------------|------------|
| von         | <b>bis</b>     | Kalotte      | <b>Gefalteter</b><br>Rohrreibungsanker<br>200 kN L=4,0 m | Ma.B550 bis 4,5<br>kg/m2, bergs.<br>o.Bogen | <b>Ma.B550 bis</b><br>4,5 kg/m2,<br>hohlr. | Selbstbohranker<br>250 kN L=4,0 m | <b>usw</b> |
|             |                |              | 630102B                                                  | 630201A                                     | 630203A                                    | 630121B                           |            |
|             |                |              | [Stk]                                                    | $[t]$                                       | $[t]$                                      | [Stk]                             |            |
|             |                |              | 158,18                                                   | 4,94                                        | 7,28                                       | 120,00                            |            |
| $0+000,000$ | $0+001,000$    | $E$ 4 / 2,42 | 1,82                                                     | 0,06                                        | 0,00                                       | 0,00                              |            |
| $0+001,000$ | $0+002,000$    | $E$ 4 / 2,42 | 1,82                                                     | 0,06                                        | 0,00                                       | 0,00                              |            |
| $0+002,000$ | $0+003,000$    | $E$ 4 / 2,42 | 1,82                                                     | 0,06                                        | 0,00                                       | 0,00                              |            |
| $0+003,000$ | $0+004,000$    | $E$ 4 / 2,42 | 1,82                                                     | 0,06                                        | 0,00                                       | 0,00                              |            |
| $0+004,000$ | $0+005,000$    | $E$ 4 / 2,42 | 1,82                                                     | 0,06                                        | 0,00                                       | 0,00                              |            |
| $0+005,000$ | $0+006,000$    | $E$ 4 / 2,42 | 1,82                                                     | 0,06                                        | 0,00                                       | 0,00                              |            |
| $0+006,000$ | $0+007,000$    | $E$ 4 / 2,42 | 1,82                                                     | 0,06                                        | 0,00                                       | 0,00                              |            |
| $0+007,000$ | $0+008,000$    | $E$ 4 / 2,42 | 1,82                                                     | 0,06                                        | 0,00                                       | 0,00                              |            |
| $0+008,000$ | $0+009,000$    | $E$ 4 / 2,42 | 1,82                                                     | 0,06                                        | 0,00                                       | 0,00                              |            |
| $0+009,000$ | $0+010,000$    | $E$ 4 / 2,42 | 1,82                                                     | 0,06                                        | 0,00                                       | 0,00                              |            |
| $0+010,000$ | $0+011,000$    | $E$ 4 / 2,42 | 1,82                                                     | 0,06                                        | 0,00                                       | 0,00                              |            |
| $0+011,000$ | $0+012,000$    | $E$ 4 / 2,42 | 1,82                                                     | 0,06                                        | 0,00                                       | 0,00                              |            |
| usw.        | usw.           | usw.         | usw.                                                     | usw.                                        | usw.                                       | usw.                              |            |

*Tabelle 5 Summe Massenermittlung Kalotte* 

Auf Grund des großen Umfangs dieser Tabelle zeigt die [Tabelle 5](#page-50-0) nur die ersten zwölf Meter und nur vier Stützmittel. In der folgenden [Tabelle 6](#page-50-1) sind alle Parameter aufgelistet, welche in der Massenermittlung enthalten sind und zudem letztlich aus dem Revit-Modell in ein LV übernommen werden. Um sie einfacher auflisten zu können, wurden die Zeilen und Spalten vertauscht. In der [Tabelle 5](#page-50-0) sind die Parameter horizontal in einer Zeile gelistet, in [Tabelle 6](#page-50-1) in einer Spalte. Die Parameterbezeichnung gehorcht dem Schema einer Kombination der LV-Positionsnummer und des Positionsstichwortes. Das Anlegen eines solchen Parameters legt die [Abbildung 44](#page-58-0) dar.

<span id="page-50-1"></span>

| Station                              | Von                 |  |
|--------------------------------------|---------------------|--|
|                                      | <b>Bis</b>          |  |
| <b>VKL</b>                           |                     |  |
| Typ                                  | EBO_mitNische.EBO_K |  |
| Nische Typ links                     |                     |  |
| Nische Typ rechts                    |                     |  |
| Überprofil                           | m                   |  |
| Übermaß                              | m                   |  |
| Mehrausbruch (=Überprofil + Übermaß) | m                   |  |
| max. Ankerlänge                      | m                   |  |
| Ausbruchsvolumen                     | m <sup>3</sup>      |  |
|                                      |                     |  |

*Tabelle 6 Parameter der Massenermittlungstabelle Kalotte* 

## 5 Massenermittlung

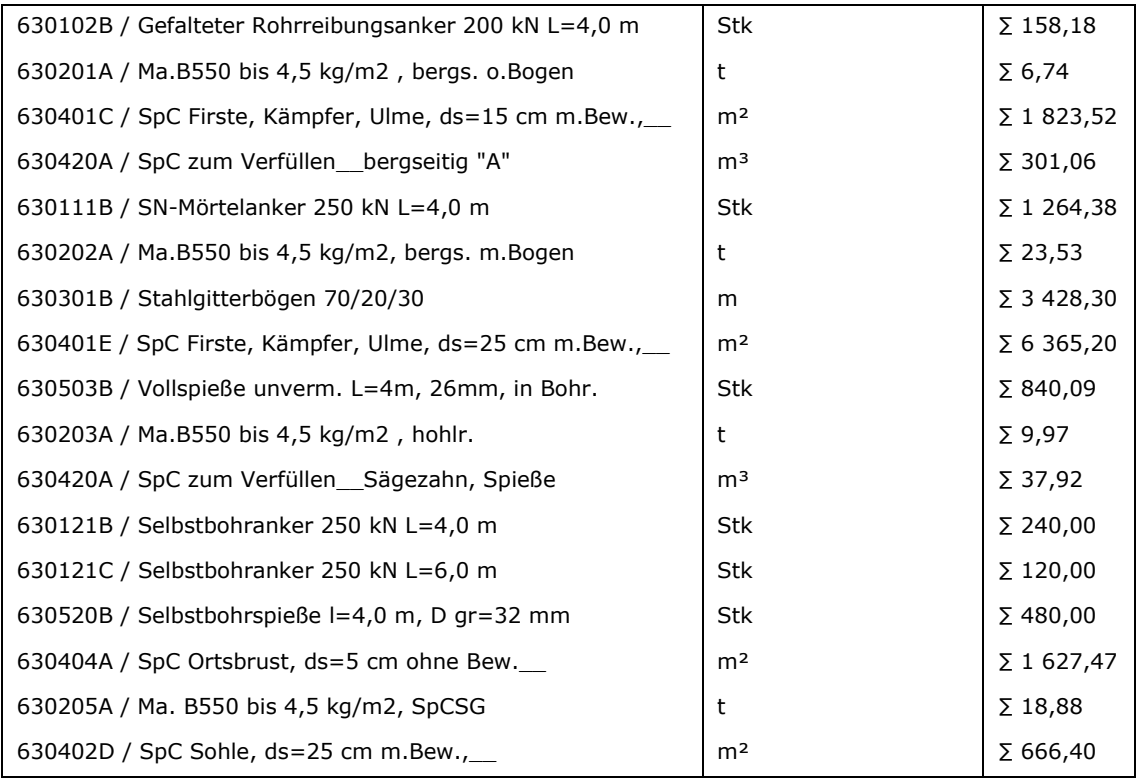

Die Massenermittlung der Strosse und Sohle erfolgt nach demselben Prinzip. Alle ermittelten Vortriebsklassen und Verteilungen finden sich im Anhang.

#### **Erstellen des Modells** 6

Der nächste Schritt besteht darin, die in Kapitel 5 ermittelten Parameter in Revit einzulesen und sie den Familien an der jeweiligen Stelle aufzuprägen. Verwendet wurde hier die Revit Applikation FIDES Infrastructure Toolbox (FIT). Diese erzeugt ein Revit-Modell auf Basis von Einfügepunkten und beliebigen Querschnitten. Es werden Absteckpunkte aus einer Excel-Datei eingelesen, eine Achse erzeugt und Querschnitte in der richtigen Höhenlage platziert. Die Excel-Datei lässt sich um beliebige Parameter individuell erweitern. Dadurch bietet sich die Möglichkeit jedem Block seine individuellen Parameter zuzuweisen. [8]

#### Platzieren der Blöcke  $6.1$

Damit ein Block platziert werden kann, braucht es die folgenden Informationen:

- Trasse (Koordinaten und Höhenlage der Einfügepunkte)
- $\bullet$ Blöcke (welcher Typ wird wo platziert)

Die Koordinaten und die Blöckeverteilung können nicht beliebig eingegeben werden, sondern müssen einem klaren Schema folgen [9]. Wie dieses aussieht, zeigen die folgenden Abbildungen Abbildung 38 und Abbildung 39.

|                | Automatisches Speichern ( |                   |                    | 隠 り・ペーマ      |       | Bloecke EBO Kalotte.xlsx A <sup>R</sup> + |        |
|----------------|---------------------------|-------------------|--------------------|--------------|-------|-------------------------------------------|--------|
|                | Datei<br>Start            | Einfügen          | Seitenlavout       | Formeln      | Daten | Überprüfen                                | Ansich |
| A1             | $\overline{\phantom{a}}$  | $\times$          | fx                 | Achsstation  |       |                                           |        |
|                | A                         | B                 | $\mathbf c$        | D            | E     | F                                         | G      |
| 1              | Achsstation Rechtswert    |                   | <b>Hochwert</b>    | Punkthöhe    |       |                                           |        |
| 2              | $0+000.000$               | $-107484,863$     | 265775,610         | 1083,855     |       |                                           |        |
| 3              | $0+001.000$               | $-107484,056$     | 265776,201         | 1083,862     |       |                                           |        |
| $\overline{4}$ | $0+002.000$               | $-107483,249$     | 265776,791         | 1083,869     |       |                                           |        |
| 5              | $0+003.000$               | $-107482,442$     | 265777,382         | 1083,876     |       |                                           |        |
| 6              | $0+004.000$               | $-107481.635$     | 265777.973         | 1083.883     |       |                                           |        |
| 7              | $0+005.000$               | $-107480,828$     | 265778,563         | 1083,890     |       |                                           |        |
| 8              | 0+006.000                 | $-107480,021$     | 265779,154         | 1083,897     |       |                                           |        |
| 9              | $0+007.000$               | $-107479.214$     | 265779,745         | 1083.904     |       |                                           |        |
| 10             | $0+008.000$               | $-107478,407$     | 265780,335         | 1083,911     |       |                                           |        |
| 11             | 0+009.000                 | $-107477.600$     | 265780,926         | 1083,918     |       |                                           |        |
| 12             | $0+010.000$               | $-107476,793$     | 265781,516         | 1083,925     |       |                                           |        |
| 13             | 0+011.000                 | $-107475,986$     | 265782,107         | 1083,932     |       |                                           |        |
|                | 14 0+012,000              | $-107475,179$     | 265782,698         | 1083,939     |       |                                           |        |
| 15             | $ 0+013.000 $             | $-107474,373$     | 265783,288         | 1083,946     |       |                                           |        |
| 16             | 0+014.000                 | $-107473,566$     | 265783,879         | 1083,953     |       |                                           |        |
| 17             | 0+015.000                 | $-107472,759$     | 265784,470         | 1083,960     |       |                                           |        |
| 18             | $0+016,000$               | $-107471,952$     | 265785,061         | 1083,967     |       |                                           |        |
| 19             | $ 0+017,000$              | $-107471,147$     | 265785,654         | 1083,974     |       |                                           |        |
| 20             | 0+018,000                 | $-107470,343$     | 265786,249         | 1083,981     |       |                                           |        |
| 21             | 0+019.000                 | $-107469,540$     | 265786,845         | 1083,988     |       |                                           |        |
| 22             | $0+020.000$               | $-107468,739$     | 265787,443         | 1083,995     |       |                                           |        |
|                | an Injant ann             | <b>107467 030</b> | <b>DEE 700 040</b> | 1004,002     |       |                                           |        |
|                | Þ                         | <b>Trasse</b>     | Blockeinteilung    | $^{\rm (+)}$ |       |                                           |        |

Abbildung 38 Blöcke-Datei Trasse

Abbildung 38 zeigt das Blatt "Trasse". Es enthält den Rechtswert, Hochwert und die Punkthöhe der Achsstation. Die Reihenfolge und Formatierung der Zellen sind genau vorgeben. So ist die Achsstation als Standard, der Rechts- und Hochwert, sowie die Punkthöhe als Zahl formatiert.

|                          |                     | Automatisches Speichern ( |                        | 闘 り・いー<br>$\overline{\mathbf{v}}$ |       | Bloecke_EBO_Kalo |
|--------------------------|---------------------|---------------------------|------------------------|-----------------------------------|-------|------------------|
|                          | Datei<br>Start      | Einfügen                  | Seitenlayout           | Formeln                           | Daten | Überpr           |
| A2                       |                     | ×                         | fx                     | 1                                 |       |                  |
| $\overline{\phantom{a}}$ |                     |                           |                        |                                   |       |                  |
| $\overline{2}$           |                     |                           |                        |                                   |       |                  |
|                          | $\mathsf{A}$        | R                         | C                      |                                   | D     |                  |
| 1                        | nr                  | von                       | bis                    | #Bloecke                          |       |                  |
| $\overline{2}$           |                     | 10+000.000                | $0+001.000$            | EBO mitNische.EBO K               |       |                  |
| 3                        |                     | 2 0+001.000               | 0+002.000              | EBO mitNische.EBO K               |       |                  |
| 4                        |                     | 3 0+002.000               | 0+003.000              | EBO mitNische.EBO K               |       |                  |
| 5                        |                     | 4 0+003,000               | 0+004.000              | EBO mitNische.EBO K               |       |                  |
| 6                        |                     | 5 0+004,000               | 0+005.000              | EBO mitNische.EBO K               |       |                  |
| 7                        |                     | 6 0+005,000               | 0+006.000              | EBO mitNische.EBO K               |       |                  |
| 8                        |                     | 7 0+006,000               | 0+007.000              | EBO mitNische.EBO K               |       |                  |
| 9                        |                     | 8 0+007,000               | $0+008,000$            | EBO mitNische.EBO K               |       |                  |
| 10                       |                     | $9 0+008.000$             | $0+009.000$            | EBO mitNische.EBO K               |       |                  |
| 11                       |                     | 10 0+009,000              | $0+010.000$            | EBO mitNische.EBO K               |       |                  |
| 12                       |                     | 11 0+010,000              | 0+011.000              | EBO mitNische.EBO K               |       |                  |
| 13                       |                     | 12 0+011,000              | 0+012,000              | EBO mitNische.EBO K               |       |                  |
| 14                       |                     | 13 0+012,000              | 0+013.000              | EBO mitNische.EBO K               |       |                  |
| 15                       |                     | 14 0+013,000              | $0+014,000$            | EBO mitNische.EBO K               |       |                  |
| 16                       |                     | 15 0+014,000              | 0+015.000              | EBO mitNische.EBO K               |       |                  |
| 17                       |                     | 16 0+015,000              | 0+016.000              | EBO mitNische.EBO K               |       |                  |
| 18                       |                     | 17 0+016,000              | 0+017.000              | EBO mitNische.EBO K               |       |                  |
| 19                       |                     | 18 0+017.000              | 0+018.000              | EBO mitNische.EBO K               |       |                  |
| 20                       |                     | 19 0+018,000              | 0+019.000              | EBO mitNische.EBO K               |       |                  |
|                          | $\overline{4}$<br>Þ | Trasse                    | <b>Blockeinteilung</b> | $^{(+)}$                          |       |                  |

Abbildung 39 Blöcke-Datei Blockeinteilung

Abbildung 39 zeigt das Blatt "Blockeinteilung". In diesem wird definiert, bei welcher Station welcher Block platziert wird. In diesem Blatt sind die Reihenfolge und die Formatierung der ersten 4 Spalten fix vorgegeben und dürfen nicht verändert werden. Die Abbildung zeigt das Beispiel Kalotte. Sie zeigt, dass von Station 0+000.000 bis 0+001.00 der Typ EBO\_mitNische.EBO\_K (Familienname.Typ) platziert wird.

Erste Voraussetzung, dass die Parameter in die Blockfamilie eingelesen werden können, ist, dass der Parameter auch in der Revit 3D-Familie vorhanden ist und als Exemplarparameter definiert ist (siehe die dafür nötige Einstellung in Abbildung 44). Exemplarparameter bedeutet, dass dieser Parameter der Familie veränderlich ist. Dieser Wert bezieht sich dann nur auf dieses eine Exemplar im Modell und nicht auf alle Typen. Die zweite Möglichkeit einen Parameter zu definieren ist der Typ-Parameter. Ein Typenparameter bezieht sich nicht nur auf ein Element, sondern auf Elemente, auf dem gleichen Typenparameter basieren. alle die Eine Verbindungzwischen der Spalte im Excel und der Revit-Familie kann nur dann hergestellt werden, wenn der Parameter als Exemplarparameter definiert ist.

[Abbildung 40](#page-54-0) zeigt, mit einem roten Kästchen markiert, die Parameter der Revit-Familie. Der Klammerausdruck *(Vorgabe)* zeigt, dass es sich um einen Exemplarparameter handelt. Diese Werte werden beim Einlesevorgang mit den Werten aus der Exceltabelle überschrieben.

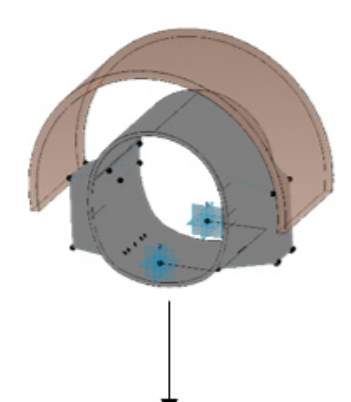

| Parameter                | Wert | Formel | Sperren |
|--------------------------|------|--------|---------|
|                          |      |        |         |
| <b>ID-Daten</b>          |      |        | 交       |
| <b>Bauelement</b>        |      | =      |         |
| Baugruppenkennzeichen    |      | ×      |         |
| Beschreibung             |      | =      |         |
| Blockname (Vorgabe)      |      | ÷      |         |
| Blocknummer (Vorgabe)    |      | Ξ      |         |
| Hersteller               |      | Ξ      |         |
| Kosten                   |      | Ξ      |         |
| Modell                   |      | Ξ      |         |
| Station Anfang (Vorgabe) |      | Ξ      |         |
| Station Ende (Vorgabe)   |      | $=$    |         |
| Typenbild                |      | Ξ      |         |
| Typenkommentare          |      | Ξ      |         |
| <b>URL</b>               |      | ш      |         |
|                          |      |        |         |

*Abbildung 40 Parameter zum Platzieren* 

<span id="page-54-0"></span>Die zweite Voraussetzung, damit das Einlesen der Werte aus der Exceltabelle in die Revit–Familie reibungslos funktioniert, ist, dass das Format der jeweiligen Spalte im Excel mit der Parametereigenschaft in der Revit–Familie übereinstimmt. Ist ein Parameter in Revit als *Zahl* definiert, so muss dieser auch in der Exceltabelle als *Zahl*  formatiert sein. Nach der Spalte *#Bloecke* kann die Tabelle um beliebig viele Spalten erweitert werden. Eine detaillierte Beschreibung dieses Vorganges wird im folgenden Kapitel *[6.2 Erstellen von zusätzlichen Parametern](#page-55-0)* beschrieben.

#### $6.2$ Erstellen von zusätzlichen Parametern

Im Kapitel 4.4.1 Aufbau der Blockfamilie, Abbildung 19 & Abbildung 20, wurde schon beschrieben, wie die **Ouerneigung** modelliert wurde und, dass die Familie einen Parameter dafür enthält. Dieser Parameter kann nun beim Einlesen mit der Exceltabelle gesteuert werden. Dafür wird die Tabelle nach der Spalte #Bloecke um die Spalte Querneigung erweitert. Die Bezeichnung dieser zusätzlichen Spalte muss mit dem Namen des Parameters übereinstimmen und die Zellen müssen als Zahl formatiert sein. Somit wird der Block richtig platziert und mit dem Parameter Querneigung richtig gedreht.

Ein weiterer Parameter, welcher für die Form der Familie entscheidend ist, ist der Radius des Kollisionskörpers. Dieser Kollisionskörper gibt den Raum wieder, welchen die Stützmittel einnehmen, da diese optisch in der Familie nicht zu sehen sind. In aller Regel sind die Anker jene Stützmittel, welche am weitesten in das umgebende Gebirge reichen. Um den Radius automatisch an die maximale Ankerlänge anzupassen, wird dieser ebenso über einen solchen Parameter gesteuert. Dieser Ablauf sieht wie folgend aus:

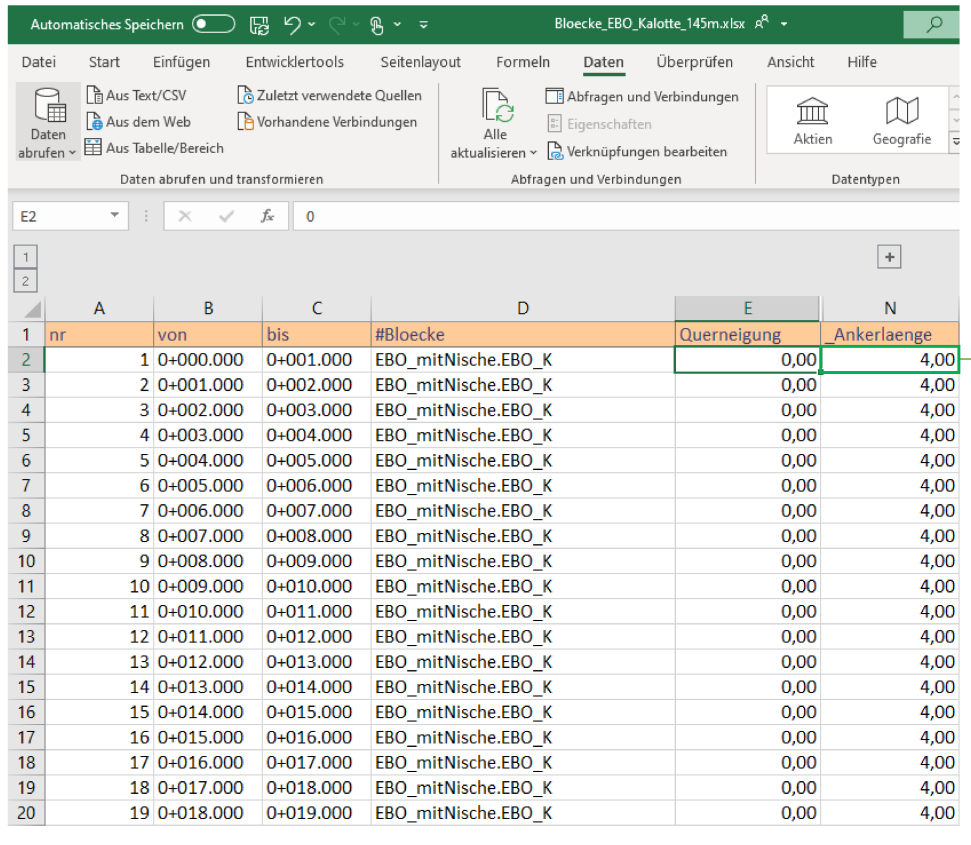

 $\Rightarrow$  In der Exceltabelle steht der Wert für die maximale Ankerlänge der VKL:

Abbildung 41 Blöcke-Datei Bsp. Parameter Ankerlänge

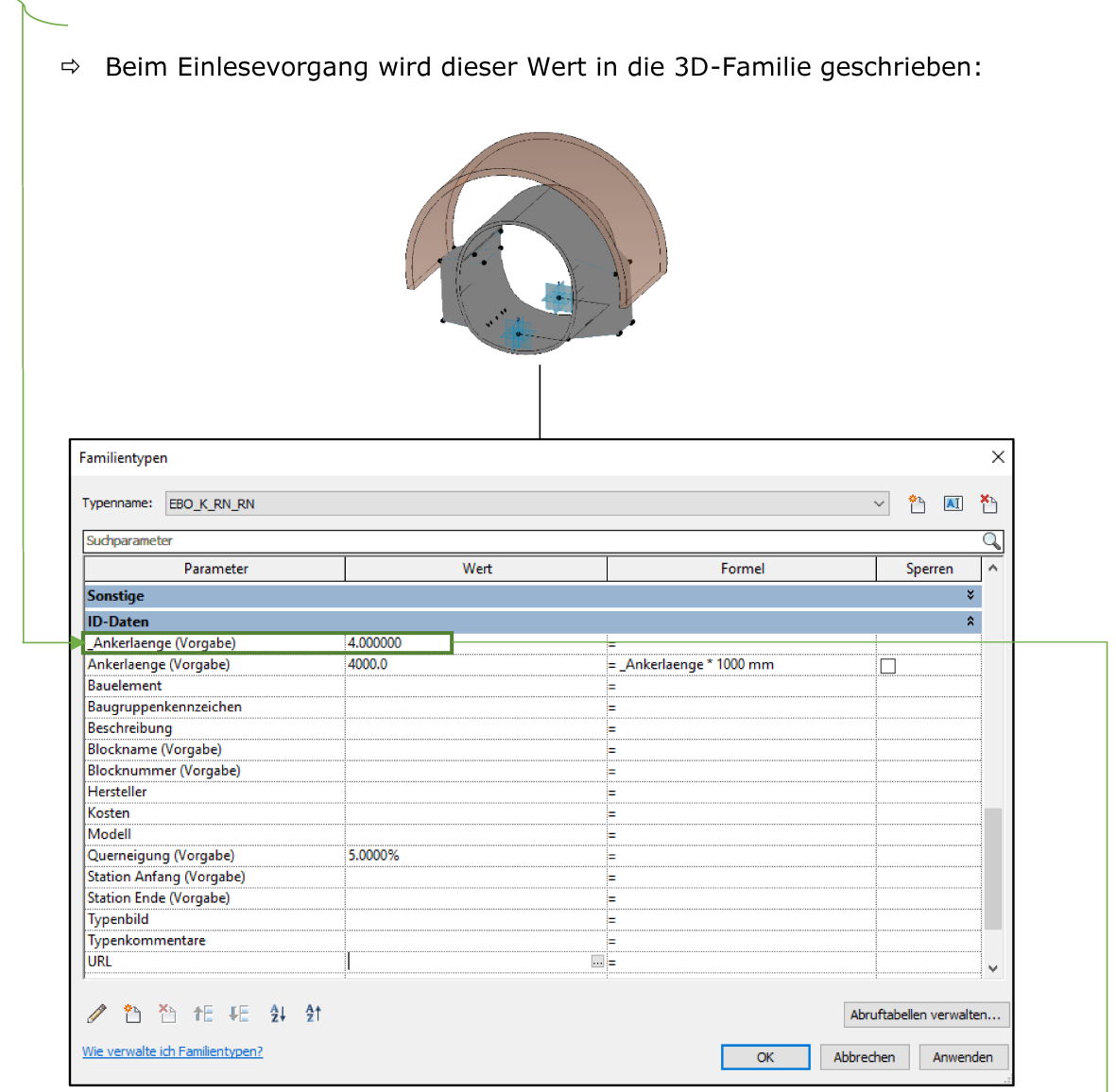

Abbildung 42 Parameter der 3D-Familie am Beispiel Ankerlänge

 $\Rightarrow$  Dieser Parameter \_Ankerlaenge (Abbildung 42) ist mit dem Parameter Ankerlaenge in der 2D-Familie verknüpft, welcher über die Formel 3 den Radius des Kollisionskörpers steuert. Die 2D-Familie ist in Abbildung 43 ersichtlich. Der Radius des Kollisionskörpers ergibt sich aus der Ankerlänge plus 4,05m für den Radius der Außenschale (siehe Formel in Abbildung 43 bzw. Formel 3).

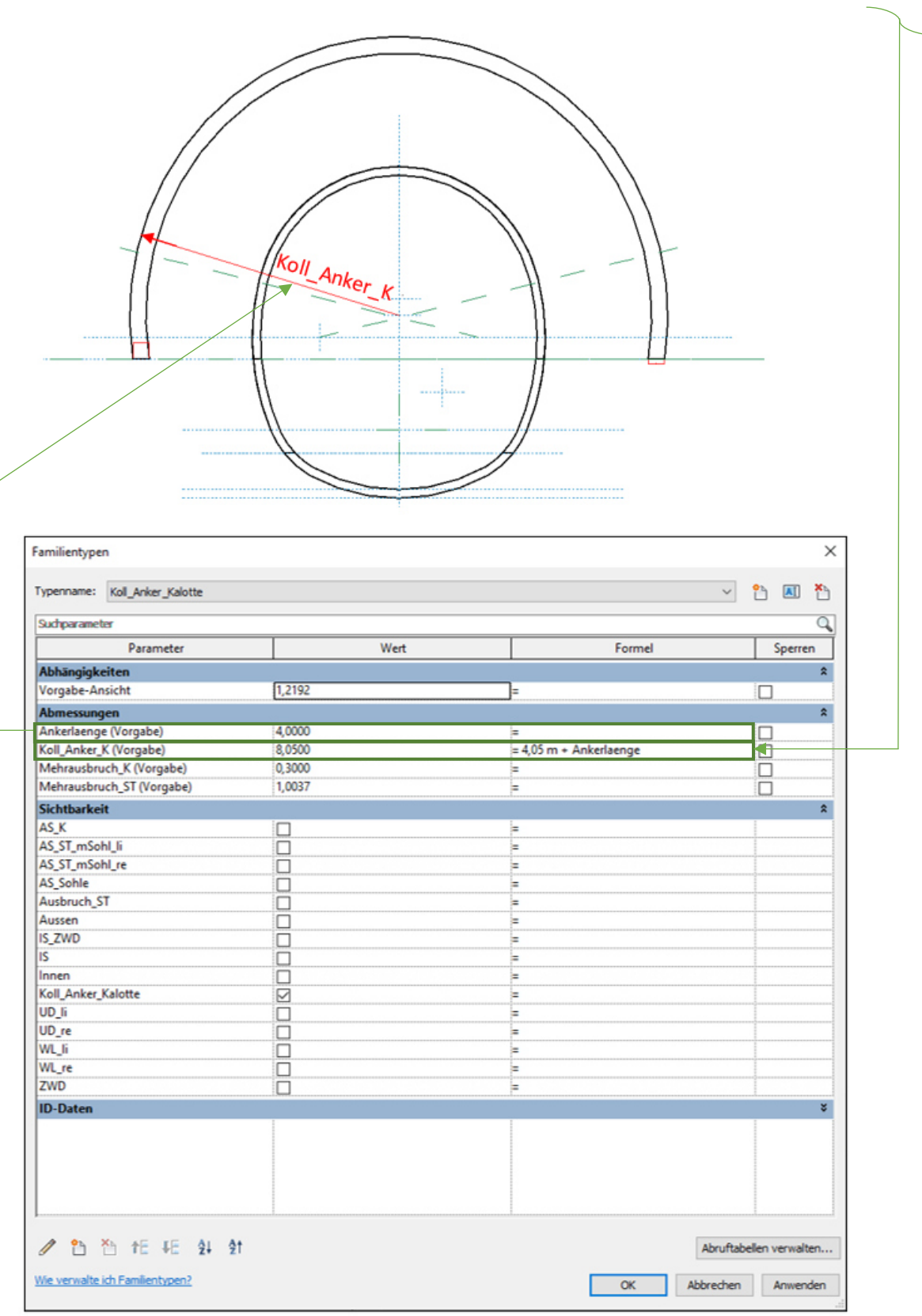

*Abbildung 43 Parameter der 2D-Familie Bsp. Ankerlänge* 

### $Koll\_Anker_K = Ankerlaenge + 4.05m$

### **Formel 3**

Das Einlesen der Parameter für die Stützmittel folgt demselben Schema. Die Abbildung 45 gibt einen Überblick über die Parameter für die Stützmittel der Revit-Familie. In der Familie sind alle Stützmittel des Projektes ZaB, welche in der Tabelle 6 aufgelistet sind, enthalten. Jeder Parameter verlangt beim Erstellen in der Revit-Familie nach einem Datentyp. So ist beim Erstellen der Parameter festzulegen, ob es sich um eine Länge, Fläche, Zahl, einen Winkel oder ein Volumen handelt. Die Abbildung 44 zeigt die Auswahl der Parametereigenschaften am Beispiel des Gitterbogens. Auch die Option für die Wahl eines Exemplarparameters ist erkennbar.

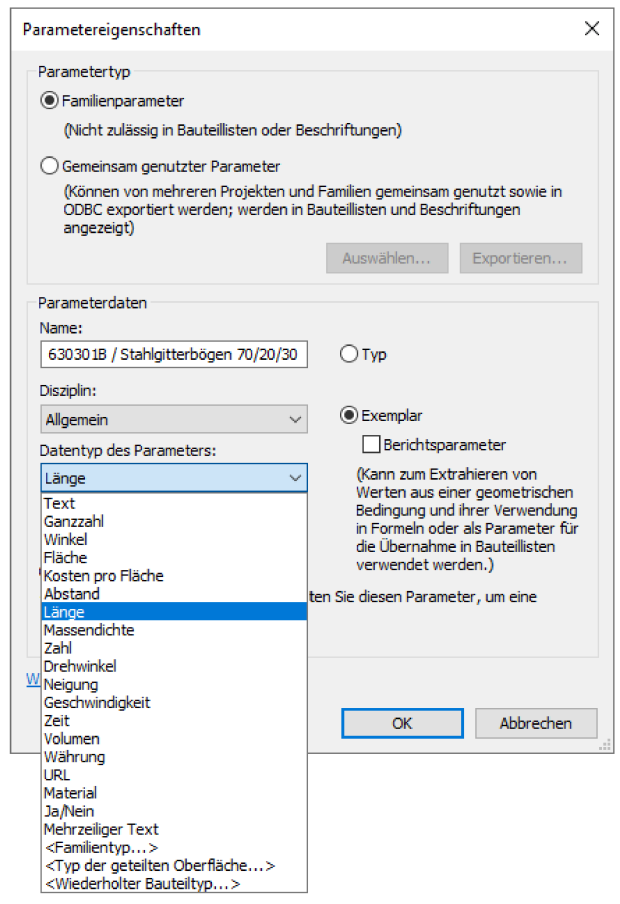

Abbildung 44 Auswahl der Parametereigenschaften

Wie schon in Kapitel 6.1 Platzieren der Blöcke erwähnt wurde, muss das Format der jeweiligen Spalte im Excel mit der Parametereigenschaft in der Revit-Familie übereinstimmen. Hier stößt Excel an seine Grenzen. So ist es zum Beispiel nicht möglich, im Excel einen Wert als Fläche zu definieren. Um dennoch alle Werte mit der richtigen Einheit in die Revit-Familie zu schreiben, wird ein Zwischenschritt eingebaut. In der Revit-Familie kann jeder Parameter in der Spalte Formel durch die Eingabe einer mathematischen Formel oder Funktion bearbeitet werden. Diese Spalte funktioniert ähnlich wie die Formeleingabe in Excel. Hierfür werden für jedes Stützmittel zwei Parameter erstellt. Der erste ist nur mit der LV-Nummer des Stützmittels bezeichnet und als Zahl definiert, der zweite Parameter ist mit einer Kombination aus LV–Nummer und Positionstext bezeichnet und mit der richtigen Einheit definiert. So werden alle Parameter als *Zahl* ohne Einheit eingelesen. In der Revit–Familie wird dieser Zahlenwert mit der richtigen Einheit multipliziert. Dafür genügt die Eingabe einer numerischen Konstante mit der expliziten Einheit (z.B. 1000 kg), da Revit die Einheit dieses Ausdrucks erkennt. Dieser Zwischenschritt gewährleistet einen stabilen Ablauf und damit eine unverfälschte Massenermittlung. Die [Abbildung 45](#page-60-0) zeigt in der Spalte *Formel* diese Umrechnung*.* Es ist in Revit nicht möglich, einen Parameter als *Stück* zu definieren. Aufgrund dessen bleiben die Parameter für die Ankerstückzahl einheitenlos.

Durch diese Vorgehensweise wird sichergestellt, dass die Zahlenwerte immer mit der richtigen Einheit versehen sind und es zu keinen Einheitenfehlern in der späteren Verknüpfung mit dem Leistungsverzeichnis kommt. Zudem hat dieser Zugang den Vorteil, dass für die Dokumentation die Umrechnung zu den gemäß LBVI erforderlichen Einheiten durch den Revit-Bediener einsehbar ist [\(Abbildung 45\)](#page-60-0).

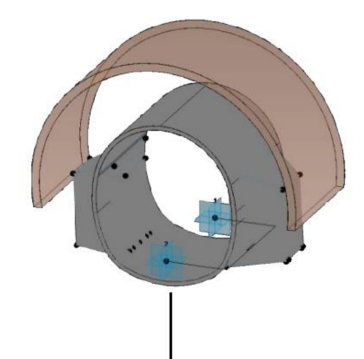

| Suchparameter                                                                                      |                                |                                                             |         |  |
|----------------------------------------------------------------------------------------------------|--------------------------------|-------------------------------------------------------------|---------|--|
| Parameter                                                                                          | Wert                           | Formel                                                      | Sperren |  |
| Abhängigkeiten                                                                                     |                                |                                                             |         |  |
| Vorgabe-Ansicht                                                                                    | 0.0000                         |                                                             |         |  |
| Text<br>10Z_(Vorgabe)                                                                              | 4.000000                       |                                                             |         |  |
| 630102B / Gefalteter Rohrreibungsanker 200 kN L=4,0 m (Vorgabe)                                    | 0.000000                       | $=[630102B]$                                                |         |  |
| 630111B / SN-Mörtelanker 250 kN L=4,0 m (Vorgabe)                                                  | 0.000000                       | $= [630111B]$                                               |         |  |
| 630121B / Selbstbohranker 250 kN L=4,0 m (Vorgabe)                                                 | 0.000000                       | $=[630121B]$                                                |         |  |
| 630121C / Selbstbohranker 250 kN L=6,0 m (Vorgabe)                                                 | 0.000000                       | $=[630121C]$                                                |         |  |
| 630201A / Ma.B550 bis 4,5 kg/m2, bergs. o.Bogen (Vorgabe)                                          | $0.000$ $kg$                   | : [630201A] * 1000 kg                                       |         |  |
| 630202A / Ma.B550 bis 4,5 kg/m2, bergs. m.Bogen (Vorgabe)                                          | 0.000 kg                       | -[630202A] * 1000 kg                                        |         |  |
| 630203A / Ma.B550 bis 4,5 kg/m2, hohlr. (Vorgabe)                                                  | 0.000 kg                       | : [630203A] * 1000 kg                                       |         |  |
| 630205A / Ma. B550 bis 4,5 kg/m2, SpCSG (Vorgabe)<br>630301B / Stahlgitterbögen 70/20/30 (Vorgabe) | 0.000 kg<br>0.0000             | : [630205A] * 1000 kg<br>$=[6303018]$ * 1 m                 |         |  |
| 630401C / SpC Firste, Kämpfer, Ulme, ds=15 cm m.Bew.,_(Vorgabe)                                    | 0.000 m <sup>2</sup>           | $:[630401C]$ * 1 m <sup>2</sup>                             |         |  |
| 630401E / SpC Firste, Kämpfer, Ulme, ds=25 cm m.Bew.,_(Vorgabe)                                    | 0.000 m <sup>2</sup>           | : [630401E] * 1 m <sup>2</sup>                              |         |  |
| 630402D / SpC Sohle, ds=25 cm m.Bew., (Vorgabe)                                                    | 0.000 m <sup>2</sup>           | $:[630402D]$ * 1 m <sup>2</sup>                             |         |  |
| 630404A / SpC Ortsbrust, ds=5 cm ohne Bew.__ (Vorgabe)                                             | 0.000 m <sup>2</sup>           | $:[630404A]$ * 1 m <sup>2</sup>                             |         |  |
| 630420A / SpC zum Verfüllen_bergseitig "A" (Vorgabe)                                               | 0.000 m <sup>3</sup>           | : [630420Abergseitig "A"] * 1                               |         |  |
| 630420A / SpC zum Verfüllen_Sägezahn, Spieße (Vorgabe)                                             | 0.000 m <sup>2</sup>           | : [630420ASägezahn, Spieße] *                               |         |  |
| 630503B / Vollspieße unverm. L=4m, 26mm, in Bohr. (Vorgabe)                                        | 0.0000                         | $:[6305038]$ * 1 m                                          |         |  |
| 630520B / Selbstbohrspieße l=4,0 m, D gr=32 mm (Vorgabe)                                           | 0.0000                         | $:[6305208]$ * 1 m                                          |         |  |
| Ankerlaenge (Vorgabe)                                                                              | 4.0000<br>0.000 m <sup>3</sup> | :_Ankerlaenge * 1 m<br>_Ausbruchsvolumen * 1 m <sup>1</sup> |         |  |
| Ausbruchsvolumen (Vorgabe)<br>Mehrausbruch (Vorgabe)                                               | 0.0000                         | Mehrausbruch * 1 m                                          |         |  |
| Nische_Station (Vorgabe)                                                                           |                                |                                                             |         |  |
| Nische_Typ_links (Vorgabe)                                                                         |                                |                                                             |         |  |
| Nische_Typ_rechts (Vorgabe)                                                                        |                                |                                                             |         |  |
| Phase (Vorgabe)                                                                                    |                                |                                                             |         |  |
| Profil                                                                                             | 1                              |                                                             |         |  |
| Uebermass (Vorgabe)                                                                                | 0.0000                         | Uebermass * 1 m                                             |         |  |
| Ueberprofil (Vorgabe)                                                                              | 0.0000                         | Ueberprofil * 1 m                                           |         |  |
| VKL (Vorgabe)                                                                                      |                                |                                                             |         |  |
| Materialien und Oberflächen                                                                        |                                |                                                             |         |  |
| <b>Unterteilungsgeometrie</b>                                                                      |                                |                                                             |         |  |
| 630102B (Vorgabe)                                                                                  | 0.000000<br>0.000000           |                                                             |         |  |
| 630111B (Vorgabe)<br>630121B (Vorgabe)                                                             | 0.000000                       |                                                             |         |  |
| 630121C (Vorgabe)                                                                                  | 0.000000                       |                                                             |         |  |
| 630201A (Vorgabe)                                                                                  | 0.000000                       |                                                             |         |  |
| 630202A (Vorgabe)                                                                                  | 0.000000                       |                                                             |         |  |
| 630203A (Vorgabe)                                                                                  | 0.000000                       |                                                             |         |  |
| 630205A (Vorgabe)                                                                                  | 0.000000                       |                                                             |         |  |
| 630301B (Vorgabe)                                                                                  | 0.000000                       |                                                             |         |  |
| 630401C (Vorgabe)                                                                                  | 0.000000                       |                                                             |         |  |
| 630401E (Vorgabe)                                                                                  | 0.000000<br>0.000000           |                                                             |         |  |
| 630402D (Vorgabe)<br>630404A (Vorgabe)                                                             | 0.000000                       |                                                             |         |  |
| 630420Abergseitig "A" (Vorgabe)                                                                    | 0.000000                       |                                                             |         |  |
| 630420ASägezahn, Spieße (Vorgabe)                                                                  | 0.000000                       |                                                             |         |  |
| 630503B (Vorgabe)                                                                                  | 0.000000                       |                                                             |         |  |
| 630520B (Vorgabe)                                                                                  | 0.000000                       |                                                             |         |  |
| Ankerlaenge (Vorgabe)                                                                              | 4.000000                       |                                                             |         |  |
| Ausbruchsvolumen (Vorgabe)                                                                         | 0.000000                       |                                                             |         |  |
|                                                                                                    | 0.000000                       |                                                             |         |  |
| Mehrausbruch (Vorgabe)<br>_Uebermass (Vorgabe)                                                     | 0.000000                       |                                                             |         |  |

Abbildung 45 Parameter der Revit-Familie

# **6.3 Kombination der Massenermittlung mit der Einlese – Datei**

Auch beim Schritt des Einlesens der Massen und Blöcke, darf die im Sinne von BIM geforderte Durchgängigkeit (kein Klick zweimal) nicht aus den Augen verloren werden. So wäre der naheliegendste Gedanke, den Schritt der Massenermittlung und die Erstellung der Einlese–Datei in einer einzigen Excel-Datei zu vereinigen. Hierbei stößt man an jedoch an die Grenzen des FIDES Tools. Die geforderte Durchgängigkeit und einfache und übersichtliche Bedienung erfordern im Hintergrund eine umfangreiche Berechnung und mehrere Tabellenblätter, auf welchen die Berechnungen erfolgen. Das Einlesen verlangt allerdings eine strikte Vorlage und eine limitierte Anzahl von Tabellenblättern (Trasse, Blockeinteilung). Aufgrund dessen kommt man um die Verwendung von zwei getrennten Dateien nicht umher. Um aber nicht beide Dateien bearbeiten zu müssen, werden diese miteinander verknüpft. Die gesamte Steuerung erfolgt von der Massenermittlungsdatei aus, um die Einlese– Datei nicht bearbeiten zu müssen. Die einzelnen Zellen werden so verknüpft, dass ein Bearbeiten der Einlese-Datei nicht notwendig ist (bis auf die Trasse!). Hier zeigt sich, warum die Ergebnistabelle der Massenermittlung in der Form jener der Einlesedatei gleicht. Diese "baugleiche" Aufbereitung der beiden Dateien vereinfacht das Verknüpfen miteinander. Der Nachteil ist, dass die Dateiablegeorte beider Dateien relativ zueinander gleich bleiben müssen, und auch ein Umbenennen im Nachhinein führt zu Komplikationen.

Die [Abbildung 46](#page-62-0) zeigt einen Ausschnitt beider Dateien. Es lassen sich der baugleiche Aufbau und die Beziehungen der einzelnen Zellen erkennen.

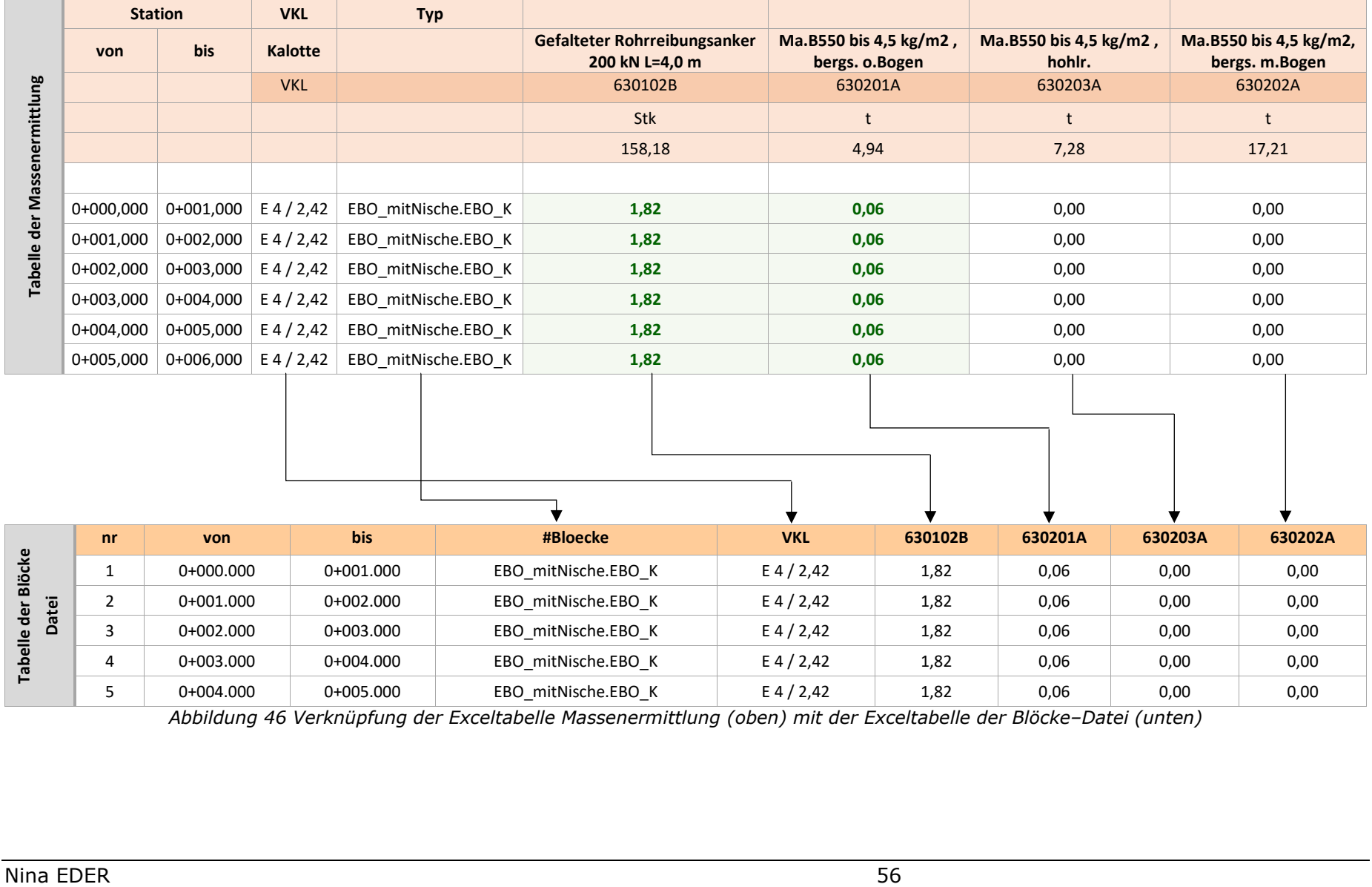

<span id="page-62-0"></span>*Abbildung 46 Verknüpfung der Exceltabelle Massenermittlung (oben) mit der Exceltabelle der Blöcke–Datei (unten)* 

## **6.4 Das Einlesen**

Mit der Revit Applikation FIDES Infrastructure Toolbox wird das Modell erstellt. Mit diesem werden die Absteckpunkte eingelesen und die Querschnitte platziert (Kapitel [3.3](#page-15-0) *[FIDES Infrastructure](#page-15-0)–Toolbox FIT*). Der Projektbasispunkt und der Vermessungspunkt werden entsprechend Kapitel [3.1](#page-10-0) *[Lage der Modellierungsebene](#page-10-0)*  festgelegt, um die Grenzen der Modellierungsebene einzuhalten. Die Abbildungen *[Abbildung 47](#page-63-0)* und *[Abbildung 48](#page-63-1)* zeigen die Lage dieser gemeinsam genutzten Koordinaten im Projekt.

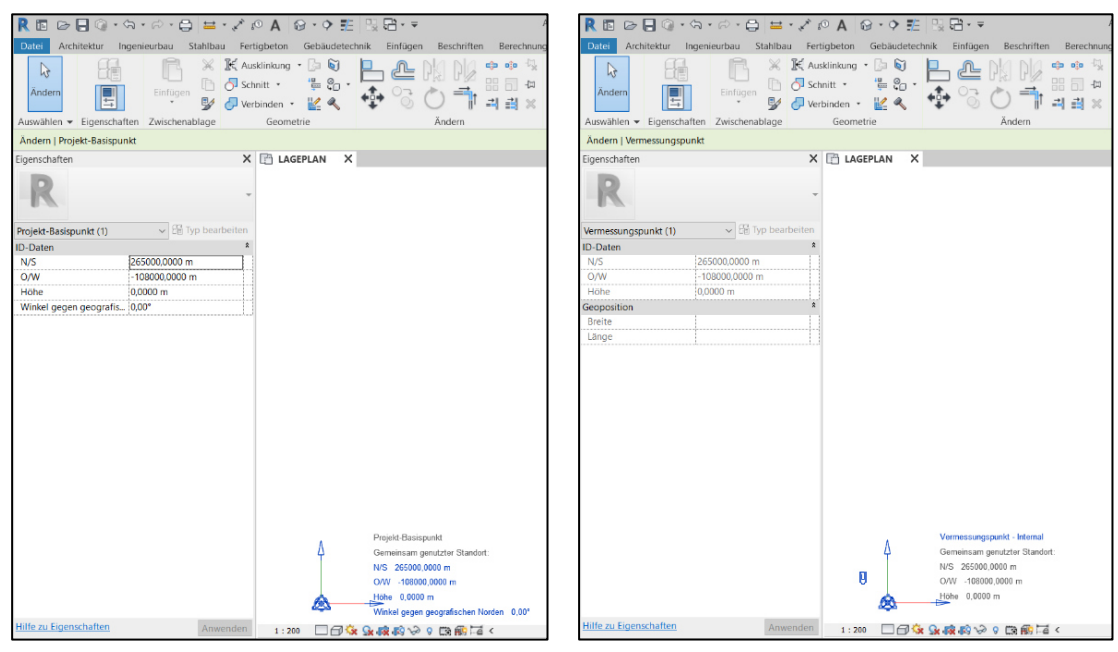

<span id="page-63-0"></span>*Abbildung 47 Projektbasispunkt im Revit Abbildung 48 Vermessungspunkt im Revit*

<span id="page-63-1"></span>

[Abbildung 49](#page-64-0) zeigt die Funktionsbeschreibung der FIDES Infrastructure Toolbox und den Ablauf der Projekterstellung. Die FIDES Infrastructure Toolbox erscheint in Revit mit einem eigenen Ribbon. In der Registerkarte "FIDES" findet sich der Button "Blöcke". Damit wird die Funktion *Blöcke einlesen* aufgerufen. Mit dem Button "Import xyz" werden die Absteckpunkte und Parameter aus der Excel-Datei eingelesen. In der Vorschau werden die Werte aus der Excel-Datei angezeigt und können so abermals grob kontrolliert werden. Eine wichtige Einstellung ist jene des *Projektbasispunktes*. In diesem Projekt werden die einzelnen Dateien der Kalotte, Strosse und Sohle in dasselbe Projekt geladen. Um sicherzustellen, dass die Beziehung der einzelnen Koordinaten erhalten bleibt, ist die Einstellung *gemeinsam genutzter Standort* zu wählen. Damit können in einem Projekt mehrere Modelle und Dateien zusammengefügt und die relativen Positionen der verschiedenen Dateien erhalten werden. [19] Unter *Blockeinteilung* ist die Betonierrichtung (Kapitel [3.3.3](#page-18-0)  *[Platzierung der Blöcke](#page-18-0)*) und damit die Art der Blockfugen–Rotation festzulegen. Für den Fall des Eisenbahntunnels Ost wurde die Betonierrichtung A -> B gewählt, da der

Kurvenradius und die Abschlagslänge gering sind. Mit "Übernehmen" wird der Einlesevorgang gestartet.

| Architektur Ingenieurbau Stahlbau Fertigbeton Gebäudetechnik |                                        | Einfügen Beschriften Berechnung Körpermodell & Grundstück Zusammenarbeit Ansicht Verwalten |                                                                        |                                            |                                                                                         |                 |                  |         | Zusatzmodule FIDES |           | Ändern                   |
|--------------------------------------------------------------|----------------------------------------|--------------------------------------------------------------------------------------------|------------------------------------------------------------------------|--------------------------------------------|-----------------------------------------------------------------------------------------|-----------------|------------------|---------|--------------------|-----------|--------------------------|
| ♦                                                            | Ø                                      |                                                                                            |                                                                        |                                            |                                                                                         |                 | 68               | 송       | г                  | 曱         |                          |
| Schnitt an Station<br>Trasse einlesen<br>Abwicklung Trasse   | Bauteilkante<br>Blocke                 |                                                                                            | $\mathcal{P}$<br>Abwicklung Blöcke Oberfläche aus LandXML Bodenschicht |                                            | Schichten anpassen                                                                      |                 | TopoTool Geotech | Konstru | Info               | Clipboard |                          |
|                                                              |                                        |                                                                                            |                                                                        |                                            |                                                                                         |                 |                  |         |                    |           |                          |
| Trasse                                                       |                                        | Blöcke                                                                                     |                                                                        |                                            | Gelände                                                                                 |                 |                  |         |                    |           |                          |
|                                                              |                                        |                                                                                            |                                                                        |                                            |                                                                                         |                 |                  |         |                    |           |                          |
|                                                              | Tunnel Information                     |                                                                                            |                                                                        |                                            |                                                                                         |                 |                  |         |                    |           | ×                        |
|                                                              |                                        |                                                                                            |                                                                        |                                            |                                                                                         |                 |                  |         |                    |           |                          |
|                                                              |                                        |                                                                                            | Achse Blockeinteilung RevitKoordinaten Support                         |                                            |                                                                                         |                 |                  |         |                    |           |                          |
|                                                              | Daten einlesen                         |                                                                                            |                                                                        |                                            |                                                                                         |                 |                  |         |                    |           |                          |
|                                                              | Import xyz                             | Bespieldatei öffnen                                                                        |                                                                        | Arbeitsblatt:                              | Trasse                                                                                  |                 |                  |         |                    |           |                          |
|                                                              | Projekt Basispunkt                     |                                                                                            |                                                                        |                                            |                                                                                         |                 |                  |         |                    |           |                          |
|                                                              |                                        | Gemeinsom genutzter Standort                                                               |                                                                        | ONV<br>$\bar{\mathbf{v}}$                  | $-108000.000$                                                                           | N/S: 265000.000 |                  |         | H: 0.000           |           |                          |
| Gemeinsam genutzter Standort<br>aus Proiekt übernehmen       |                                        |                                                                                            |                                                                        |                                            |                                                                                         |                 |                  |         |                    |           |                          |
| erste Station                                                | Station                                | Rechtswert                                                                                 | Hochwert                                                               | Höhe                                       |                                                                                         |                 |                  |         |                    |           | $\wedge$                 |
|                                                              |                                        |                                                                                            |                                                                        |                                            |                                                                                         |                 |                  |         |                    |           |                          |
|                                                              | $0+000.000$<br>$0+001.000$             | $-107484,863$<br>$-107484.056$                                                             | 265775.610<br>265776,201                                               | 1083.855<br>1083,862                       |                                                                                         |                 |                  |         |                    |           |                          |
|                                                              | 0.002.000                              | $-107483.249$                                                                              | 265776,791                                                             | 1083.869                                   |                                                                                         |                 |                  |         |                    |           |                          |
|                                                              | $0 + 003.000$                          | $-107482,442$                                                                              | 265777,382                                                             | 1083,876                                   |                                                                                         |                 |                  |         |                    |           |                          |
|                                                              | $0+004.000$<br>$0 + 005,000$           | $-107481,635$<br>$-107480.828$                                                             | 265777,973<br>265778.563                                               | 1083,883<br>1083 890                       |                                                                                         |                 |                  |         |                    |           |                          |
|                                                              | $0+006.000$                            | $-107480,021$                                                                              | 265779,154                                                             | 1083,897                                   |                                                                                         |                 |                  |         |                    |           |                          |
|                                                              | 0+007.000                              | $-10/4/9,214$                                                                              | 265/79,745                                                             | 1083,904                                   |                                                                                         |                 |                  |         |                    |           |                          |
|                                                              | $0+008000$<br>$0+009.000$              | $-107478407$<br>$-107477,600$                                                              | 265780.335<br>265780,926                                               | 1083 911<br>1083,918                       |                                                                                         |                 |                  |         |                    |           |                          |
|                                                              | 0.010.000                              | 107476,793                                                                                 | 265781,516                                                             | 1083.925                                   |                                                                                         |                 |                  |         |                    |           |                          |
|                                                              | $0+011.000$                            | $-107475,986$                                                                              | 265782,107                                                             | 1083,932                                   |                                                                                         |                 |                  |         |                    |           |                          |
|                                                              | $0+012.000$<br>$0+013.000$             | $-107475,179$<br>$-107474.373$                                                             | 265782,698<br>265783.288                                               | 1083,939<br>1083 946                       |                                                                                         |                 |                  |         |                    |           |                          |
|                                                              | $0+014.000$                            |                                                                                            |                                                                        |                                            |                                                                                         |                 |                  |         |                    |           |                          |
|                                                              |                                        | $-107473,566$                                                                              | 265783,879                                                             | 1083,953                                   |                                                                                         |                 |                  |         |                    |           |                          |
|                                                              | 0+015.000                              | $-107472,759$                                                                              | 265784,470                                                             | 1083,960                                   |                                                                                         |                 |                  |         |                    |           |                          |
|                                                              | $0+016000$                             | $-107471952$                                                                               | 265785.061                                                             | 1083 967                                   |                                                                                         |                 |                  |         |                    |           |                          |
|                                                              | $0+017.000$<br>0.018.000               | $-107471147$<br>107470,343                                                                 | 265785,654<br>265786.249                                               | 1083.974<br>1083.981                       |                                                                                         |                 |                  |         |                    |           |                          |
|                                                              |                                        |                                                                                            |                                                                        |                                            |                                                                                         |                 |                  |         |                    |           |                          |
|                                                              |                                        |                                                                                            |                                                                        |                                            | C:\OD\Laabmayr\OBA Zentrum am Berg - 80_BIM-Forschung\02_DA_EDN\01_Revit\02_Bloecke\210 |                 | Übernehmen       |         | Abbrechen          | Hilfe     |                          |
|                                                              |                                        |                                                                                            |                                                                        |                                            |                                                                                         |                 |                  |         |                    |           |                          |
|                                                              |                                        |                                                                                            |                                                                        |                                            |                                                                                         |                 |                  |         |                    |           |                          |
|                                                              | Tunnel Information                     |                                                                                            |                                                                        |                                            |                                                                                         |                 |                  |         |                    |           | $\times$                 |
|                                                              |                                        |                                                                                            |                                                                        |                                            |                                                                                         |                 |                  |         |                    |           |                          |
|                                                              | <b>Tunnelblock</b>                     |                                                                                            | Achse Blockeinteilung Revit Koordinaten Support                        |                                            |                                                                                         |                 |                  |         |                    |           |                          |
|                                                              | Betonierrichtung: A -> B               |                                                                                            |                                                                        |                                            |                                                                                         |                 |                  |         |                    |           |                          |
|                                                              | Betonierrichtung: B -> A               |                                                                                            | ○A<->B                                                                 | Arbeitsblatt:                              | Blockeinteilung                                                                         |                 |                  |         |                    |           |                          |
|                                                              |                                        |                                                                                            |                                                                        |                                            |                                                                                         |                 |                  |         |                    |           |                          |
|                                                              |                                        | Nr. Station Start [ Station Ende                                                           | Blockname                                                              |                                            |                                                                                         |                 |                  |         |                    |           | $\overline{\phantom{a}}$ |
|                                                              | $0 - 000000$<br>$\overline{1}$         | $0+001000$                                                                                 |                                                                        | EBO mitNische.EBO K                        |                                                                                         |                 |                  |         |                    |           |                          |
|                                                              | $\overline{2}$<br>$0 - 001.000$        | $0+002.000$                                                                                |                                                                        | EBO_mitNische.EBO_K                        |                                                                                         |                 |                  |         |                    |           |                          |
|                                                              | 3<br>$0 + 002.000$                     | $0 + 003.000$                                                                              |                                                                        | EBO mitNische.EBO K                        |                                                                                         |                 |                  |         |                    |           |                          |
|                                                              | $\overline{4}$<br>$0 + 003000$         | $0 + 004000$                                                                               |                                                                        | FBO_mitNische FBO_K                        |                                                                                         |                 |                  |         |                    |           |                          |
|                                                              | 5<br>$0+004.000$<br>$0+005.000$<br>-6  | $0+005.000$<br>$0+006.000$                                                                 |                                                                        | EBO_mitNische.EBO_K<br>EBO_mitNische.EBO_K |                                                                                         |                 |                  |         |                    |           |                          |
|                                                              | $\overline{7}$<br>$0 + 006.000$        | $0+007.000$                                                                                |                                                                        | EBO_mitNische.EBO_K                        |                                                                                         |                 |                  |         |                    |           |                          |
|                                                              | 8<br>$0+007000$<br>$\overline{9}$      | $0+008.000$                                                                                |                                                                        | EBC_mitNische.EBO_K                        |                                                                                         |                 |                  |         |                    |           |                          |
|                                                              | $0 + 008.000$<br>10<br>$0+009.000$     | $0+009.000$<br>$0+010.000$                                                                 |                                                                        | EBO_mitNische.EBO_K<br>EBO_mitNische.EBO_K |                                                                                         |                 |                  |         |                    |           |                          |
|                                                              | 11 0+010.000                           | $0+011.000$                                                                                |                                                                        | EBO_mitNische.EBO_K                        |                                                                                         |                 |                  |         |                    |           |                          |
|                                                              | 12 0+011.000<br>13 0+012.000           | $0+012.000$<br>$0+013,000$                                                                 |                                                                        | EBC_mitNische.EBO_K                        |                                                                                         |                 |                  |         |                    |           |                          |
|                                                              | $0 - 013.000$<br>14                    | $0+014.000$                                                                                |                                                                        | EBO_mitNische.EBO_K<br>EBO_mitNische.EBO_K |                                                                                         |                 |                  |         |                    |           |                          |
|                                                              | 15<br>0.014,000                        | 0.015,000                                                                                  |                                                                        | EBO mitNische.EBO K                        |                                                                                         |                 |                  |         |                    |           |                          |
|                                                              | 16<br>0-015.000<br>17<br>$0 - 016.000$ | $0+016.000$<br>$0+017.000$                                                                 |                                                                        | EBO_mitNische.EBO_K                        |                                                                                         |                 |                  |         |                    |           |                          |
|                                                              | 18<br>$0+017.000$                      | $0+018.000$                                                                                |                                                                        | EBC_mitNische.EBO_K<br>EBO_mitNische.EBO_K |                                                                                         |                 |                  |         |                    |           |                          |
|                                                              | 19<br>$0+018.000$                      | $0+019.000$                                                                                |                                                                        | EBO_mitNische.EBO_K                        |                                                                                         |                 |                  |         |                    |           |                          |
|                                                              | 20 0-019.000<br>21                     | $0 + 020.000$                                                                              |                                                                        | EBO mitNische.EBO K                        |                                                                                         |                 |                  |         |                    |           |                          |
|                                                              | $0 + 020.000$<br>22 0+021,000          | $0+021.000$<br>$0+022.000$                                                                 |                                                                        | EBO_mitNische.EBO_K<br>EBC mitNische.EBO K |                                                                                         |                 |                  |         |                    |           |                          |

Abbildung 49 Funktionsbeschreibung Blöcke einlesen

#### **Projekt Vortrieb**  $6.5$

Für die Strosse und Sohle ist die Vorgehensweise identisch. Die Excel-Dateien werden in dasselbe Projekt eingelesen. Durch die Auswahl des gemeinsam genutzten Standortes werden die Strosse und Sohle richtig im Projekt platziert. Die Abbildung 50 zeigt das fertig eingelesene Modell des Eisenbahntunnels Ost. Kalotte, Strosse und Sohle sind in einem Projekt vorhanden und enthalten für jeden Meter Tunnel die ermittelten Massen. Das Modell macht die Wichtigkeit des Kollisionskörpers deutlich. Es ist auf einen Blick die Änderung in der maximalen Ankerlänge am Ende des Modells erkennbar.

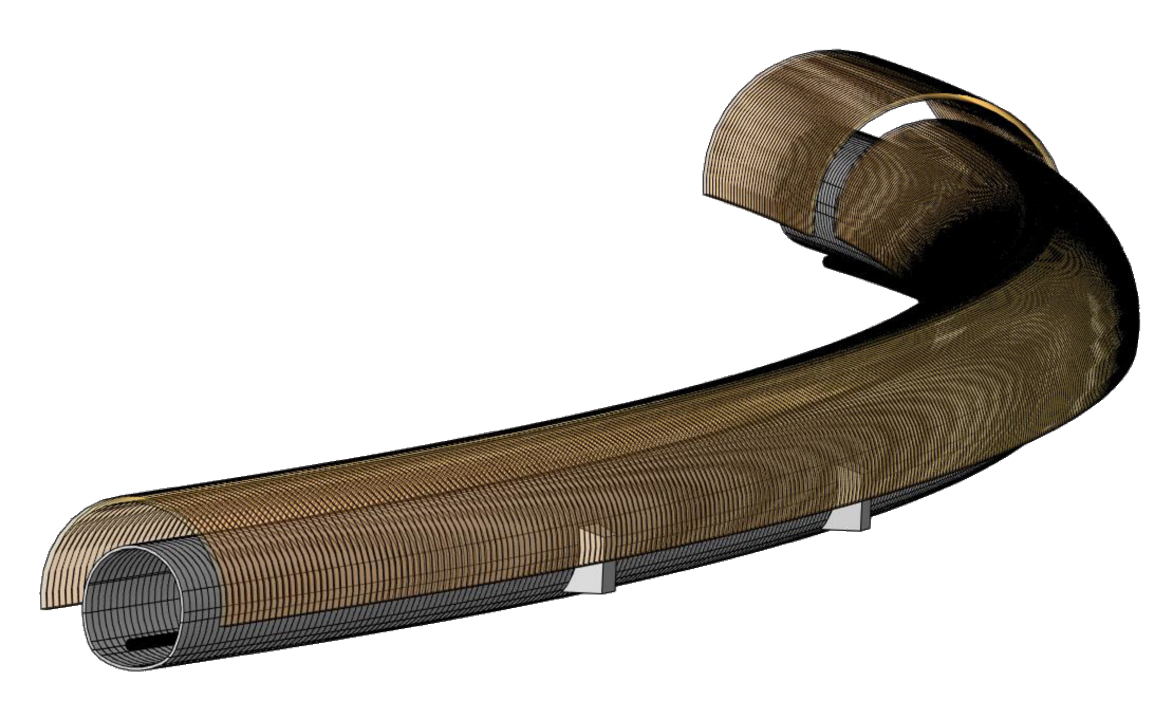

Abbildung 50 Revit-Tunnel-Vortrieb Kalotte-Strosse-Sohle

In der Detaildarstellung in Abbildung 51 sind die Parameter für den ersten Laufmeter Tunnel der Kalotte dargestellt. Sie enthält alle Stützmittel der dort platzierten VKL E 4 / 2,42 pro Laufmeter:

- Stützmittel:
	- o Gefalteter Rohrreibungsanker 200kN L=4,0m 1,82 Stk
	- $\circ$  Ma.B550 bis 4,5 kg/m<sup>2</sup>, bergs. o.Bogen  $0.06 t$
	- SpC Firste, Kämpfer, Ulme, ds=15cm m.Bew. 15,35 m<sup>2</sup>
	- SpC zum Verfüllen bergseitig "A"  $0,50 \text{ m}^3$
- Geometrische Informationen:
	- Ausbruchsvolumen 38,99 m<sup>3</sup>  $\sim$

Es ist zu sehen, dass alle diese Parameter mit den entsprechenden Massen und geometrischen Informationen befüllt sind und für jeden Meter direkt am Modell ablesbar sind. Wie in Kapitel 6.2 Erstellen von zusätzlichen Parametern angesprochen (Abbildung 45), enthält jede Familie alle Stützmittel. Jene Stützmittel, die an dieser Stelle nicht verwendet werden, bleiben leer. So ist beispielsweise die Menge für den Anker SN-Mörtelanker 250kN L=4m nicht befüllt.

| Detail<br>Parameter der Revit Familie                                                               | 12 January 19            |   |
|----------------------------------------------------------------------------------------------------|--------------------------|---|
| Eigenschaften                                                                                       |                          | × |
| EBO_mitNische<br>EBO_K<br>Allgemeines Modell (1)                                                    |                          |   |
|                                                                                                    |                          |   |
|                                                                                                    |                          |   |
| Text                                                                                                |                          |   |
| 630102B / Gefalteter Rohrreibungsanker 200 kN L=4,0 m                                               | 1,8182 m                 |   |
| 630111B / SN-Mörtelanker 250 kN L=4,0 m                                                             | 0,0000 m                 |   |
| 630121B / Selbstbohranker 250 kN L=4,0 m                                                            | 0,0000 m                 |   |
| 630121C / Selbstbohranker 250 kN L=6,0 m                                                            | 0,0000 m                 |   |
| 630201A / Ma.B550 bis 4,5 kg/m2 , bergs. o.Bogen<br>630202A / Ma.B550 bis 4,5 kg/m2, bergs. m.Bogen | 56,734 kg<br>0,000 kg    |   |
| 630203A / Ma.8550 bis 4,5 kg/m2 , hohlr.                                                            | 0,000 kg                 |   |
| 630205A / Ma. B550 bis 4,5 kg/m2, SpCSG                                                             | 0,000 kg                 |   |
| 630301B / Stahlgitterbögen 70/20/30                                                                 | 0,0000 m                 |   |
| 630401C / SpC Firste, Kämpfer, Ulme, ds=15 cm m.Bew.,                                               | 15,350 m <sup>2</sup>    |   |
| 630401E / SpC Firste, Kämpfer, Ulme, ds=25 cm m.Bew.,                                               | $0,000 \text{ m}^2$      |   |
| 630402D / SpC Sohle, ds=25 cm m.Bew.,                                                               | $0,000 \; \mathrm{m}^2$  |   |
| 630404A / SpC Ortsbrust, ds=5 cm ohne Bew.                                                          | $0,000 \text{ m}^2$      |   |
| 630420A / SpC zum Verfüllen_Sägezahn, Spieße                                                        | 0,000 m <sup>*</sup>     |   |
| 630420A / SpC zum Verfüllen_bergseitig "A"                                                          | $0,227 \text{ m}^3$      |   |
| 630503B / Vollspieße unverm. L=4m, 26mm, in Bohr.                                                   | 0,0000 m                 |   |
| 630520B / Selbstbohrspieße l=4,0 m, D gr=32 mm                                                      | 0,0000 m                 |   |
| Ankerlaenge                                                                                         | 4,0000 m                 |   |
| Ausbruchsvolumen<br>Mehrausbruch                                                                    | 38,990 m°<br>0,3300 m    |   |
| Nische_Station                                                                                      |                          |   |
| Nische_Typ_links                                                                                    |                          |   |
| Nische_Typ_rechts                                                                                   |                          |   |
| <b>Uebermass</b>                                                                                    | 0,0300 m                 |   |
| Ueberprofil<br><b>VKL</b>                                                                           | 0,3000 m<br>$E$ 4 / 2,42 |   |

Stützmittel

Menge

*Abbildung 51 Detaildarstellung der eingelesenen Kalotte* 

Im Kapitel [4.4.2](#page-33-0) *[Typenerstellung](#page-33-0) [Modellierung der Nischen](#page-34-0)* wurden der Aufbau und die Funktion des Abzugskörpers der Nischen beschrieben. Die [Abbildung 52](#page-67-0) zeigt die

## 6 Erstellen des Modells

Funktion des Abzugskörpers im Projekt. Im Typ *Strosse mit Nische* sind die Abzugskörper sichtbar. Da die einzelnen Familien nur mit einer Länge von einem Meter eingelesen werden, ragt die Nische über die angrenzenden Familien hinaus. Mit den Abzugskörpern wird die Nische mit den Familien verschnitten. Die Abzugskörper selbst werden mit einem Filter ausgeblendet und sind somit im Projekt nicht sichtbar. Durch diesen Aufbau der Modellierung ist es möglich, die Nischen und deren Ausbruch im Projekt korrekt darzustellen.

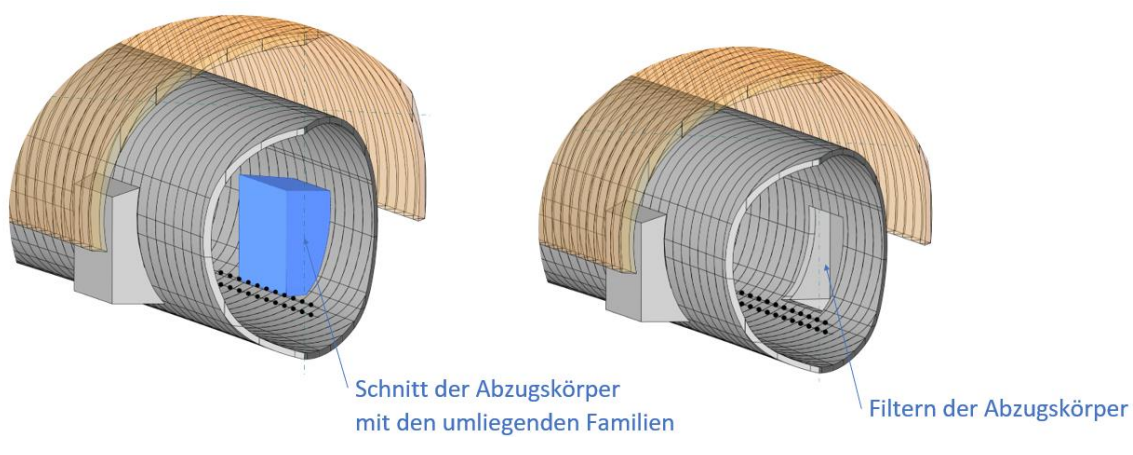

<span id="page-67-0"></span>*Abbildung 52 Darstellung der Nischen im Projekt* 

#### Verknüpfung einem mit 7 Leistungsverzeichnis

Das Ziel ist es, die ermittelten Massen direkt aus dem Modell abzuwerten und mit einem Leistungsverzeichnis (LV) zu verknüpfen.

Die Auswertung der Parameter, also das Aufsummieren der Stützmittel ist im Revit der Version 2021 nicht direkt möglich. Gelöst wurde dieser Umstand mit dem MuM **BIM Booster.** Der MuM BIM Booster von Mensch und Maschine Austria GmbH ist ein Revit Plug In, welches Revit um viele Zusatzfunktionen und bauspezifische Inhalte erweitert. Das Programm ermöglicht es, ein Revit - Projekt auszuwerten und es mit einem Leistungsverzeichnis zu verknüpfen. Mit dem BIM Booster ist die Auswertung der Stützmittel und die Verknüpfung mit einem Leistungsverzeichnis möglich.

#### $7.1$ **Auswertung**

Mit Hilfe der Auswertung werden alle Parameter aufsummiert. Dafür wird die Kategorie Allgemeines Modell angelegt. Dadurch erscheinen alle Familien und Parameter des Projektes im Auswertungsbaum. Der Dialog zeigt zunächst eine leere Liste an. Abbildung 53 zeigt die Oberfläche der Auswertung des BIM Boosters.

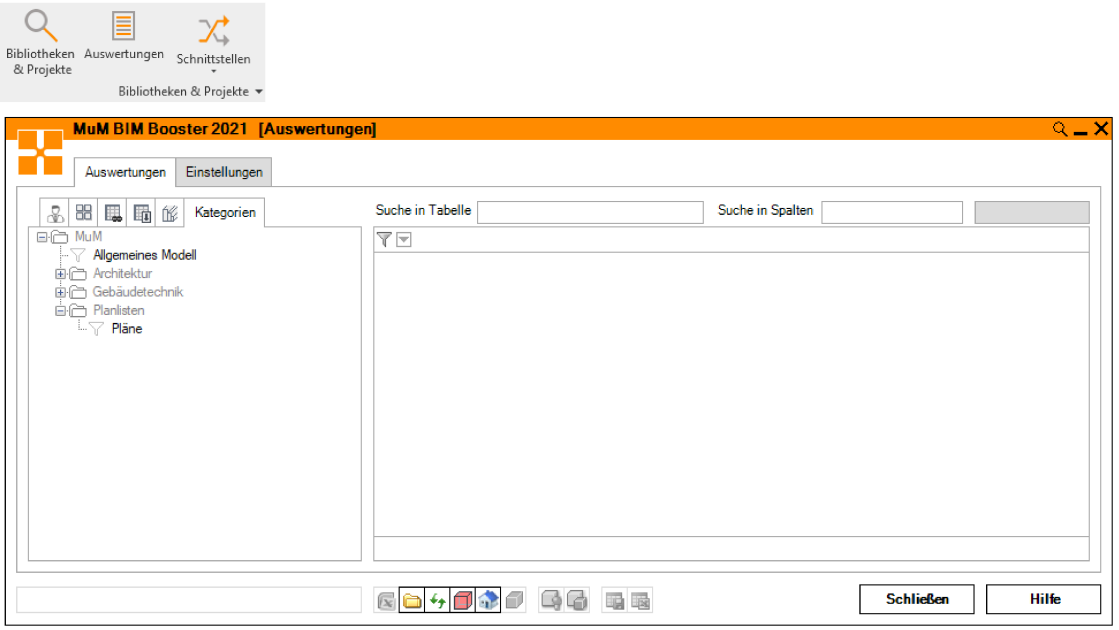

Abbildung 53 MuM BIM Booster

Durch Klicken auf diese Kategorie allgemeines Modell wird die Auswertung automatisch gestartet. Die Abbildung 54 zeigt die Auswertung aller Parameter. Diese Liste zeigt alle im Projekt vorkommenden Parameter an. Weiters ist in der Abbildung 54 zu sehen, wie beispielsweise der Parameter\_Ausbruchsvolumen ausgewertet und aufsummiert wird.

| Einstellungen<br>Auswertungen                  |                  |                         |                        |                          |                              |                  | MuM\Allgemeines Modell  |
|------------------------------------------------|------------------|-------------------------|------------------------|--------------------------|------------------------------|------------------|-------------------------|
| 2<br>88<br>is fo<br>Spalten<br>ń<br>Kategorien | Suche in Tabelle |                         |                        |                          |                              | Suche in Spalten | 1 170 - 214             |
| 日门 MuM                                         | 77               | $\overline{\mathbf{v}}$ | 操                      | $\overline{\phantom{a}}$ | $\overline{\mathbf{v}}$      | 操                | $\overline{\mathbf{v}}$ |
| <b>Allgemeines Modell</b><br>Architektur<br>田合 |                  | ID                      | Material MuM           | Blocknummer              | Familie und Typ              | Ausbruchsvolumen | 630102B/                |
| 由行 Gebäudetechnik                              | ь                |                         | 2 425 511 FIDES-Kalott |                          | FIDES-Kalotte&Strosse&Sohle: | 0.000            | 0,000                   |
| 白门 Planlisten                                  |                  | 2425 512 EBO K          |                        |                          | EBO mitNische: EBO K         | 38.990           | 1.818                   |
| $\overline{\mathbb{Z}}$ Pläne                  |                  | 2425 513 EBO_K          |                        | 2                        | EBO mitNische: EBO K         | 38.990           | 1.818                   |
|                                                |                  | 2425 514 EBO K          |                        | 3                        | EBO mitNische: EBO K         | 38,990           | 1,818                   |
|                                                |                  | 2425 515 EBO K          |                        | 4                        | EBO mitNische: EBO K         | 38,990           | 1,818                   |
|                                                |                  | 2425 516 EBO K          |                        | 5                        | EBO mitNische: EBO K         | 38.990           | 1.818                   |
|                                                |                  | 2425 517 EBO K          |                        | 6                        | EBO mitNische: EBO K         | 38,990           | 1.818                   |
|                                                |                  | 2425 518 EBO K          |                        | 7                        | EBO mitNische: EBO K         | 38,990           | 1.818                   |
|                                                |                  | 2425 519 EBO K          |                        | 8                        | EBO mitNische: EBO K         | 38.990           | 1.818                   |
|                                                |                  | 2 425 520 EBO K         |                        | 9                        | EBO mitNische: EBO K         | 38.990           | 1.818                   |
|                                                |                  | 2425 521 EBO K          |                        | 10 <sup>10</sup>         | EBO mitNische: EBO K         | 38,990           | 1,818                   |
|                                                |                  | 2 425 522 EBO K         |                        | 11                       | EBO mitNische: EBO K         | 38.990           | 1.818                   |
|                                                | $\hat{~}$        |                         |                        |                          |                              |                  |                         |
|                                                | Σ                |                         |                        |                          |                              | 25 311 790       | 158,166                 |

Abbildung 54 MuM BIM Booster Auswertung, Kategorie

Im Karteireiter Spalten besteht die Möglichkeit die Reihenfolge der Spalten zu verändern. Diese können einfach durch Klicken und Halten der linken Maustaste verschoben werden. Es werden nur Eigenschaften mit aktivierter Checkbox in der Kategorie allgemeines Modell als Spalten angezeigt. Abbildung 55 zeigt eine Auswahl der ausgewählten Parameter. In diesem Projekt wurden nur jene Parameter gewählt, die für die Mengenermittlung von Interesse sind.

| <b>MuM BIM Booster 2021 [Auswertungen]</b>       |               |                  |                     |                        |                |                              |                  |                        | $Q = X$ |
|--------------------------------------------------|---------------|------------------|---------------------|------------------------|----------------|------------------------------|------------------|------------------------|---------|
| Einstellungen<br>Auswertungen                    |               |                  |                     |                        |                |                              |                  | MuM\Allgemeines Modell |         |
| 嘂<br>ぷ<br>Spalten<br>鳳<br>的<br>Kategorien<br>ÍÝ. |               | Suche in Tabelle |                     |                        |                |                              | Suche in Spalten | $1170 - 214$           |         |
| Bauelement                                       |               | 77               | $\overline{\nabla}$ | $\overline{\nabla}$    | ᄝ              | ≂                            | 操                | $\overline{\nabla}$    |         |
| Baugruppenbeschreibung<br>Baugruppenkennzeichen  |               |                  | ID                  | <b>Material MuM</b>    | Blocknummer    | Familie und Typ              | Ausbruchsvolumen | 630102B/               |         |
| Beschreibung                                     |               |                  |                     | 2 425 511 FIDES-Kalott |                | FIDES-Kalotte&Strosse&Soble: | 0.000            | 0.000                  |         |
| Blocklänge_3D                                    |               |                  | 2425 512 EBO K      |                        |                | EBO mitNische: EBO K         | 38.990           | 1.818                  |         |
| Blocklänge                                       |               |                  | 2425 513 EBO K      |                        | $\overline{2}$ | EBO mitNische: EBO K         | 38.990           | 1.818                  |         |
| Blockname<br><b><del>○</del>Blocknummer</b>      |               |                  | 2425 514 EBO K      |                        | 3              | EBO mitNische: EBO K         | 38.990           | 1.818                  |         |
| Codename                                         |               |                  | 2425 515 EBO K      |                        | 4              | EBO mitNische: EBO K         | 38.990           | 1.818                  |         |
| $\Box$ dh A                                      |               |                  | 2425 516 EBO K      |                        | 5              | EBO_mitNische: EBO_K         | 38,990           | 1,818                  |         |
| <b><del>○</del>Familie und Typ</b>               |               |                  | 2425 517 EBO K      |                        | 6              | EBO_mitNische: EBO_K         | 38,990           | 1.818                  |         |
| Familie                                          |               |                  | 2425 518 EBO K      |                        | 7              | EBO mitNische: EBO K         | 38.990           | 1818                   |         |
| Familienname<br><b>Häche</b>                     |               |                  | 2425 519 EBO_K      |                        | 8              | EBO mitNische: EBO K         | 38.990           | 1.818                  |         |
| □Gradientenhöhe A                                |               |                  | 2425 520 EBO K      |                        | 9              | EBO mitNische: EBO_K         | 38,990           | 1,818                  |         |
| Gradientenhöhe B                                 | w             | ∢                |                     |                        |                |                              |                  |                        |         |
| Haretallar<br>≺                                  | $\rightarrow$ | Σ                |                     |                        |                |                              | 25 311.790       | 158,166                |         |
|                                                  |               |                  |                     |                        |                |                              |                  |                        |         |
|                                                  | ۰             | r.<br>A          |                     |                        | 国              |                              | <b>Schließen</b> | <b>Hilfe</b>           |         |

Abbildung 55 MuM BIM Booster Auswertung, Spalten

#### $7.2$ **Schnittstelle**

Mit dem Reiter Schnittstelle wird die Verbindung zwischen dem Projekt und dem Leistungsverzeichnis hergestellt. Durch Klicken auf den Karteireiter ÖNORM wird das Projekt angelegt, indem ein Projektname sowie Name des der Leistungsverzeichnisses definiert werden. Jedem ÖNORM Projekt können mehrere Leistungsverzeichnisse zugordnet werden.

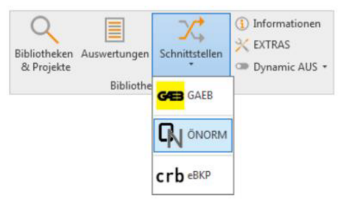

Der erste Schritt besteht aus der Wahl der einzulesenden Kategorie. Hierfür wird in der Kartei Einstellungen die Kategorie gewählt, die eingelesen werden soll (unter Berücksichtigung von Auswertung Revit). Es werden standardmäßig dieselben Kategorien wie im Modul Auswertung angezeigt. In diesem Projekt ist das die Kategorie Allgemeines Modell. Abbildung 56 zeigt die ausgewählte Kategorie Allaemeines Modell.

| <b>MuM BIM Booster 2021 [Schnittstellen]</b>                                                                                                    |                                    |                          |                                                                           |                  | Q<br>$- \times$ |
|----------------------------------------------------------------------------------------------------|------------------------------------|--------------------------|---------------------------------------------------------------------------|------------------|-----------------|
| Auswertung ONORM<br>Zuweisung Revit => ONORM<br>Auswertung Revit                                                                                             | Einstellungen                      |                          |                                                                           |                  | EBO   Test2     |
| Auswertung Revit                                                                                                    | Mengenermittlung                   |                          |                                                                           |                  |                 |
| □ Schichten von Elementen einlesen                                                                                                    | Zuordung<br>Kommentar              | Attribut                 | Name                                                                      | Typ              |                 |
| Verknüpfte Projekte einlesen<br>Ausbauflächen: Rechteckige Wandöffnungen berücksichtigen                                                                     | Kostenträger 1                     |                          |                                                                           |                  |                 |
| Ausbauflächen: O Grob O Mittel O Fein                                                                                                    | Kostenträger 2                     |                          |                                                                           |                  |                 |
| Ausbauflächen: Raumattribute anzeigen                                                                                                    | Allgemein                          |                          | Kategorien                                                                |                  |                 |
| Ausbauflächen Mittel, Fein: Hostattribute anzeigen                                                                                                    | <b>HTML Schriftart</b><br>Arial    | $\overline{\phantom{a}}$ | ☑<br><b>Allgemeines Modell</b><br>П<br>Ausbauflächen<br>Brandmelder<br>П  |                  |                 |
| 0.150 Bodenflächen und Sockelleisten berücksichtigen wenn Abstand<br>UK-Raum zu UK-Fenster/Türen: (<=m)                                                      | <b>HTML Schriftgröße</b><br>10     | $\overline{\phantom{a}}$ | г<br>Dächer<br>□<br>Datengeräte                                           |                  |                 |
| -0.100 Bodenflächen und Sockelleisten bei bodentiefen Fenstern mit<br>folgender Nischentiefe berechnen: (m)                                                  | <b>HTML Schriftabsatz</b><br>5     | $\ddot{}$                | □<br>Decken<br>□<br>Elektrische Ausstattung<br>Elektroinstallationen<br>П |                  |                 |
| 0.000 Sockelleisten berücksichtigen für Türöffnungen: 'Länge brutto<br>MuM', 'Länge ermittelt MuM' (>=m)                                                     | Farbkennzeichnung Hintergrund      |                          | Eassadenelemente<br>г<br>□<br>Fassadenpfosten                             |                  |                 |
| 0.000 Flächen bei Ausbau berücksichtigen für Fenster, Türen und<br>Wandöffnungen: 'Fläche brutto MuM'. 'Fläche ermittelt<br>$0,000$ MuM' (>=m <sup>2</sup> ) | ⊠<br>Farbkennzeichnung Vordergrund |                          | П<br>Fenster<br>Flächen<br>L                                              |                  |                 |
| 0.000<br>0.000 Flächen bei Geschossdecken berücksichtigen für                                                                                                |                                    |                          | Flexkanäle<br>□<br>П<br><b>Fundamente</b>                                 |                  |                 |
| Schachtöffnungen, Vertikale Öffnungen, Öffnungen über<br>0.000 Flächen: 'Fläche brutto MuM', 'Fläche ermittelt MuM' (>=m <sup>2</sup> )                      | MuM-Berichte anzeigen              |                          | Г<br>Geländer<br>Geschossdecken                                           |                  |                 |
| 0.000                                                                                                    | $+$                                |                          | Einstellungen aus anderem LV übernehmen                                   |                  |                 |
| Keine gültige Lizenz vorhanden                                                                                                    |                                    |                          |                                                                           | <b>Schließen</b> | Hilfe           |

Abbildung 56 MuM BIM Booster Schnittstelle, Einstellungen

In der Kartei Auswertung Revit werden die definierten Kategorien angezeigt. In dieser werden die ausgewerteten Parameter aus der Auswertung angezeigt und aufgelistet. Mit der Auswahl der Checkbox wird der Parameter in der Tabelle angezeigt. In diesem Projekt wurden alle Stützmittel, sowie das Ausbruchsvolumen ausgewählt, da diese für die Massenermittlung relevant sind. Die Spalte Material MUM listet alle im Projekt vorhandenen Familien auf. Abbildung 57 zeigt die Auswertung in der Schnittstelle. Für die Mengenermittlung werden nur EBO K, EBO K RN RN, EBO So und EBO ST ausgewählt, da nur diese die Parameter der Stützmittel enthalten. Die Familie EBO ST RN RN ist für die Mengenermittlung nicht relevant, da diese nur den Abzugskörper der Nischen enthält. Die unterste Zeile der Tabelle zeigt die Summen der angezeigten Datensätze an. So ergibt die Summe der gefalteten Rohrreibanker (630102B) in der Auswertung eine Summe von 158,166 Stück. Ein Vergleich mit der

Tabelle 6 (Kapitel 5.2 Berechnung mit Excel) zeigt einen kleinen Unterschied in der Auswertung. In der Excel Tabelle der Massenermittlung beträgt das Ergebnis 158,18 Stk. Dieser kleine Unterschied ergibt sich aufgrund der Tatsache, dass in der Revit Auswertung mit drei Nachkommastellen gerechnet wird, in Excel mit allen Nachkommastellen.

| EBO   Test2<br>1 165/1 171 - 212<br>$\overline{\phantom{0}}$<br>630102B / 63020 ^<br>1.818<br>1,818<br>1,818 |
|----------------------------------------------------------------------------------------------------|
|                                                                                                    |
|                                                                                                    |
|                                                                                                    |
|                                                                                                    |
|                                                                                                    |
|                                                                                                    |
|                                                                                                    |
| 1.818                                                                                                    |
| 1,818                                                                                                    |
| 1.818                                                                                                    |
| 1,818                                                                                                    |
| 1,818                                                                                                    |
| 1,818                                                                                                    |
| 1.818                                                                                                    |
| 1,818                                                                                                    |
| 1,818                                                                                                    |
|                                                                                                    |
| 158,166                                                                                                    |
|                                                                                                    |

Abbildung 57 MuM BIM Booster Schnittstelle, Auswertung Revit

Damit die Positionen einem LV zugewiesen werden können, muss zuerst ein leeres LV hinterlegt werden. Dafür wird eine der ÖNORM A2063 gerechte Datei im Format \*.onlv importiert. Abbildung 58 zeigt die Ansicht, nachdem eine leere Datei geladen wurde.
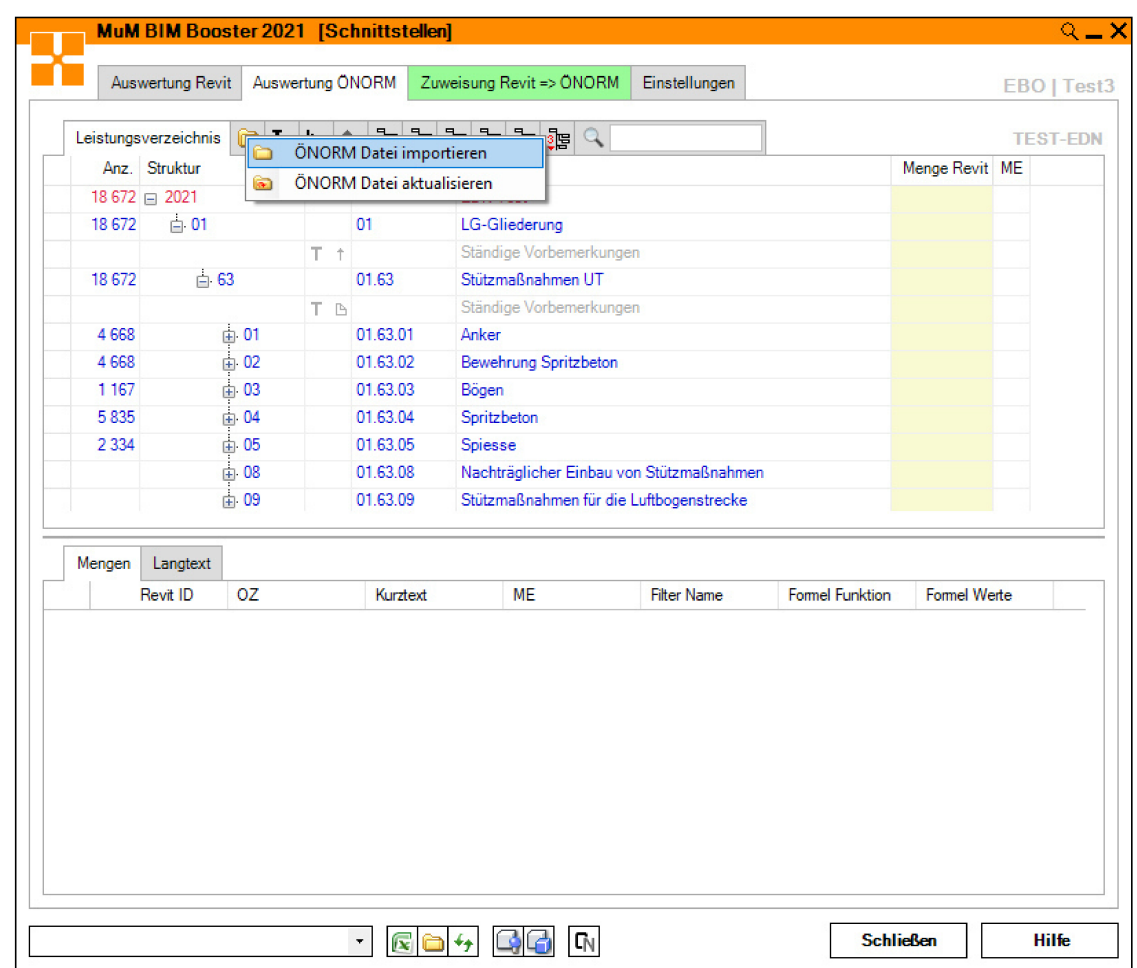

## 7 Verknüpfung mit einem Leistungsverzeichnis

Abbildung 58 MuM BIM Booster Schnittstelle, Auswertung ÖNORM

Unter dem Karteireiter Zuweisung Revit => ÖNORM findet die Zuweisung des aktuellen Filters der Positionen zu den LV Positionen statt. Abbildung 59 zeigt diesen Karteireiter. Dafür wird auf der linken Seite die LV Position des leeren LVs gewählt und auf der rechten Seite der dazugehörige Parameter. Des Weiteren ist es möglich, den zugewiesenen Parametern Formeln hinzuzufügen. In diesem Projekt wurden die Parameter in der richtigen Einheit eingelesen und es ist nicht notwendig die Werte anzupassen. Diese Zuweisungen können gespeichert und in späteren Projekten geladen und wiederverwendet werden. Die Abbildung 59 zeigt die Zuweisung am Beispiel der Anker. Durch Klicken auf das Summensymbol wird die Zuteilung manuell angestoßen.

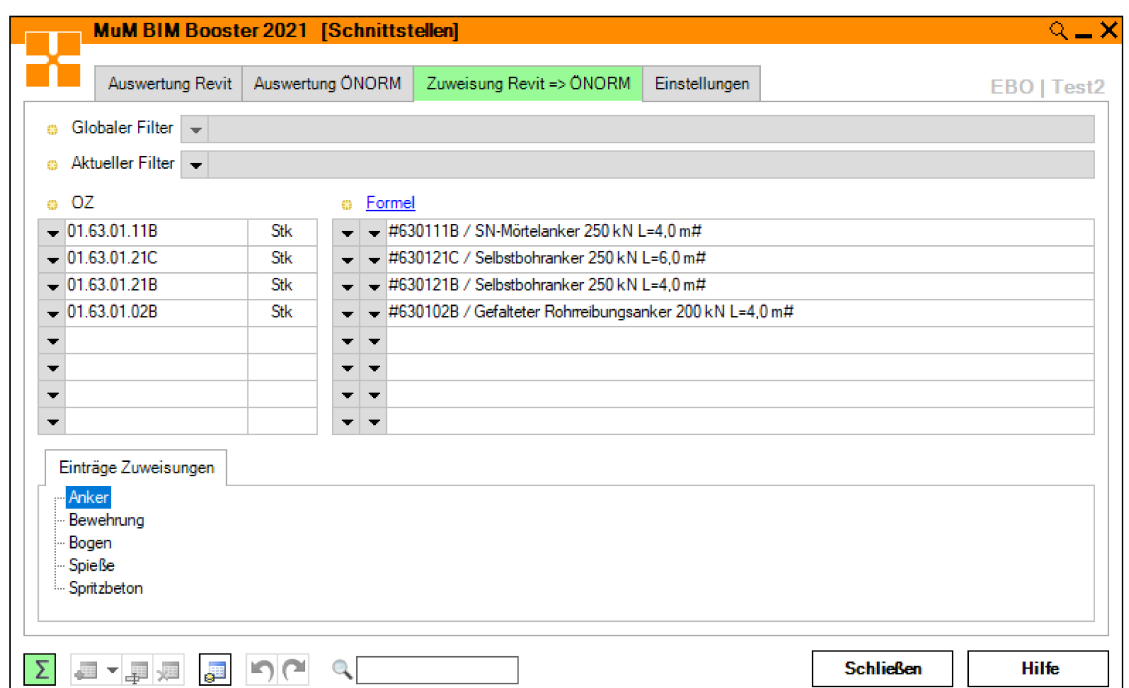

Abbildung 59 MuM BIM Booster Schnittstelle, Zuweisung

Die Abbildung 60 zeigt das Ergebnis der Zuweisung. Die Position 63 01 02B wurde mit 158,166 Stück befüllt. Auf diese Art werden dem zuerst leeren LV Mengen zugewiesen und es kann mit den befüllten Mengen im nächsten Schritt in ABK eingespielt werden. Die Abbildung 61 zeigt das mit den Mengen befüllte LV in ABK. Damit wird die Lücke zwischen Planung und Ausschreibung geschlossen.

|             |                                                  |                      |                                                     |                         |                                          |                                                                                                    |                                                          |                                                                         |                |                     | $Q = X$                 |
|-------------|--------------------------------------------------|----------------------|-----------------------------------------------------|-------------------------|------------------------------------------|----------------------------------------------------------------------------------------------------|----------------------------------------------------------|-------------------------------------------------------------------------|----------------|---------------------|-------------------------|
|             |                                                  | Auswertung Revit     | Auswertung ONORM                                    |                         |                                          | Zuweisung Revit => ONORM                                                                                                    |                                                          | Einstellungen                                                           |                |                     | EBO   Test2             |
|             |                                                  | Leistungsverzeichnis |                                                     |                         |                                          | $\mathcal{S} = \begin{bmatrix} \mathbf{g}_1^T & \mathbf{g}_2^T & \mathbf{g}_1^T & \mathbf{g}_2^T & \mathbf{g}_1^T & \mathbf{g}^T & \mathbf{g}^T & \mathbf{g}^T & \mathbf{g}^T & \mathbf{g}^T & \mathbf{g}^T & \mathbf{g}^T & \mathbf{g}^T & \mathbf{g}^T & \mathbf{g}^T & \mathbf{g}^T & \mathbf{g}^T & \mathbf{g}^T & \mathbf{g}^T & \mathbf{g}^T & \mathbf{g}^T & \mathbf{g}^T & \mathbf{$ |                                                          |                                                                         |                |                     | <b>TEST-EDN</b>         |
|             |                                                  | Anz. Struktur        |                                                     |                         | OΖ                                       | Kurztext                                                                                                    |                                                          |                                                                         | Menge Revit ME |                     |                         |
| 18 672 2021 |                                                  |                      | <b>EDN Test</b>                                     |                         |                                          |                                                                                                    |                                                          |                                                                         |                |                     |                         |
|             | $\Rightarrow$ 01<br>18672<br>01<br>$T$ $\dagger$ |                      |                                                     |                         | LG-Gliederung<br>Ständige Vorbemerkungen |                                                                                                    |                                                          |                                                                         |                |                     |                         |
|             |                                                  |                      |                                                     |                         |                                          |                                                                                                    |                                                          |                                                                         |                |                     |                         |
|             | $\Rightarrow$ 63<br>01.63<br>18 672              |                      |                                                     | Stützmaßnahmen UT       |                                          |                                                                                                    |                                                          |                                                                         |                |                     |                         |
| T B         |                                                  |                      |                                                     | Ständige Vorbemerkungen |                                          |                                                                                                    |                                                          |                                                                         |                |                     |                         |
|             | 4 6 6 8                                          |                      | $\div 01$                                           |                         | 01.63.01                                 | Anker                                                                                                    |                                                          |                                                                         |                |                     |                         |
|             |                                                  |                      |                                                     | T B                     |                                          |                                                                                                    | Ständige Vorbemerkungen                                  |                                                                         |                |                     |                         |
|             |                                                  |                      | $-02$                                               |                         | Ph 01.63.01.02                           |                                                                                                    |                                                          | Gefalteter Rohrreibungsanker, der Länge L=x m, 200 kN                   |                |                     |                         |
|             | 1 1 6 7                                          |                      | 02B                                                 |                         | 01.63.01.02B                             |                                                                                                    | Gefalteter Rohrreibungsanker 200 kN L=4,0 m              |                                                                         | 158,166 Stk    |                     |                         |
|             |                                                  |                      | $-02D$                                              |                         |                                          |                                                                                                    | 01.63.01.02D Gefalteter Rohrreibungsanker 200 kN L=2,0 m |                                                                         | $0.000$ Stk    |                     |                         |
|             |                                                  |                      | $-10$                                               |                         | ₽ 01.63.01.10                            |                                                                                                    |                                                          | SN-Mörtelanker 150 kN aus geripptem Stahl, der Länge L=                 |                |                     |                         |
|             |                                                  |                      | $-10B$                                              |                         |                                          |                                                                                                    | 01.63.01.10B SN-Mörtelanker 150 kN L=2.0 m               |                                                                         | 0.000 Stk      |                     |                         |
|             |                                                  |                      | i 11                                                |                         |                                          |                                                                                                    |                                                          | [b] 01.63.01.11 SN-Mörtelanker 250 kN aus geripptem Stahl, der Länge L= |                |                     |                         |
|             |                                                  |                      | $-11A$                                              |                         |                                          |                                                                                                    | 01.63.01.11A SN-Mörtelanker 250 kN L=3.0 m               |                                                                         | 0.000 Stk      |                     |                         |
|             | Mengen                                           | Langtext             |                                                     |                         |                                          |                                                                                                    |                                                          |                                                                         |                |                     |                         |
|             |                                                  | Revit ID             | 0Z                                                  |                         | Kurztext ME                              |                                                                                                    | <b>Filter Name</b>                                       | <b>Formel Funktion</b>                                                  |                | <b>Formel Werte</b> | Wert                    |
|             | 2425 512 01.63.01.02B                            |                      | Gefalt Stk                                          |                         | Anker                                    | #630102B / Gefalteter Rohrreibungsanker 200 kN                                                                                                    |                                                          | 1,818                                                                   | 1,818          |                     |                         |
|             |                                                  |                      | 2425 513 01.63.01.02B                               |                         | Gefalt                                   | Stk                                                                                                    | Anker                                                    | #630102B / Gefalteter Rohrreibungsanker 200 kN                          |                | 1.818               | 1,818                   |
|             | Stk<br>2425 514 01.63.01.02B<br>Anker<br>Gefalt  |                      | #630102B / Gefalteter Rohmeibungsanker 200 kN 1.818 |                         |                                          | 1,818                                                                                                    |                                                          |                                                                         |                |                     |                         |
|             |                                                  |                      | 2425 515 01.63.01.02B<br>----------------           |                         | Gefalt                                   | Stk                                                                                                    | Anker                                                    | #630102B / Gefalteter Rohmeibungsanker 200 kN 1.818                     |                |                     | 1,818<br>$\overline{a}$ |
|             |                                                  |                      |                                                     |                         |                                          |                                                                                                    |                                                          |                                                                         |                |                     |                         |

Abbildung 60 MuM BIM Booster Schnittstelle, Auswertung ÖNORM zugewiesen

## 7 Verknüpfung mit einem Leistungsverzeichnis

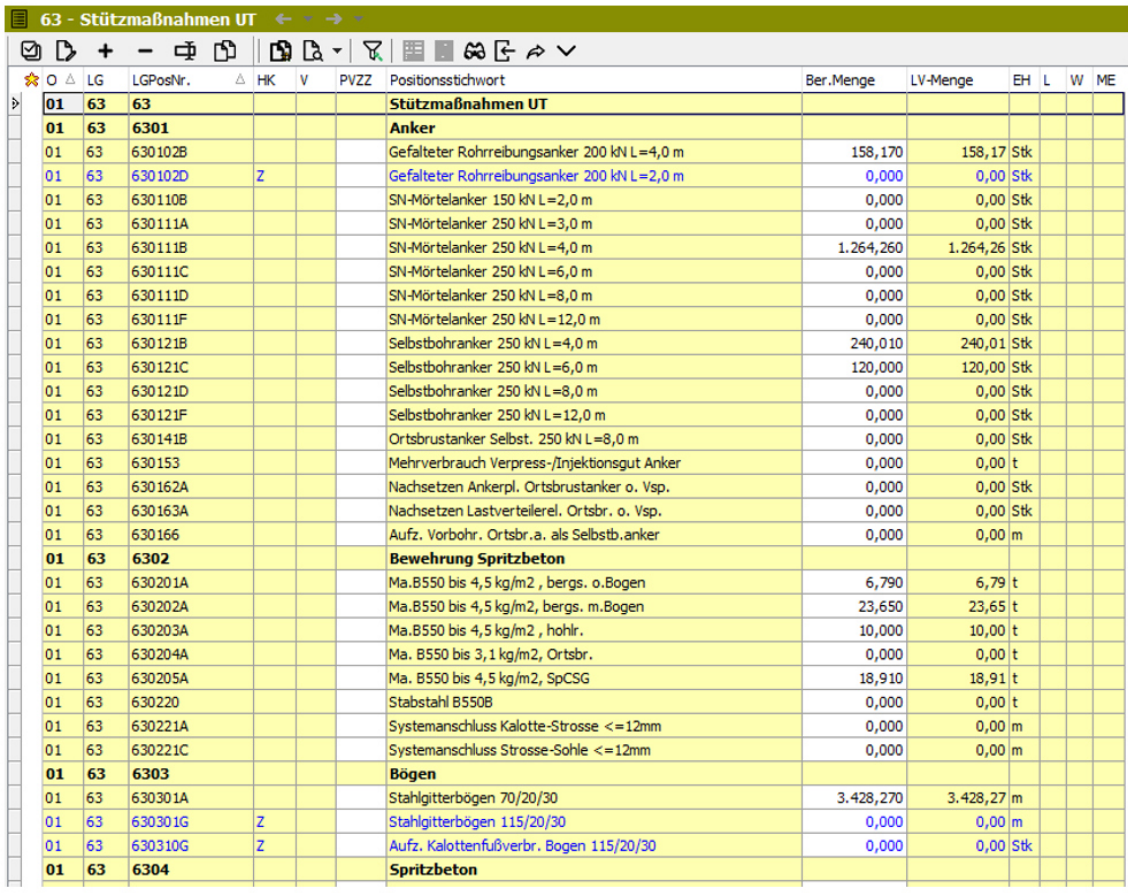

*Abbildung 61 Befülltes LV in ABK* 

# **8 3D-Modellierung des Konstruktionsbetons**

Der Konstruktionsbeton setzt sich bei Eisenbahntunneln in aller Regel zusammen aus, der **Innenschale**, den beiden **Widerlagern**, dem beidseitigen **Randweg** und, je nach Beschaffenheit der Geologie und Notwendigkeit eines Sohlschlusses, dem **Sohlbeton**. Dazu kommen noch alle **Leerrohre** und **Kabelkanäle**, die in diesen Betonteilen verlaufen, welche zum Betonbau gezählt werden, da sie während des Betoniervorganges mitverlegt werden und nicht im Nachhinein eingebaut werden können. Diese *Bauteile* bilden in Summe den Beton – Innenausbau. Die [Abbildung 62](#page-75-0) zeigt den Regelquerschnitt des Eisenbahntunnels Ost mit Sohlgewölbe. Darauf sind die einzelnen *Bauteile* sowie deren Lage, Form und Abmessungen ersichtlich. Die Entwässerungsleitungen sind nicht Teil dieses Modells. Für die Modellierung des Konstruktionsbetons wurde ebenfalls die Modellierart *Blöcke* gewählt (*[3.3.2](#page-17-0)  [Modellstruktur der Blöcke](#page-17-0)*). Auch für den Konstruktionsbeton spiegelt diese Modellierart den Bauablauf durch das Hintereinanderplatzieren der einzelnen Blöcke wider.

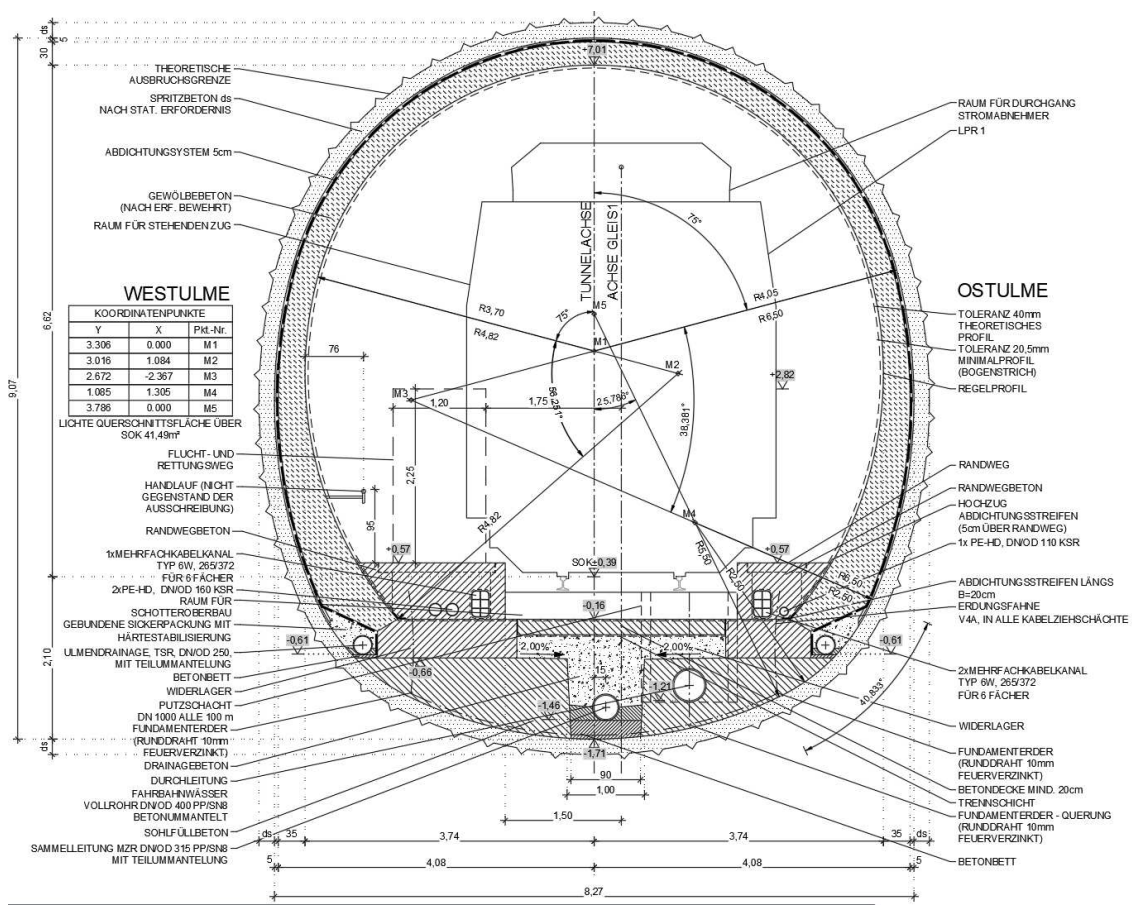

<span id="page-75-0"></span>*Abbildung 62 Regelquerschnitt EBO mit Sohlgewölbe [20]* 

## **8.1 2D–Familie**

Für den Konstruktionsbeton wurde die 2D-Familie um folgende Typen erweitert:

- Innenschale (IS)
- Leerrohraufführung (LRA)
- Leerrohre im Randweg links (LRA\_li)
- Leerrohre im Randweg rechts (LRA\_re)
- Mehrfachkabelkanal links (Mehrfachkanal\_li)
- Mehrfachkabelkanal rechts (Mehrfachkanal\_re)
- Randweg links (Randweg\_li)
- Randweg rechts (Randweg\_re)
- Abzugskörper für den Schacht im Randweg rechts (Randweg\_li\_AK)
- Abzugskörper für den Schacht im Randweg links (Randweg\_li\_AK)
- Sohlfüllbeton links (Sohlfüllbeton\_li)
- Sohlfüllbeton rechts (Sohlfüllbeton\_re)
- Widerlager links (WL\_li)
- Widerlager rechts (WL\_re)

Die [Abbildung 63](#page-77-0) zeigt diese erweiterte 2D-Familie. An der Modellierart wurde nichts verändert. Die Familie wurde lediglich um die benötigten Sichtbarkeiten, zur Erstellung der zusätzlichen Typen, erweitert. [Abbildung 64](#page-78-0) zeigt die Typen in Revit, aus denen sich der Konstruktionsbeton zusammensetzt. In der [Abbildung 65](#page-79-0) sind alle Typen der Familie einzeln dargestellt.

8 3D-Modellierung des Konstruktionsbetons

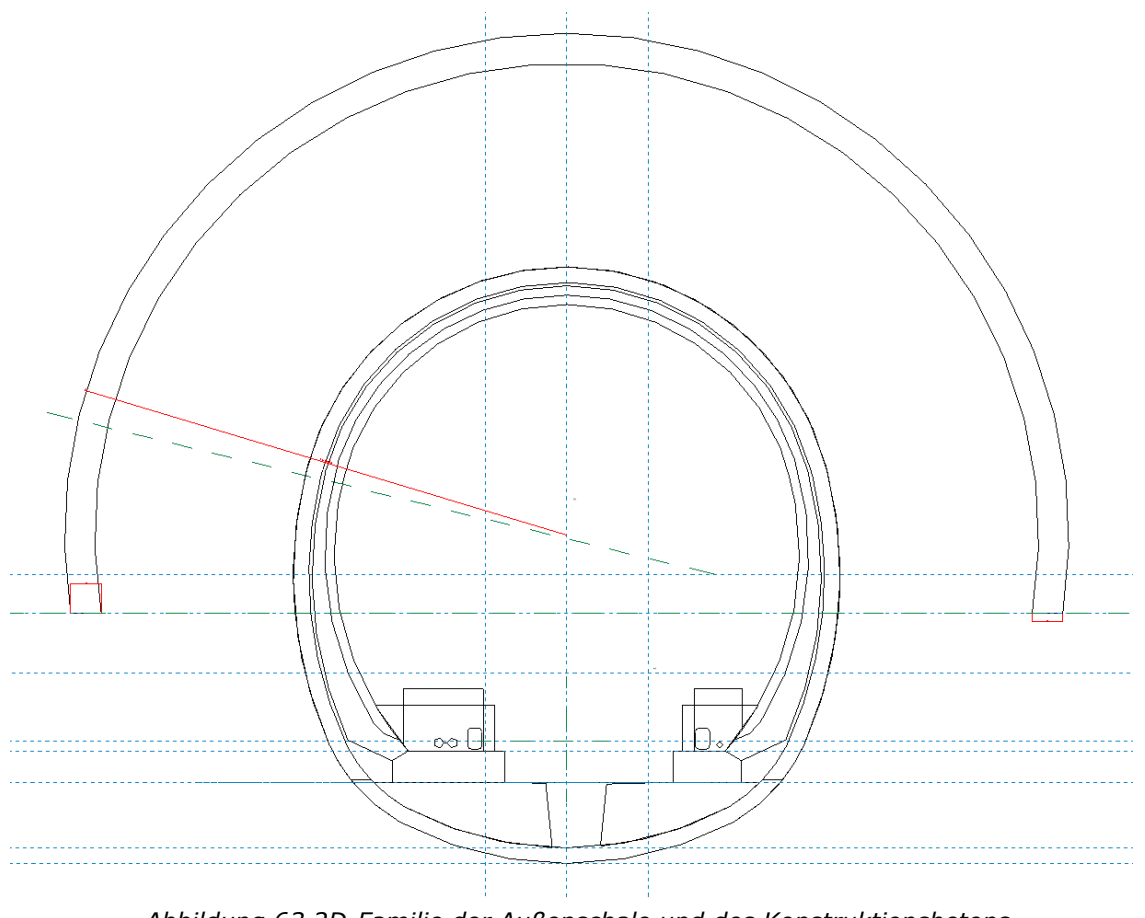

<span id="page-77-0"></span>*Abbildung 63 2D-Familie der Außenschale und des Konstruktionsbetons* 

| Familientypen                          |                                                               |    | $\times$                |  |  |  |  |  |
|----------------------------------------|---------------------------------------------------------------|----|-------------------------|--|--|--|--|--|
| Typenname:<br>AS K                     |                                                               |    | ₾<br>AI<br>ኛጓ<br>$\sim$ |  |  |  |  |  |
| AS K                                   |                                                               |    |                         |  |  |  |  |  |
| Suchparamete AS_Sohle                  |                                                               |    | Q                       |  |  |  |  |  |
| AS_ST_li                               |                                                               |    | Sperren                 |  |  |  |  |  |
| AS_ST_re<br>Außen                      |                                                               |    |                         |  |  |  |  |  |
| Abhängigke <sup>ku</sup>               |                                                               |    | ×,                      |  |  |  |  |  |
| Vorgabe-An: Koll_Anker_Kalotte         |                                                               | г  |                         |  |  |  |  |  |
| Abmessung LRA_li                       | LRA                                                           |    |                         |  |  |  |  |  |
| AnkerlaengeLRA_re                      |                                                               |    |                         |  |  |  |  |  |
| Mehrfachkanal re                       | Koll_Anker_K <mark>Mehrfachkanal_li</mark><br>$er1$ $\square$ |    |                         |  |  |  |  |  |
| Mehrausbru Randweg_li                  |                                                               |    | L                       |  |  |  |  |  |
| Mehrausbru Randweg_li_AK<br>Randweg_re |                                                               |    |                         |  |  |  |  |  |
| Sichtbarkeit Randweg_re_AK             |                                                               |    | $\hat{\mathbf{x}}$      |  |  |  |  |  |
| Sohlfuellbeton li<br>AS K              |                                                               |    |                         |  |  |  |  |  |
| Sohlfuellbeton re<br>AS_ST_li<br>WL li |                                                               |    |                         |  |  |  |  |  |
| AS ST re<br>WL_re                      |                                                               |    |                         |  |  |  |  |  |
| <b>AS Sohle</b>                        | П                                                             | E  |                         |  |  |  |  |  |
| Aussen                                 |                                                               | ь  |                         |  |  |  |  |  |
| Aussen_IS                              | П                                                             | ь  |                         |  |  |  |  |  |
| IS.                                    | Г                                                             | Þ  |                         |  |  |  |  |  |
| LRA re                                 |                                                               | ь  |                         |  |  |  |  |  |
| Koll Anker Kalotte                     | П                                                             | ь  |                         |  |  |  |  |  |
| LRA                                    | Г                                                             | ь  |                         |  |  |  |  |  |
| LRA li                                 |                                                               | н  |                         |  |  |  |  |  |
| Mehrfachkanal li                       | Г                                                             | ь  |                         |  |  |  |  |  |
| Mehrfachkanal_re                       | Г                                                             | ċ, |                         |  |  |  |  |  |
| Randweg_li                             | L                                                             | ×  |                         |  |  |  |  |  |
| Randweg_li_AK                          | Г                                                             | ь  |                         |  |  |  |  |  |
| Randweg_re                             | г                                                             | ь  |                         |  |  |  |  |  |
| Randweg_re_AK                          | L                                                             | Ξ  |                         |  |  |  |  |  |
| Sohlfuellbeton li                      |                                                               | ь  |                         |  |  |  |  |  |
| Sohlfuellbeton_re                      | г                                                             | ь  |                         |  |  |  |  |  |
| WL_li                                  | L                                                             | Ξ  |                         |  |  |  |  |  |
| WL re                                  |                                                               | н  |                         |  |  |  |  |  |
| <b>ID-Daten</b>                        |                                                               |    | ¥                       |  |  |  |  |  |
|                                        |                                                               |    |                         |  |  |  |  |  |
|                                        |                                                               |    |                         |  |  |  |  |  |
|                                        |                                                               |    |                         |  |  |  |  |  |
| 合 柜 柜 ま 針<br>ħ                         |                                                               |    | Abruftabellen verwalten |  |  |  |  |  |
| Wie verwalte ich Familientypen?        |                                                               | OK | Abbrechen<br>Anwenden   |  |  |  |  |  |

Abbildung 64 Familien-Typen EBO

## 8 3D-Modellierung des Konstruktionsbetons

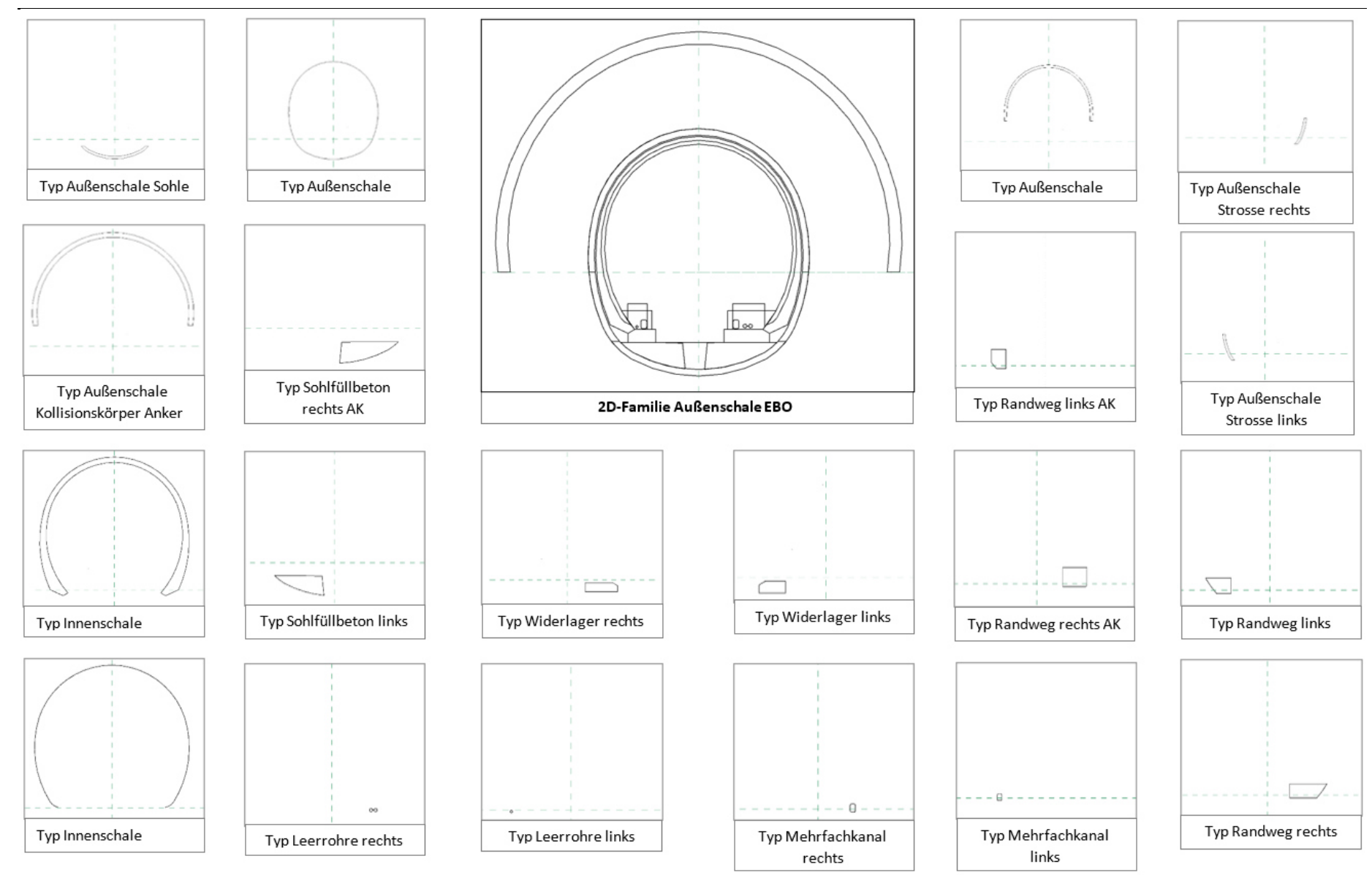

<span id="page-79-0"></span>*Abbildung 65 Familientypen mit Konstruktionsbeton Gesamtübersicht* 

## **8.2 3D-Familie**

## <span id="page-80-0"></span>**8.2.1 Grundgerüst**

Für den Aufbau der Blockfamilie und die Ausführung der Blockfugen wurde die Variante 1 mit den Abzugskörpern gewählt. (Vergleiche [3.3.4](#page-19-0) *[Zuschnitt der](#page-19-0)  [Blockfugen,](#page-19-0) [Abbildung 9\)](#page-20-0)*. Die Blöcke des Konstruktionsbetons weisen mit 12m eine deutlich längere Blocklänge auf als jene für den Vortrieb. Auch soll es bei diesen Bauteilen möglich sein, dass Volumen direkt am Modell zu bestimmen.

Die Familie trägt den Namen **Blockbauteil**. Die [Abbildung 66](#page-81-0) zeigt den ersten Schritt des Aufbaues der Familie. Das Grundgerüst der 3D-Familie des Konstruktionsbetons ist ident zur Außenschale aufgebaut. Die Längsneigung wird durch zwei Referenzpunkte realisiert, die jeweils auf den adaptiven Punkten platziert sind. Die Normalabstände der Referenzpunkte zur horizontalen Ebene der adaptiven Punkte steuern die Längsneigung des Blockes. Die Querneigung wird durch den *Referenzpunkt 2* gesteuert, welcher im Abstand *Versatz A* bzw. *Versatz E* zum *Referenzpunkt 2* platziert ist. Die *Referenzpunkte 2* sind die Basispunkte für die 2D Familien des Tunnels, auf ihnen wird die 2D-Familie platziert. Durch diesen Aufbau ist gewährleistet, dass der Tunnelblock immer richtig platziert und gedreht ist. Die beiden Parameter *Blocklänge* und *Blocklänge 3D* werden ebenfalls parametrisiert und im Projekt als tatsächliche Größen ausgegeben.

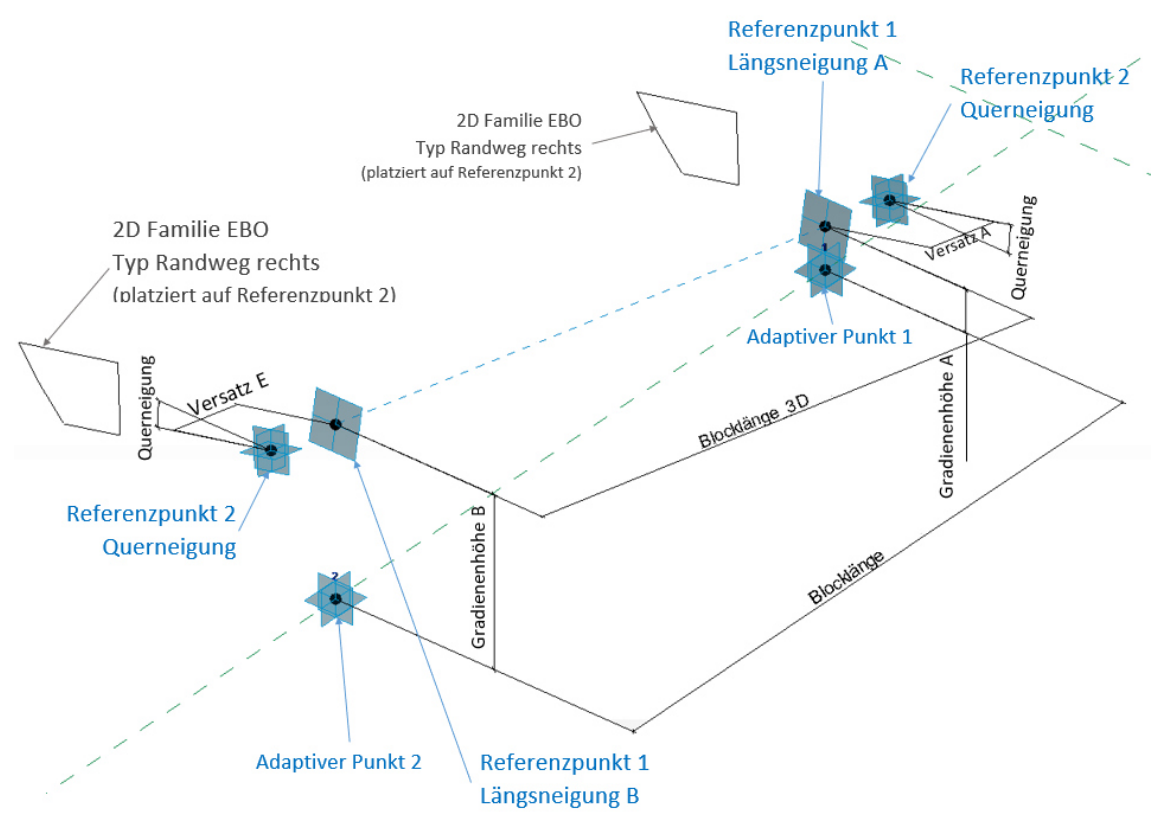

*Abbildung 66 Adaptive Punkte und Querneigung Detaildarstellung* 

<span id="page-81-0"></span>Die [Abbildung 67](#page-82-0) gibt einen Überblick über den Aufbau der Familie mit den Punkten für die Schrägstellung des Abzugskörpers. Hierfür werden auf den *Referenzpunkten 1* jeweils ein weiterer Referenzpunkt platziert, welche die Schrägstellung rotXY\_A bzw. rotXY\_B aufweisen. Dieser trägt die Bezeichnung *Referenzpunkt 3.* Ausgehend von diesen Punkten befindet sich jeweils ein weiterer Referenzpunkt im Abstand *Stärke Abzugskörper* mit der Bezeichnung *Referenzpunkt 4.* Auf diesen vier Referenzpunkten werden die 2D-Familien des Abzugskörpers platziert. Die [Abbildung](#page-82-1)  [68](#page-82-1) zeigt zusammenfassend den Aufbau der Familie im Grundriss.

#### 8 3D-Modellierung des Konstruktionsbetons

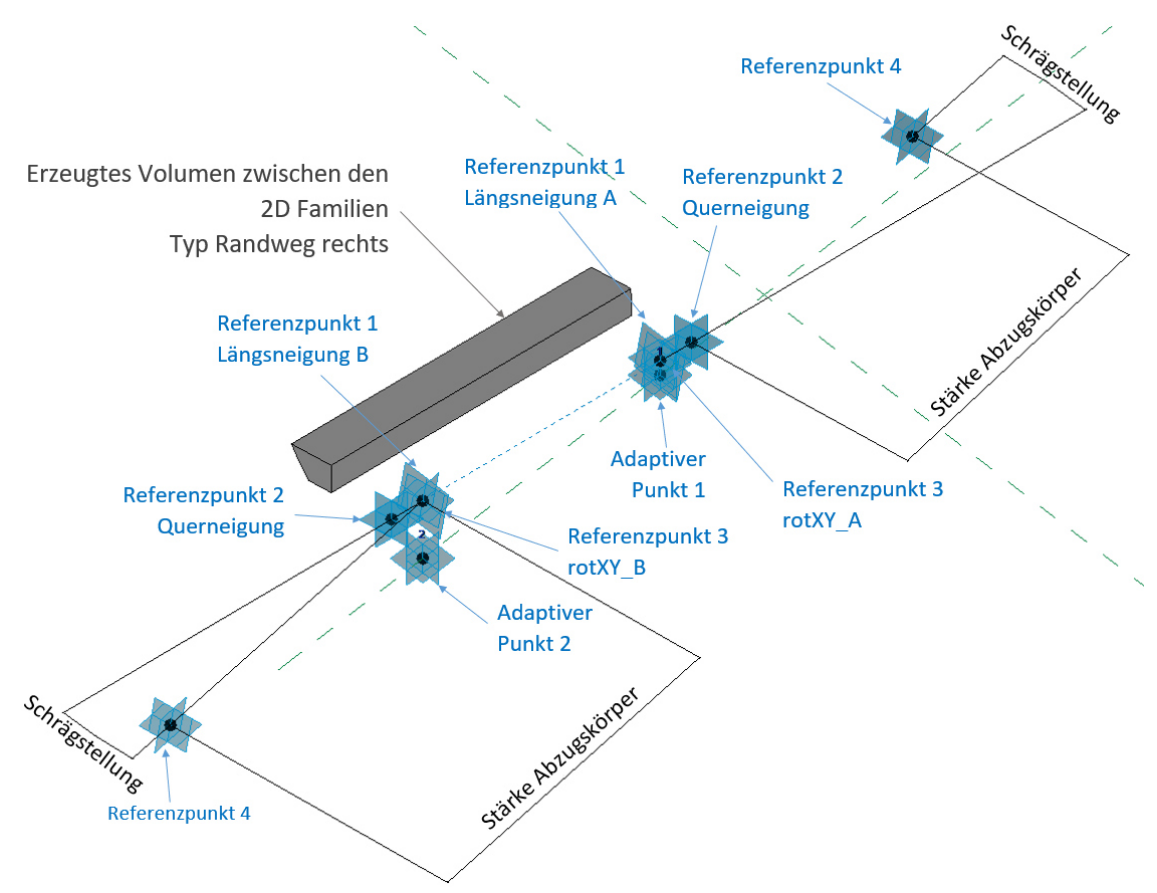

<span id="page-82-0"></span>*Abbildung 67 adaptive Punkte, Querneigung und Schrägstellung Abzugskörper* 

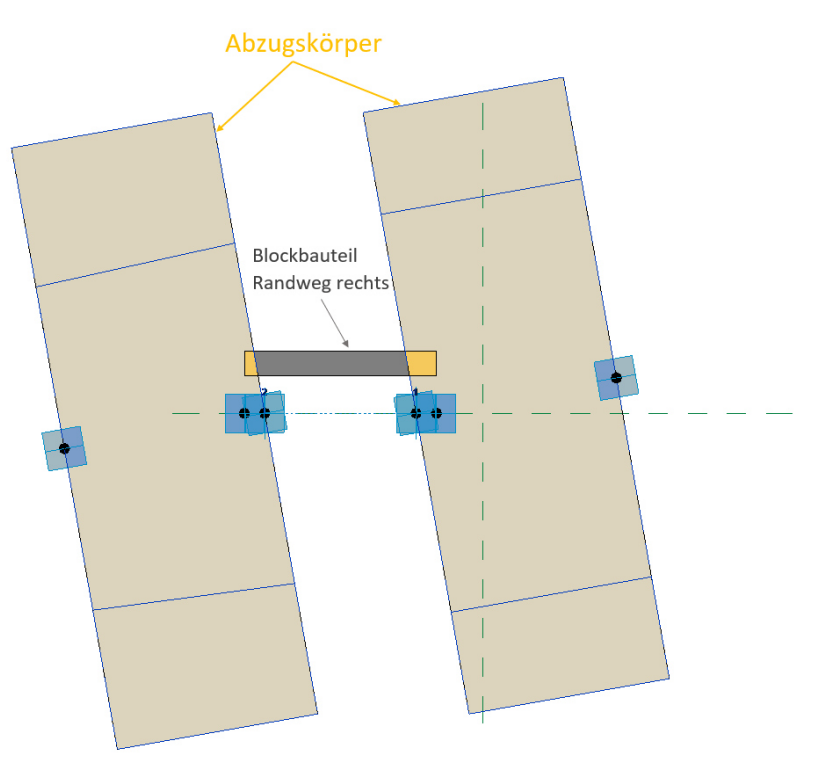

<span id="page-82-1"></span>*Abbildung 68 Grundrissdarstellung der Blockfamilie* 

## **8.2.2 Typenerstellung Blockbauteile**

Die Typenerstellung in der Familie des Konstruktionsbetons ist anders aufgebaut als jene der Außenschale. Der Grund dafür sind die vielen einzelnen Volumina in der Familie. In der Außenschale besteht jeder Typ aus nur einem Volumen (Ausnahme Kalotte + Kollisionskörper). Wird eine Familie entlang der Achse in das Projekt eingelesen, kann Revit nicht mehr zwischen den einzelnen Volumen in der Familie unterscheiden. Die [Abbildung 69](#page-83-0) zeigt diesen Fall. Auf der linken Seite ist der Typ *EBO Kalotte* der Blockfamilie der Außenschale dargestellt. In der Familie kann noch zwischen den beiden Volumina der Spritzbetonschale und des Kollisionskörpers unterschieden werden, bzw. können sie einzeln ausgewählt werden. Das ausgewählte Volumen färbt sich dabei blau. Auf der rechten Seite wird diese Familie im Projekt gezeigt. Hier ist es nicht mehr möglich, die beiden Volumen der Familie einzeln auszuwählen, sondern nur die Familie als Ganzes. Damit ist es nicht mehr möglich im Projekt das Volumen der Spritzbetonschale separat abzufragen. Für den Fall der Außenschale ist dieser Umstand händelbar, da auf die Mengen der Stützmittel als Parameter aufgeprägt werden und auf eine exakte Darstellung aller Stützmittel verzichtet wird. (Kapitel [9.2 Umgang mit den Parametern\)](#page-127-0)

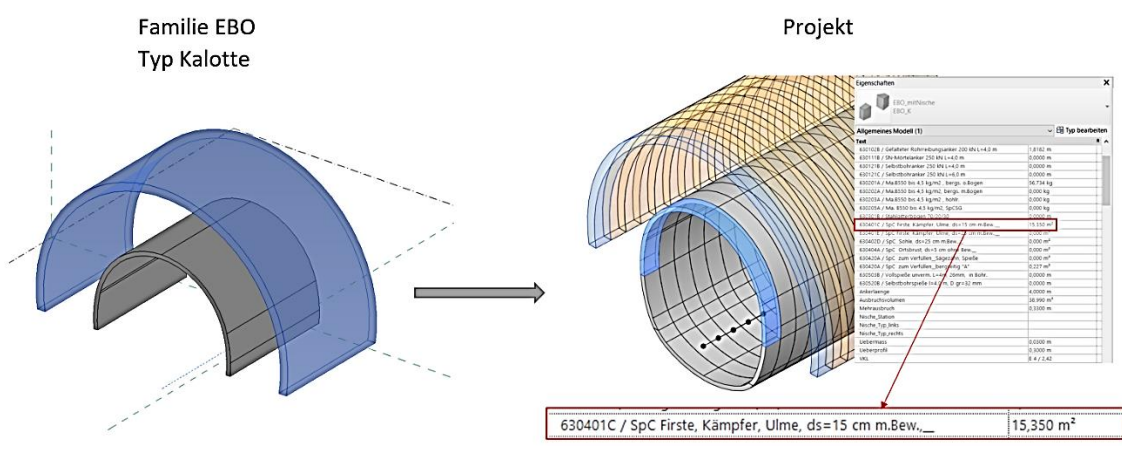

*Abbildung 69 Vergleich der Volumina* 

<span id="page-83-0"></span>Für den Konstruktionsbeton kann dieser Umstand nicht ignoriert werden bzw. ist er nicht akzeptabel. Die Grundidee der BIM Modellierung beschreibt ein Modell, indem jedes Bauteil "weiß was es ist" und seine Parameter und Informationen enthält. Damit muss im fertigen Projekt jedes einzelne Bauteil (Innenschale, Randweg, Widerlager, etc.) einzeln vorhanden und als Objekt samt seinen aufgeprägten Informationen einzeln greifbar sein. In diesem Kapitel wird im Folgenden eine Möglichkeit beschrieben, wie eine Blockfamilie für den Konstruktionsbeton aufgebaut werden kann, welche diesen Anspruch erfüllt.

### <span id="page-84-0"></span>**8.2.2.1 Blockbauteil EBO**

Damit später im Projekt zwischen den einzelnen Volumina der Innenschale, Widerlager, Randweg, etc. unterschieden werden kann, müssen diese als einzelne **Bauteile** im Projekt vorliegen.

Die Familie **Blockbauteil\_EBO** enthält diese Bauteile. Der Aufbau der Familie wird in der [Abbildung 70](#page-85-0) veranschaulicht. Auf den *Referenzpunkten 2* [\(8.2.1 Grundgerüst\)](#page-80-0) wird jeweils die 2D-Familie *EBO* platziert und mit einem Parameter versehen und mit *QS-Typ* bezeichnet. Mit diesem Parameter wird der Typ der 2D Familie gesteuert. Damit enthält das Blockbauteil nur eine 2D-Familie und es müssen keine Sichtbarkeiten erzeugt werden. Die Typen entstehen nur durch Ändern der jeweiligen 2D-Familie. [Abbildung 71](#page-86-0) zeigt die Parameter der Familie in Revit am Beispiel der Innenschale. Für diesen Typ wird die 2D-Familie der Innenschale platziert. Die beschriebenen Werte sind mit einem roten Kästchen markiert. Die [Abbildung 72](#page-87-0) zeigt alle Typen der Familie *Blockbauteil\_EBO.* 

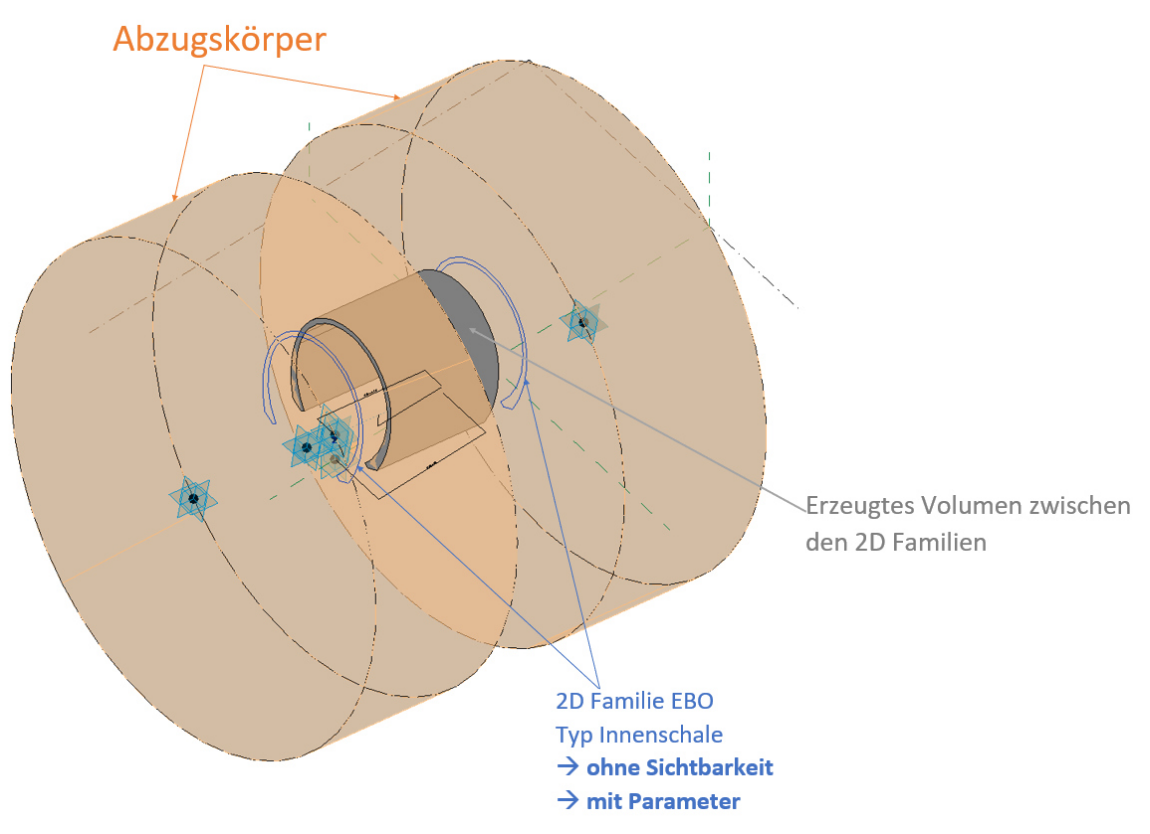

<span id="page-85-0"></span>*Abbildung 70 Aufbau Blockbauteil EBO* 

| Familientypen                                                                                                    |                            |                                | ×                       |
|----------------------------------------------------------------------------------------------------|----------------------------|--------------------------------|-------------------------|
| EBO_IS<br>Typenname:<br><b>EBO IS</b><br>Suchparamet EBO_Sonifuelibeton_II<br>EBO Sohlfuellbeton re<br>EBO WL li |                            | ግ                              | AI<br>Sper ^            |
| EBO_WL_re<br>Abhängigk Randweg_li                                                                                |                            |                                |                         |
| Vorgabe-An Randweg_re                                                                                            |                            |                                |                         |
| <b>Text</b>                                                                                                    |                            |                                |                         |
| Phase (Vorgabe)                                                                                                  |                            | $=$                            |                         |
| Materialien und Oberflächen                                                                                      |                            |                                |                         |
| Material (Vorgabe)                                                                                               | <nach kategorie=""></nach> |                                |                         |
| Abmessungen                                                                                                    |                            |                                |                         |
| Blocklänge (Bericht)                                                                                             | 7439.5                     | Ξ                              |                         |
| Blocklänge_3D (Vorgabe)                                                                                          | 7589.2                     | $=(Blocklänge \land 2 + (Gra)$ |                         |
| Position_Schacht (Vorgabe)                                                                                       | 0.0                        | $\equiv$                       |                         |
| QS-Typ <allgemeines modell=""></allgemeines>                                                                     | EBO: IS                    | $=$                            |                         |
| dh A                                                                                                    | 500.0                      | $=$                            |                         |
| Gradientenhöhe_A (Vorgabe)                                                                                       | 500.0                      | Ξ                              |                         |
| Gradientenhöhe_B (Vorgabe)                                                                                       | 2000.0                     | $=$                            |                         |
| Höhe Längsneigung (Vorgabe)                                                                                      | 1500.0                     | =abs(Gradientenhöhe_A          |                         |
| Querneigung (Vorgabe)                                                                                            | 5.0000%                    | Ξ                              |                         |
| rotXY_A (Vorgabe)                                                                                                | $0.00^\circ$               | $=$                            |                         |
| rotXY_B (Vorgabe)                                                                                                | $0.00^\circ$               | $=$                            |                         |
| Vermessungshöhe_A (Vorgabe)                                                                                      | 5000.0                     | $=$                            |                         |
| Vermessungshöhe_B (Vorgabe)                                                                                      | 3000.0                     | Ξ                              |                         |
| Versatz_A (Vorgabe)                                                                                              | $-500.0$                   | Ξ                              |                         |
| Versatz_E (Vorgabe)                                                                                              | 500.0                      | Ξ                              |                         |
| <b>Daten</b>                                                                                                    |                            |                                |                         |
| Blockbezeichnung (Vorgabe)                                                                                       |                            | Ξ                              |                         |
| Sonstige                                                                                                    |                            |                                |                         |
| X_Drehung (Vorgabe)<br>$\overline{\phantom{a}}$                                                                  | $2.86^\circ$               | =atan(Querneigung)             |                         |
| <b>27 27 28 28 28 29 21 21</b>                                                                                   |                            |                                | Abruftabellen verwalten |
| Wie verwalte ich<br>Familientypen?                                                                               |                            | OK<br>Abbrechen                | Anwenden                |

<span id="page-86-0"></span>*Abbildung 71 Parameter der Typen Blockbauteil EBO* 

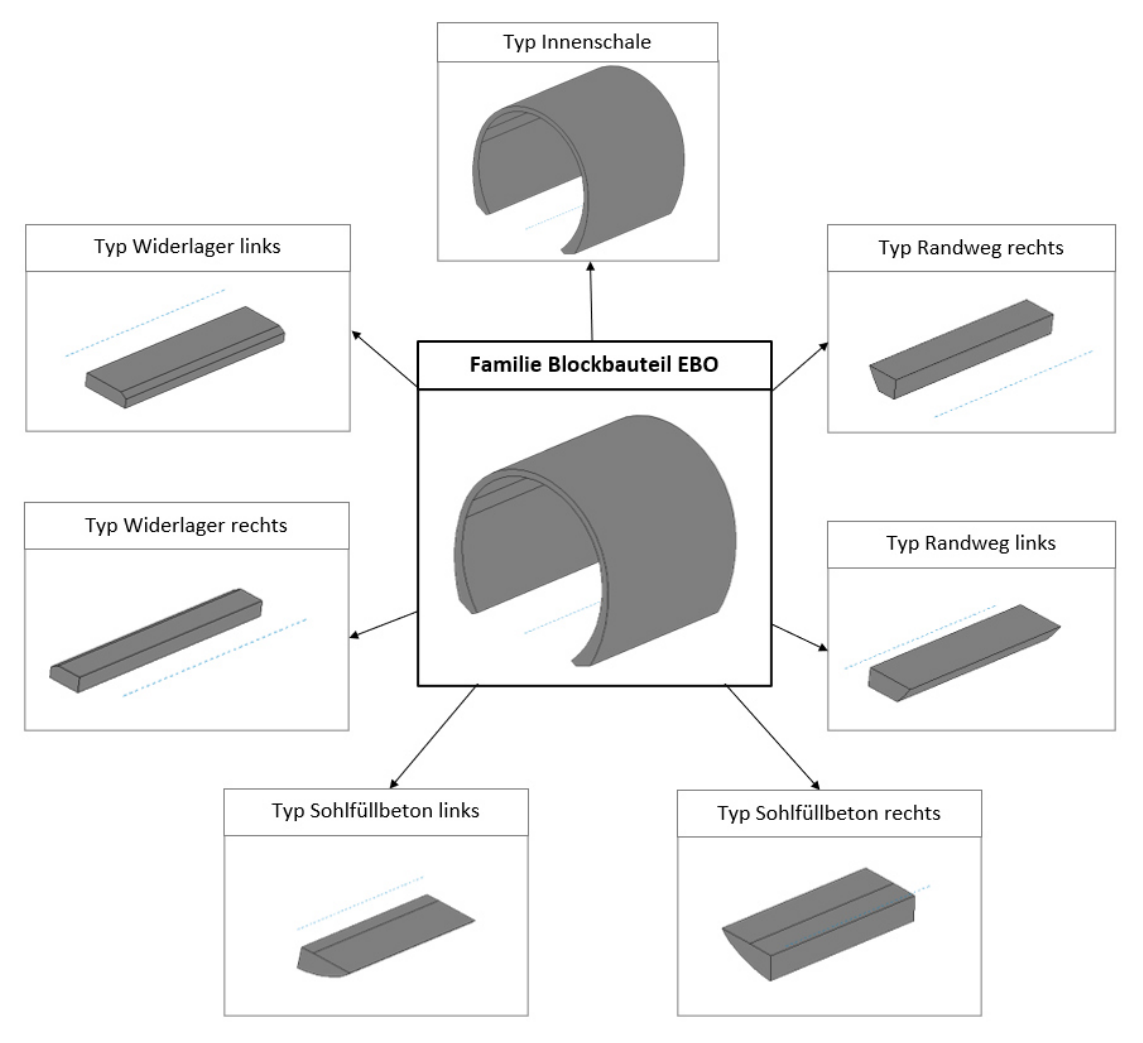

*Abbildung 72 Zusammenfassung Typen Blockbauteil\_EBO* 

## <span id="page-87-1"></span><span id="page-87-0"></span>**8.2.2.2 Blockbauteil Randweg KSR**

Im Randweg verlaufen Leerrohre und Mehrfachkanäle, die vor dem Betonieren verlegt und anschließend mit einbetoniert werden. Der Arbeitsablauf erfordert es, die Leerrohre ebenfalls beim Modellieren des Konstruktionsbetons zu berücksichtigen. Diese werden im *Blockbauteil Randweg* modelliert. Der Grundaufbau der Familie ist identisch zum Blockbauteil EBO (Kapitel *[Blockbauteil EBO](#page-84-0)*). Für die Leerrohre wird eine eigene Familie erstellt und in das *Blockbauteil Randweg KSR* **verschachtelt**. Es wird damit eine Familie in einer anderen Familie platziert.

#### **Familie Ausrüstung Kabelkanal**

Die *Familie Ausrüstung Kabelkanal* entspricht vom Aufbau exakt der Familie *Blockbauteil EBO* [\(Blockbauteil EBO\)](#page-84-0). Auf den Referenzpunkten 2 [\(8.2.1 Grundgerüst\)](#page-80-0) wird jeweils die 2D-Familie *EBO* platziert und mit einem Parameter versehen.

In dem in der Abbildung 62 dargestellten Regelguerschnitt ist zu sehen, dass im linken Randweg zwei Leerrohre geplant sind. Dies ist in Revit nur mittels einer Krücke modellierbar. Es gilt für die Erzeugung eines Volumens zwischen zwei 2D-Profilen, dass es sich bei den 2D-Profilen um einen geschlossenen Linienzug handeln muss. Für die Leerrohre bedeutet das, dass die zwei Leerrohre im linken Kabelkanal mit einer geschlossenen Linie gezeichnet werden müssen. In der folgenden Abbildung 73 sind die beiden Leerrohre mit einem Steg in der Mitte verbunden, um ein Volumen erzeugen zu können. Dieses zusätzlich generierte Volumen auf Grund des Steges ist in der Massenermittlung für die Ausschreibung unbedingt zu berücksichtigen.

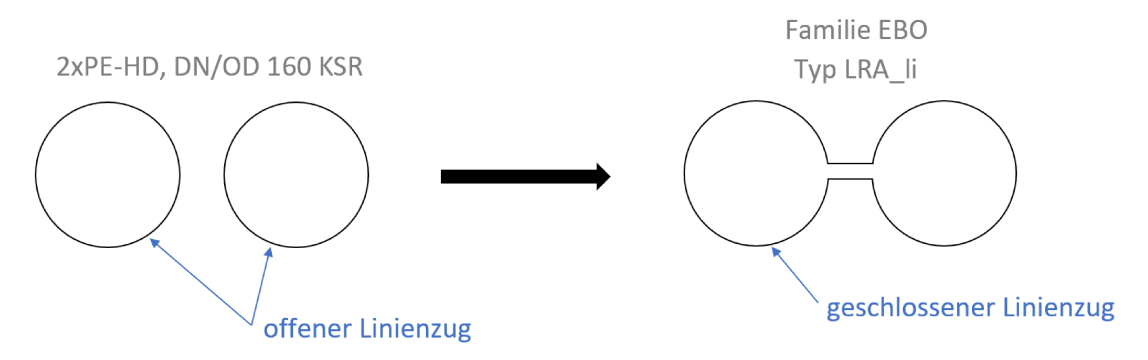

Abbildung 73 offener und geschlossener Linienzug der Leerrohre

Die Abbildung 74 zeigt den Aufbau der Familie. Über den Parameter QS-Typ wird der Familientyp gesteuert.

Die Familie besteht aus den Typen:

- KSR re  $\bullet$
- KSR li
- Mehrfachkabelkanal re
- Mehrfachkabelkanal li

Die Abbildung 75 zeigt die Typen der Familie und ihre Parameter.

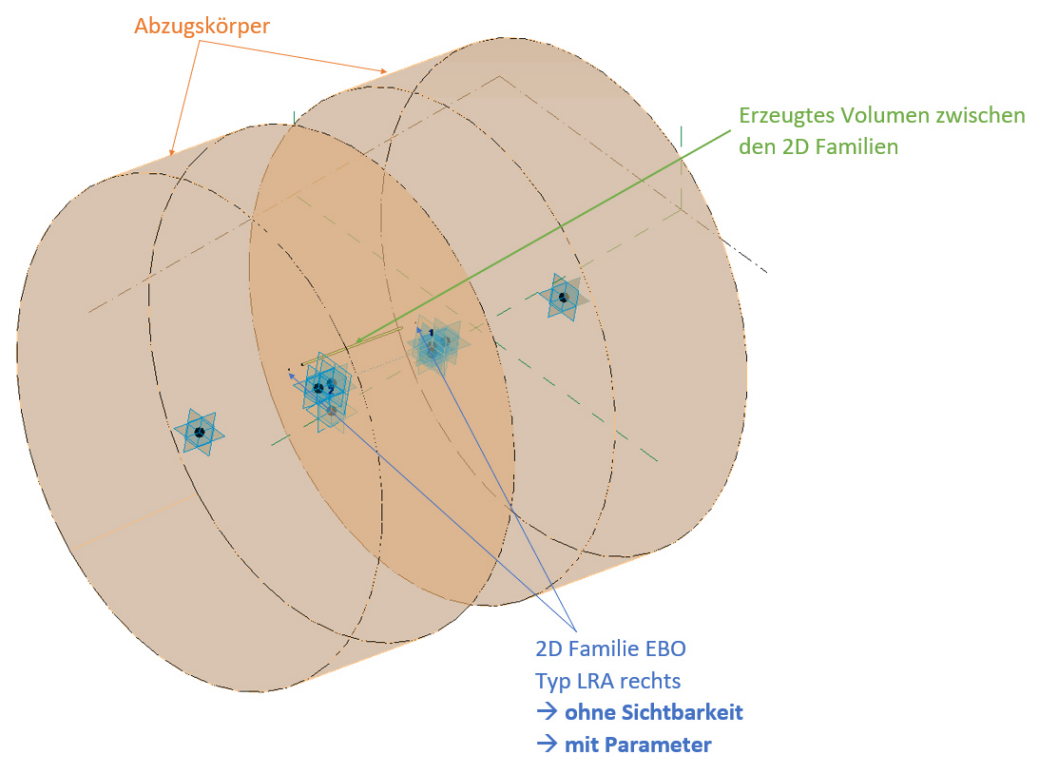

*Abbildung 74 Aufbau der Familie Ausrüstung Kabelkanal* 

| Typenname:<br><b>KSR_re</b>                  |               | የካ<br><b>AI</b>               |
|----------------------------------------------|---------------|-------------------------------|
| <b>KSR</b> li                                |               |                               |
| KSR_re<br>Suchparamet<br>Mehrfachkanal_li    |               |                               |
| Mehrfachkanal re                             |               | Formel                        |
| Abhängigkeiten                               |               |                               |
| <b>Vorgabe-Ansicht</b>                       | 0.0           | $=$                           |
| <b>Text</b>                                  |               |                               |
| Phase (Vorgabe)                              |               | $=$                           |
| Materialien und Oberflächen                  |               |                               |
| <b>Material</b>                              | <b>KSR-PE</b> | E                             |
| <b>Abmessungen</b>                           |               |                               |
| Blocklänge (Bericht)                         | 7439.5        | Ξ                             |
| Blocklänge_3D (Vorgabe)                      | 7589.2        | =(Blocklänge $\wedge$ 2 + (Gr |
| QS_Typ <allgemeines modell=""></allgemeines> | EBO: LRA_re   | $=$                           |
| dhA                                          | 500.0         | =                             |
| Gradientenhöhe_A (Vorgabe)                   | 500.0         | $=$                           |
| Gradientenhöhe B (Vorgabe)                   | 2000.0        | ь                             |
| Höhe Längsneigung (Vorgabe)                  | 1500.0        | =abs(Gradientenhöhe_          |
| Querneigung (Vorgabe)                        | 5.0000%       | Ξ                             |
| rotXY_A (Vorgabe)                            | $0.00^\circ$  | $=$                           |
| rotXY_B (Vorgabe)                            | $0.00^\circ$  | Ξ                             |
| Vermessungshöhe_A (Vorgabe)                  | 5000.0        | $=$                           |
| Vermessungshöhe_B (Vorgabe)                  | 3000.0        | ь                             |
| Versatz_A (Vorgabe)                          | $-500.0$      | Ξ                             |
| Versatz_E (Vorgabe)                          | 500.0         | $=$                           |
| <b>Daten</b>                                 |               |                               |
| Blockbezeichnung (Vorgabe)                   |               | $=$                           |
|                                              |               |                               |
| <b>Sonstige</b>                              |               |                               |

*Abbildung 75 Parameter der Typen Ausrüstung Kabelkanal* 

#### **Familie Blockbauteil Randweg**

Der Grundaufbau entspricht dem *Blockbauteil EBO.* Das Volumen des Randweges wird zwischen zwei 2D-Profilen der Familie *EBO* erzeugt und mit zwei Abzugskörpern auf die Schrägstellung der Blockfuge zugeschnitten [\(8.2.1 Grundgerüst,](#page-80-0) Referenzpunkten 2). Die *Familie Ausrüstung Kabelkanal* wird in der Familie *Blockbauteil Randweg* platziert, indem die adaptiven Punkte der *Familie Ausrüstung* auf den adaptiven Punkten des *Blockbauteil Randweg* platziert werden. Diese Familie ist zweimal platziert, mit Parametern versehen und mit dem Volumen des Randweges verschnitten. In der [Abbildung 76](#page-91-0) ist zu sehen, wie die *Familie Ausrüstung* im Blockbauteil platziert wurde.

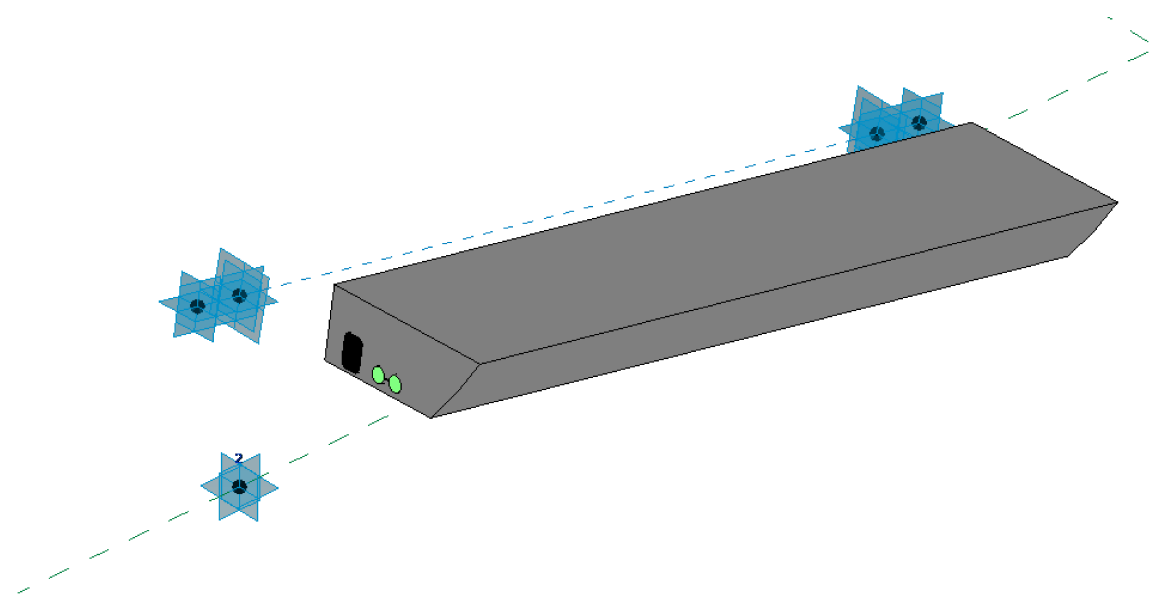

Abbildung 76 Familie Blockbauteil Randweg, Typ links

Damit die Parameter des Blockbauteils (Querneigung, Gradientenhöhe\_A, Gradientenhöhe\_B, rotXYA, rotXY\_B,...) auch von der verschachtelten Familie übernommen werden, werden diese miteinander verknüpft. In der Abbildung 77 ist zu sehen, wie die Parameter des Mehrfachkanales mit den Parametern des Blockbauteiles verknüpft werden. Auch die weiteren Parameter Station\_Anfang, Station\_Ende und Blocknummer sind mit dem Blockbauteil verknüpft. Diese sind in der Abbildung 77 nicht dargestellt. Die Parameter der Leerrohre sind ebenfalls mit den Parametern des Blockbauteiles verknüpft.

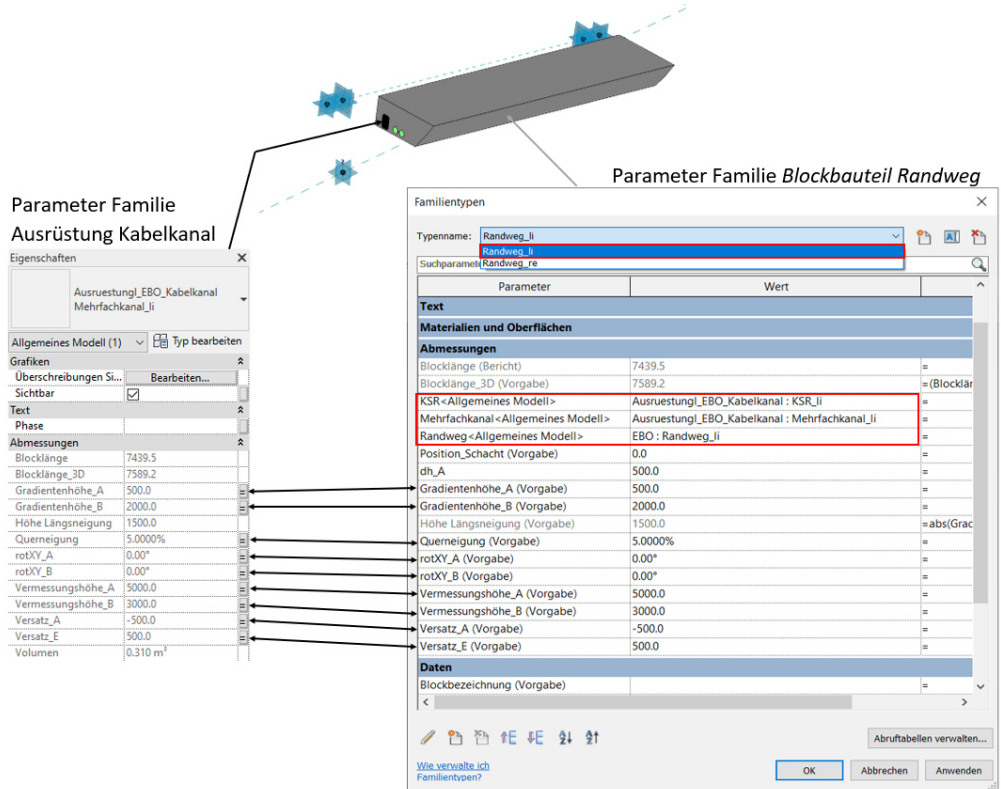

<span id="page-92-0"></span>*Abbildung 77 Verknüpfte Parameter Blockbauteil Randweg mit verschachtelter Familie Ausrüstung Kabelkanal* 

Damit wird die Familie *Ausrüstung Kabelkanal* und die Familie *Blockbauteil Randweg* immer mit denselben Winkeln für die Rotation der Blockfuge, *rotXY\_A* und *rotXY\_E*, zugeschnitten, mit denselben Höhen platziert und mit derselben Querneigung gedreht. Damit stimmen die Form und Lage der beiden Familien immer exakt überein.

Es ist nicht möglich die Familie *Ausrüstung Kabelkanal* erst später in der Familie *Blockbauteil Randweg* zuzuschneiden. Die verschachtelte Familie kann nur durch Abzugskörper ihrer eigenen Familie zugeschnitten werden, aber nicht von Abzugskörpern einer anderen Familie. Aufgrund dessen wird die Blockfuge der Ausrüstung nicht mit den Abzugskörpern des Blockbauteiles zugeschnitten.

Bei der Typenerstellung ist auf die Anzahl der miteinander verschnittenen Volumina zu achten. In dieser Familie wird das Volumen mit dem Parameter *Randweg* mit den Volumina *KSR* und *Mehrfachkanal* verschnitten. Diese Schnitte werden in jedem Typ erzeugt. Es ist nicht möglich diese Schnitte innerhalb einer Familie zu ändern. In diesem Fall besitzt sowohl der Typ *Randweg links* als auch der Typ *Randweg rechts*  jeweils einen Mehrfachkanal und Leerrohre, die Anzahl der Parameter stimmen überein. Diese drei Parameter sind in der [Abbildung 77](#page-92-0) für den Typ *Randweg links,*  rot umrandet.

[Abbildung 78](#page-93-0) fasst noch einmal bildlich alle Verschachtelungsstufen der Familie *Blockbauteil Randweg* zusammen. In der Familie *Blockbauteil Randweg* wird das Volumen des Randweges zwischen den 2D-Profilen der Familie *EBO* erzeugt. In der Familie *Ausrüstung Kabelkanal* wird das Volumen für die Leerrohre bzw. den Kabelkanal ebenfalls zwischen den 2D-Profilen der Familie *EBO* erzeugt. Die Familie *Ausrüstung Kabelkanal* wird im *Blockbauteil Randweg* platziert und die Parameter miteinander verknüpft.

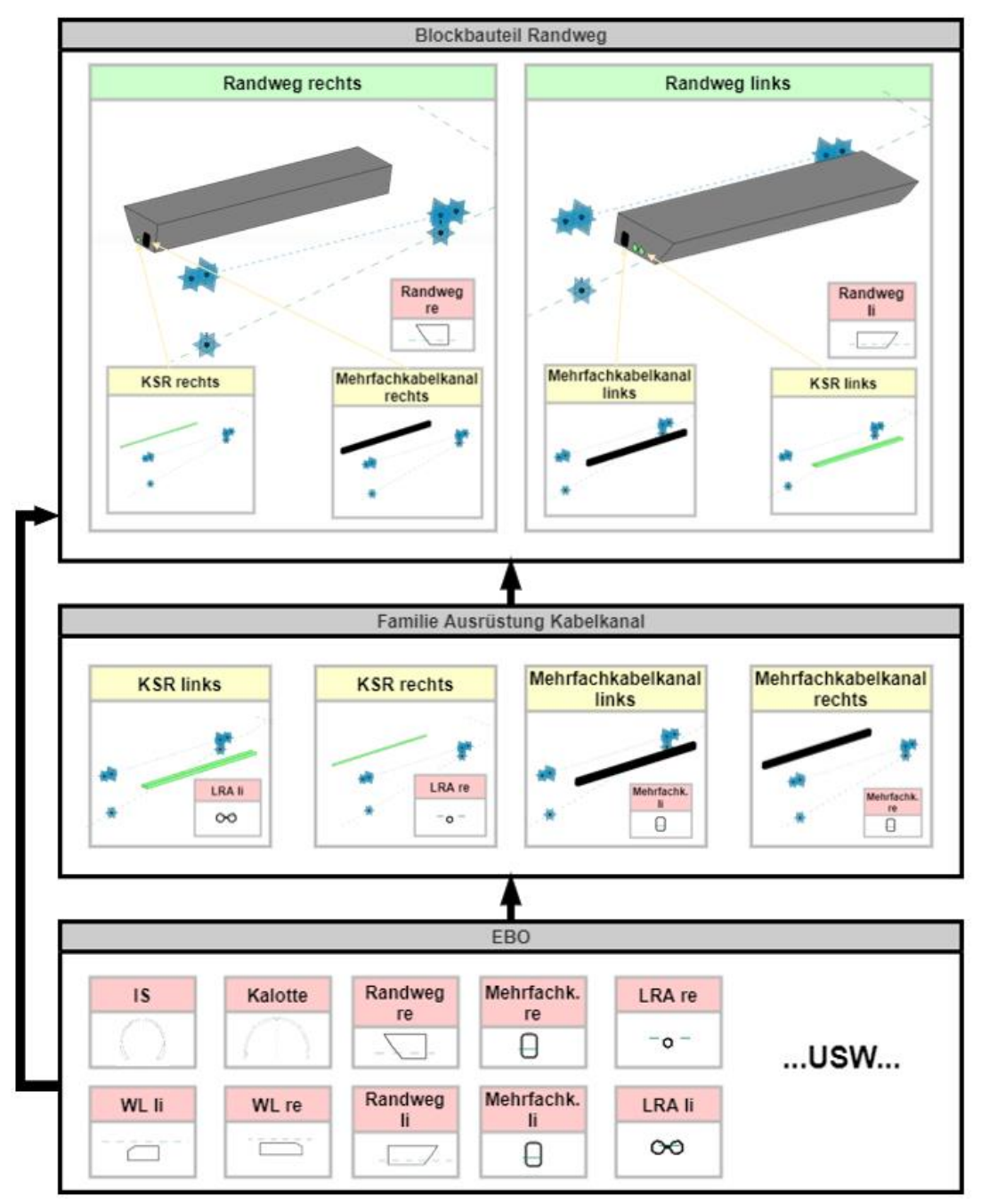

<span id="page-93-0"></span>*Abbildung 78 Übersicht verschachtelter Familien Blockbauteil Randweg* 

### **8.2.2.3 Blockbauteil Randweg Abzugskörper**

Die Familie *Blockbauteil Randweg Abzugskörper* ist exakt gleich aufgebaut wie die Familie *Blockbauteil Randweg* (Kapitel *[Blockbauteil Randweg KSR](#page-87-1)*), nur mit dem Zusatz des Abzugskörpers für den Kabelzieh– Verteilerschacht. In der [Abbildung 79](#page-94-0) ist der Aufbau dieser Familie dargestellt. Zwischen den *Referenzpunkten 2* (Kapitel *[8.2.1 Grundgerüst,](#page-80-0) [Abbildung 66](#page-81-0)*) wird ein Referenzpunkt platziert, dessen Position mit einem Parameter gesteuert wird. Dieser markiert die Mitte des Schachtes. Damit kann mit diesem Parameter die Lage des Abzugskörpers und somit die Position des Schachtes (der Schachtmitte) im Randweg bestimmt werden. Dieser Referenzpunkt ist der Ausgangspunkt für zwei weitere Referenzpunkte, welche die Basis für die 2D Profile des Abzugskörpers sind. Diese Punkte sind in der Länge verschiebbar und steuern damit die Länge des Abzugskörpers. Diese Länge ist symmetrisch vom Schachtmittelpunkt aufgebaut. In der [Abbildung 79](#page-94-0) sind die Positionen all dieser Referenzpunkte und 2D Familien beschrieben.

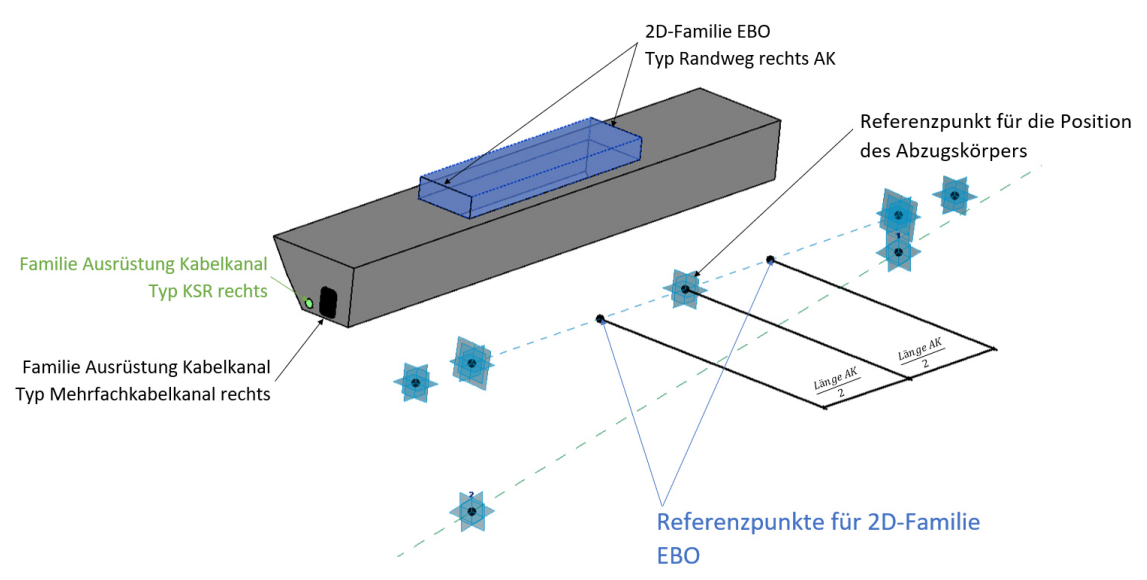

*Abbildung 79 Familie Blockbauteil Randweg AK, Typ rechts* 

<span id="page-94-0"></span>In der [Abbildung 80](#page-95-0) sind die Parameter der Familie abgebildet. Die Familie besteht wieder aus zwei Typen, *Randweg rechts* und *Randweg links.* Sie sind identisch zum *Blockbauteil Randweg*, mit Ausnahme der zusätzlichen Parameter für die **Länge** und die **Position** des Abzugskörpers. Der Parameter *Position\_Schacht* gibt die Mitte des Schachtes an, gemessen vom Blockanfang. Die Parameter der verschachtelten Familie *Ausrüstung Kabelkanal* sind ebenfalls mit jenen des Blockbauteils verknüpft (vergleiche Kapitel *[Blockbauteil Randweg KSR,](#page-87-1) [Abbildung 77](#page-92-0)*).

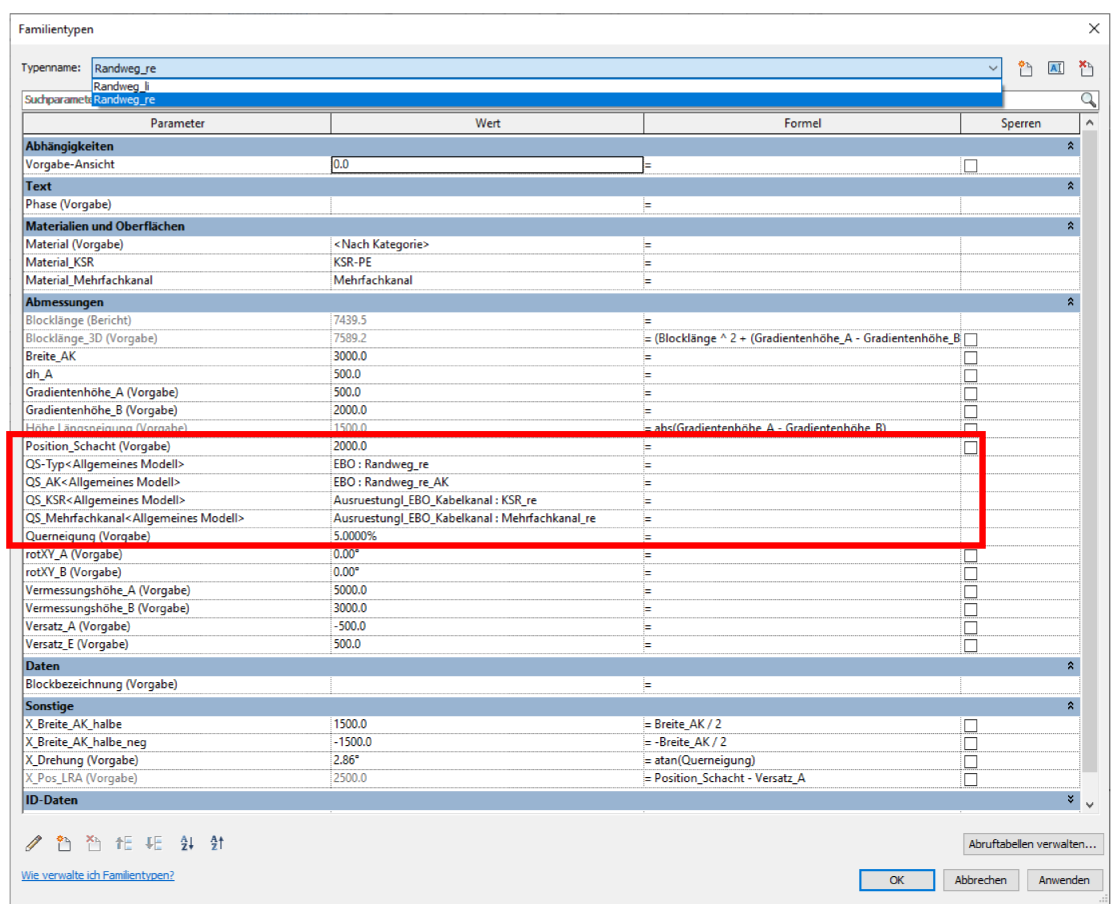

Abbildung 80 Blockbauteil Randweg AK, Typ Randweg rechts, Parameter

Die Position des Schachtes im Randweg ist in jedem Tunnelblock unterschiedlich. Die Abbildung 81 zeigt, wie die Schächte entlang des Tunnels verteilt sind. Es ist daraus ersichtlich, dass die Position des Schachtes von Block zu Block variiert. So sitzt der Schacht im Block01 am Blockanfang, im Block04 am Blockende. Um die Schachtpositionen zu modellieren, gibt es verschiedene Möglichkeiten.

Eine Möglichkeit dies zu modellieren wäre, für jede Schachtposition einen eigenen Typ zu erstellen. Für große Projekte bzw. lange Tunnel würde dies allerdings eine Vielzahl an Typen und einen großen Modellieraufwand bedeuten. Die zweite Möglichkeit, die Position des Schachtes zu steuern, besteht über einen Exemplarparameter. Im Kapitel 6.1 Platzieren der Blöcke wurde beschrieben, dass Parameter, die als Exemplarparameter definiert sind, mit der Einlese-Excel-Datei befüllt werden können. Somit muss nur ein Typ modelliert werden, in dem die Position des Schachtes in jedem Tunnelblock variabel verändert werden kann. Der Parameter Position Schacht ist ein Exemplarparameter und wird beim Einlesen über die Exceltabelle befüllt und gesteuert.

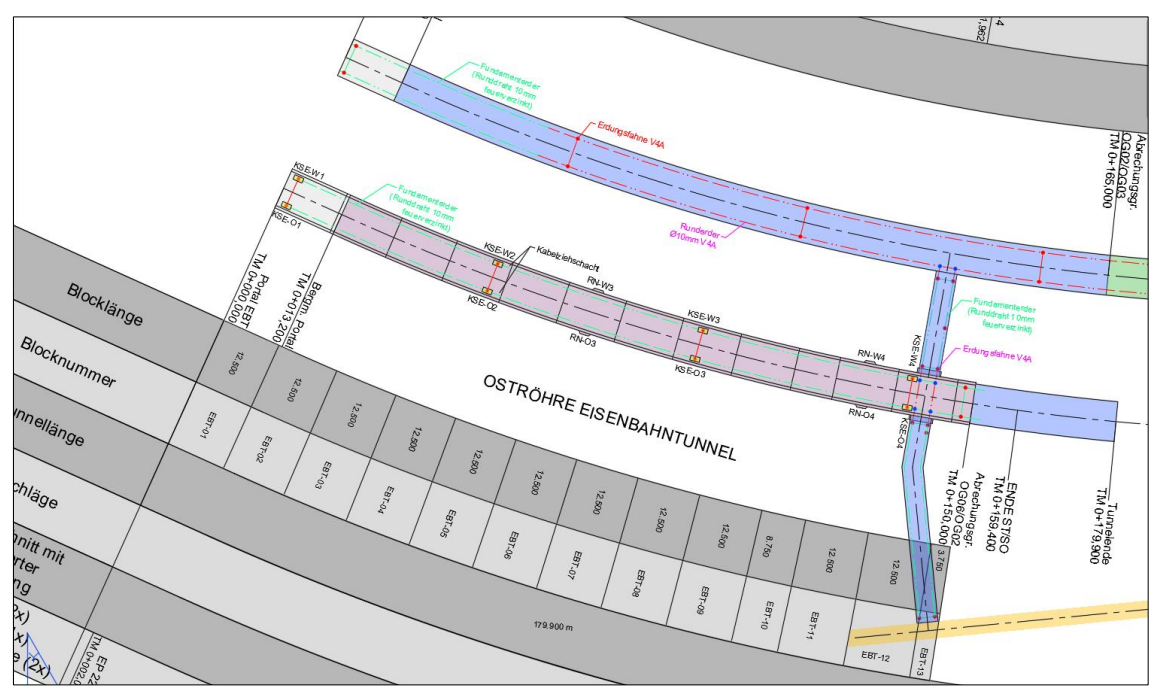

*Abbildung 81 Lageplan Position Schächte EBO [21]* 

## **8.2.2.4 Blockbauteil EBO LRA**

Leerrohre verlaufen nicht nur im Randweg, sondern werden auch in der Innenschale als Leerrohraufführung geplant. Die [Abbildung 82](#page-97-0) zeigt eine Leerrohraufführung im Regelquerschnitt. Diese Leerrohre müssen ebenfalls vor dem Betonieren verlegt, einbetoniert und damit in der Modellierung des Innenschalenbetons mitberücksichtigt werden. Dafür wurde die Familie *Blockbauteil EBO LRA* entwickelt. Der Grundaufbau dieser Familie ist identisch zum *Blockbauteil EBO*. Für die Leerrohre wird eine eigene Familie erstellt und diese in das Blockbauteil LRA **verschachtelt**. Die Art der Verschachtelung ist dieselbe wie beim Blockbauteil Randweg KSR (Kapitel *[Blockbauteil Randweg KSR\)](#page-87-1).* Für die Leerrohre werden zwei Familien erstellt, *KSR und LRA Aufführung.*

#### 8 3D-Modellierung des Konstruktionsbetons

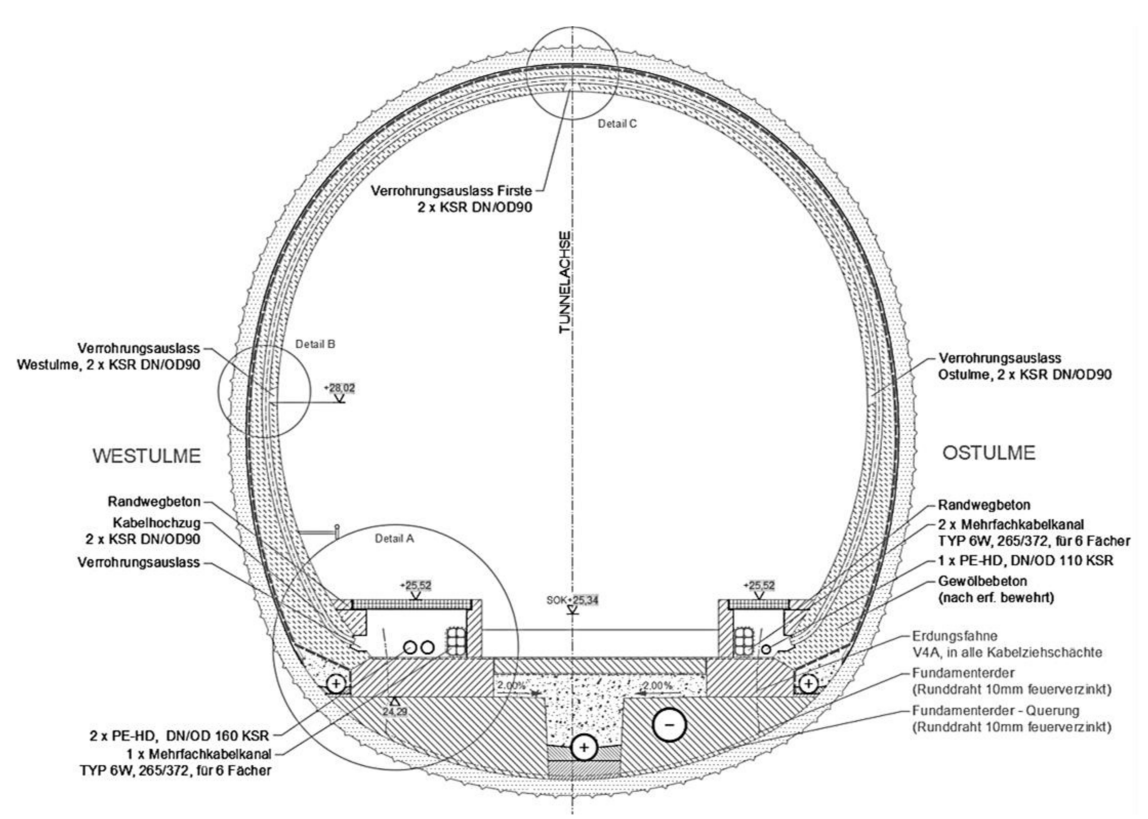

Abbildung 82 Regelguerschnitt EBT mit Sohlgewölbe, LRA Aufführung [22]

#### **Familie KSR**

Das Volumen für die Leerrohre wird abermals zwischen zwei 2D-Profilen erzeugt. Im Unterschied zum Randweg verläuft dieses jedoch nicht entlang einer geraden, sondern entlang einer gekrümmten Linie. Mit einer 2D-Familie ist es nicht möglich ein Volumen entlang einer gekrümmten Referenzlinie zu erzeugen. Mit zwei Profilen aus einer 2D Familie kann ein Volumen nur entlang einer geraden Linie erzeugt werden. Um ein Volumen entlang einer gekrümmten Linie zu erzeugen, muss das 2D-Profil in einer 3D-Familie gezeichnet werden. Es ist somit ein 2D-Profil, aber im Unterschied zur 2D-Familie EBO, in einer 3D-Familie erzeugt. Die Abbildung 83 zeigt die fünf Typen der Familie KSR. Die Typen werden wieder über Sichtbarkeiten gesteuert (Vergleiche Abbildung 13 und Abbildung 14). Ein weiterer Punkt, der beim Modellieren der Leerrohre wieder zum Tragen kommt, ist, dass es in Revit nur möglich ist, ein Volumen zwischen zwei 2D-Profilen zu erstellen, wenn es sich dabei um einen geschlossenen Linienzug handelt. (Kapitel Blockbauteil Randweg KSR, Abbildung 73) Deswegen müssen auch hier bei den Typen mit zwei oder mehr Rohren, die Kreise mit einem schmalen Steg verbunden werden, um einen geschlossenen Linienzug zu erhalten. Dieser Steg verfälscht allerdings das Volumen und somit die Massenermittlung. Für die Ausschreibungsphase muss dies unbedingt berücksichtigt werden.

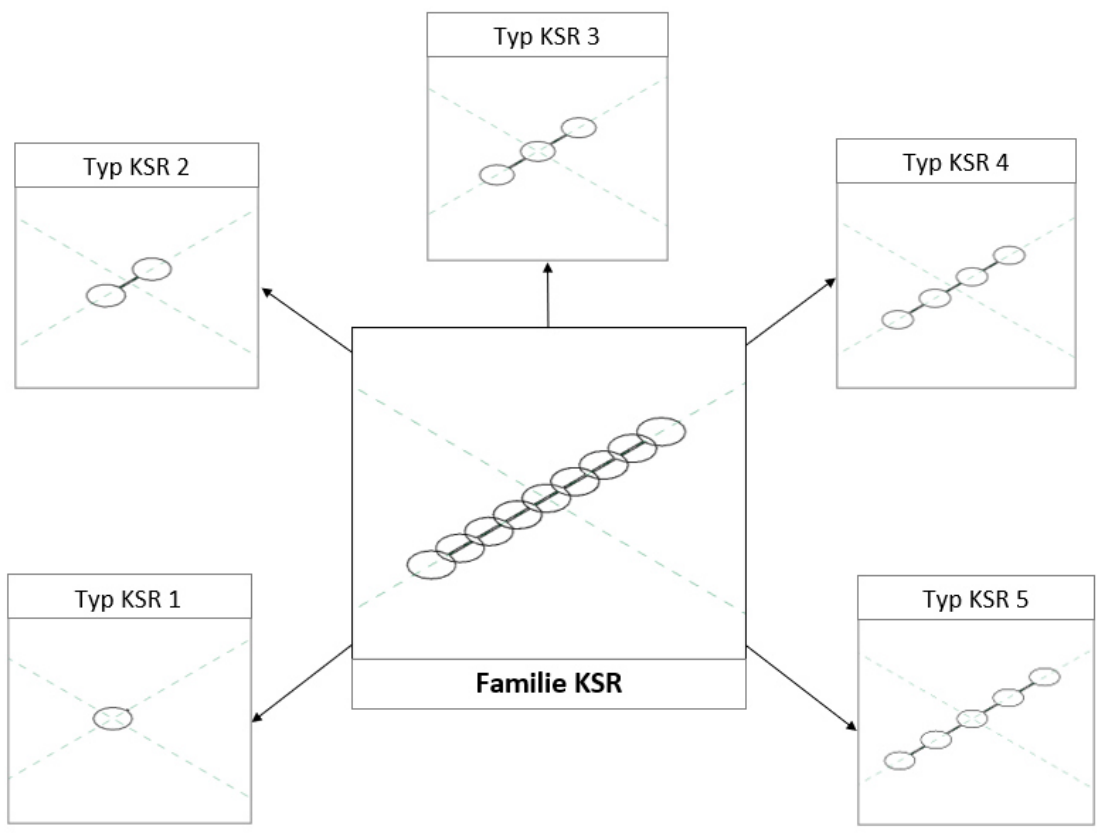

*Abbildung 83 KSR Familie* 

#### <span id="page-98-0"></span>**Familie LRA Aufführung**

Die Familie *LRA Aufführung* enthält die Leerrohrvolumina und Abzugskörper für die Aussparungen in der Innenschale. Die Basis für diese LRA–Familie bildet eine Referenzline, entlang welcher die Volumina für die Leerrohre erzeugt werden. Sie ist in [Abbildung 83 KSR FamilieAbbildung 83](#page-98-0) senkrecht auf die grün strichlierten Koordinatenachsen (aus der Bildebene) vorstellbar. [Abbildung 84](#page-99-0) zeigt die Referenzlinie der Leerrohraufführungen blau strichliert. Die schwarzen Punkte entstehen durch das Zeichnen der Referenzlinie und können nicht weiter gesteuert werden.

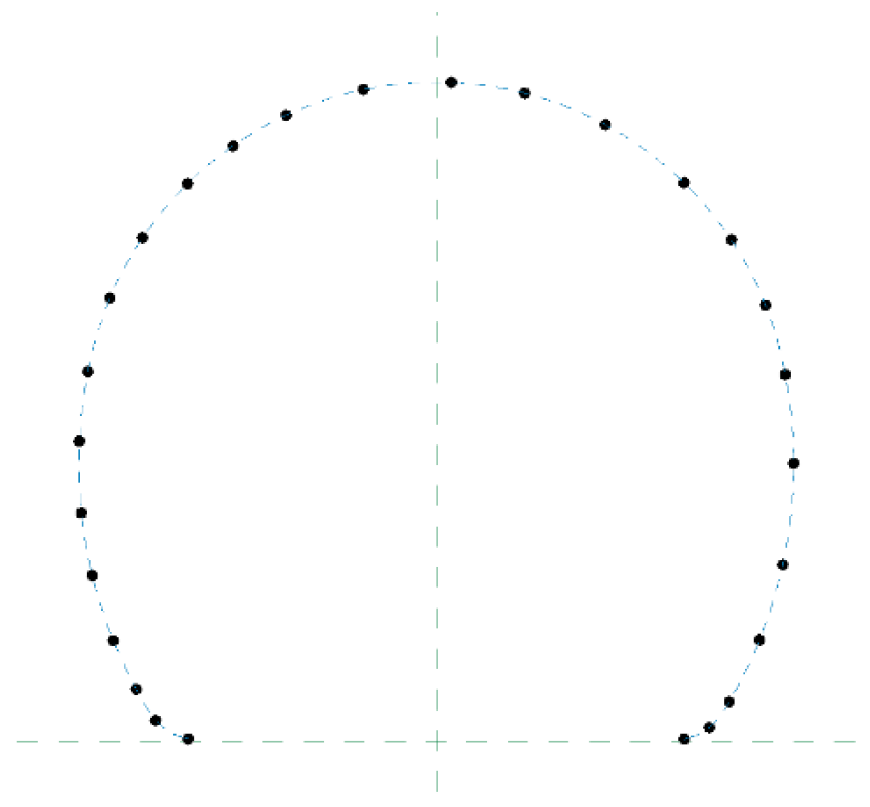

Abbildung 84 Referenzlinie LRA

Die Abbildung 85 zeigt den Aufbau der Leerrohre der Familie LRA-Aufführung. Auf der Referenzlinie sind zusätzliche Referenzpunkte platziert, welche sich entlang der Referenzline verschieben lassen und über Parameter gesteuert werden können. Die genaue Beschreibung der Steuerung und der Parametrisierung erfolgen in den nachfolgenden Absätzen. Auf den auf der Referenzlinie platzierten Referenzpunkten sitzen die KSR Familien. Die Abbildung 86 zeigt im Detail die beiden Referenzpunkte und die darauf platzierte KSR Familie. Zwischen zwei KSR Familien wird entlang der Referenzlinie das Volumen für die Leerrohraufführungen erstellt. In diesem Beispiel wurden vier einzelne Volumina erstellt, jeweils links und rechts des Kabelkanals zur Ulme, von der Ulme zur Firste. Die KSR Familien sind mit Parametern zur Steuerung der Profile versehen, um verschiedene Typen erstellen zu können. In der Abbildung 86 ist das Volumen der Leerrohre am linken Ulm zur besseren Übersicht ausgeblendet.

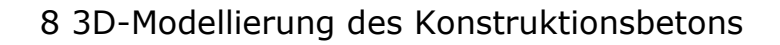

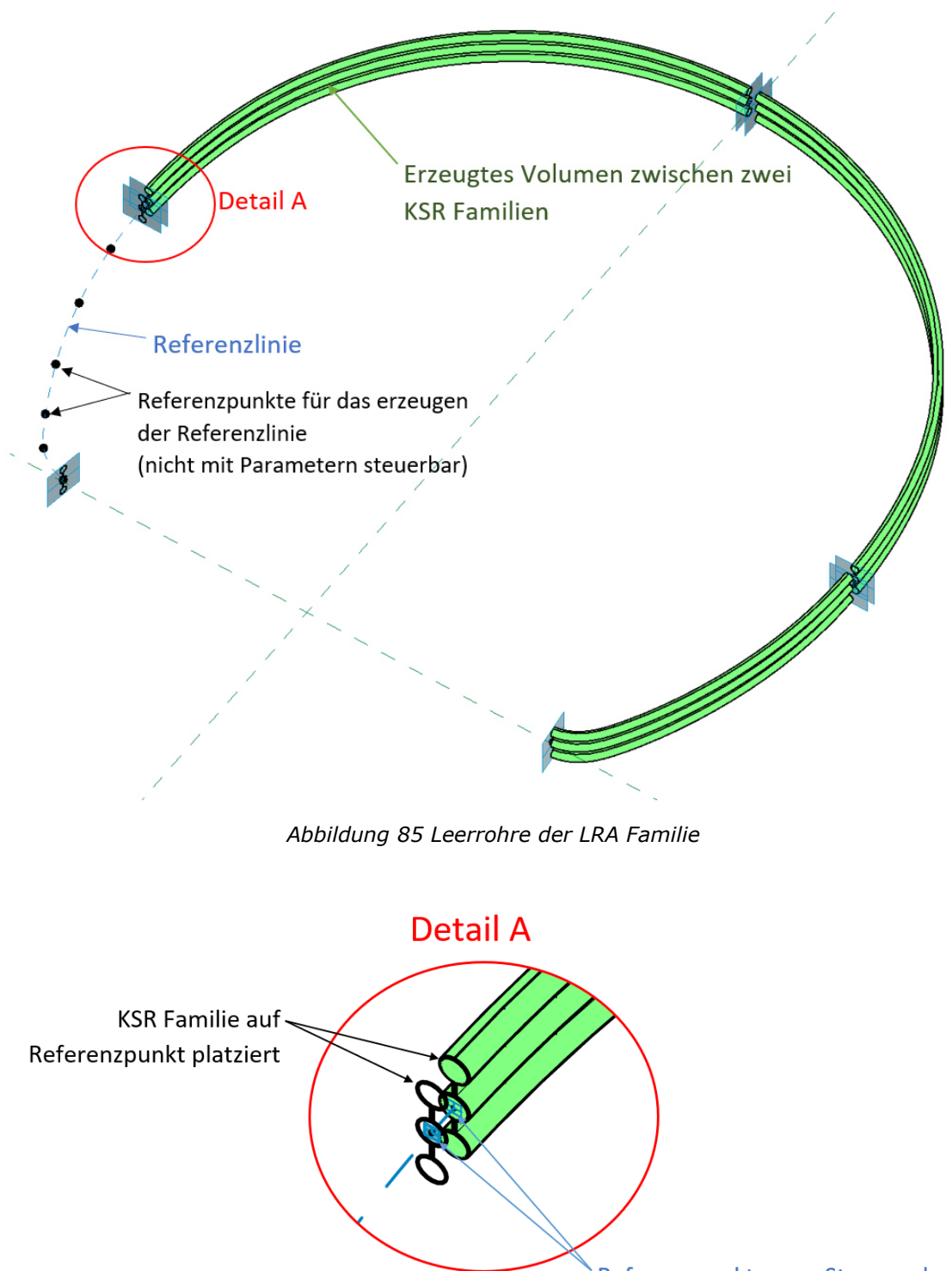

Referenzpunkte zum Steuern der **Position der KSR Familie** 

*Abbildung 86 Leerrohre Detail A* 

#### **Familie Aussparung der LRA**

Für die Aussparungen in der Innenschale werden Volumenkörper entlang der Referenzlinie platziert. Sie dienen dazu, die Leerrohraufführung zugänglich zu erhalten. Auch dieser Volumenkörper ist eine eigene Familie dessen Form über Parameter gesteuert werden kann. [Abbildung 87](#page-101-0) zeigt den Aufbau der Familie. Für die Steuerung der Form sind Parameter für Länge, Tiefe, Breite, Innenhöhe, Neigung, etc. vorgesehen. Weiters sind Parameter für die Rotation der Aussparung berücksichtigt, um ihre Lage bzw. Neigung in der *LRA* Familie adaptieren zu können. Alle Parameter für die Positionierung der Familie sind als *Exemplarparameter*  definiert. Das bedeutet, diese Parameter können, sobald sie in eine andere Familie geladen wurden, immer noch per Hand individuell und passgenau angepasst werden. Diese Eigenschaft ist wichtig, da die Aussparungen in den Ulmen und in der Firste normal auf die Referenzlinie stehen, in den Kabelkanälen jedoch eine andere Neigung aufweisen müssen. In der [Abbildung 82](#page-97-0) ist dies im Regelquerschnitt beim Vergleich der Lage der Aussparungen gut zu erkennen. Für all diese Parameter dienen wiederum Referenzpunkte als Basis. Alle Parameter sind in der [Abbildung 88](#page-102-0) ersichtlich. Die Typen sind an die Anzahl der Leerrohre angepasst. So sind beispielsweise die Abmessungen des Typs A2 an eine Leerrohraufführung mit 2 Rohren angepasst.

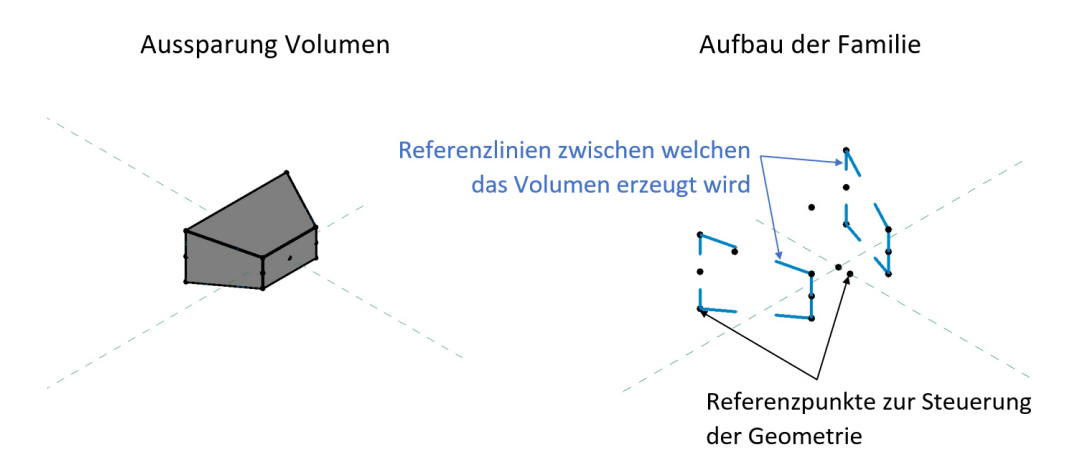

<span id="page-101-0"></span>*Abbildung 87 Aufbau der Aussparungsfamilie* 

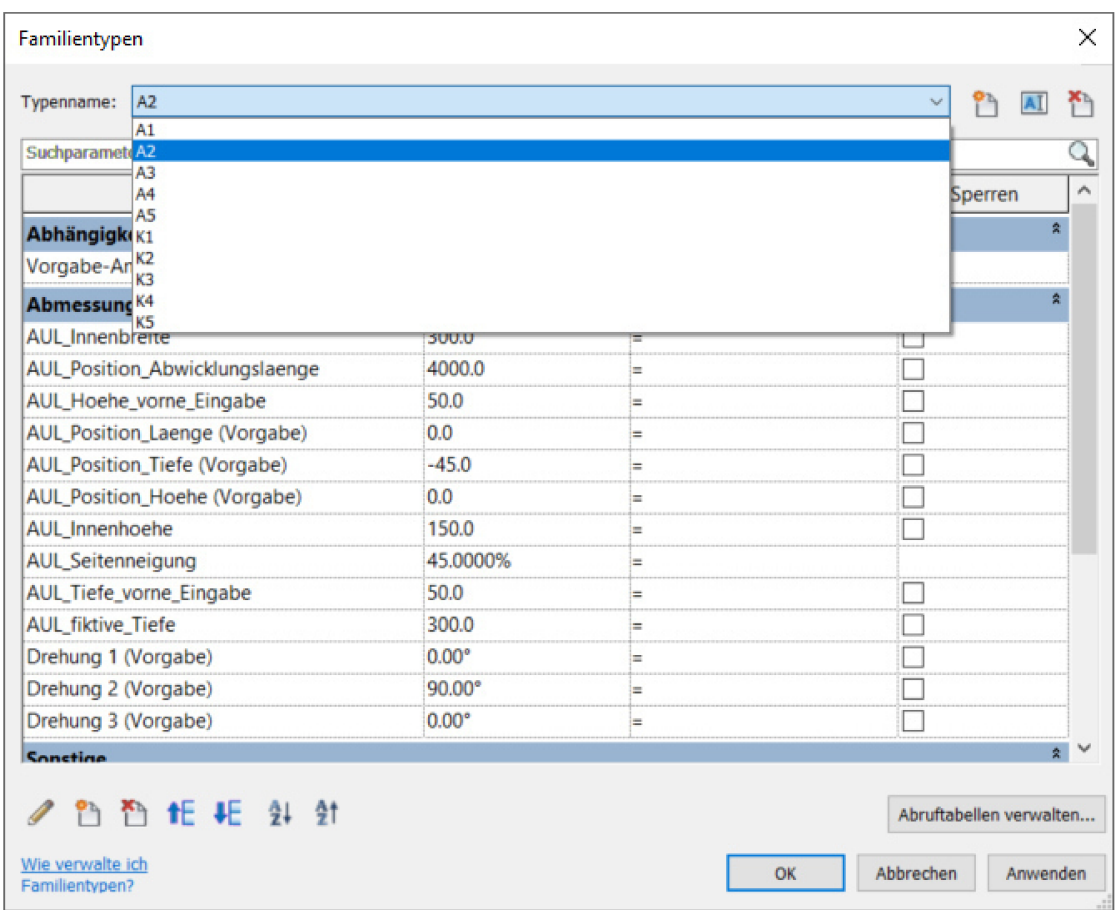

Abbildung 88 Familientypen der Aussparung

Für die Aussparungen sind auf der Referenzline der Leerrohraufführung auch Referenzpunkte platziert. In der Abbildung 89 ist der Referenzpunkt im Detail B blau markiert und mit einem Pfeil versehen. Diese Referenzpunkte sind ebenfalls mit Parametern versehen, um ihre Position steuern zu können. Im Detail B wird hier als Beispiel der Parameter Pos\_Aussparung\_Ulme\_rechts und Pos\_Aussparung\_Kabelkanal\_rechts gezeigt. Die beiden Parameter beschreiben jeweils den Abstand vom Beginn der Referenzlinie bis zur gewünschten Position der Aussparung. Die Referenzpunkte der Familie KSR sind so modelliert, dass sie immer einen fixen Abstand zur Aussparung halten. Somit bewegen sich die Leerrohre immer automatisch mit den Aussparungen mit und es bedarf keiner zusätzlichen Eingabe. Die beiden Referenzpunkte, welche jeweils am Beginn der Referenzlinie sitzen, sind in dieser Position fixiert und bewegen sich nicht mit der Aussparung des Kabelkanals mit. Abbildung 90 zeigt die Familie mit den positionierten Aussparungen und Leerrohren.

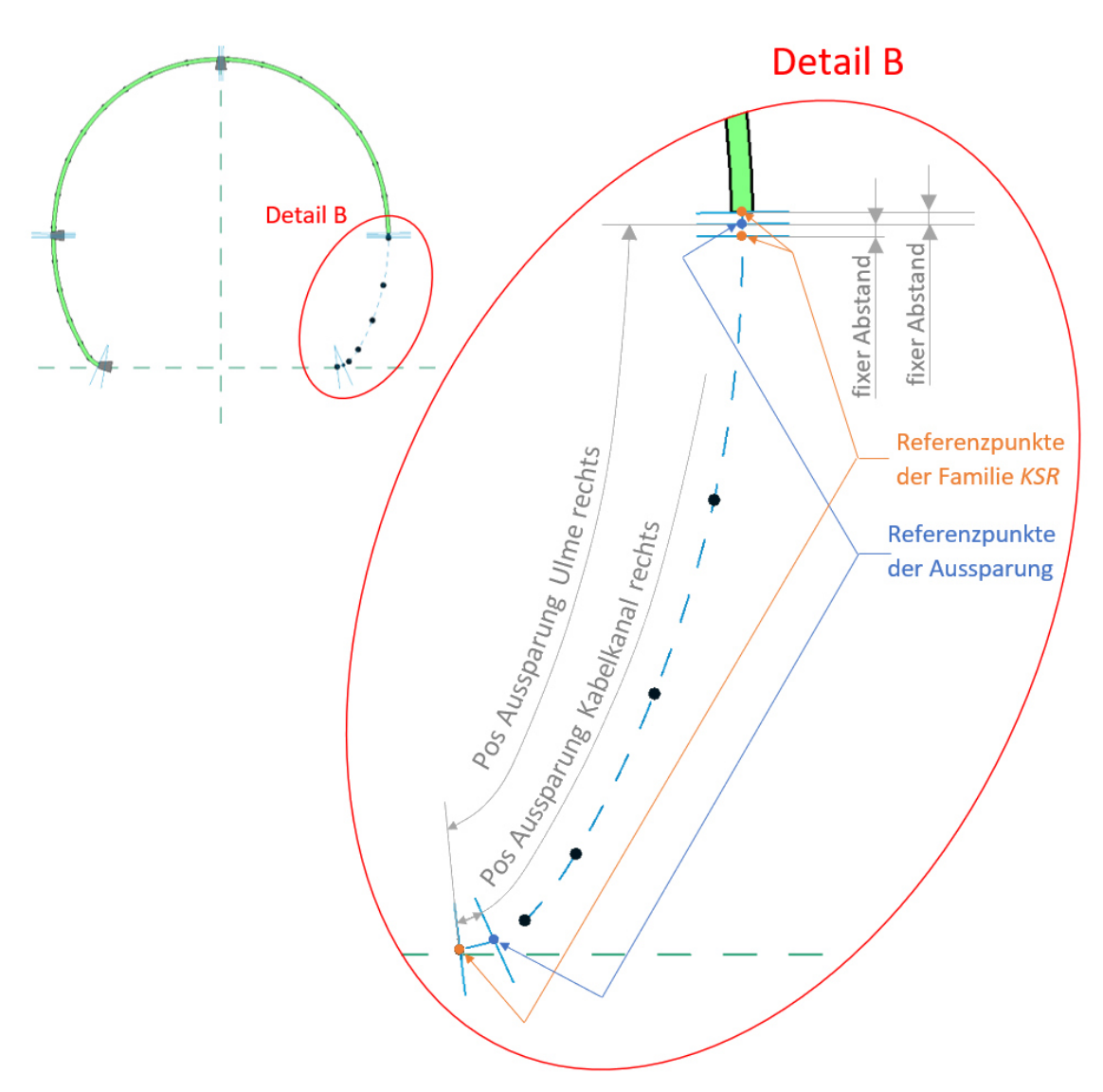

*Abbildung 89 Leerrohre Detail B* 

Durch das Parametrisieren der Familie *KSR*, der Aussparungen sowie deren Position, lassen sich verschiedene Typen von Leerrohraufführungen erstellen. Die [Abbildung](#page-104-0)  [91](#page-104-0) zeigt die Typen und die Parameter der Familie. In dieser Arbeit wurden zwei Typen erstellt – *Typ A* und *Typ B*. Der *Typ A* besteht aus den Leerrohren *KSR\_3* mit den passenden Aussparungen *A3* und *K3.* K bezeichnet Aussparungen für den Kabelkanal und A Aussparungen für die Ulme und Firste. Die [Abbildung 90](#page-104-1) zeigt diesen Typ.

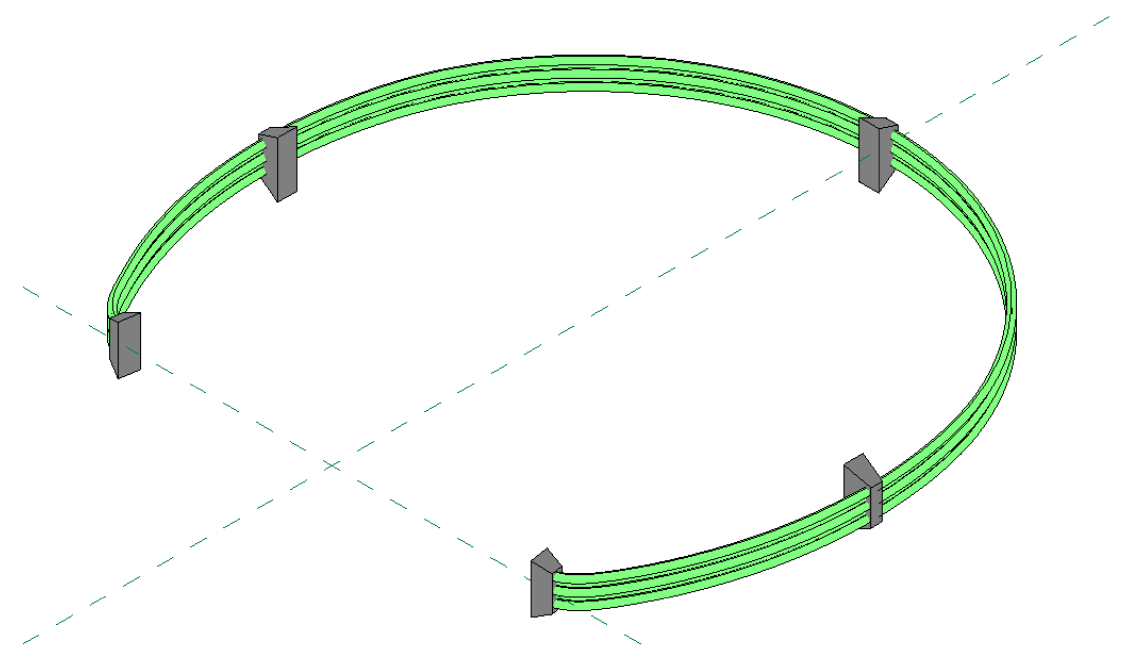

Abbildung 90 Familie LRA Aufführung

| LRA_EBO_TypB<br>Typenname:<br>$\checkmark$<br><b>LRA EBO TypA</b> |               |                 |                                     |               |  |  |  |  |
|-------------------------------------------------------------------|---------------|-----------------|-------------------------------------|---------------|--|--|--|--|
| Suchparamet LRA_EBO_TypB                                          |               |                 |                                     |               |  |  |  |  |
| Parameter                                                         | Wert          | Formel          |                                     |               |  |  |  |  |
| Abhängigkeiten                                                    |               |                 |                                     |               |  |  |  |  |
| Vorgabe-Ansicht                                                   | 0.0           | ⊨               |                                     |               |  |  |  |  |
| Materialien und Oberflächen                                       |               |                 |                                     |               |  |  |  |  |
| <b>Material KSR</b>                                               | <b>KSR-PE</b> | ⊨               |                                     |               |  |  |  |  |
| Abmessungen                                                       |               |                 |                                     |               |  |  |  |  |
| Aussparung_Firste <allgemeines modell=""></allgemeines>           | Aussp: A3     | E               |                                     |               |  |  |  |  |
| Aussparung_Kabelkanal_li <allgemeines modell=""></allgemeines>    | Aussp: K3     | ⊨               |                                     |               |  |  |  |  |
| Aussparung_Kabelkanal_re <allgemeines modell=""></allgemeines>    | Aussp: K3     | ⊨               |                                     |               |  |  |  |  |
| Aussparung_Ulme_li <allgemeines modell=""></allgemeines>          | Aussp: A3     | ⊨               |                                     |               |  |  |  |  |
| Aussparung_UIme_re <allgemeines modell=""></allgemeines>          | Aussp: A3     | i=              |                                     |               |  |  |  |  |
| LRA_Kaempfer_li <allgemeines modell=""></allgemeines>             | KSR: KSR_3    | E               |                                     |               |  |  |  |  |
| LRA_Kaempfer_re <allgemeines modell=""></allgemeines>             | KSR: KSR 3    | ⊨               |                                     |               |  |  |  |  |
| LRA_UIme_li <allgemeines modell=""></allgemeines>                 | KSR: KSR 3    | E               |                                     |               |  |  |  |  |
| LRA_UIme_re <allgemeines modell=""></allgemeines>                 | KSR: KSR 3    | ⊨               |                                     |               |  |  |  |  |
| Pos_Aussparung_Firste                                             | 9710.0        | i=              |                                     |               |  |  |  |  |
| Pos_Aussparung_Kabelkanal_li                                      | 150.0         | E               |                                     |               |  |  |  |  |
| Pos_Aussparung_Kabelkanal_re                                      | 150.0         | Ξ               |                                     |               |  |  |  |  |
| Pos Aussparung Ulme links                                         | 3430.0        | E               |                                     |               |  |  |  |  |
| Pos_Aussparung_UIme_re                                            | 3430.0        | iш              |                                     |               |  |  |  |  |
| Pos LRA Ulme Beginn li                                            | 0.0           | $=$             |                                     |               |  |  |  |  |
| Pos_LRA_UIme_Beginn_re                                            | 0.0           | E               |                                     |               |  |  |  |  |
| $\langle$                                                         |               |                 |                                     | $\mathcal{P}$ |  |  |  |  |
| <b>The SE JE 91 91</b><br>Wie verwalte ich<br>Familientypen?      |               | Abbrechen<br>OK | Abruftabellen verwalten<br>Anwenden |               |  |  |  |  |

Abbildung 91 Parameter der LRA Familie

Die fertige Familie *LRA Aufführung* wird in das *Blockbauteil LRA* geladen und mit dieser verschachtelt. Dafür enthält das Blockbauteil einen Referenzpunkt, auf welchen die Familie platziert wird. Die Position des Punktes kann zwischen den *Referenzpunkten 2* [\(8.2.1](#page-80-0) *[Grundgerüst](#page-80-0)*, [Abbildung 66\)](#page-81-0) mit einem Parameter gesteuert werden. Ebenso dreht sich dieser Punkt mit der Querneigung des Blockbauteiles mit. Durch das Patzieren der Familie *LRA Aufführung* auf diesem Punkt, bewegt sich die Familie mit der Querneigung des Blockbauteiles automatisch mit. Die weiteren Parameter *Station\_Anfang, Station\_Ende* und *Blocknummer* sind ebenfalls mit dem Blockbauteil verknüpft (Das Prinzip ist in [Abbildung 77](#page-92-0) dargestellt).

[Abbildung 92](#page-105-0) zeigt die Familie *LRA* im Blockbauteil platziert. Für eine bessere Ansicht der Position der Leerrohre in der Innenschale, ist der Innenschalenbeton leicht transparent dargestellt. Die Parameter der verschachtelten *Familie LRA* sind mit den Parametern der Familie *Blockbauteil LRA* verknüpft, analog zum Blockbauteil Randweg [\(Abbildung 77\)](#page-92-0).

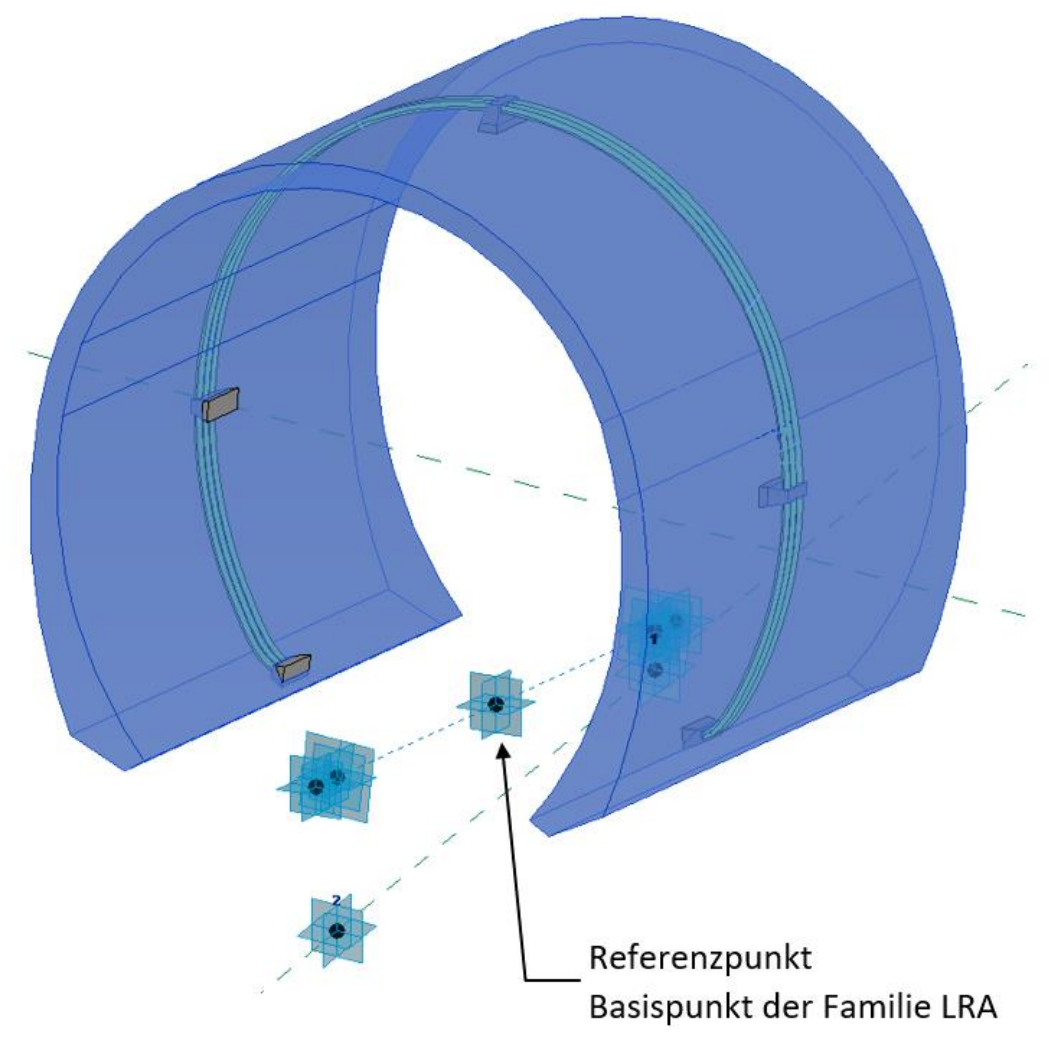

<span id="page-105-0"></span>*Abbildung 92 Blockbauteil LRA, Ansicht mit transparenter Innenschale* 

Die Position der Leerrohre im Block variiert, genauso wie die Position der Schächte, von Block zu Block. Im Fall des EBO stimmt die Position der Leerrohre mit der Position der Schächte (Kapitel Blockbauteil Randweg Abzugskörper) überein. Darum bietet es sich an, die Position der Leerrohre und die Position der Schächte mit demselben Parameter zu steuern.

Damit dies funktioniert, müssen die beiden Parameter dieselbe Bezeichnung tragen. Aufgrund dessen trägt der Parameter, welcher die Position der Leerrohre steuert, den Namen Position\_Schacht und ist als Exemplarparameter definiert. Der Parameter Position\_Schacht gibt die Mitte der LRA Familie an, gemessen vom Blockanfang. Damit stimmt die Art der Modellierung und der Parameter mit jener des Kabelziehschachtes überein. Abbildung 93 zeigt diese Parameter des Blockbauteils LRA.

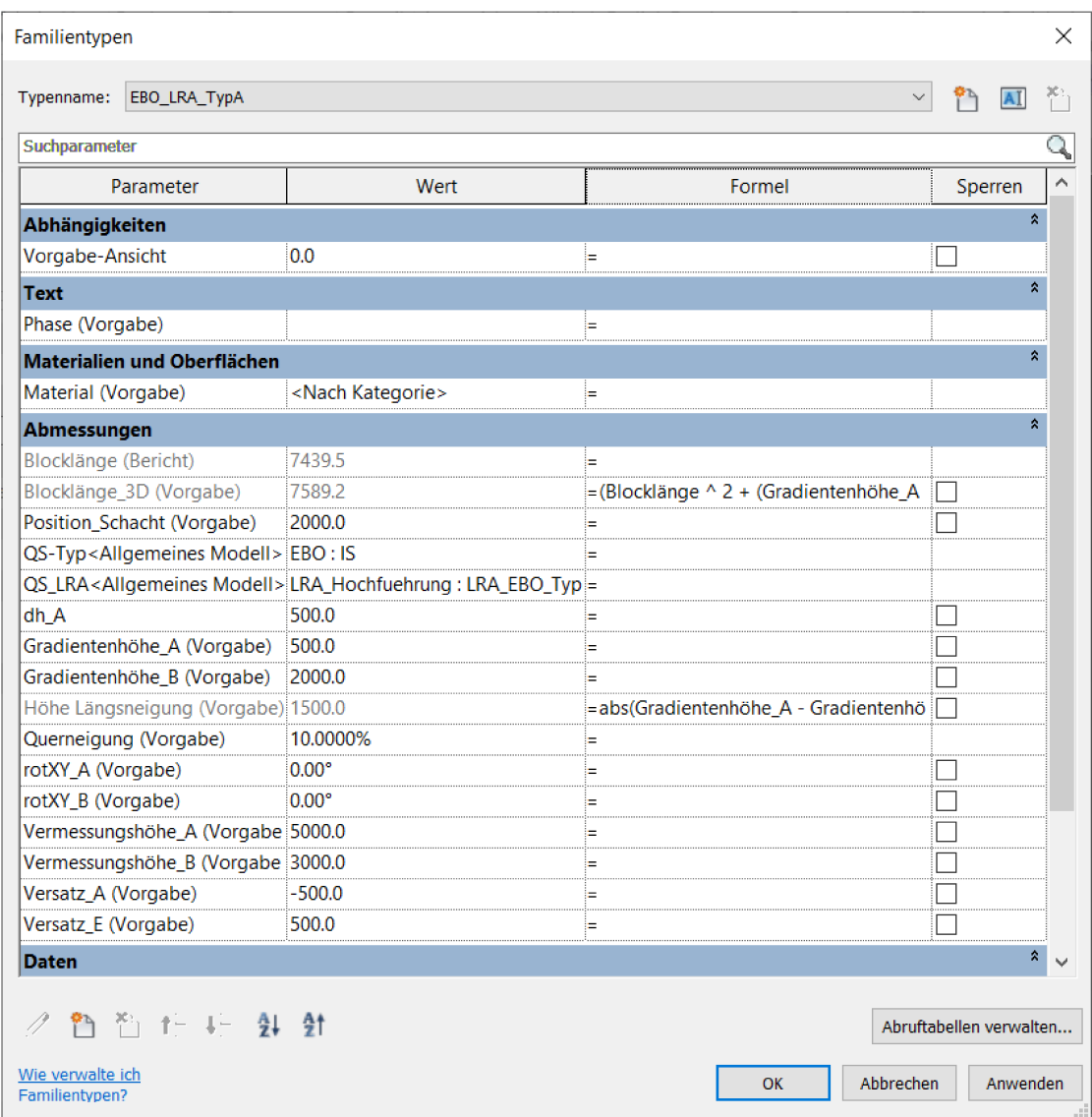

Abbildung 93 Parameter Blockbauteil LRA

Die Familie *LRA Aufführung* ist auch mit einem Parameter versehen, um Blockbauteile mit verschiedenen LeerrohrAufführungen modellieren zu können. Damit das Volumen der Leerrohre vom Innenschalenbeton abgezogen wird, ist die Familie *LRA Aufführung* mit dem Volumen der Innenschale verschnitten. Die Abzugskörper der Aussparungen können später im Projekt mit einem Filter ausgeblendet werden und sind damit nicht mehr sichtbar. (Kapitel [8.3](#page-123-0) *[Projekt Betonbau](#page-123-0)*)

Es ist, wie bereits schon erwähnt, **nicht** möglich innerhalb einer Familie einen Typ mit einer Verschneidung des Betons mit den Leerrohren und einen Typ ohne die Verschneidung der beiden Volumen zu erzeugen. Der Schnitt wird in jedem Typ erzeugt. Aufgrund dessen besteht die Notwendigkeit mehrerer Blockbauteile. Die [Abbildung 94](#page-108-0) zeigt noch einmal bildlich alle Verschachtelungsstufen der Familie *Blockbauteil LRA* zusammengefasst dargestellt. Die Familie *LRA Aufführung* besteht aus den Familien *Aussparung* und *KSR.* Diese Familie *LRA Aufführung* wird in das *Blockbauteil LRA* verschachtelt. Die Innenschale des Blockbauteiles wird durch das Volumen zwischen den 2D Profilen der Familie *EBO* erzeugt.
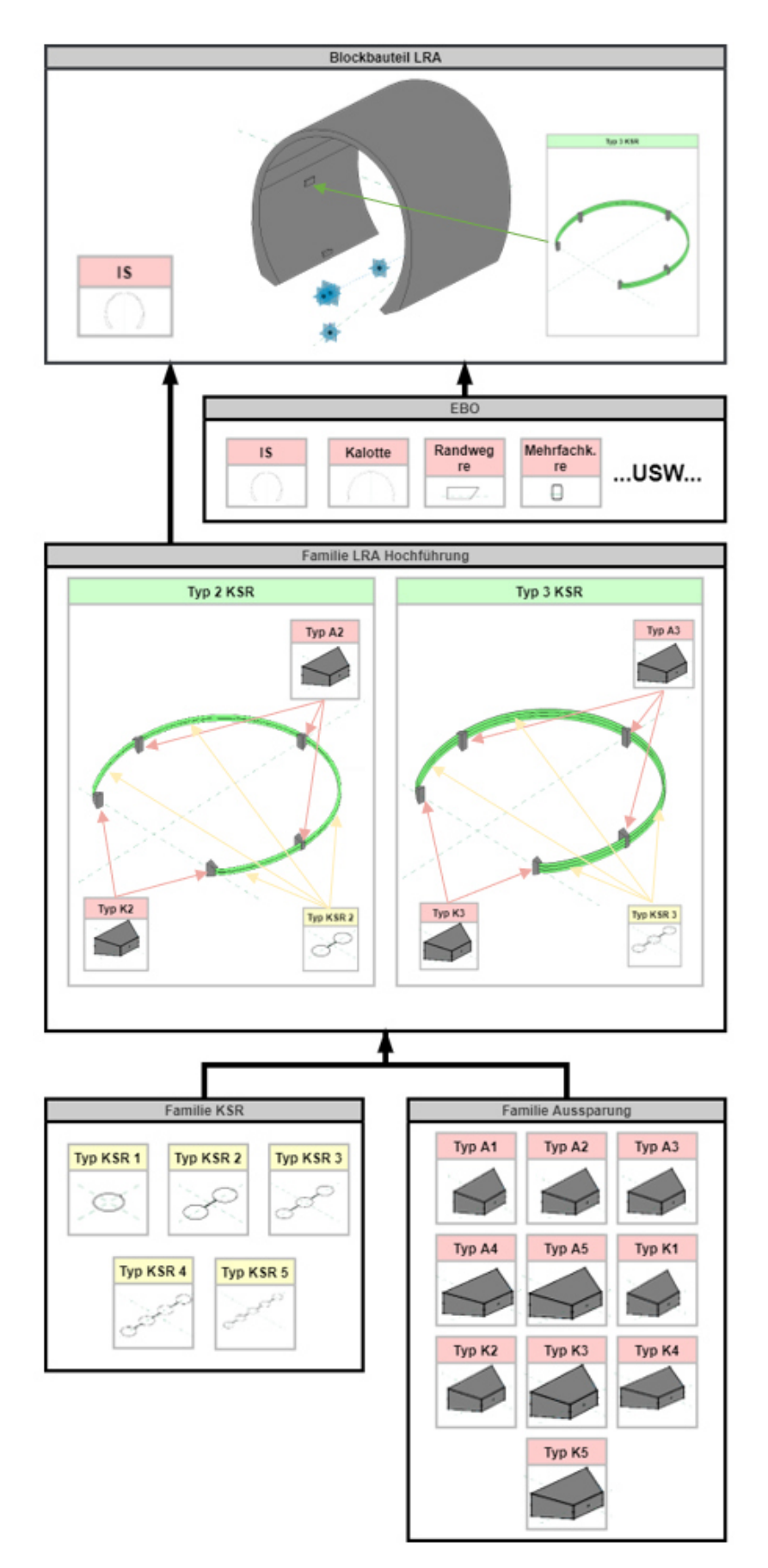

*Abbildung 94 Übersicht verschachtelte Familien Blockbauteil LRA* 

### <span id="page-109-1"></span>**8.2.2.5 Blockbauteil QS (Querschlag)**

#### **2D Familie GQ**

Die 2D-Familie des Querschlages ist gleich aufgebaut wie die 2D-Familie des Eisenbahntunnels (Kapitel [4.3](#page-22-0) *[Erstellung der 2D-Familie](#page-22-0)*).

Die Familie besteht aus folgenden Typen:

- Außenschale (AS)
- Außen (Außen)
- Innenschale (IS)
- Innen (Innen)
- Sohlbeton (Sohlbeton)
- Widerlager (WL)

Die [Abbildung 95](#page-109-0) zeigt die Familientypen der 2D-Familie in einer Gesamtübersicht. Die Modellierung der einzelnen Typen erfolge, analog zur Familie *EBO*, mit Sichtbarkeiten. (Kapitel [4.3](#page-22-0) *[Erstellung der 2D-Familie](#page-22-0)*, *[Abbildung 13](#page-25-0) und [Abbildung](#page-26-0)  [14](#page-26-0)*).

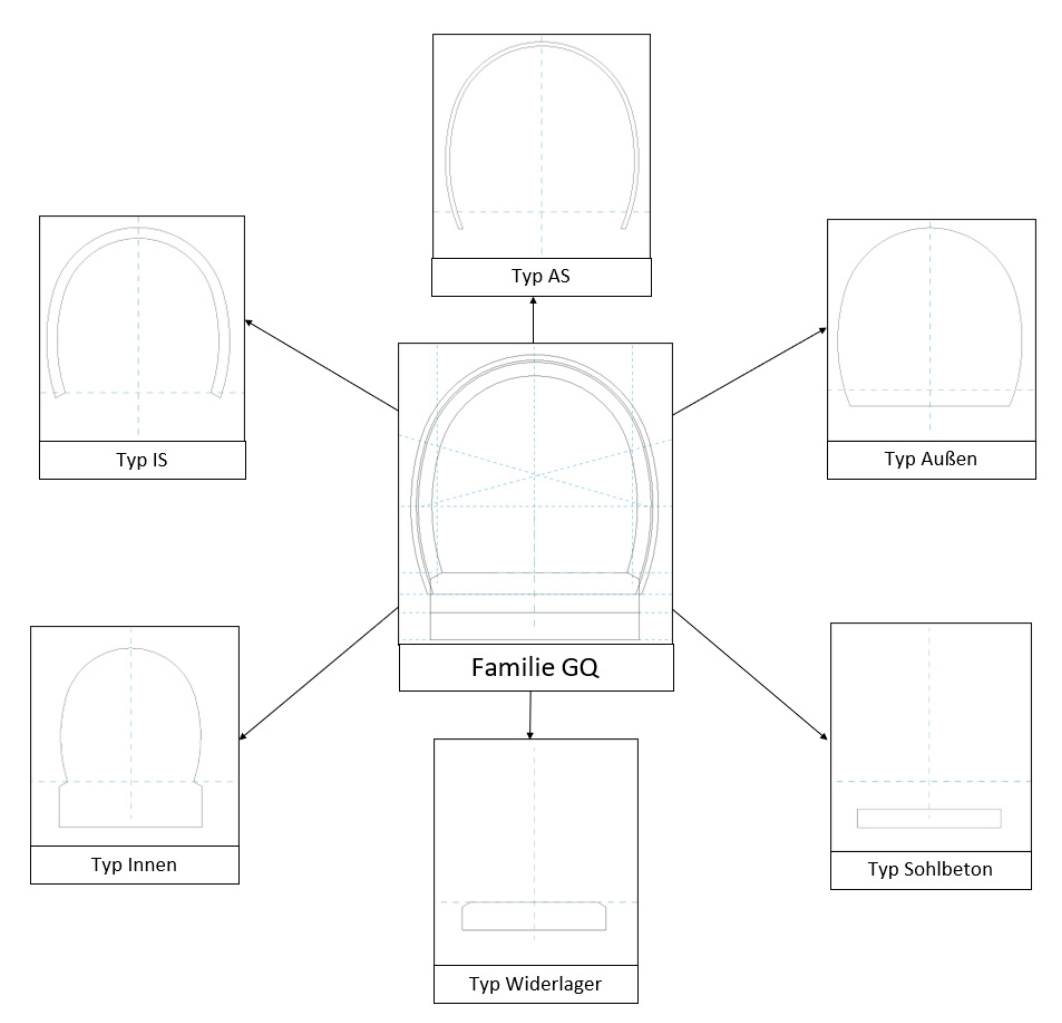

*Abbildung 95 Familientypen GQ Gesamtübersicht* 

<span id="page-109-0"></span>Das Grundgerüst des Blockbauteils *QS* entspricht jedem des *Blockbauteil* (Kapitel [8.2.1](#page-80-0) *[Grundgerüst,](#page-80-0) [Abbildung 66](#page-81-0)*). Dieses Grundgerüst wird um den Querschlag ergänzt. Die [Abbildung 96](#page-110-0) zeigt den Aufbau der Familie *Blockbauteil QS.* Zwischen den *Referenzpunkten 2* (Kapitel [8.2.1](#page-80-0) *[Grundgerüst,](#page-80-0) [Abbildung 66](#page-81-0)*) liegt der Referenzpunkt ①. Dieser steuert mit einem Parameter die Position des Querschlages im Block. In diesem Projekt ist der Querschlag in der Mitte des Blockes platziert  $\left(\frac{Blocklarge}{2}\right)$  $\frac{2\pi\sqrt{2}}{2}$ ). Der Referenzpunkt  $(1)$  ist der Basispunkt des Querschlages. Dieser ist weiters der Basispunkt für die Referenzpunkte  $(2)$ ,  $(3)$  und  $(4)$ . Die Punkte  $(3)$  und  $(4)$ steuern den Höhenversatz des Querschlages, der Punkt ② die Länge des Achsversatzes. Der Punkt ⑤ ist im Abstand von *Versatz WL* vom Punkt ③ platziert und steuert den Beginn des Widerlagers und des Sohlbetons vom Querschlag.

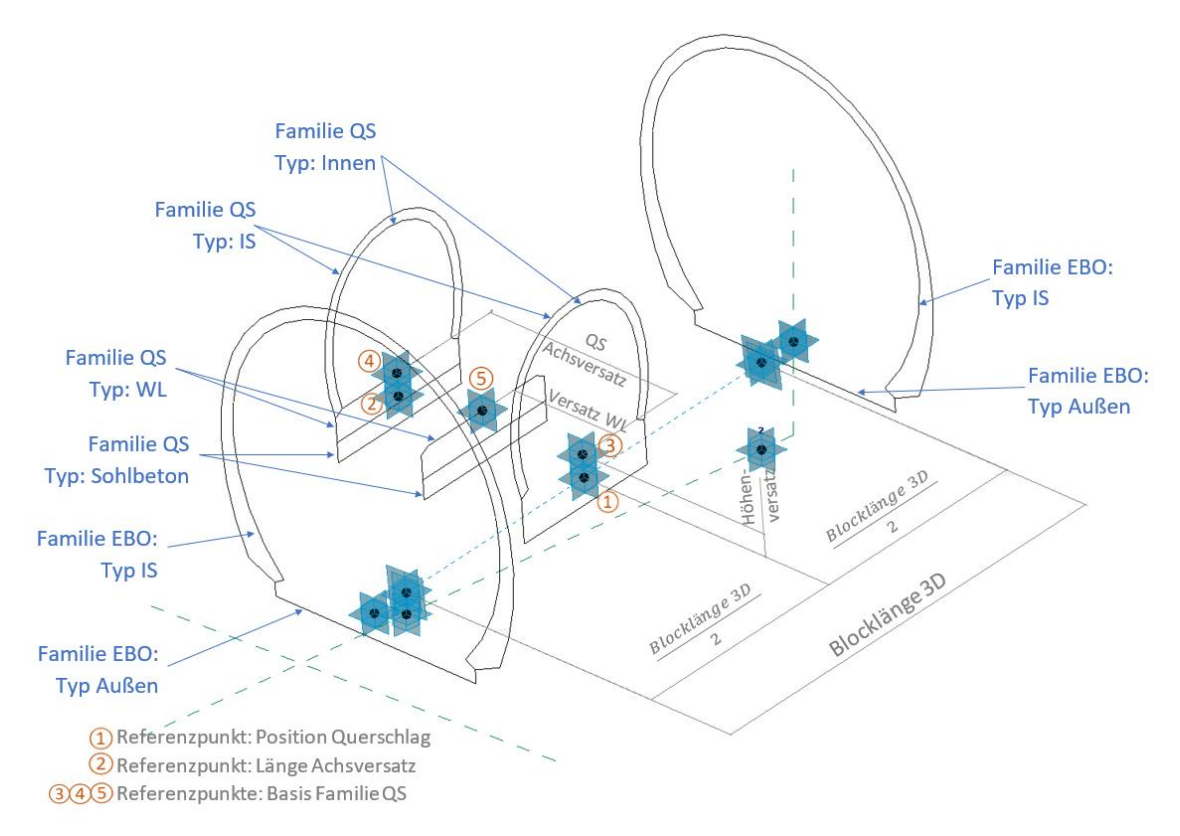

*Abbildung 96 Blockbauteil QS Funktion der Punkte* 

<span id="page-110-0"></span>Die [Abbildung 97](#page-111-0) zeigt den Aufbau des *Blockbauteiles QS* und die Erstellung der einzelnen Volumina. Zwischen den 2D-Profilen *QS IS* wird das Volumen für die Querschlag–Innenschale erstellt. Der Abzugskörper der Profile *EBO Außen* schneidet diese Innenschale des Querschlages auf die entsprechende Größe zu. Das Volumen für die EBO Innenschale wird zwischen den 2D-Familien *EBO IS* erstellt und mit den Abzugskörpern für die Blockfuge zugeschnitten (Die Abzugskörper für die Blockfugendrehung sind in den Abbildungen für eine bessere Übersicht nicht dargestellt). Den Durchbruch erzeugt der Abzugskörper zwischen den 2D-Familien *QS Innen*. Die Volumina für das Widerlager und den Sohlbeton des Querschlages liegen zwischen den 2D-Familien *QS WL* und *QS Sohlbeton.* 

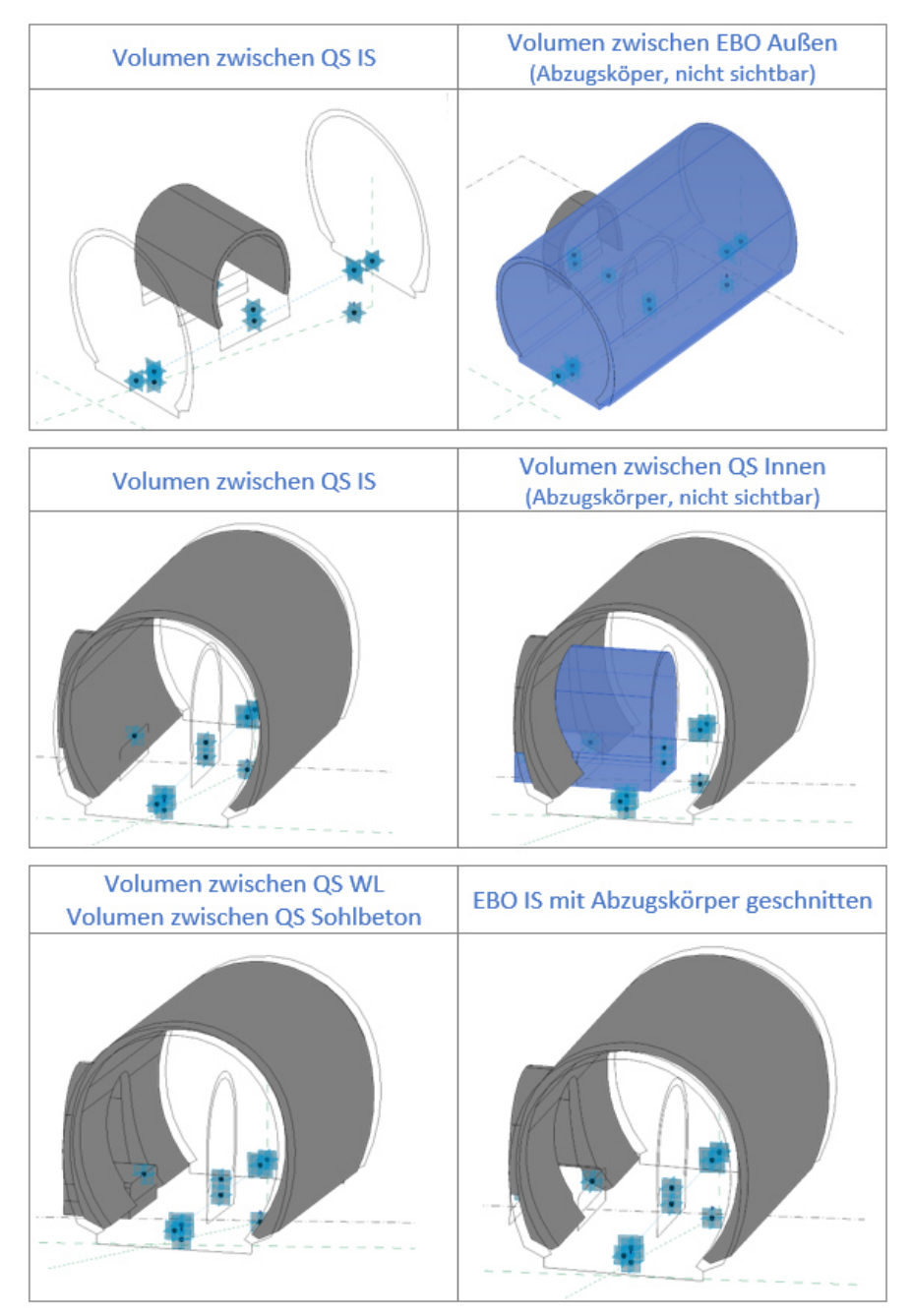

*Abbildung 97 Blockbauteil QS Aufbau* 

<span id="page-111-0"></span>Bei diesem Blockbauteil wurden alle Volumina der Familie erzeugt. Da aber später im Projekt dieser Block als EIN Volumen behandelt werden würde und dann nicht mehr zwischen den einzelnen Volumina (Innenschale, Wiederlager und Sohlbeton) unterschieden werden kann [\(8.2.2 Typenerstellung Blockbauteile\)](#page-83-0), wird aus diesem Grund für jedes Volumen ein eigener Typ erstellt. Für die Typenerstellung ist jedes Volumen mit einer **Sichtbarkeit** versehen. Auf diese Weise ist pro Typ genau ein Volumen sichtbar. So kann jedes Volumen als eigenes Bauteil behandelt werden und in einem späteren Schritt der Tunnelblock aus den einzelnen Bauteilen zusammengebaut werden. Dieser Schritt folgt in Kapitel [8.2.3](#page-118-0) *[Blockerstellung /](#page-118-0)  [Familie Blöcke.](#page-118-0)* 

Durch diese Art der Modellierung ist sichergestellt, dass das Modell den Bauablauf Bauteil für Bauteil wiedergeben kann. Die [Abbildung 98](#page-112-0) zeigt die einzelnen Typen des Blockbauteils. Dieses besteht aus den Typen *IS, Sohlbeton, WL (Widerlager)* und *AK (Abzugskörper)*. Jeder Typ enthält nur ein Volumen. [Abbildung 99](#page-113-0) zeigt die Parameter und die Sichtbarkeiten der Familie. Im Typ *EBO IS* ist das Gewölbe der Innenschale und der Ansatz des Querschlages sichtbar, da die Innenschale und der Querschlagansatz gemeinsam betoniert werden. Der Typ *AK (Abzugskörper)* wird später im Projekt benötigt, um die Ausbruchsfamilie zuzuschneiden. (Kapitel [8.3](#page-123-0)  *[Projekt Betonbau,](#page-123-0) [Abbildung 109](#page-125-0)*)

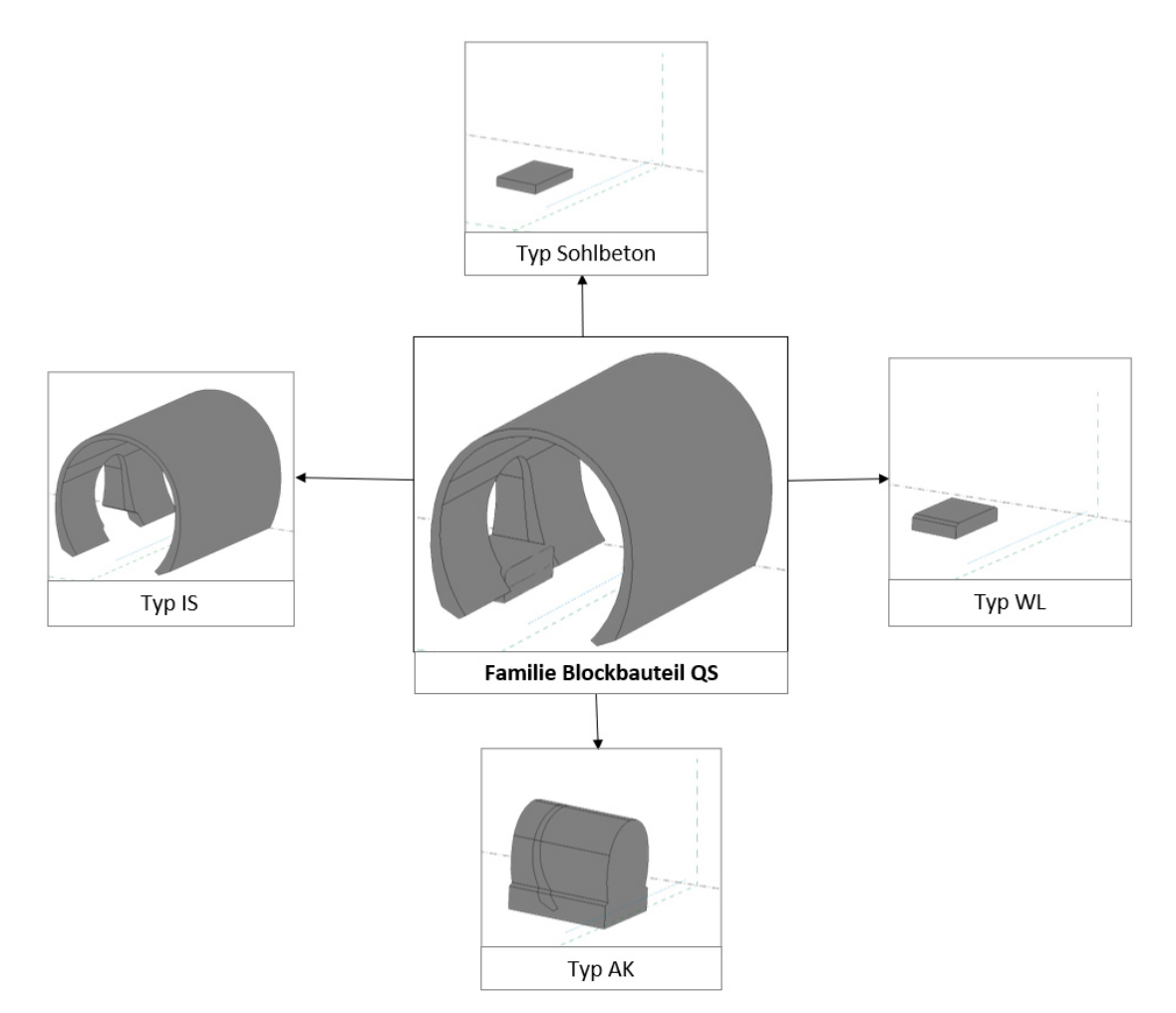

<span id="page-112-0"></span>*Abbildung 98 Typen Blockbauteil QS* 

| Typenname:               | EBO_IS                                             |                   | ۳ħ<br>A                    |  |
|--------------------------|----------------------------------------------------|-------------------|----------------------------|--|
|                          | EBO AK                                             |                   |                            |  |
|                          | Suchparamet EBO_GQ_Sohlbeton<br>EBO GO WL          |                   |                            |  |
|                          | EBO_IS                                             |                   |                            |  |
| <b>Abmessungen</b>       |                                                    |                   |                            |  |
| Blocklänge (Bericht)     |                                                    | 10980.1           |                            |  |
|                          | Blocklänge_3D (Vorgabe)                            | 11082.1           | $=$ (Blocklänge $\wedge$ 2 |  |
|                          | Position_Schacht (Vorgabe)                         | 0.0               | $\equiv$                   |  |
| dh A                     |                                                    | 500.0             | ÷                          |  |
|                          | Gradientenhöhe_A (Vorgabe)                         | 500.0             | $=$                        |  |
|                          | Gradientenhöhe_B (Vorgabe)                         | 2000.0            | $=$                        |  |
|                          | Höhe Längsneigung (Vorgabe)                        | 1500.0            | =abs(Gradientenl           |  |
| Pos_QS (Vorgabe)         |                                                    | 6041.0            | =-Versatz_A + (BI          |  |
| QS_Achsversatz_li        |                                                    | 0.0               | $\equiv$                   |  |
| QS_Achsversatz_re        |                                                    | $-5190.0$         | $\overline{a}$             |  |
|                          | QS_Aussen <allgemeines modell=""></allgemeines>    | EBO: Aussen IS    |                            |  |
|                          | QS_GQ-Typ-AK <allgemeines modell=""></allgemeines> | EBO GQ: Innen     |                            |  |
|                          | QS_GQ_WL <allgemeines modell=""></allgemeines>     | EBO_GQ: WL        |                            |  |
|                          | QS_IS <allgemeines modell=""></allgemeines>        | EBO_GQ: IS        |                            |  |
|                          | QS_Sohlbeton <allgemeines modell=""></allgemeines> | EBO_GQ: Sohlbeton |                            |  |
|                          | QS_Typ <allgemeines modell=""></allgemeines>       | EBO: IS           |                            |  |
| QS_Versatz_hoehe         |                                                    | 0.0               | $=$                        |  |
|                          | QS_Versatz_nach_oben                               | 570.0             | $=$                        |  |
|                          | QS_WL_Versatz_von_Achse                            | 2800.0            | $\equiv$                   |  |
|                          | Querneigung (Vorgabe)                              | 5.0000%           | $=$                        |  |
| rotXY_A (Vorgabe)        |                                                    | $0.00^{\circ}$    | $=$                        |  |
| rotXY_B (Vorgabe)        |                                                    | $0.00^{\circ}$    | $=$                        |  |
|                          | Vermessungshöhe_A (Vorgabe)                        | 5000.0            | ÷                          |  |
|                          | Vermessungshöhe_B (Vorgabe)                        | 3000.0            | m                          |  |
| Versatz_A (Vorgabe)      |                                                    | $-500.0$          | $\equiv$                   |  |
| Versatz_E (Vorgabe)      |                                                    | 500.0             | $\equiv$                   |  |
| <b>Sichtbarkeit</b>      |                                                    |                   |                            |  |
| SB AK                    |                                                    |                   | lш                         |  |
| SB Gewoelbe              |                                                    | $\triangledown$   |                            |  |
| SB Sohlbeton             |                                                    |                   | $=$                        |  |
| SB WL                    |                                                    |                   | $=$                        |  |
| ∢                        |                                                    |                   | ъ                          |  |
|                          |                                                    |                   |                            |  |
| $7 - 1 - 1$<br>$91 - 91$ |                                                    |                   | Abruftabellen verwalten    |  |

<span id="page-113-0"></span>*Abbildung 99 Blockbauteil QS Parameter* 

### **8.2.2.6 Blockbauteil RN (Revisionsnische)**

Der Grundaufbau des *Blockbauteil RN* entspricht dem *Blockbauteil EBO (*Kapitel [Blockbauteil EBO,](#page-84-0) [Abbildung 70\)](#page-85-0). Die Form der Nische entsteht, gleich wie die Nische im Vortrieb (Kapitel *[Modellierung der Nischen](#page-34-0)*), aus zwei Volumenkörpern. Ein Volumenkörper außen, welcher die Form der Nische beschreibt und die Sicherung dieses Hohlraums repräsentiert, und ein Abzugskörper, der die Innenform bildet.

Im Unterschied zur Nische für den Ausbruch, besteht die Form der Revisionsnische aus mehr Punkten, da die Form der Nische für den Innenausbau exakt dargestellt werden muss. Weiters sind zusätzliche Punkte notwendig, um das Fundament der Nische zu modellieren. Mit diesen zusätzlichen Punkten sind alle Arten von Nischen ausführbar. So ist es durch das Anpassen der Parameter auch möglich Notruf- und Feuerlöschnischen laut Planungshandbuch der ASFiNAG exakt zu modellieren [23]. Für den Ausbruch ist eine solch detaillierte Darstellung nicht nötig und es kann die Form der Nische auf weniger Parameter reduziert werden. Auf die genaue Erläuterung des Aufbaues und der Funktion der einzelnen Referenzpunkte der Revisionsnische wird nicht eingegangen.

[Abbildung 100](#page-115-0) zeigt den Aufbau der Nischen. In [Abbildung 100](#page-115-0) sind im ersten Bild alle Punkte dargestellt, aus welchen die Nische aufgebaut ist. In der Folge sind das Volumen des Nischenköpers, der Abzugskörper der Nische, der Volumenkörper des Nischenfundaments und die Abzugskörper des Nischenfundaments und der Widerlager dargestellt. Bei Feuerlösch- und Notrufnischen ist ein Verschnitt des Fundamentes mit dem Abzugskörper nicht notwendig, da diese Nischen laut Planungshandbuch ein vollständiges Fundament als Boden beinhalten [23]. Der Teil der Volumina, welcher in das Innere reicht, wird mit dem Abzugskörper *Außen*  zugeschnitten *(*[Abbildung 100](#page-115-0) Bild 6*)*. Das Volumen der Innenschale und der Zuschnitt der Blockfugen erfolgen analog zum *Blockbauteil EBO (*Kapitel *[Blockbauteil](#page-84-0)  [EBO,](#page-84-0) [Abbildung 70](#page-85-0)*). Durch diesen Aufbau lassen sich die Nischen individuell an das Projekt und den Bauablauf anpassen.

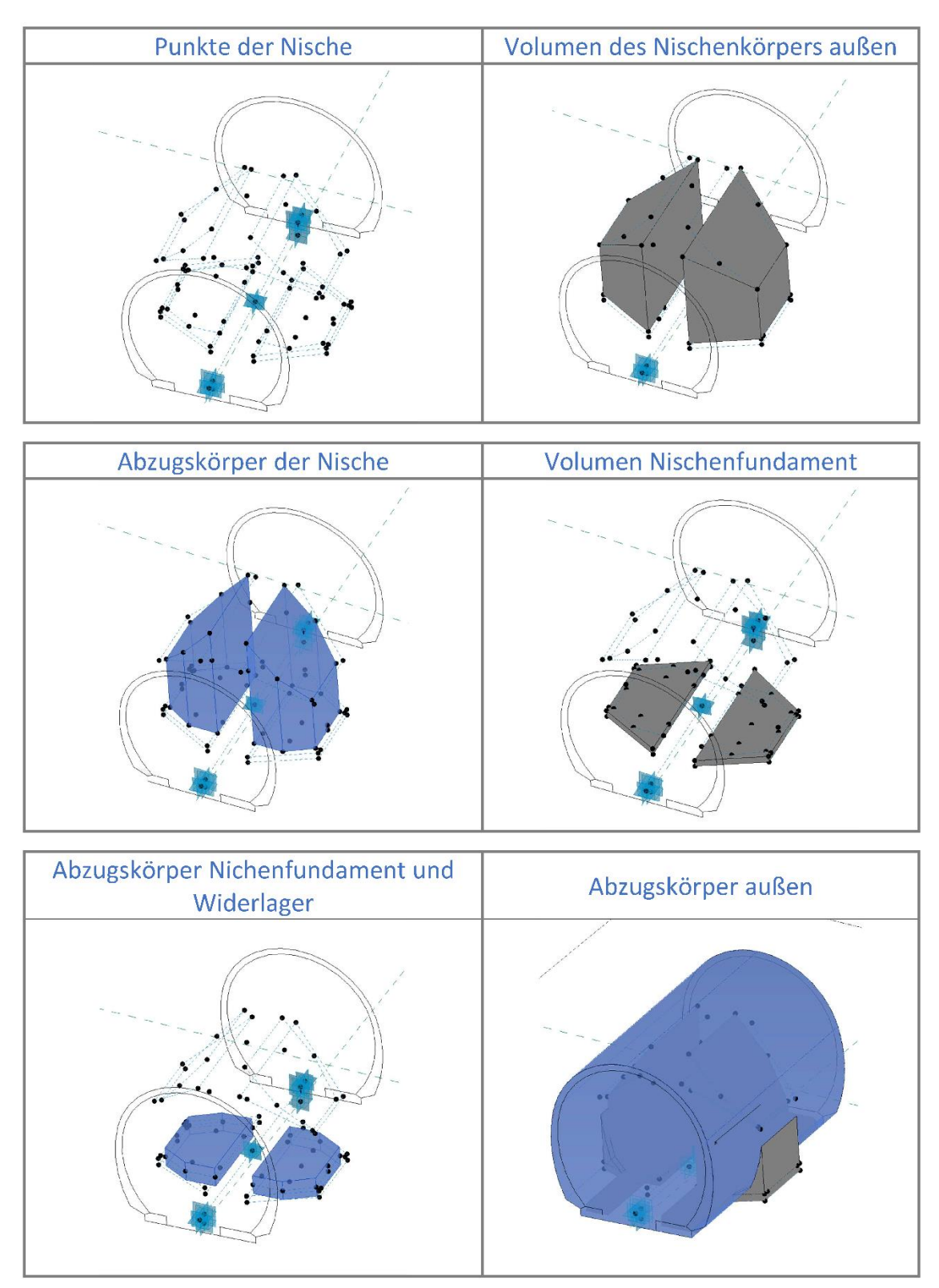

<span id="page-115-0"></span>*Abbildung 100 Blockbauteil Revisionsnische Aufbau* 

[Abbildung 101](#page-116-0) zeigt die Typen der Familie *Blockbauteil* Revisionsnische. Die Erstellung der einzelnen Typen erfolgt, wie beim *Blockbauteil QS,* mit Sichtbarkeiten. So ist im Typ *IS* nur das Volumen der Nischen und der Innenschale sichtbar, die Fundamente und Widerlager nicht. Die Nischen sind gemeinsam mit der Innenschale sichtbar, da die Innenschale und die Nischen in einem Schritt betoniert werden. Damit folgt das Modell dem Bauablauf. Umgekehrt sind bei den Fundamenten nur das jeweilige Fundament und das Widerlager sichtbar, da auch diese in einem Arbeitsschritt hergestellt werden. Die [Abbildung 102](#page-117-0) zeigt die Parameter der Nische, mit welchen die Form der Nische gesteuert wird. Auf Grund der Vielzahl an Parametern sind nur jene Parameter abgebildet, die für die Formgebung der Nische maßgeblich sind.

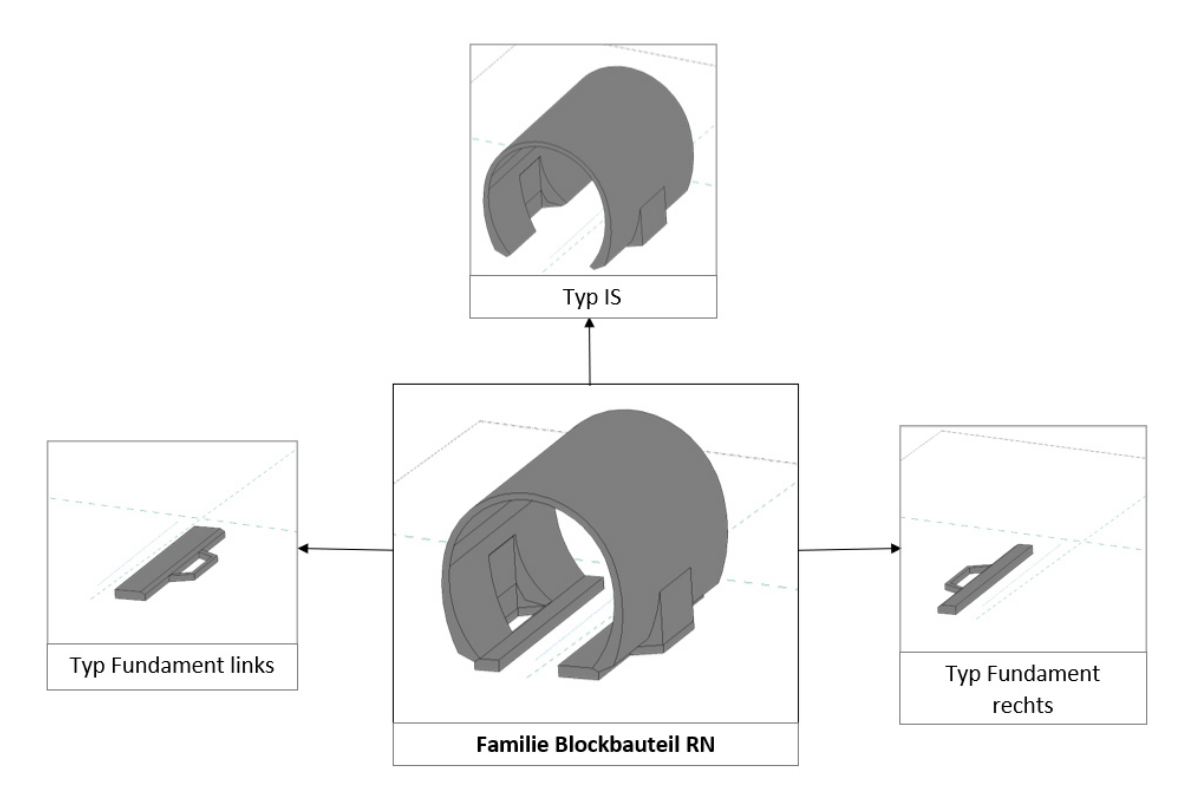

<span id="page-116-0"></span>*Abbildung 101 Typen Blockbauteil Revisionsnische* 

| Typenname:<br>EBO_RN_RN_IS                    |                 |        | የጓ                      | AI |
|-----------------------------------------------|-----------------|--------|-------------------------|----|
| EBO_RN_RN_Fund_li                             |                 |        |                         |    |
| SuchparametrEBO_RN_RN_Fund_re<br>EBO_RN_RN_IS |                 |        |                         |    |
| Parameter                                     | Wert            | Formel | Sperren                 |    |
| Abmessungen                                   |                 |        |                         | Ř  |
| <b>NL AK Gerade</b>                           | 1500.0          | Ξ      | Ш                       |    |
| <b>NL</b> Alpha                               | 30.00°          | ×      |                         |    |
| NL_Alphadach                                  | $60.00^{\circ}$ | Ξ      |                         |    |
| NL Beta                                       | 30.00°          | н      |                         |    |
| NL_Betadach                                   | $50.00^\circ$   | Ξ      |                         |    |
| <b>NL Bodendicke</b>                          | 348.0           | $=$    |                         |    |
| <b>NL</b> Dachdicke                           | 50.0            | Ξ      |                         |    |
| NL_Einfuegepunkt_Winkel1                      | 180.00°         | Ξ      | П                       |    |
| NL_Einfuegepunkt_Winkel2                      | 270.00°         | н      |                         |    |
| NL_Einfuegepunkt_Winkel3                      | $0.00^\circ$    | Ξ      |                         |    |
| NL_Hoehenversatz                              | 312.0           | Ξ      |                         |    |
| NL_IK_Achsversatz                             | 3800.0          | н      |                         |    |
| NL_Innenbreite                                | 2700.0          | Ξ      |                         |    |
| NL Innenhoehe                                 | 3150.0          | ÷      |                         |    |
| NL_Seitenversatz                              | 0.0             | Ξ      |                         |    |
| <b>NL</b> Tiefe                               | 1350.0          | Ξ      |                         |    |
| NL_Tiefe_Fund                                 | 3000.0          | Ξ      |                         |    |
| <b>NL Wanddicke</b>                           | 250.0           | Ξ      |                         |    |
| NR_AK_Gerade                                  | 1500.0          | Ξ      |                         |    |
| NR_Alpha                                      | $30.00^\circ$   | Ξ      |                         |    |
| NR_Alphadach                                  | $60.00^{\circ}$ | Ξ      |                         |    |
| NR_Beta                                       | 30.00°          | ь      |                         |    |
| NR Betaboden                                  | $10.00^\circ$   | н      |                         |    |
| NR_Betadach                                   | 50.00°          | Ξ      |                         |    |
| NR_Bodendicke                                 | 348.0           | Ξ      |                         |    |
| NR_Dachdicke                                  | 50.0            | ÷      |                         |    |
| NR Hoehenversatz                              | 312.0           | Ξ      |                         |    |
| NR IK Achsversatz                             | 3800.0          | Ξ      |                         |    |
| NR_Innenbreite                                | 2700.0          | Ξ      |                         |    |
| NR_Innenhoehe                                 | 3150.0          | Ξ      |                         |    |
| NR_Seitenversatz                              | 0.0             | Ξ      |                         |    |
| NR_Tiefe                                      | 1350.0          | н      |                         |    |
| NR_Tiefe_Fund                                 | 3000.0          | Ξ      |                         |    |
| NR_Wanddicke                                  | 250.0           | Ξ      |                         |    |
| <b>四百七七年 針針</b>                               |                 |        | Abruftabellen verwalten |    |

Abbildung 102 Parameter Blockbauteil Revisionsnische

### <span id="page-118-0"></span>**8.2.3 Blockerstellung / Familie Blöcke**

Der finale Schritt ist der Zusammenbau der einzelnen Bauteile zu einem Tunnelblock. Dies passiert in der Familie *Blöcke.* In dieser Familie wird aus den einzelnen Blockbauteilen ein vollständiger Tunnelblock zusammengebaut. Die Familie *Blöcke*  besteht nur aus zwei adaptiven Punkten. Die adaptiven Punkte der Blockbauteile *EBO, LRA, QS, Randweg, Randweg AK* und *RN* werden jeweils auf den zwei adaptiven Punkten der Familie *Blöcke* platziert. In der [Abbildung 103](#page-118-1) wird der Aufbau am Beispiel des *Blockbauteil EBO* dargestellt. Sie zeigt die Platzierung der adaptiven Punkte der Familie *Blockbauteil EBO* auf den adaptiven Punkten der Familie *Blöcke*.

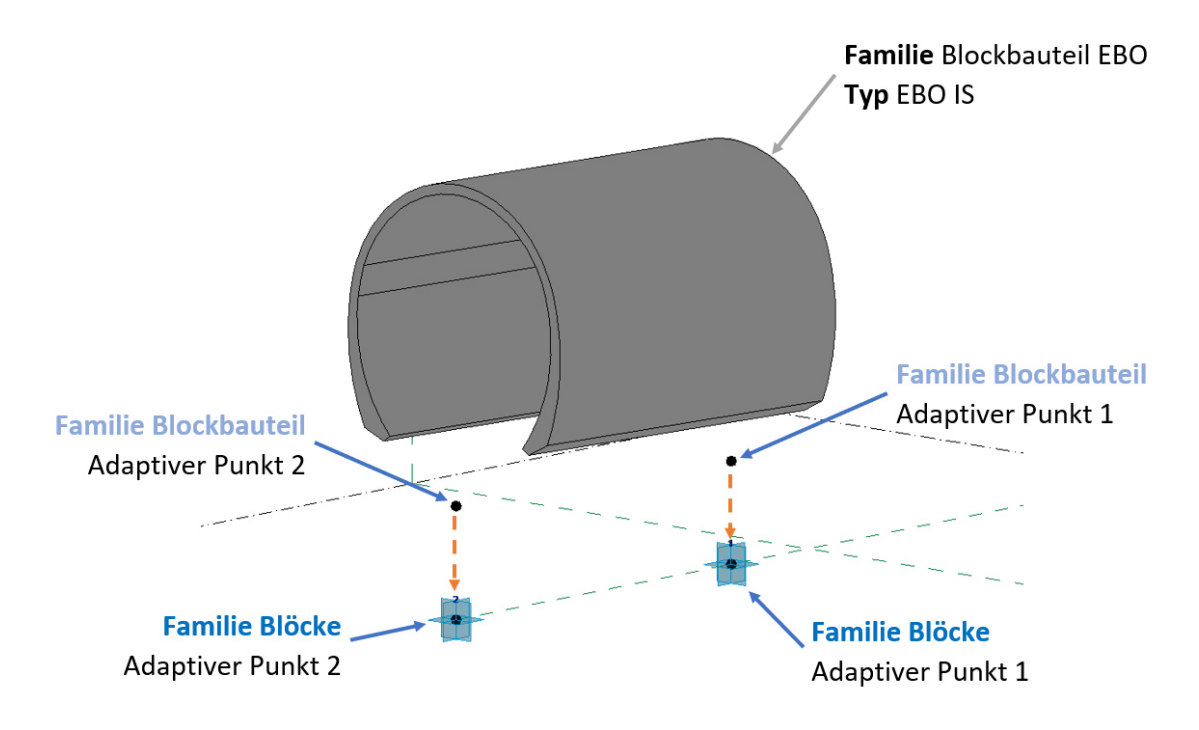

*Abbildung 103 Aufbau der Familie Blöcke* 

<span id="page-118-1"></span>Jedes eingefügte Bauteil wird mit einem Parameter versehen, um diesen bei der Typenerstellung steuern zu können. Bauteile, welche nicht in jedem Typ sichtbar sind, sind zusätzlich mit einer Sichtbarkeit versehen. Bauteile, die in jedem Typ sichtbar sind, müssen keine Sichtbarkeit ausweisen. In der [Abbildung 104](#page-119-0) ist dargestellt, welches Bauteil welchen Parameter aufweist.

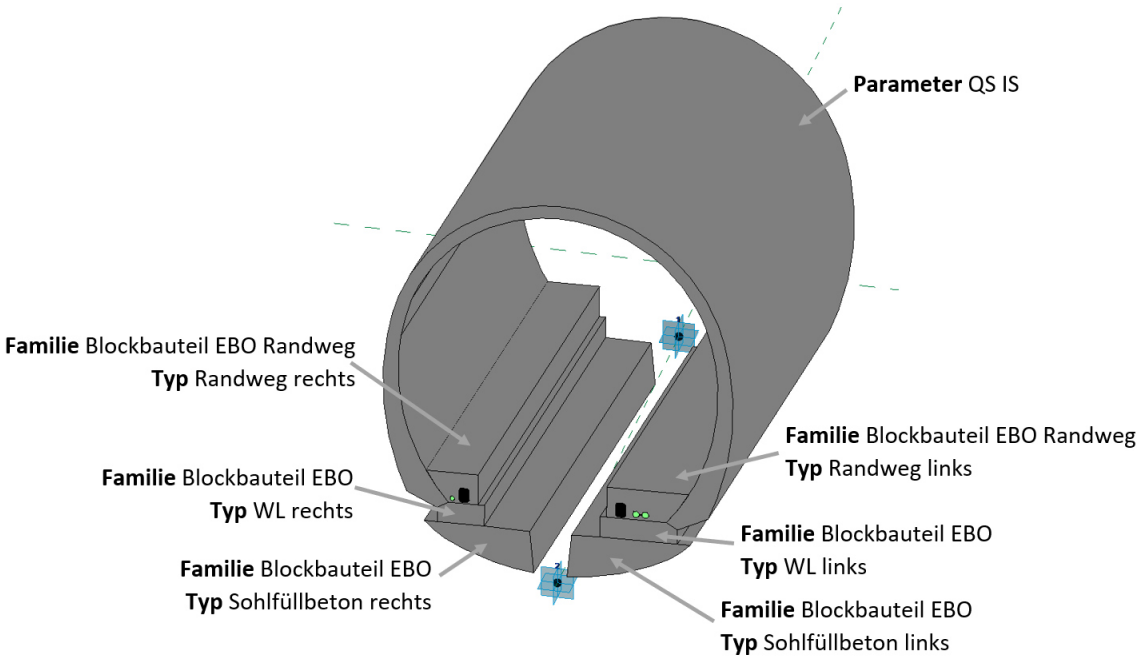

*Abbildung 104 zugewiesene Parameter der Familie Blöcke* 

<span id="page-119-0"></span>Die Parameter für die Positionierung jedes in der Familie platzierten Blockbauteiles (rotXY\_A, rotXY\_B, Querneigung, usw.) sind mit den Parametern der Familie *Blöcke*  verknüpft. Durch diese lückenlose Verknüpfung der Parameter ist sichergestellt, dass alle Bauteile dieselbe Position und Geometrie aufweisen. Dadurch sind die Parameter nicht nur am Block selbst ablesbar, sondern auf jedes einzelne Bauteil *durchgeschliffen*. Dies ist ein Revit-Terminus, der ein Vererben von Parametern auf weitere einzelne Bauteile beschreibt. Das bedeutet, auch die verschachtelten Familien *LRA Aufführung* und *Ausrüstung Kabelkanal* weisen die Informationen zur Blocknummer und Station auf, da auch die Parameter mit der Innenschale bzw. dem Randweg verschachtelt wurden [\(Abbildung 77\)](#page-92-0). Die [Abbildung 105](#page-120-0) zeigt die verknüpften Parameter am Beispiel der Familie *Blockbauteil EBO QS* mit den Parametern der *Blöcke Familie.* Die Parameter *Station\_Anfang, Station\_Ende* und *Blocknummer* sind in der Abbildung nicht zu sehen, da der Bildausschnitt zu klein ist.

|                                   |                                           |                    |                                                            | Parameter Familie Blöcke FBO            |                     |                         |                 |          |
|-----------------------------------|-------------------------------------------|--------------------|------------------------------------------------------------|-----------------------------------------|---------------------|-------------------------|-----------------|----------|
|                                   |                                           |                    | Familientypen                                              |                                         |                     |                         |                 | $\times$ |
|                                   |                                           |                    | Typenname: EBO_mSG_GQ                                      |                                         |                     | $\checkmark$            | $\overline{AI}$ | ۳٦       |
|                                   | <b>Parameter Familie</b>                  |                    | Suchparameter                                              |                                         |                     |                         |                 |          |
|                                   |                                           |                    | Parameter                                                  | Wert                                    | Formel              | Sperren                 |                 |          |
|                                   | <b>Blockbauteil EBO OS</b>                |                    | dh A                                                       | 500.0                                   |                     | П                       |                 |          |
| Eigenschaften                     |                                           | ×                  | Höhe Längsneigung (Vorgabe)                                | 1500.0                                  | =abs(Gradientenh    | п                       |                 |          |
|                                   |                                           |                    | Gradientenhöhe_A (Vorgabe)                                 | 500.0                                   |                     |                         |                 |          |
|                                   | Blockbauteil EBO QS                       |                    | Gradientenhöhe_B (Vorgabe)                                 | 2000.0                                  | $=$                 | П                       |                 |          |
| EBO GQ                            |                                           |                    | Position_Schacht (Vorgabe)                                 | 4294.6                                  | Ξ                   | П                       |                 |          |
|                                   |                                           |                    | Querneigung (Vorgabe)                                      | 2.5000%                                 | Ξ                   |                         |                 |          |
| Allgemeines Modell (1)            | <b>Fig Typ bearbeiten</b><br>$\checkmark$ |                    | Vermessungshöhe_A (Vorgabe)                                | 5000.0                                  | $=$                 |                         |                 |          |
| Grafiken                          |                                           | $\hat{z}$          | Vermessungshöhe_B (Vorgabe)                                | 3000.0                                  | E                   | П                       |                 |          |
| Überschreibungen Si               | Bearbeiten                                |                    | Versatz A (Vorgabe)                                        | $-500.0$                                | ÷                   | П                       |                 |          |
| Sichtbar                          | ☑                                         |                    | Versatz_B (Vorgabe)                                        | 500.0                                   | ÷                   | п                       |                 |          |
| Text                              |                                           | $\hat{\mathbf{z}}$ | <b>Daten</b>                                               |                                         |                     |                         |                 |          |
| Phase                             |                                           |                    |                                                            |                                         |                     |                         |                 |          |
| Materialien und Oberflächen       |                                           | $\hat{\mathbf{z}}$ | <b>Sichtbarkeit</b>                                        |                                         |                     |                         |                 |          |
| Material                          | <nach kategorie=""></nach>                | E                  | Sonstige                                                   |                                         |                     |                         |                 |          |
| Abmessungen                       |                                           | $\hat{\mathbf{x}}$ | rotXY_A (Vorgabe)                                          | $0.00^\circ$                            | ь                   | п                       |                 |          |
| Blocklänge                        | 15261.1<br>15334.7                        |                    | rotXY_B (Vorgabe)                                          | $0.00^\circ$                            |                     | П                       |                 |          |
| Blocklänge_3D<br>Position_Schacht | 4294.6                                    |                    | QS GQ Sohlbeton <allgemeines modell=""></allgemeines>      | Blockbauteil EBO QS : EBO GQ Sohlbeton  | ь                   |                         |                 |          |
| Gradientenhöhe A                  | 500.0                                     | E                  | QS_GQ_WL <allgemeines modell=""></allgemeines>             | Blockbauteil_EBO_QS: EBO_GQ_WL          |                     |                         |                 |          |
| Gradientenhöhe B                  | 2000.0                                    | Е                  | QS_IS <allgemeines modell=""></allgemeines>                | Blockbauteil_EBO_QS: EBO_IS             | ь.                  |                         |                 |          |
| Höhe Längsneigung                 | 1500.0                                    |                    | QS_QG_AK <allgemeines modell=""></allgemeines>             | Blockbauteil_EBO_QS: EBO_AK             | ÷                   |                         |                 |          |
| Pos <sub>QS</sub>                 | 8167.3                                    |                    | QS_Randweg_links <allgemeines modell=""></allgemeines>     | Blockbauteil_EBO_Randweg: Randweg_li    | $=$                 |                         |                 |          |
| Querneigung                       | 2.5000%                                   | н                  | QS_Randweg_re <allgemeines modell=""></allgemeines>        | Blockbauteil_EBO_Randweg: Randweg_re    | Ξ                   |                         |                 |          |
| rotXY_A                           | $0.00$ °                                  | E                  | QS_Sohlfuellbeton_li <allgemeines modell=""></allgemeines> | Blockbauteil_EBO: EBO_Sohlfuellbeton_li | ÷                   |                         |                 |          |
| rotXY_B                           | $0.00^\circ$                              | E                  | QS_SohlfuelIbeton_re <allgemeines modell=""></allgemeines> | Blockbauteil_EBO: EBO_Sohlfuellbeton_re | E.                  |                         |                 |          |
| Vermessungshöhe_A                 | 5000.0                                    | E                  | QS_WL_li <allgemeines modell=""></allgemeines>             | Blockbauteil_EBO: EBO_WL_li             |                     |                         |                 |          |
| Vermessungshöhe_B                 | 3000.0                                    | E                  | QS_WL_re <allgemeines modell=""></allgemeines>             | Blockbauteil_EBO: EBO_WL_re             |                     |                         |                 |          |
| Versatz A                         | $-500.0$                                  | E                  | X_Drehung (Vorgabe)                                        | $1.43^{\circ}$                          | $=$ atan(Querneigun |                         |                 |          |
| Versatz_E                         | 500.0                                     | E                  |                                                            |                                         |                     |                         |                 |          |
|                                   |                                           |                    | <b>21 热 任 旺 弘 針</b><br>Wie verwalte ich                    |                                         |                     | Abruftabellen verwalten |                 |          |

*Abbildung 105 Verknüpfte Parameter Familie Blöcke* 

<span id="page-120-0"></span>Die folgende [Tabelle 7](#page-121-0) und [Tabelle 8](#page-122-0) zeigen, welcher Typ welche Parameter aufweist. So ist am Beispiel *EBO mit Sohlgewölbe* zu sehen, dass das Sohlgewölbe und das Widerlager des Querschlages *nicht sichtbar* sind und für die Innenschale der Typ *EBO IS* der Familie *Blockbauteil EBO* eingesetzt ist. Beim Typ *EBO mit Sohlgewölbe GQ* ist für die Innenschale der Typ *EBO GQ* der Familie *Blockbauteil QS* eingesetzt. Durch dieses Parametrisieren ist das Erstellen der Blocktypen möglich UND es ist jedes Element als eigenes Bauteil im Block vorhanden.

| <b>EBO</b> mit Sohlgewölbe                                                                                   |                                                                                      |
|----------------------------------------------------------------------------------------------------|--------------------------------------------------------------------------------------|
| Sichtbarkeit                                                                                                 |                                                                                      |
| SB AK                                                                                                    | о                                                                                    |
| SB_SG                                                                                                    | ☑                                                                                    |
| SB_Sohlbeton                                                                                                 | Ω                                                                                    |
| SB_WL                                                                                                    | п                                                                                    |
| <b>Sonstige</b>                                                                                              |                                                                                      |
| QS_GQ_Sohlbeton <allgemeines modell=""></allgemeines>                                                        | Blockbauteil EBO QS: EBO GQ Sohlbeton                                                |
| QS_IS <allgemeines modell=""></allgemeines>                                                                  | Blockbauteil_EBO: EBO_IS                                                             |
| QS_QG_AK <allgemeines modell=""></allgemeines>                                                               | Blockbauteil_EBO_QS: EBO_AK                                                          |
| QS_QG_WL <allgemeines modell=""></allgemeines>                                                               | Blockbauteil_EBO_QS: EBO_GQ_WL                                                       |
| QS_Randweg_links <allgemeines modell=""></allgemeines>                                                       | Blockbauteil_EBO_Randweg:Randweg_li                                                  |
| QS_Randweg_re <allgemeines modell=""></allgemeines>                                                          | Blockbauteil_EBO_Randweg: Randweg_re                                                 |
| QS_Sohlfuellbeton_li <allgemeines modell=""></allgemeines>                                                   | Blockbauteil_EBO : EBO_Sohlfuellbeton_li                                             |
| QS_Sohlfuellbeton_re< Allgemeines Modell>                                                                    | Blockbauteil_EBO: EBO_Sohlfuellbeton_re                                              |
| QS_WL_li <allgemeines modell=""></allgemeines>                                                               | Blockbauteil_EBO : EBO_WL_li                                                         |
| QS_WL_re <allgemeines modell=""></allgemeines>                                                               | Blockbauteil_EBO : EBO_WL_re                                                         |
|                                                                                                    |                                                                                      |
| EBO mit Sohlgewölbe GQ                                                                                       |                                                                                      |
| Sichtbarkeit                                                                                                 |                                                                                      |
| SB_AK                                                                                                    | ☑                                                                                    |
| SB SG                                                                                                    | ☑                                                                                    |
| SB_Sohlbeton                                                                                                 | ☑                                                                                    |
| SB_WL                                                                                                    | ☑                                                                                    |
| <b>Sonstige</b>                                                                                              |                                                                                      |
| QS_GQ_Sohlbeton <allgemeines modell=""></allgemeines>                                                        | Blockbauteil_EBO_QS: EBO_GQ_Sohlbeton                                                |
| QS IS <allgemeines modell=""></allgemeines>                                                                  | Blockbauteil_EBO_QS: EBO_GQ                                                          |
| QS_QG_AK <allgemeines modell=""></allgemeines>                                                               | Blockbauteil_EBO_QS: EBO_AK                                                          |
| QS_QG_WL <allgemeines modell=""></allgemeines>                                                               | Blockbauteil_EBO_QS: EBO_GQ_WL                                                       |
| QS_Randweg_links <allgemeines modell=""></allgemeines>                                                       | Blockbauteil_EBO_Randweg: Randweg_li<br>Blockbauteil_EBO_Randweg:Randweg_re          |
|                                                                                                    |                                                                                      |
| QS_Randweg_re <allgemeines modell=""></allgemeines>                                                          |                                                                                      |
| QS Sohlfuellbeton li <allgemeines modell=""></allgemeines>                                                   | Blockbauteil EBO : EBO Sohlfuellbeton fi                                             |
| QS_Sohlfuellbeton_re <allgemeines modell=""></allgemeines>                                                   | Blockbauteil_EBO : EBO_Sohlfuellbeton_re                                             |
| QS_WL_li <allgemeines modell=""><br/>QS_WL_re<allgemeines modell=""></allgemeines></allgemeines>             | Blockbauteil EBO: EBO WL li<br>Blockbauteil_EBO: EBO_WL_re                           |
| EBO mit Sohlgewölbe LRA<br>Sichtbarkeit<br>SB_AK                                                             | □                                                                                    |
| <b>SB_SG</b>                                                                                                 | ☑                                                                                    |
| SB_Sohlbeton                                                                                                 | □                                                                                    |
| SB_WL                                                                                                    | □                                                                                    |
| <b>Sonstige</b>                                                                                              |                                                                                      |
| QS_GQ_Sohlbeton <allgemeines modell=""></allgemeines>                                                        | Blockbauteil_EBO_QS: EBO_GQ_Sohlbeton                                                |
| QS_IS <allgemeines modell=""></allgemeines>                                                                  | Blockbauteil EBO_LRA: EBO_LRA                                                        |
| QS_QG_AK <allgemeines modell=""></allgemeines>                                                               | Blockbauteil_EBO_QS: EBO_AK                                                          |
| QS_QG_WL <allgemeines modell=""></allgemeines>                                                               | Blockbauteil_EBO_QS: EBO_GQ_WL                                                       |
| QS_Randweg_links <allgemeines modell=""></allgemeines>                                                       | Blockbauteil_EBO_Randweg_AK: Randweg_li                                              |
| QS_Randweg_re <allgemeines modell=""></allgemeines>                                                          | Blockbauteil_EBO_Randweg_AK: Randweg_re                                              |
| QS_Sohlfuellbeton_li <allgemeines modell=""></allgemeines>                                                   | Blockbauteil_EBO : EBO_Sohlfuellbeton_li                                             |
| Q5_Sohlfuellbeton_re <allgemeines modell=""></allgemeines>                                                   | Blockbauteil_EBO : EBO_Sohlfuellbeton_re                                             |
| QS_WL_li <allgemeines modell=""></allgemeines>                                                               | Blockbauteil_EBO : EBO_WL_li                                                         |
| QS_WL_re <allgemeines modell=""></allgemeines>                                                               | Blockbauteil_EBO : EBO_WL_re                                                         |
| EBO ohne Sohlgewölbe                                                                                         |                                                                                      |
| Sichtbarkeit                                                                                                 |                                                                                      |
| SB_AK                                                                                                    | □                                                                                    |
| SB_SG                                                                                                    | □                                                                                    |
| SB_Sohlbeton                                                                                                 | □                                                                                    |
| SB_WL                                                                                                    | □                                                                                    |
| Sonstige                                                                                                    |                                                                                      |
| QS_GQ_Sohlbeton <allgemeines modell=""></allgemeines>                                                        | Blockbauteil_EBO_QS: EBO_GQ_Sohlbeton                                                |
| QS IS <allgemeines modell=""></allgemeines>                                                                  | Blockbauteil_EBO : EBO_IS                                                            |
| QS_QG_AK <allgemeines modell=""></allgemeines>                                                               | Blockbauteil_EBO_QS: EBO_AK                                                          |
| QS_QG_WL <allgemeines modell=""></allgemeines>                                                               | Blockbauteil_EBO_QS: EBO_GQ_WL                                                       |
| QS_Randweg_links <allgemeines modell=""></allgemeines>                                                       | Blockbauteil_EBO_Randweg: Randweg_li                                                 |
| QS_Randweg_re <allgemeines modell=""></allgemeines>                                                          | Blockbauteil_EBO_Randweg: Randweg_re                                                 |
| QS_Sohlfuellbeton_li <allgemeines modell=""></allgemeines>                                                   | Blockbauteil_EBO : EBO_Sohlfuellbeton_li<br>Blockbauteil EBO : EBO Sohlfuellbeton re |
| QS_Sohlfuellbeton_re <allgemeines modell=""><br/>QS_WL_li<allgemeines modell=""></allgemeines></allgemeines> | Blockbauteil_EBO: EBO_WL_li                                                          |

<span id="page-121-0"></span>*Tabelle 7 Typen des Blockes EBO* 

| EBO ohne Sohlgewölbe GQ                                                                                      |                                                                                        |
|----------------------------------------------------------------------------------------------------|----------------------------------------------------------------------------------------|
| Sichtbarkeit                                                                                                 |                                                                                        |
| SB AK                                                                                                    | ☑                                                                                      |
| SB_SG                                                                                                    | □                                                                                      |
| SB Sohlbeton                                                                                                 | ☑                                                                                      |
| SB_WL                                                                                                    | ☑                                                                                      |
| <b>Sonstige</b>                                                                                              |                                                                                        |
| QS_GQ_Sohlbeton <allgemeines modell=""></allgemeines>                                                        | Blockbauteil_EBO_QS: EBO_GQ_Sohlbeton                                                  |
| QS_IS <allgemeines modell=""></allgemeines>                                                                  | Blockbauteil_EBO_QS: EBO_GQ                                                            |
| QS_QG_AK <allgemeines modell=""></allgemeines>                                                               | Blockbauteil_EBO_QS: EBO_AK                                                            |
| QS_QG_WL <allgemeines modell=""></allgemeines>                                                               | Blockbauteil_EBO_QS: EBO_GQ_WL                                                         |
| QS_Randweg_links <allgemeines modell=""></allgemeines>                                                       | Blockbauteil_EBO_Randweg: Randweg_li                                                   |
| QS_Randweg_re <allgemeines modell=""></allgemeines>                                                          | Blockbauteil_EBO_Randweg: Randweg_re                                                   |
| QS_Sohlfuellbeton_li <allgemeines modell=""></allgemeines>                                                   | Blockbauteil_EBO : EBO_Sohlfuellbeton_li                                               |
| QS_Sohlfuellbeton_re <allgemeines modell=""></allgemeines>                                                   | Blockbauteil_EBO : EBO_Sohlfuellbeton_re                                               |
| QS_WL_li <allgemeines modell=""></allgemeines>                                                               | Blockbauteil_EBO : EBO_WL_li                                                           |
| QS_WL_re <allgemeines modell=""></allgemeines>                                                               | Blockbauteil EBO : EBO WL re                                                           |
| EBO ohne Sohlgewölbe LRA                                                                                     |                                                                                        |
| Sichtbarkeit                                                                                                 |                                                                                        |
| SB_AK                                                                                                    | □                                                                                      |
| SB_SG                                                                                                    | □                                                                                      |
| SB_Sohlbeton                                                                                                 | □                                                                                      |
| SB_WL                                                                                                    | □                                                                                      |
| <b>Sonstige</b>                                                                                              |                                                                                        |
| QS_GQ_Sohlbeton <allgemeines modell=""></allgemeines>                                                        | Blockbauteil_EBO_QS: EBO_GQ_Sohlbeton                                                  |
| QS_IS <allgemeines modell=""></allgemeines>                                                                  | Blockbauteil_EBO_LRA : EBO_LRA                                                         |
| QS_QG_AK <allgemeines modell=""></allgemeines>                                                               | Blockbauteil_EBO_QS: EBO_AK                                                            |
| QS QG WL <allgemeines modell=""></allgemeines>                                                               | Blockbauteil EBO QS: EBO GQ WL                                                         |
| QS_Randweg_links <allgemeines modell=""></allgemeines>                                                       | Blockbauteil_EBO_Randweg_AK: Randweg_li                                                |
| QS_Randweg_re <allgemeines modell=""></allgemeines>                                                          | Blockbauteil_EBO_Randweg_AK: Randweg_re                                                |
| QS_Sohlfuellbeton_li <allgemeines modell=""></allgemeines>                                                   | Blockbauteil_EBO : EBO_Sohlfuellbeton_li                                               |
| QS_Sohlfuellbeton_re <allgemeines modell=""></allgemeines>                                                   | Blockbauteil_EBO: EBO_Sohlfuellbeton_re                                                |
|                                                                                                    |                                                                                        |
| QS_WL_li <allgemeines modell=""></allgemeines>                                                               | Blockbauteil_EBO: EBO_WL_li                                                            |
| QS_WL_re <allgemeines modell=""></allgemeines>                                                               | Blockbauteil_EBO: EBO_WL_re                                                            |
| EBO ohne Sohlgewölbe Revisionsnische                                                                         |                                                                                        |
| Sichtbarkeit                                                                                                 |                                                                                        |
| SB AK                                                                                                    | □                                                                                      |
| <b>SB_SG</b>                                                                                                 | □                                                                                      |
| SB_Sohlbeton                                                                                                 | □                                                                                      |
| SB_WL                                                                                                    | □                                                                                      |
| <b>Sonstige</b>                                                                                              |                                                                                        |
| QS_GQ_Sohlbeton <allgemeines modell=""></allgemeines>                                                        | Blockbauteil_EBO_QS: EBO_GQ_Sohlbeton                                                  |
| QS_IS <allgemeines modell=""></allgemeines>                                                                  | Blockbauteil_EBO_RN_RN: EBO_RN_RN_IS                                                   |
| QS_QG_AK <allgemeines modell=""></allgemeines>                                                               | Blockbauteil_EBO_QS: EBO_AK                                                            |
| QS_QG_WL <allgemeines modell=""></allgemeines>                                                               | Blockbauteil_EBO_QS: EBO_GQ_WL                                                         |
| QS_Randweg_links <allgemeines modell=""></allgemeines>                                                       | Blockbauteil_EBO_Randweg: Randweg_li                                                   |
| QS_Randweg_re <allgemeines modell=""></allgemeines>                                                          | Blockbauteil_EBO_Randweg: Randweg_re                                                   |
| QS_Sohlfuellbeton_li <allgemeines modell=""></allgemeines>                                                   | Blockbauteil_EBO : EBO_Sohlfuellbeton_li                                               |
| QS_Sohlfuellbeton_re <allgemeines modell=""></allgemeines>                                                   | Blockbauteil_EBO: EBO_Sohlfuellbeton_re                                                |
| QS_WL_li <allgemeines modell=""></allgemeines>                                                               | Blockbauteil_EBO_RN_RN: EBO_RN_RN_Fund_li<br>Blockbauteil EBO_RN_RN: EBO_RN_RN_Fund_re |
| QS_WL_re <allgemeines modell=""></allgemeines>                                                               |                                                                                        |
| EBO ohne Sohlgewölbe GQ LRA                                                                                  |                                                                                        |
| <b>Sichtbarkeit</b>                                                                                          |                                                                                        |
| SB_AK                                                                                                    | ☑                                                                                      |
| SB_SG                                                                                                    | □                                                                                      |
| <b>SB Sohlbeton</b>                                                                                          | ☑                                                                                      |
| SB_WL                                                                                                    | ☑                                                                                      |
| <b>Sonstige</b>                                                                                              |                                                                                        |
| QS_GQ_Sohlbeton <allgemeines modell=""></allgemeines>                                                        | Blockbauteil_EBO_QS: EBO_GQ_Sohlbeton                                                  |
| QS_IS <allgemeines modell=""></allgemeines>                                                                  | Blockbauteil_EBO_QS_LRA : EBO_GQ_LRA_TypA                                              |
| QS_QG_AK <allgemeines modell=""></allgemeines>                                                               | Blockbauteil_EBO_QS: EBO_AK                                                            |
| QS QG WL <allgemeines modell=""></allgemeines>                                                               | Blockbauteil_EBO_QS: EBO_GQ_WL                                                         |
| QS_Randweg_links <allgemeines modell=""></allgemeines>                                                       | Blockbauteil_EBO_Randweg_AK: Randweg_li                                                |
|                                                                                                    |                                                                                        |
| QS_Randweg_re <allgemeines modell=""></allgemeines>                                                          | Blockbauteil_EBO_Randweg_AK: Randweg_re                                                |
| QS_Sohlfuellbeton_li <allgemeines modell=""></allgemeines>                                                   | Blockbauteil_EBO : EBO_Sohlfuellbeton_li                                               |
| QS_Sohlfuellbeton_re <allgemeines modell=""><br/>QS_WL_li<allgemeines modell=""></allgemeines></allgemeines> | Blockbauteil_EBO: EBO_Sohlfuellbeton_re<br>Blockbauteil_EBO: EBO_WL_li                 |

<span id="page-122-0"></span>*Tabelle 8 Typen des Blockes EBO* 

### <span id="page-123-0"></span>**8.3 Projekt Betonbau**

Mit der FIDES Infrastructure Toolbox wird eine Exceldatei mit Trasse und Blockteilung eingelesen. Das Einlesen unterscheidet sich vom Prinzip und Ablauf nicht vom Vortrieb. Das Beispiel in dieser Arbeit umfasst die ersten 150m des Eisenbahntunnel OST des ZaB. Der Eisenbahntunnel OST bringt mit Außen-, Innenschale, Nischen und Querschlägen eine hohe Modellierungskomplexität mit, weswegen dieser Ast des ZaB für das BIM-Modell gewählt wurde. Die [Abbildung 106](#page-123-1) zeigt das gesamte Projekt und im Detail die erste Familie des eingelesenen Eisenbahntunnels. Es handelt sich um die Familie *EBO ohne Sohlgewölbe mit Leerrohraufführung*. Die Detaildarstellung zeigt, dass die Leerrohrauführungen, mit den entsprechenden Leerrohren und Aussparungen, wie im Lageplan eingezeichnet [\(Abbildung 81\)](#page-96-0), beim TM 0+002,000m platziert sind. Auch der dazugehörige Schacht im Randweg wurde an dieser Stelle platziert. Des Weiteren ist die Ausrüstung des Randweges (KSR und Mehrfachkanal) erkennbar.

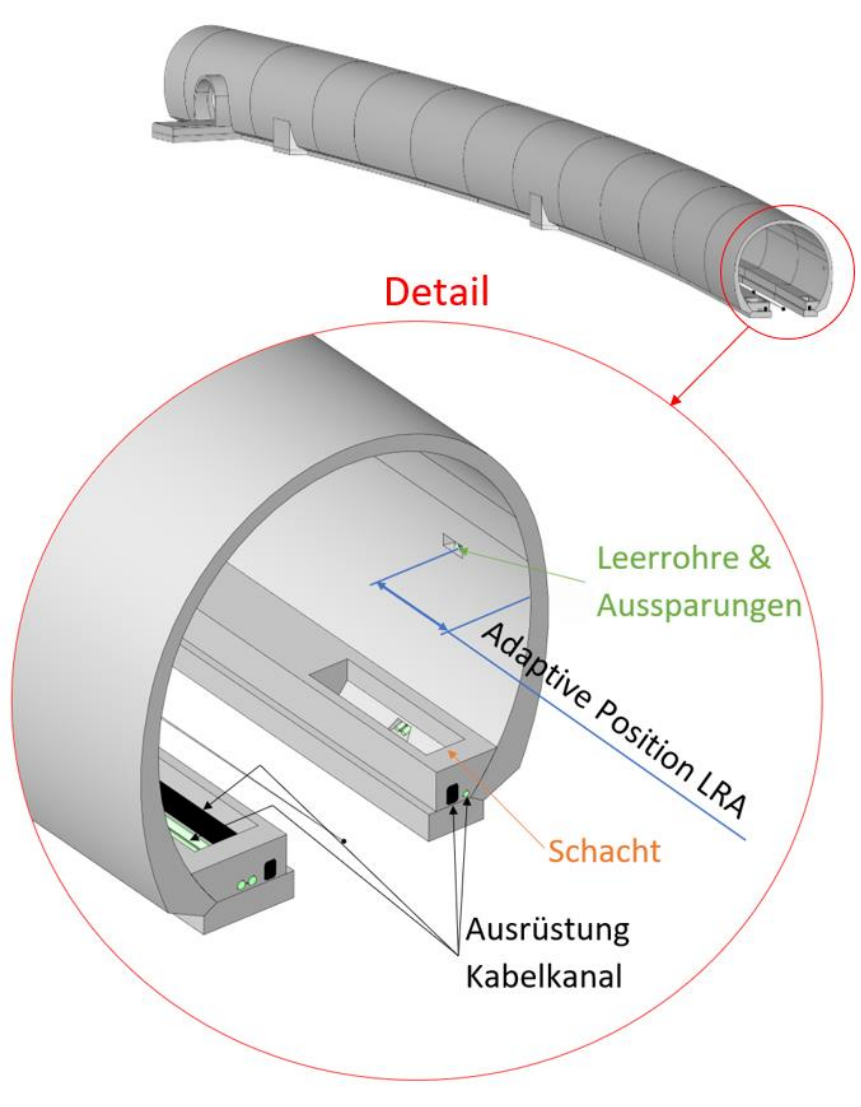

<span id="page-123-1"></span>*Abbildung 106 Projekt Betonbau* 

Im Unterschied zum Ausbruch geschieht die Ermittlung der Kubatur direkt am Modell, da die Abmessungen des Konstruktionsbetons die tatsächlichen Abmessungen wiedergeben. In [Abbildung 107](#page-124-0) wird dies am Beispiel der Innenschale des zweiten Tunnelblockes gezeigt. Die Modellierart der Blockbauteile macht das Unterscheiden der einzelnen Volumina in der Familie möglich und somit auch das direkte Abgreifen der einzelnen Volumina in dieser Familie (Kapitel [8.2.2](#page-83-0) *[Typenerstellung Blockbauteile](#page-83-0)*). Im Fall des zweiten Blockes sind das für die Innenschale 91,196 m<sup>3</sup>. Was es bei der Mengenermittlung zu beachten gilt, ist die nicht exakte Verschneidung der Innenschale mit den Leerrohren. Da die Leerrohre mit einem Steg verbunden sind, verfälschen diese das Ergebnis. Für die Ausschreibung müsste dieser Umstand mit einem Korrekturfaktor berücksichtigt werden. (Kapitel [8.2.2.2](#page-87-0)  *[Blockbauteil Randweg KSR,](#page-87-0) [Abbildung 73](#page-88-0)*)

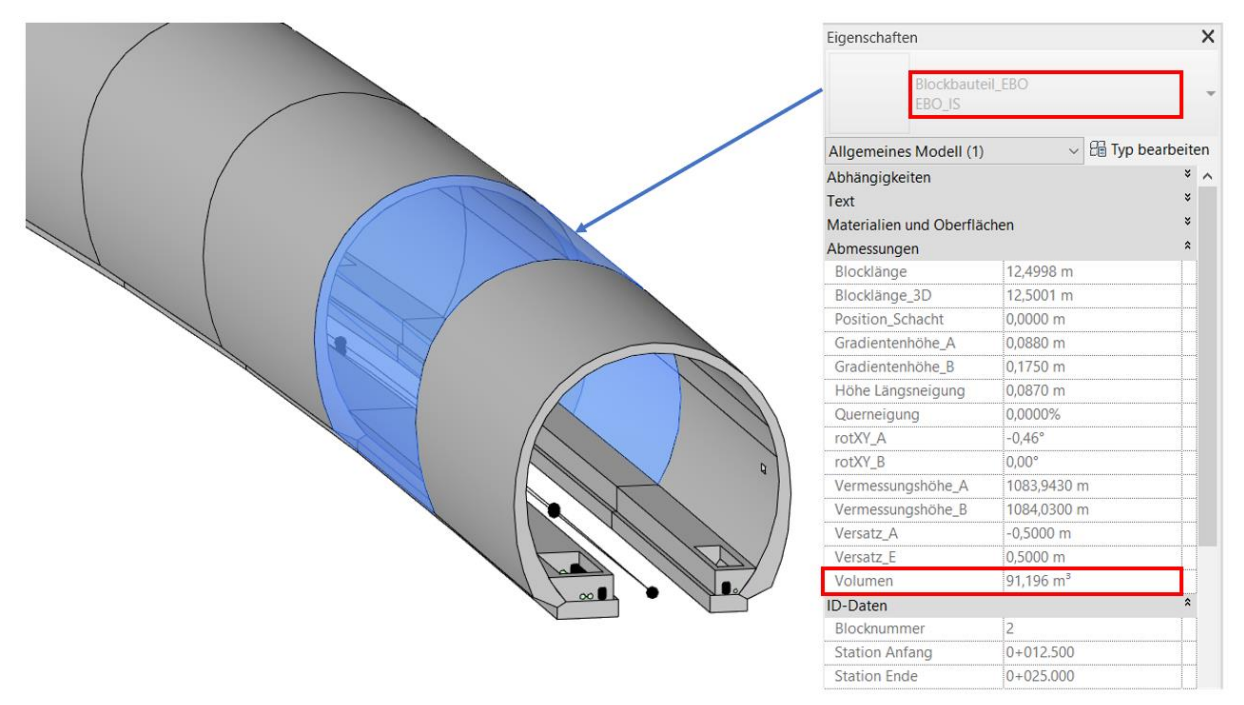

*Abbildung 107 Ermittlung der Kubatur am Modell* 

<span id="page-124-0"></span>Die [Abbildung 108](#page-125-1) zeigt die ersten 150m des Vortriebes und des Betonbaus in einem Projekt vereint. Die Funktion des in Kapitel [8.2.2.5](#page-109-1) *[Blockbauteil QS \(Querschlag\)](#page-109-1)*  beschriebenen Abzugskörpers ist in der [Abbildung 109](#page-125-0) dargestellt. Dieser, in der Darstellung blau dargestellte Abzugskörper, wird benötigt, um den Durchbruch des Querschlages durch die Familien des Ausbruchs im Projekt zu erzeugen. Der Abzugskörper wird mit den Familien der Kalotte und Strosse verschnitten und erzeugt so den benötigten Durchbruch. Gleich wie die Abzugskörper der Nischen, ist auch der Abzugskörper des Querschlages mit einem Filter ausgeblendet und im Projekt nicht zu sehen. In [Abbildung](#page-125-2)  [110](#page-125-2) sind die Nischen detailliert abgebildet. Die Abbildung zeigt, wie die Revisionsnische des Betonbaus und die Nische im Ausbruch übereinander liegen.

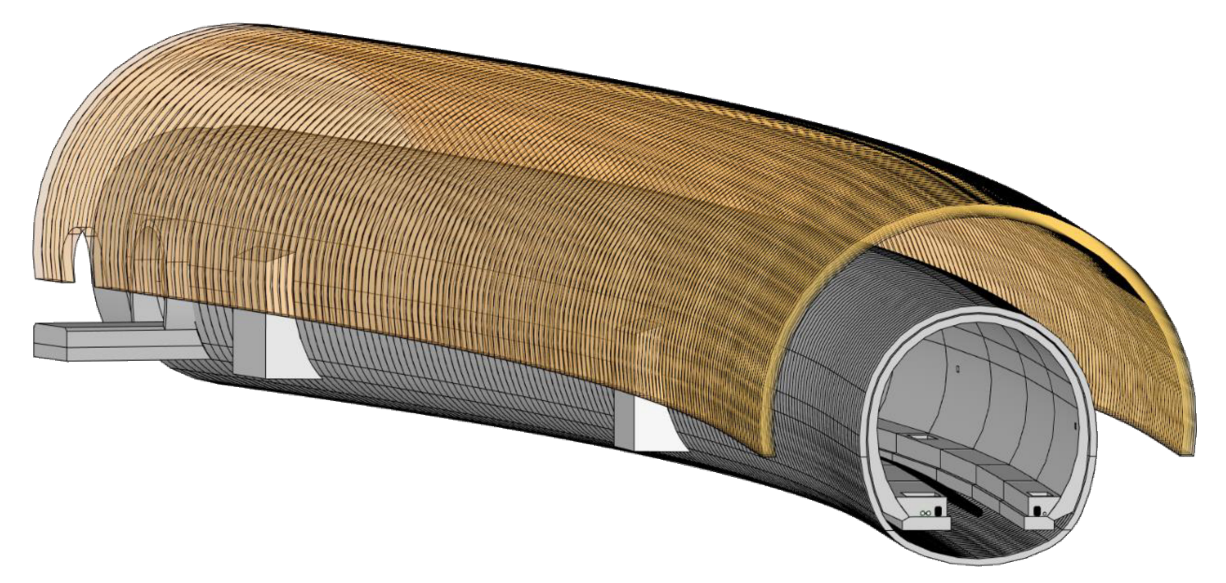

Abbildung 108 Eisenbahntunnel OST Vortrieb & Betonbau

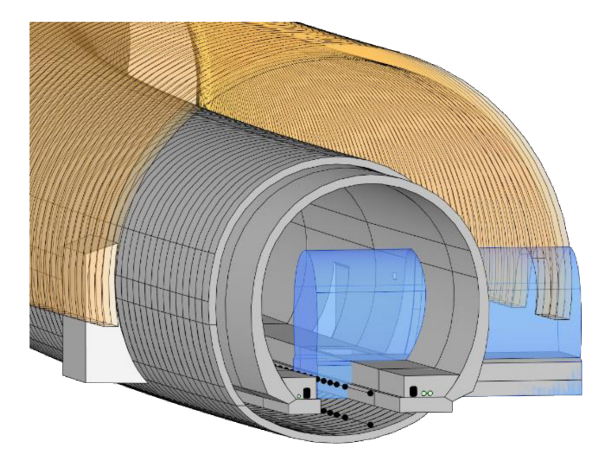

Abbildung 109 Abzugskörper Querschlag

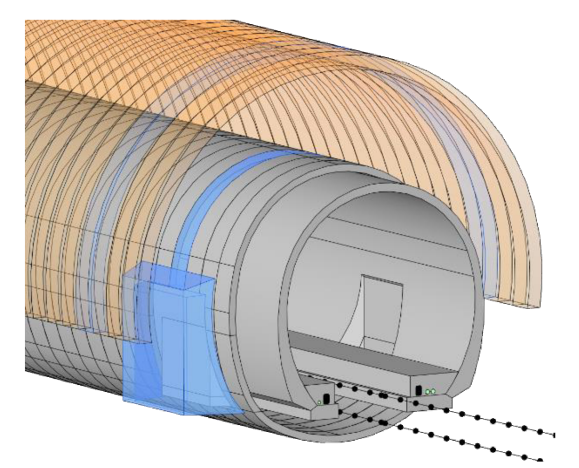

Abbildung 110 Detaildarstellung Nischen Vortrieb & RN

## **9 Schlussfolgerung und Erkenntnisse**

## **9.1 Datendurchgängigkeit**

Mit der [Abbildung 111](#page-127-0) wird der gesamte Vorgang der Erstellung des BIM-Modells zusammengefasst. Die Blockfamilie ist der zentrale Baustein des Modells und hat die Form der Tunnelaußenschale. Damit das Modell den tatsächlichen Bauablauf wiedergeben kann, besteht die Block-Familie aus den Typen Kalotte, Strosse, Sohle, Kalotte mit Nische und Strosse mit Nische. Sie ist auf zwei adaptiven Punkten aufgebaut, mit welchen der jeweilige Typ entlang der Achse platziert werden kann.

Die Erstellung dieses Datenmodells und die Integration in Revit erfolgen mit Microsoft Excel und der FIDES Infrastructure Toolbox. In der [Abbildung 111](#page-127-0) ist dieser Schritt mit *Blöcke (Einlesedatei)* bezeichnet. Diese Excel-Einlesedatei muss Angaben über die Koordinaten und Höhenlage der Achse (Arbeitsblatt *Trasse*) und Angaben darüber, welcher Typ auf der Achse platziert werden soll (Arbeitsblatt *Blöckeverteilung)*, enthalten. Das Arbeitsblatt *Blöckeverteilung* kann um beliebig viele Parameter erweitert werden und bietet so die Möglichkeit, flexibel Informationen einzulesen und auf die Außenschale aufzuprägen.

Die Anforderung der Durchgängigkeit und einer einfachen und übersichtlichen Bedienung erfordert im Hintergrund eine umfangreiche Berechnung und mehrere Tabellenblätter, in welchen die Berechnungen erfolgen. Das Einlesen fordert allerdings ein Halten an eine strikte Vorlage und an eine limitierte Anzahl von Tabellenblättern (Trasse, Blockeinteilung). Aufgrund dessen kommt man um die Verwendung von zwei getrennten Dateien nicht umher und die Massenermittlung/lfm erfolgt in einer separaten Excel–Datei. In der [Abbildung 111](#page-127-0) ist dieser Schritt mit *Massenermittlung* bezeichnet. Diese ist so aufgebaut, dass nur die Vortriebsklassen definiert werden müssen, und die prognostizierte Verteilung dieser Vortriebsklassen entlang der Achse. Diese beiden Tabellenblätter sind in der Abbildung grün hinterlegt. Die Berechnung der ersten und zweiten Ordnungszahl erfolgt automatisch, es sind nur mittels Dropdown–Auswahl die Stützmittel aus der LB–VI, der Abschlagslängenbereich, die Bewertungsfläche, die Linie1a und die Linie2 auszuwählen. Mit den Informationen der Vortriebsklassen und deren Verteilung entlang der Achse wird im nächsten Schritt automatisch eine Tabelle erstellt, welche für jeden Laufmeter Tunnel alle Stützmittel und dazugehörige Parameter enthält. Dieses Arbeitsblatt ist in der Abbildung grau hinterlegt, was bedeutet, dass dieses automatisch erstellt wird und keiner händischen Eingabe bedarf.

So wird nur durch die Manipulation der Excel-Einlesedatei und einer Revit–Familie ein 3D-Modell erstellt, welches alle Informationen und Mengen für die Ausschreibung enthält und der Einflussbereich der Stützmittel mit einem Schirm rund um den Tunnel zu erkennen ist.

### 9 Schlussfolgerung und Erkenntnisse

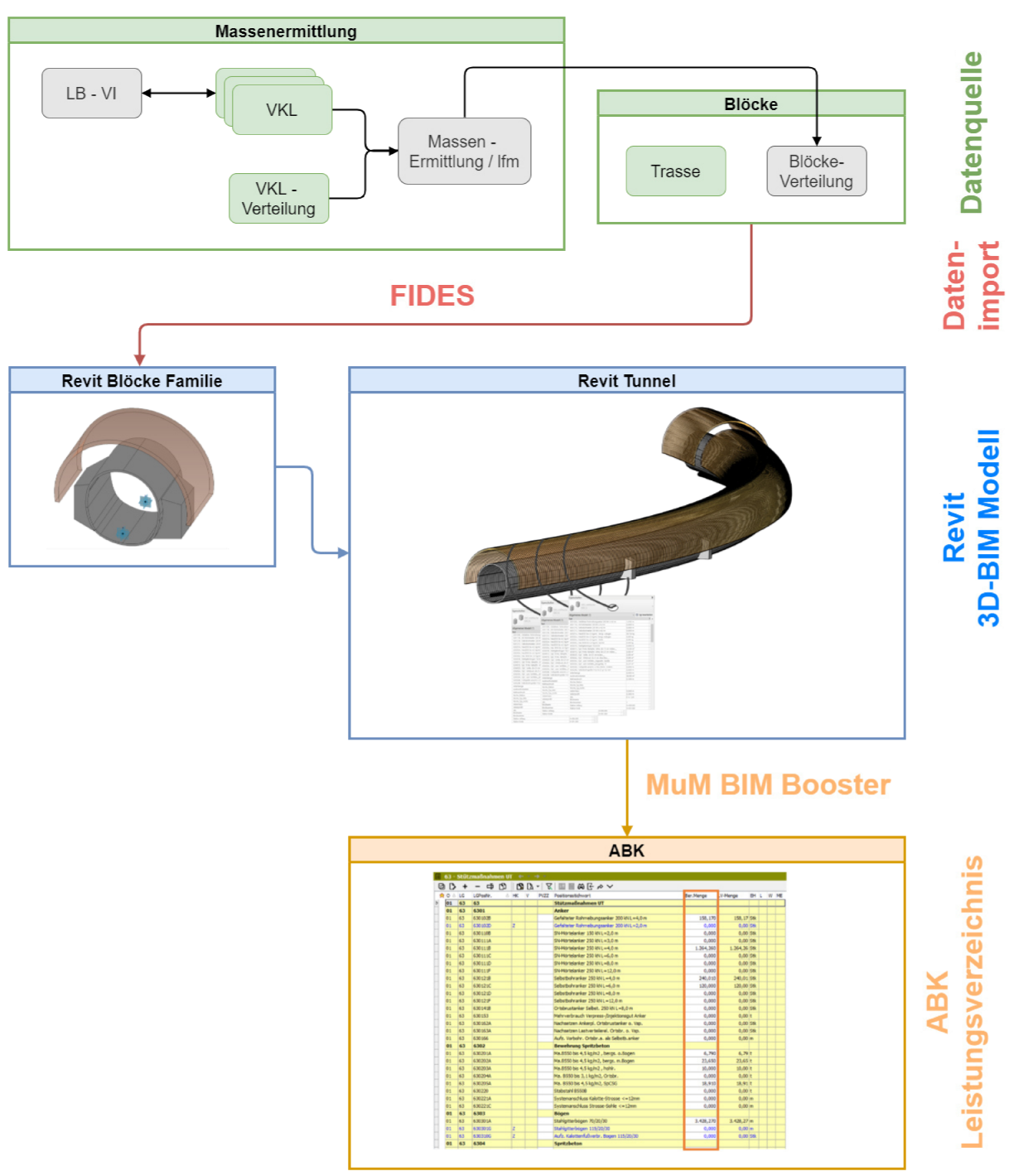

Abbildung 111 Übersichtsdarstellung der Massenermittlung und des Einlesevorganges

#### **Umgang mit den Parametern**  $9.2$

Zielsetzung war die Erstellung eines virtuellen, dreidimensionalen Bauwerksmodells mit allen planungs- und ausschreibungsrelevanten Informationen. Anders formuliert, ein digitaler Prototyp.

In einem Punkt unterscheidet sich das Modell dieser Arbeit wesentlich von einem "typischen" BIM-Modell aus dem Hochbau, und zwar bei den Bauteilen. Bei diesen BIM Modellen sind alle Bauteile wie Fenster und Türen modelliert und darauf die dazugehörigen Informationen/Parameter gespeichert. Legt man das eins zu eins auf den Tunnelbau um, bedeutet dies ein Modell, in dem jedes einzelne Stützmittel als Bauteil mit seinen jeweiligen Parametern sichtbar vorhanden ist. Damit beginnen Fragestellungen wie:

- Wie detailliert muss die Modellierung und Platzierung der Stützmittel erfolgen?
- Wie lassen sich die Parameter der einzelnen Stützmittel im Modell untereinander verknüpfen, um Vortriebsklassen und Massen zu berechnen?
- Wie muss die Familie aufgebaut sein, damit die Stützmittel immer automatisch lagerichtig platziert werden?
- Wie sinnvoll ist die Modellierung von Ortsbrustsicherungen da diese nur temporär eingebaut wird und im Zuge des fortschreitenden Vortriebes wieder abgebaut wird?
- Wo werden Informationen/Parameter aufgeprägt, die keinem Bauteil zugeordnet werden können? (Name der Vortriebsklasse, zeitgebundene Kosten, etc.)
- Bleibt das Modell durch die Darstellung aller Stützmittel klar und überschaubar?
- Wie wirkt sich die Modellierung auf die Performance des Modells aus und wie hoch muss die Rechenleistung des PCs sein?

Zusammenfassen lassen sich diese Punkte zur Frage nach einem zweckmäßigen Umfang der Modellierung.

Für den Vortrieb ist die Darstellung der Stützmittel nicht zwingend notwendig. Die Lage der Stützmittel wie Anker, Spieße ist vielfach nicht in dem Grad bekannt, als ihre Modellierung andeuten würde. In dieser Arbeit wurde der Darstellungsgrad und damit der auch Modellierungsaufwand auf ein Minimum beschränkt. Das Modell enthält dennoch alle benötigen Informationen und Parameter, um ein vollständiges BIM–Modell zu verkörpern. Der Vorteil dieser Modellierung liegt klar bei der *Einfachheit.* Dazu zählt, es muss nicht jeder Abschlag per Hand gezeichnet werden, nicht jedes Stützmittel genau platziert werden. Weiters genügt eine einzige Familie, in der nur die Spritzbetonschale modelliert ist. Das minimiert den Modellierungsaufwand erheblich. Diese, einzig auf die Darstellung der Außenschale reduzierte Modellierung, führt demnach aber auch dazu, dass sie nicht die tatsächlichen Geometrien des Ausbruchs wiedergibt. Deutlich wird dies bei der Sohle. Das Modell sieht auf den ersten Blick so als, als ob über die gesamte Länge des Tunnels ein Sohlschluss vorgesehen ist. Ein genauer Blick auf die Parameter der Sohle zeigt, dass über den Großteil der Länge die entsprechenden Familien leer bzw. keine Mengen zu den Stützmitteln enthalten sind und damit kein Sohlschluss prognostiziert ist (ZaB spezifischer Sachverhalt)

Ein weiterer Nachteil wurde bereits angesprochen, nämlich das Nicht–Modellieren der Stützmittel, für das in der vorliegenden Masterarbeit ein Vorschlag unterbreitet ist. Ohne sichtbare Stützmittel ist eine Kollisionsprüfung mit umliegenden Objekten nicht möglich. Es lässt sich nicht abschätzen, ob die geplanten Stützmittel, wie z.B. Anker, naheliegende Objekte treffen und beschädigen, oder bis zur parallel verlaufenden Tunnelröhre reichen. Um den Einflussbereich der Stützmittel dennoch sichtbar zu machen, wurde der Kollisionskörper in Form eines *Schirmes* modelliert, welcher die längste Ankerlänge im Modell symbolisiert. Dadurch wird die Kollisionsprüfung möglich.

[Abbildung 112](#page-129-0) veranschaulicht, wie die Stützmittel als Parameter im Modell vorhanden sind. Im Vergleich dazu zeigt die [Abbildung 113](#page-129-1) ein Beispiel für ein BIM-Modell, in dem Bauteile modelliert wurden und die Parameter direkt dem jeweiligen Bauteil zugewiesen und abrufbar sind.

<span id="page-129-0"></span>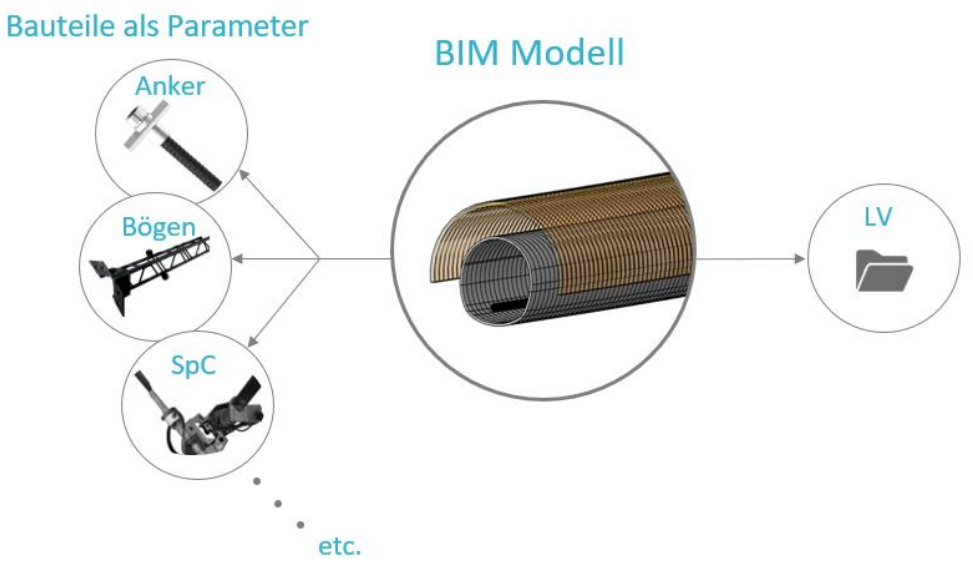

Abbildung 112 BIM Modell Bauteile als Parameter

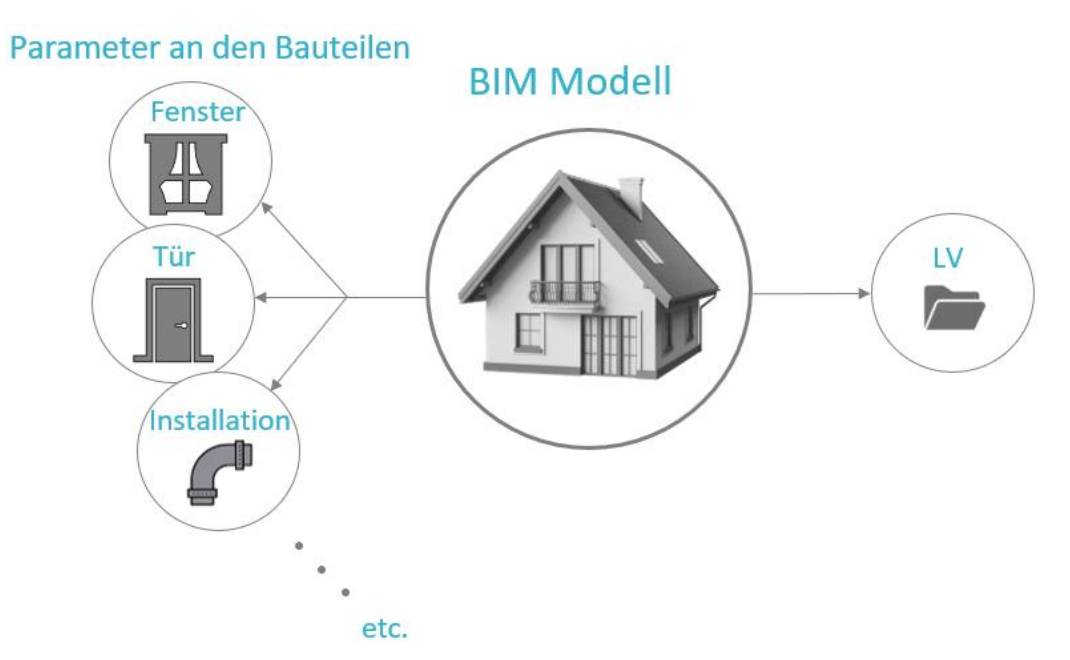

*Abbildung 113 Bsp. BIM Modell mit Parametern an den Bauteilen* 

## <span id="page-129-1"></span>**9.3 Unterschiede zur traditionellen Ausschreibung**

Im Zuge der Ausschreibung werden für die Positionen der Ausbruchsarbeiten die Massen der einzelnen Vortriebsklassen ermittelt, und im Leistungsverzeichnis in m<sup>3</sup> ausgeschrieben. Die genaue Lage bzw. die prognostizierten Positionen der Vortriebsklassen kann daraus nicht entnommen werden. Auch in diesem Punkt unterscheidet sich das

#### 9 Schlussfolgerung und Erkenntnisse

entwickelte Modell nicht von der klassischen Ausschreibung. Auf den ersten Blick sieht es so aus, als ob durch das Modell die Positionen und Längen der Vortriebsklassen–Bereiche ersichtlich wären. Tatsächlich hat die Positionierung im Modell nichts mit deren tatsächlicher Lage zu tun. Die Positionierung der Vortriebsklassen im Modell spiegeln nicht die prognostizierte Lage wider. In diesem Fall wurden die VKL zusammengezählt und aufsteigend angeordnet. In der [Abbildung 114](#page-130-0) ist dies anhand eines Beispiels gezeigt. Die Kästchen symbolisieren die prognostizierte Verteilung der Vortriebsklassen. Dem gegenüber wird gezeigt, wie sie im Modell zusammengefügt und aufsteigend angereiht werden. Somit lässt sich aus dem Modell nicht auf die prognostizierte Verteilung zurückschließen. Für die Tatsache, dass aus dem Modell nicht die prognostizierte Verteilung gefolgert werden kann, bedarf eines Hinweises in der Ausschreibung.

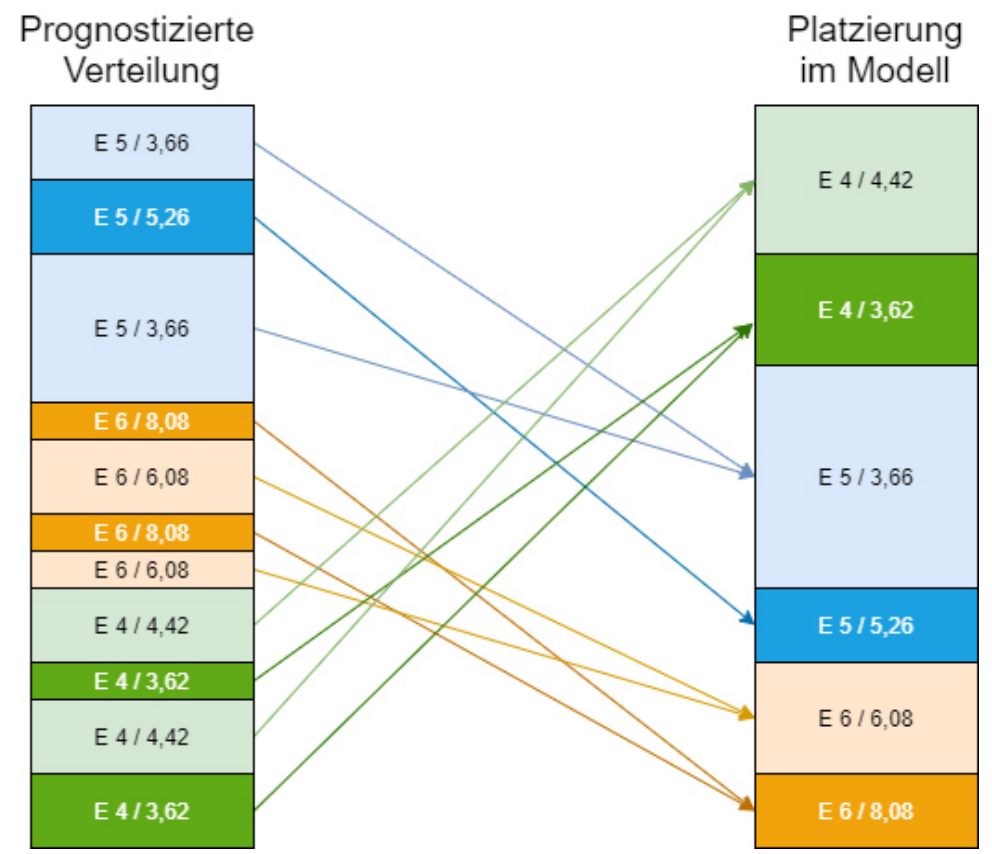

*Abbildung 114 Platzierung der VKL im Modell*

<span id="page-130-0"></span>Kritische Stimmen könnten behaupten: "Es ist gar kein BIM-Modell, weil die Informationen ja nicht am Bauelement selbst hängen". Die 3D-Modellierung der Tunnelplanung erbringt jedoch eine wesentlich größere Abdeckung des Bauwerks mit Planungsunterlagen, die sich bislang auf einzelne Querschnitte, Längenschnitte und Draufsichten beschränkte. In der vorliegenden Masterarbeit wird deshalb ein zweckmäßiger Umfang einer Modellierung unterbreitet, um ein BIM-Modell für den Vortrieb zu entwickeln, auf welchem alle Informationen und Mengen vorhanden sind und diese dann im nächsten Schritt mit der Ausschreibung verknüpft werden können. Der Fokus bei der Entwicklung des Vortriebsmodells lag nicht auf einer möglichst detailgenauen Darstellung, sondern auf dem maximalen Informationsgehalt des Modells und der Entwicklung einer Modellierpraxis, der auf alle Regelquerschnitte anwendbar ist. Bei dieser Arbeitsmethode der Planung werden

#### 9 Schlussfolgerung und Erkenntnisse

die relevanten Bauwerksdaten digital modelliert und als virtuelles Modell visualisiert. BIM ist ein Prozess zum Erstellen digitaler Informationen über ein Bauwerk und ist daher viel mehr als nur ein Modell. Durch die Möglichkeit dieses von der Modellerstellung bis zur Massenermittlung und die Verknüpfung des Modells mit einem Leistungsverzeichnis, schafft das Modell ein solides Fundament für eine Weiterentwicklung auf diesem umfangreichen Gebiet.

## **9.4 Zusammenfassung der Modellierungs-Ansätze**

Dieses Kapitel fasst die Modellierungsansätze dieser Arbeit stichwortartig und in Tabellenform zusammen.

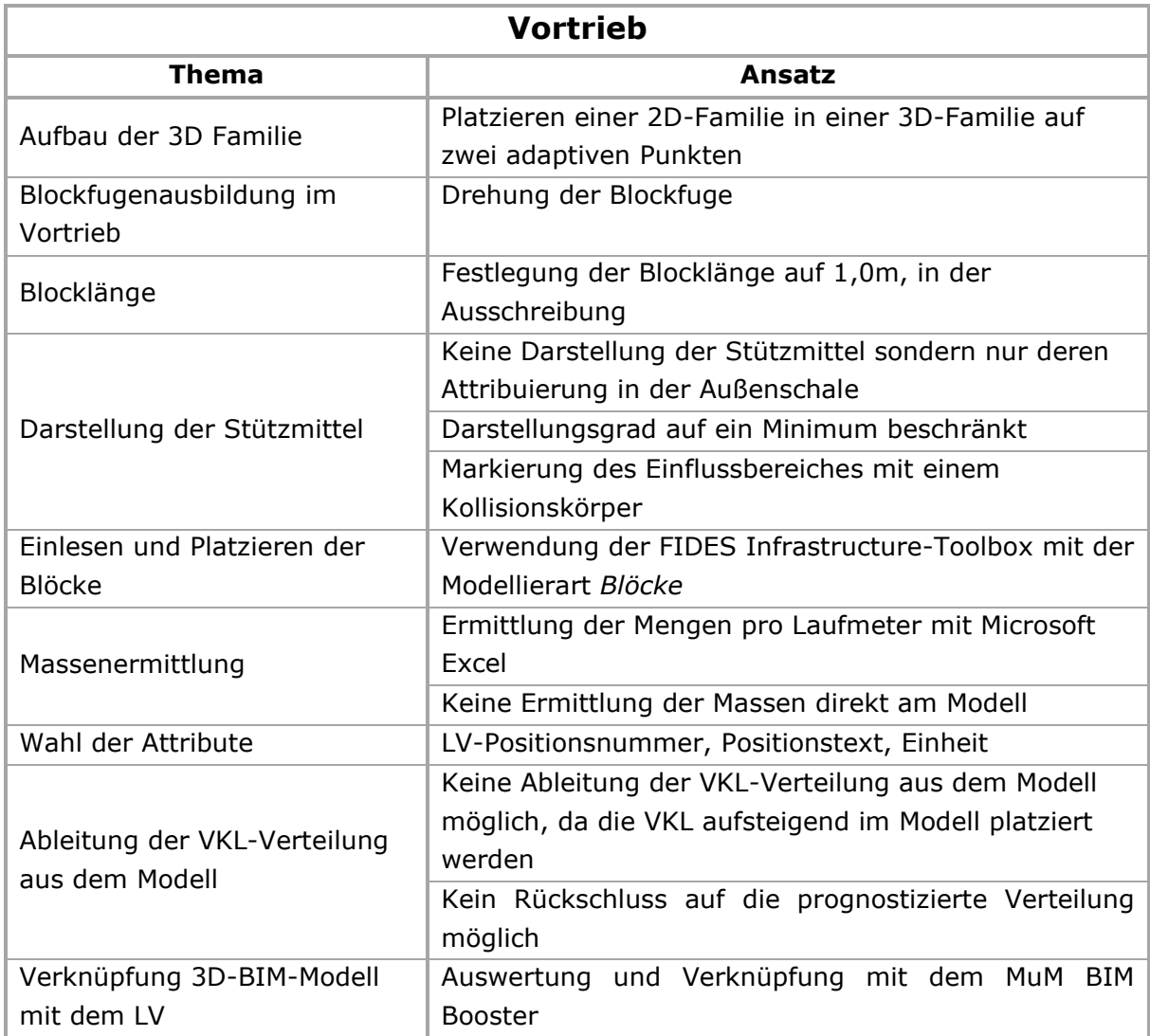

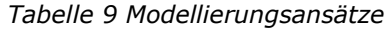

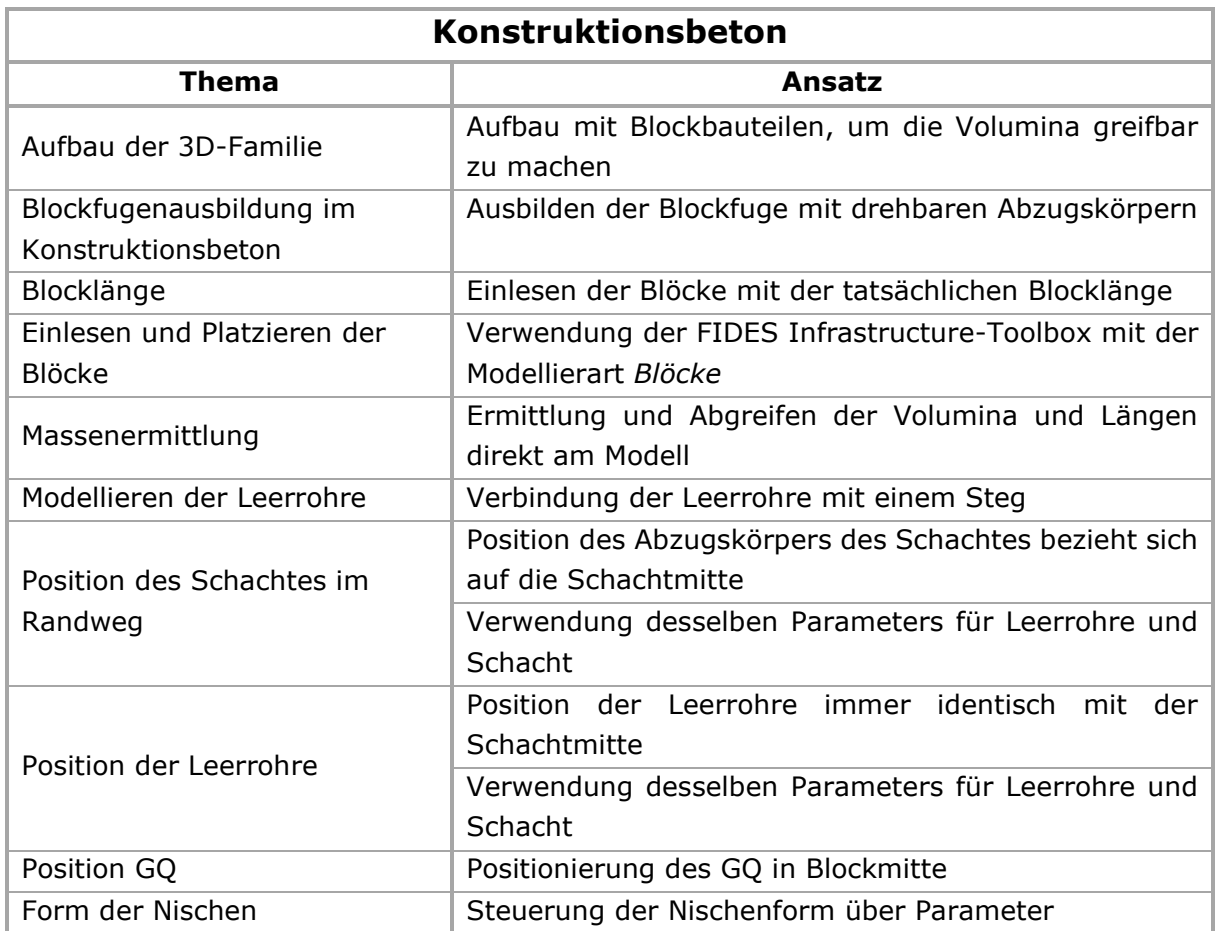

## **9.5 Herausforderungen beim Betonbau**

Das Modell erfüllt viele der definierten Ziele der BIM-Planung. So lassen sich komplexe Geometrien leichter verstehen und einzelne Bauteile leichter erfassen. Da auf der Baustelle trotz aller Digitalisierung ein Plan im Papierformat mit allen Abmessungen benötigt wird, ist ein Ziel der BIM-Modellierung, die Pläne direkt aus Schnitten durch das Modell zu generieren. In anderen Ingenieur-Fächern wie dem Hochbau oder Maschinenbau ist dies schon lange gang und gäbe. Im Tunnelbau führen die Krümmungen und Neigungen des Bauwerkes zu großen Herausforderungen. Die Schnittebenen in Revit orientieren sich nicht am Verlauf der Achse, sondern an den Ebenen des Projektes. So führt die Krümmung des Tunnels und die Längsneigung zu unsauberen Schnittdarstellungen. Die [Abbildung 115](#page-133-0) zeigt ein solches Beispiel eines Schnittes. Die Auswirkungen der Krümmung und Längsneigung des Tunnels auf den Regelquerschnitt sind rot markiert und deutlich zu erkennen.

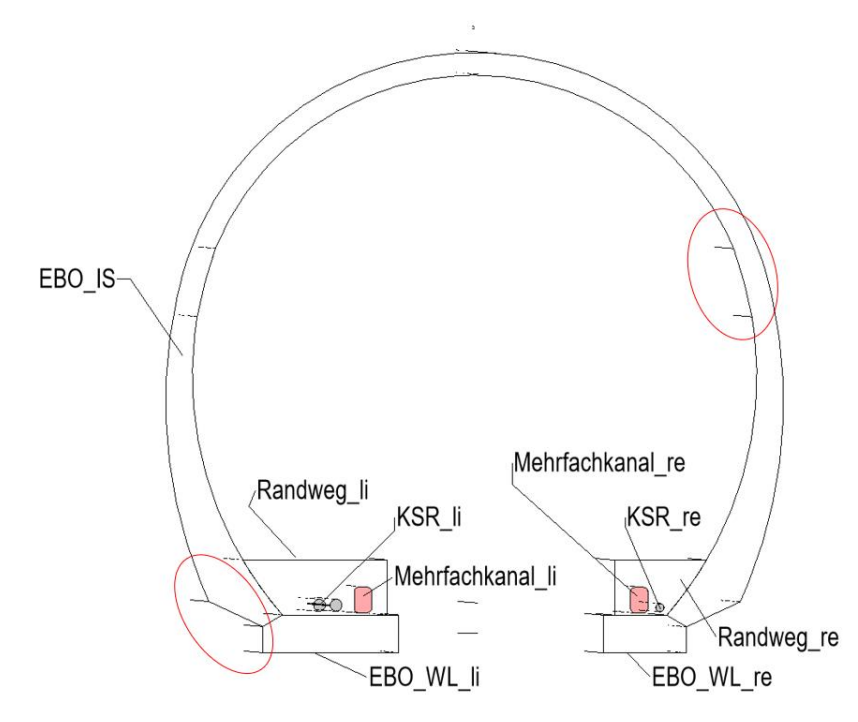

*Abbildung 115 Schnittdarstellung* 

<span id="page-133-0"></span>Im Kapitel [8.3](#page-123-0) *[Projekt Betonbau](#page-123-0)* wurde schon auf die Problematik der nicht exakten Verschneidung der Leerrohre mit der Innenschale eingegangen. Die Leerrohre führen im Schacht des Randweges zu einer weiteren Herausforderung. Wie bereits in der [Abbildung](#page-123-1)  [106](#page-123-1) und in der folgenden [Abbildung 116](#page-134-0) zu sehen ist, verlaufen die Leerrohre und Mehrfachkanäle durchgehend über die gesamte Länge des Tunnels, auch in den Schächten. In der Praxis werden in den Schächten keine Leerrohre und Mehrfachkanäle verlegt, da die Leitungen von dort aus eingezogen werden. Damit können die Längen nicht 1:1 für die Mengenermittlung herangezogen werden.

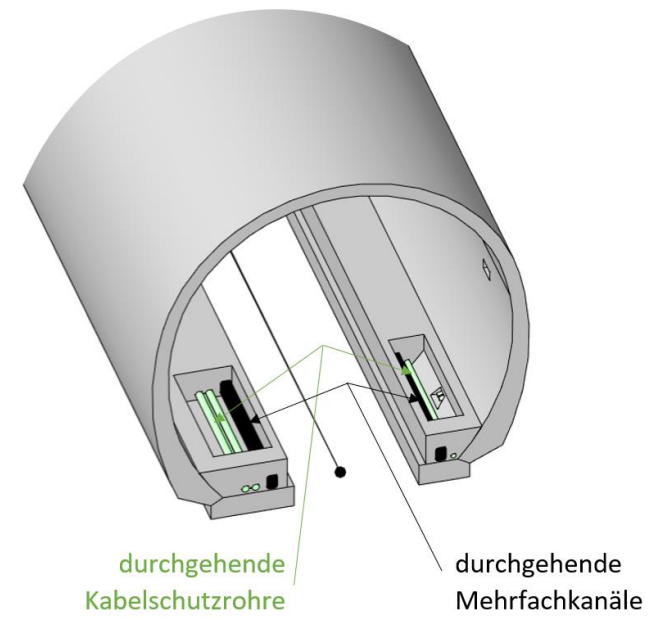

*Abbildung 116 durchgehende Ausrüstung im Schacht* 

<span id="page-134-0"></span>Mit dem Vortrieb und dem Betonbau ist die Modellierung eines Tunnelprojektes noch lange nicht abgeschlossen. Viele weitere Einbauten, wie der Fahrbahnaufbau oder die Entwässerung, Löschwasserversorgung, Ausrüstung und viele weitere Einbauten fehlen noch zu einem vollständigem BIM–Modell. Je genauer diese Teilbereiche betrachtet werden, desto mehr neue Herausforderungen für die Modellierung tauchen auf. Als Beispiel sei hier der Fahrbahnaufbau erwähnt. In der [Abbildung 117](#page-135-0) ist dieses Problem bildlich dargestellt. Für den Beton wurden die Blöcke gemäß dem Blockteilungsplan mit einer Länge von 12m eingelesen und polygonal entlang der Achse platziert [\(Abbildung 8\)](#page-19-0). Für den Asphalt ist diese "eckige" Platzierung keine Lösung, da der Verlauf der Straße dem Linienverlauf der Achse folgt. Wird die Straße dem Verlauf der Achse entlang eingelesen und die 12m langen Betonblöcke polygonal platziert, so kommt es auf einer Seite zu einer Überlappung der Straße mit dem Betonaufbau, auf der anderen Seite zu einer klaffenden Fuge.

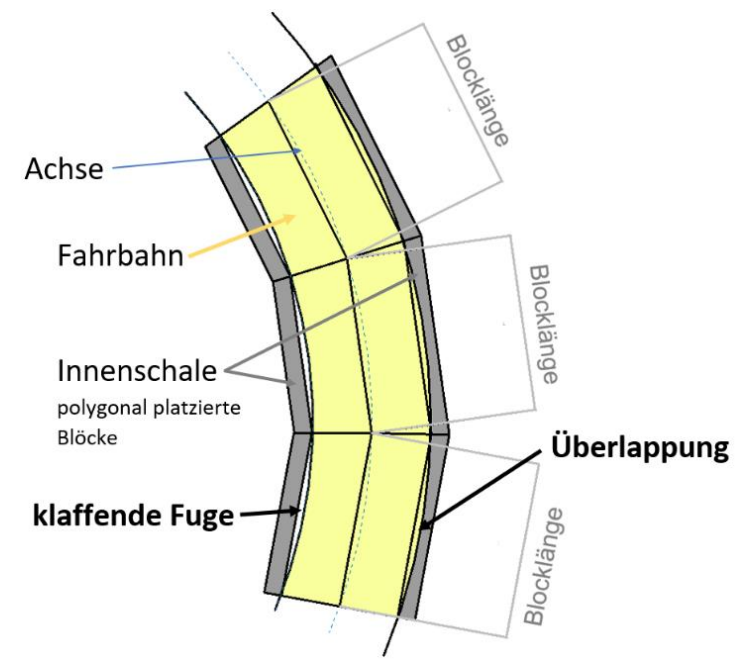

*Abbildung 117 Betonbau und Straße* 

<span id="page-135-0"></span>Diese und viele weitere Herausforderungen warten bei der BIM-Modellierung auf eine Antwort. Mit der Arbeit wurde eine Möglichkeit der BIM Modellierung aufgezeigt und eine Grundlage für weitere Ideen, Vorschläge und Lösungen geschaffen.

### **9.6 BAP – BIM-Abwicklungsplan (Planung)**

Der BAP ist eine projektbezogene Zusammenfassung aller Aktivitäten der Projektbeteiligten in Bezug auf BIM. Die im BAP enthaltenen Organisationsregeln sollen die Zusammenarbeit der Projektbeteiligten ordnen und damit eine effiziente Projektarbeit gewährleisten. Darin werden unter anderem Projektziele, die verwendeten BIM-Technologien, der Austausch von Informationen zwischen den Projektbeteiligten, die Projektstruktur, sowie die Rolle der Verantwortlichen, festgelegt. Der Aufbau und Inhalt sind nicht vorgegeben. So wird der BAP durch Überlegungen zur Zweckmäßigkeit geprägt. Dieses Kapitel gibt einen Überblick, welche, der in dieser Arbeit aufgezählten Punkte, für den BAP eine Rolle spielen. [24]

Die Gesellschaft zur Digitalisierung des Planens, Bauens und Betreibens mbH (BIM4INFRA2020) bietet einen Leitfaden, wie sich ein BAP erstellen lässt. Dieses vorliegende Dokument gliedert den BIM-Abwicklungsplan in folgende Punkte [24]:

- 1. BIM-Anwendungsfälle
- 2. Bereitgestellte digitale Grundlagen
- 3. Digitale Liefergegenstände
- 4. Organisation und Rollen
- 5. Strategie der Zusammenarbeit
- 6. Lieferzeitpunkte
- 7. Qualitätssicherung
- 8. Modellstruktur und Modellinhalte
	- **8.1. Koordinationssysteme**
	- **8.2. Strukturierung der Modelle**
	- **8.3. Ausarbeitungsgrade**
	- 8.4. Modellierungshinweise
	- 8.5. Dateinamenkonvektion
- 9. Technologien
	- 9.1. Gemeinsame Datenumgebung
	- **9.2. Softwarewerkzeuge**

#### **9.3. Datenaustausch und -übergabe**

Auf die in der in der Aufzählung **fett** markierten Punkte wird im Folgenden genauer eingegangen und Beispiele aus dieser Arbeit angeführt [24]:

#### • **Koordinationssysteme**

Unter diesem Punkt werden die Angaben zum Koordinatensystem bzw. den Projektkoordinaten festgelegt, dass im Fall mehrerer Modelle ein gemeinsames Koordinatensystem verwendet wird und die Modelle in diesem zusammengeführt werden können.

Dieser Punkt des BAP entspricht dem Kapitel [3.1 Lage der Modellierungsebene.](#page-10-0) Hier werden in den Abbildungen [Abbildung 2](#page-12-0) und [Abbildung 3](#page-12-1) die gemeinsam genützten Koordinaten definiert. Des Weiteren wurde festgehalten, dass als Koordinatensystem Gauß-Krüger M34 anzuwenden ist, der Projektnorden ident mit der Nordrichtung des Revitprojekts ist und als Höhensystem die Gebrauchshöhen über Adria (Pegel Triest von 1973) anzuwenden sind.

#### • **Strukturierung der Modelle**

Bei den Modellen kann nach ihrer Nutzung unterschieden werden und innerhalb der Nutzung wiederum zwischen Fachmodellen, die von den Gewerken erarbeitet werden. Die Fachmodelle lassen sich in weitere Teilmodelle gliedern. Ein Teilmodell ist ein disziplinspezifisches Fachmodell, welches primär Modellelemente einer Planungssicht oder für einen Zweck (z.B. Terminplanung) enthält.

Beispiele für die Unterteilung nach Nutzung sind das Ausschreibungsmodell, oder das Ausführungsmodell ("Wie-gebaut"-Modell). [24]

Die folgende *[Tabelle 10](#page-137-0)* zeigt ein Beispiel für Modellnutzung, Fach- und Teilmodelle am Beispiel des in dieser Arbeit beschriebenen Projekts des Eisenbahntunnel Ost (EBO)

<span id="page-137-0"></span>

| Modellnutzung        | Fachmodell | <b>Teilmodell</b> |
|----------------------|------------|-------------------|
| Ausschreibungsmodell | EBO        | Vortrieb          |
|                      |            | Betonbau          |

*Tabelle 10 Strukturierung der Modelle* 

#### • **Ausarbeitungsgrade**

Die Anforderungen an den Detaillierungsgrad werden über den Ausarbeitungsgrad beschrieben. Der Ausarbeitungsgrad des Teilmodells Vortrieb umfasst geometrische und semantische Informationen und erfüllt die Anforderungen einer Abrechnung gemäß der ÖNORM B2203-1 und den von der LBVI vorgegebenen Leistungspositionen. Im vorliegenden Teilmodell Betonbau wiegt weniger der für die Abrechnung wichtige Parametrisierungsaspekt vor, sondern die zweckmäßige Aufteilung der Innenschale in Bauteile, anhand deren sich Massen ableiten, Bauabläufe wiedergeben und für den Betrieb nötige Einbauten darstellen lassen. Dafür wurde an dem Grundsatz einer ökonomischen Modellierung festgehalten.

#### • **Softwarewerkzeuge**

In diesem Abschnitt des BAP werden die Softwareprodukte beschrieben, die für die Bearbeitung zum Einsatz kommen. Dafür ist es zweckmäßig, die Softwarewerkzeuge kategorisiert für die einzelnen Anwendungen anzugeben [24]. *[Tabelle 11](#page-137-1)* zeigt Beispiele für die Anwendung von verwendeten Softwarewerkzeugen.

<span id="page-137-1"></span>

| Anwendung     | <b>Verwendete Software</b> | <b>Version</b> |
|---------------|----------------------------|----------------|
| Trassierung   | Autodesk Civil3D           | 2021           |
| Tunnelmodelle | Autodesk Revit             | 2021           |

*Tabelle 11 Beispiele für Softwarewerkzeuge* 

#### • **Datenaustausch und -übergabe**

Der Leitfaden sieht für die Übergabe von Modellen vor, folgendes tabellarisch anzugeben: Anwendungsfall, Softwarewerkzeuge, Originalformate Übergangsformate [24].

Die BIM-Mengenermittlung erfolgt in dieser Arbeit unter Verwendung des Revit-Plugins "Mensch und Maschine BIM Booster" - auf Basis des onlv-Datenträgers erfolgt die Zuweisung des Modells zum ONLV. Eine solche beispielhafte Übergabe zeigt die *[Tabelle 12](#page-138-0)*.

<span id="page-138-0"></span>

| Anwendungsfall | <b>Bezeichnung</b> | Software-       | Original- | Übergabe- |
|----------------|--------------------|-----------------|-----------|-----------|
| (AWF)          |                    | werkzeug        | format    | format    |
| AWF XX         | Fachmodell         | Autodesk Revit  | .rvt      | .rvt      |
|                |                    | mit FIDES       |           |           |
|                |                    | Infrastructure  |           |           |
|                |                    | Toolbox (FIT)   |           |           |
| <b>AWF XY</b>  | Massen-            | Autodesk Revit  | .only     | .only     |
|                | ermittlung         | Plugins "Mensch |           |           |
|                |                    | und Maschine    |           |           |
|                |                    | BIM Booster"    |           |           |

*Tabelle 12 Beispiel für den Datenaustausch* 

## **10 Literaturverzeichnis**

- [1] A. Borrmann, Building Information Modeling: Technologische Grundlagen und industrielle Praxis, Springer Vieweg, 2015.
- [2] Olawumi, T. O., Chan, D. W. M., WONG, J. K. W., "Evolution in the intellectual structure of BIM research: a bibliometric analysis," 2017. [Online]. Available: https://www.researchgate.net/publication/321184464\_Evolution\_in\_the\_I ntellectual Structure of BIM Research A Bibliometric Analysis/link/5a13 ff86a6fdcc717b56b0f1/download. [Zugriff am 11 11 2020].
- [3] Tautschnig, A., Fröch, G., Gächter, W., "Österreichischer BIM-Bericht 2017 - Repräsentative Umfrage in österreichischen Unternehmen zu Nutzen, Chancen und Risiken von BIM," 2017. [Online]. Available: http://deb1.kammerwest.at/aussendungen/unterlagen/2018/RS%20Allg. %20Jaenner%202018/INDE\_WKO-i3b\_171224-ef\_BIM-Bericht-Austria-2017\_gw.pdf. [Zugriff am 11 11 2020].
- [4] "Autodesk," [Online]. Available: https://www.autodesk.de/solutions/revitvs-autocad. [Zugriff am 10 08 2018].
- [5] "Autodesk," 11 11 2020. [Online]. Available: https://help.autodesk.com/view/RVT/2019/DEU/?guid=GUID-3F79BF5A-F051-49F3-951E-D3E86F51BECC. [Zugriff am 21 04 2021].
- [6] "Autodesk," 11 11 2020. [Online]. Available: https://knowledge.autodesk.com/de/support/revit/learnexplore/caas/CloudHelp/cloudhelp/2020/DEU/Revit-Model/files/GUID-68611F67-ED48-4659-9C3B-59C5024CE5F2-htm.html. [Zugriff am 21 04 2021].
- [7] "Autodesk," 2019. [Online]. Available: https://knowledge.autodesk.com/de/support/revitproducts/learnexplore/caas/CloudHelp/cloudhelp/2019/DEU/Revit-Model/files/GUID6DDC1D52-E847-4835-8F9A-466531E5FD29-htm.html. [Zugriff am 04 07 2021].
- [8] "FIDES-DVP," 2021. [Online]. Available: https://www.fidesdvp.de/bim/loesungen/ingenieurbau/fides-infrastructure-toolbox/. [Zugriff am 17 04 2021].
- [9] FIDES DV-Partner, *FIDES Infrastructure-Toolbox FIT Handbuch V. 1.2,*  2018.
- [10] M. Hiermer und J. Tanger, "Leitfaden für die BIM Modellierung in Revit," 2020. [Online]. Available: https://blogs.autodesk.com/bimblog/wpcontent/uploads/sites/108/2020/09/Autodesk-Leitfaden-f%C3%BCr-die-BIM-Modellierung-in-Revit.pdf. [Zugriff am 09 01 2022].
- [11] J. Bedrick, W. Ikerd und J. Reinhardt, "bimforum," 12 2020. [Online]. Available: https://bimforum.org/LOD/. [Zugriff am 12 10 2021].
- [12] M. Egger, K. Hausknecht, T. Liebich und J. Przybylo, "BIM-Leitfaden für Deutschland," 2013. [Online]. Available: https://www.bmvi.de/SharedDocs/DE/Anlage/DG/Digitales/bim-leitfadendeu.pdf?\_\_blob=publicationFile. [Zugriff am 12 10 2021].
- [13] *ÖNORM A 6241-2 Digitale Bauwerksdokumentation Teil 2: Building Information Modeling (BIM) - Level 3-iBIM,* 2015-07-01.
- [14] "Autodesk," 16 07 2019. [Online]. Available: https://knowledge.autodesk.com/de/support/revit-products/learnexplore/caas/CloudHelp/cloudhelp/2018/DEU/Revit-Model/files/GUID-3DB951C5-6D95-4F87-8F23-F0A819D9E4E7-htm.html. [Zugriff am 04 02 2021].
- [15] "Autodesk," 31 07 2020. [Online]. Available: https://knowledge.autodesk.com/de/support/revit-lt/learnexplore/caas/CloudHelp/cloudhelp/2021/DEU/RevitLT-ArchDes/files/GUID-89A2F8EE-7AE1-40CB-905B-711EB646151E-htm.html?us\_oa=aknus&us\_si=8fc06d63-85c2-4019-ac1a-681462117add&us\_st=referenzpunkt. [Zugriff am 05 02 2021].
- [16] *ÖNORM B2203-1 Untertagebauarbeiten – Werkvertragsnorm Teil 1: Zyklischer Vortrieb,* 2001-12-01.
- [17] "FSV Forschungsgesellschaft Straße Schiene Verkehr," [Online]. Available: http://www.fsv.at/cms/startliste.aspx?ID=769032f9-c3df-4c7eb6c6-d456f4388106&Art=1&ID2=a7bb2748-c7fa-4e2c-a03cd84631ad503f. [Zugriff am 09 01 2020].
- [18] *ÖNORM A 2063-1 Austausch von Daten in elektonischer Form für die Phasen Ausschreibng, Vergabe und Abrechnung (AVA) TEil 1,* 2021-03-15.
- [19] "Autodesk," 21 10 2019. [Online]. Available: https://knowledge.autodesk.com/de/support/revit/learnexplore/caas/CloudHelp/cloudhelp/2019/DEU/Revit-Collaborate/files/GUID-B82147D6-7EAB-48AB-B0C3-3B160E2DCD17 htm.html. [Zugriff am 02 10 2021].
- [20] *Laabmayr, Bestandsplanung ZaB RQ-008 Regelquerschnitt EBT Oströhre,*  2019.
- [21] *Laabmayr, Bestandsplanung ZaB LP-121-122\_Erdungsschema Teil 1-3 EBT,* 2019.
- [22] *Laabmayr, Bestandsplanung ZaB DE-061\_Detail EBT+ST, Kabelhochfuehrung und Querung aus Kabelziehschacht\_ohne IS, 2019.*
- [23] ASFINAG Autobahnen- und Schnellstraßen-Finanzierungs-Aktiengesellschaft, *Planverzeichnis zu PLaPB Tunnel - Bau (V8.00),* 2022.
- [24] Bundesministerium für Verkehr und digitale Infrastruktur, "Leitfaden und Muster für den BIM-Abwicklungsplan (BAP)," 2019. [Online]. Available:

https://bim4infra.de/wpcontent/uploads/2019/09/BIM4INFRA\_AP4\_Teil3.pdf. [Zugriff am 02 01 2022].

# **11 Abbildungsverzeichnis**

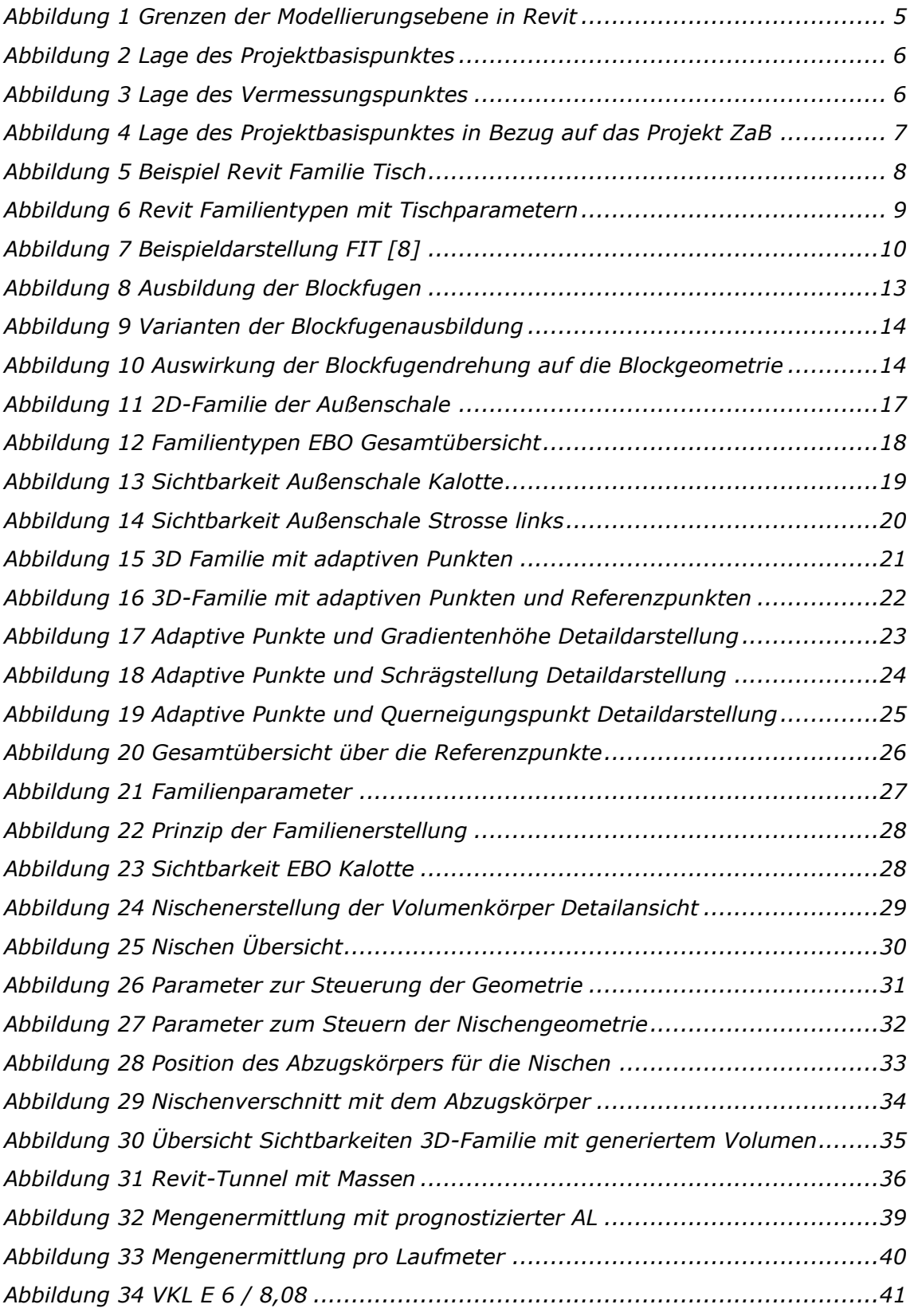

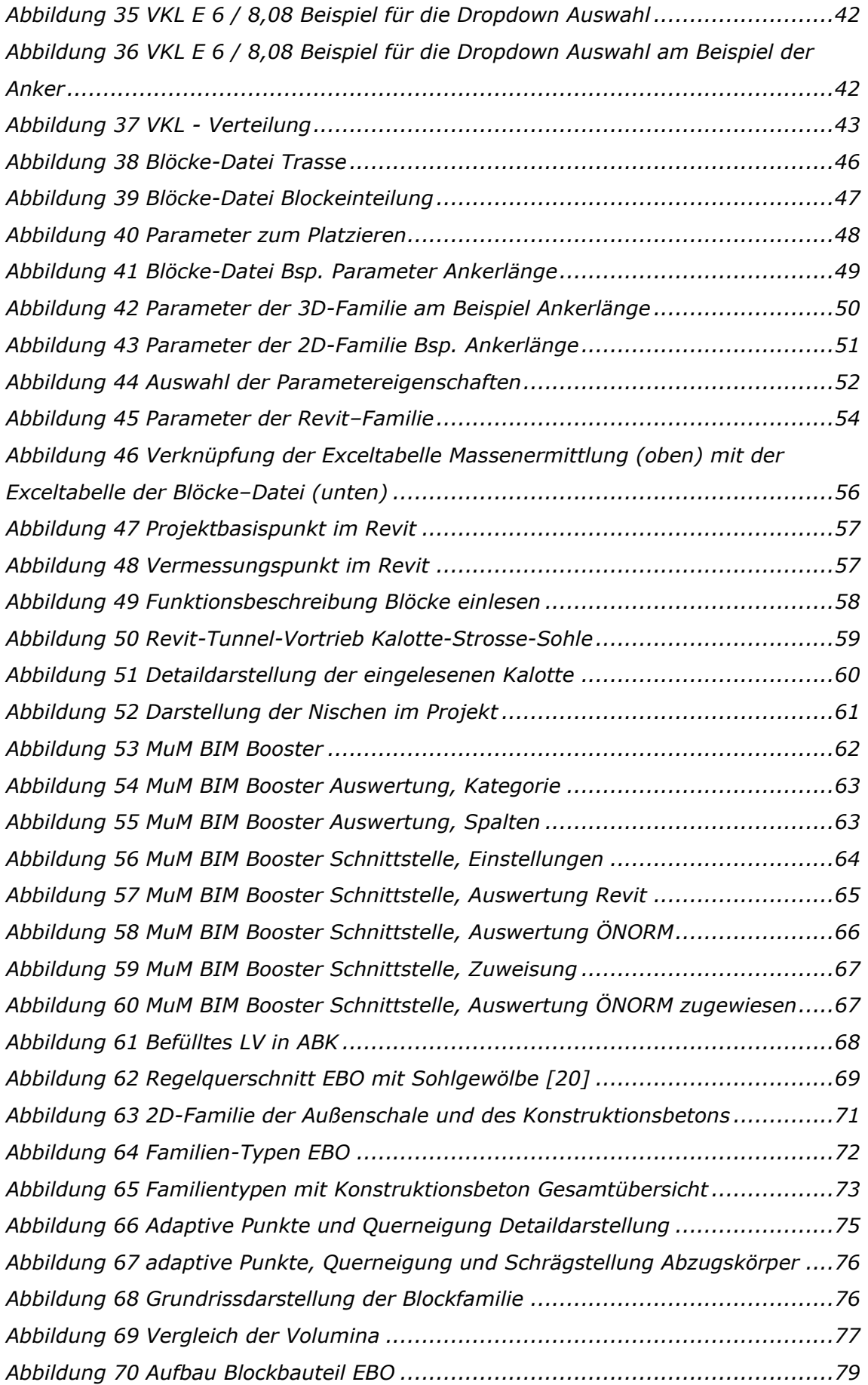
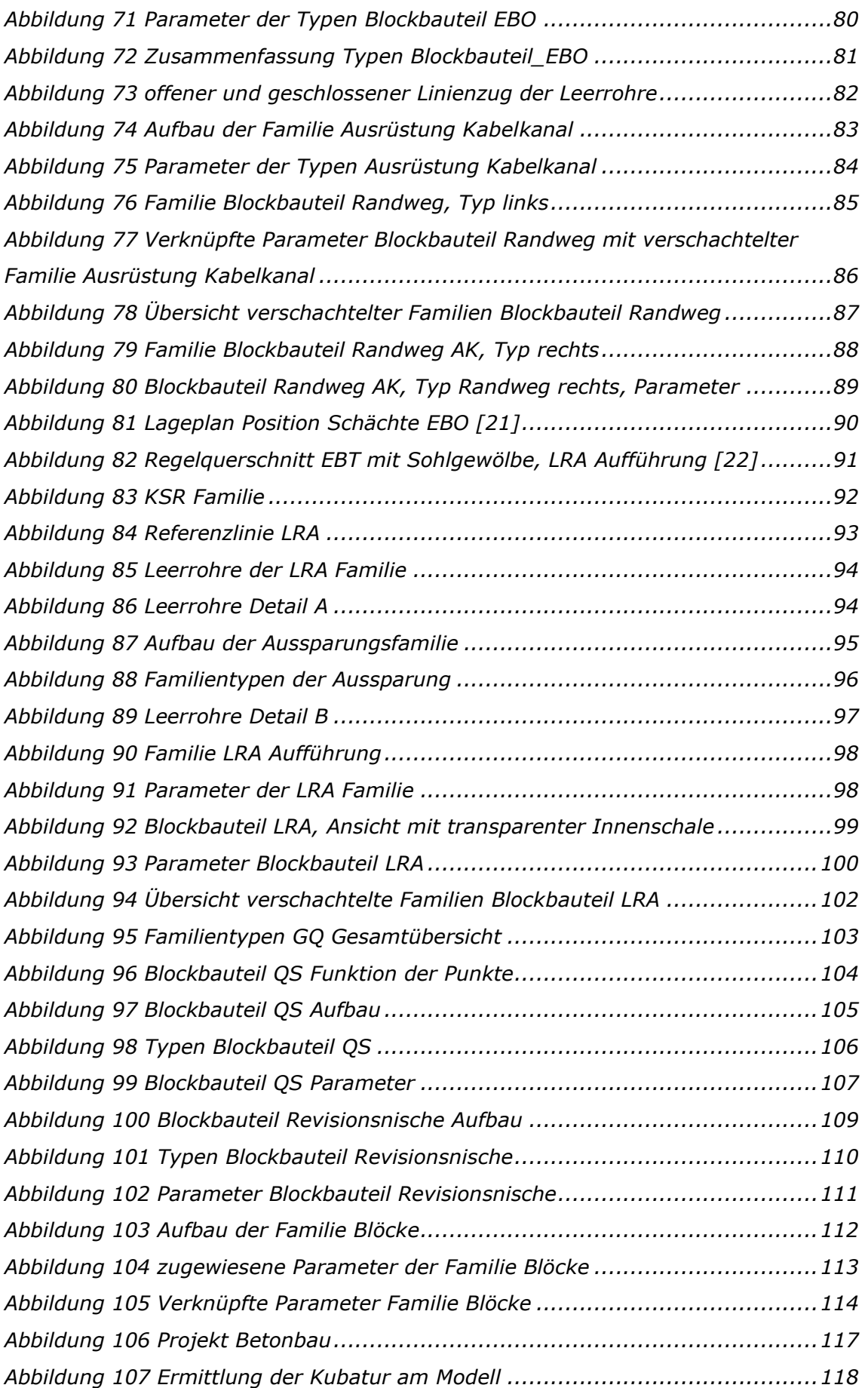

## 11 Abbildungsverzeichnis

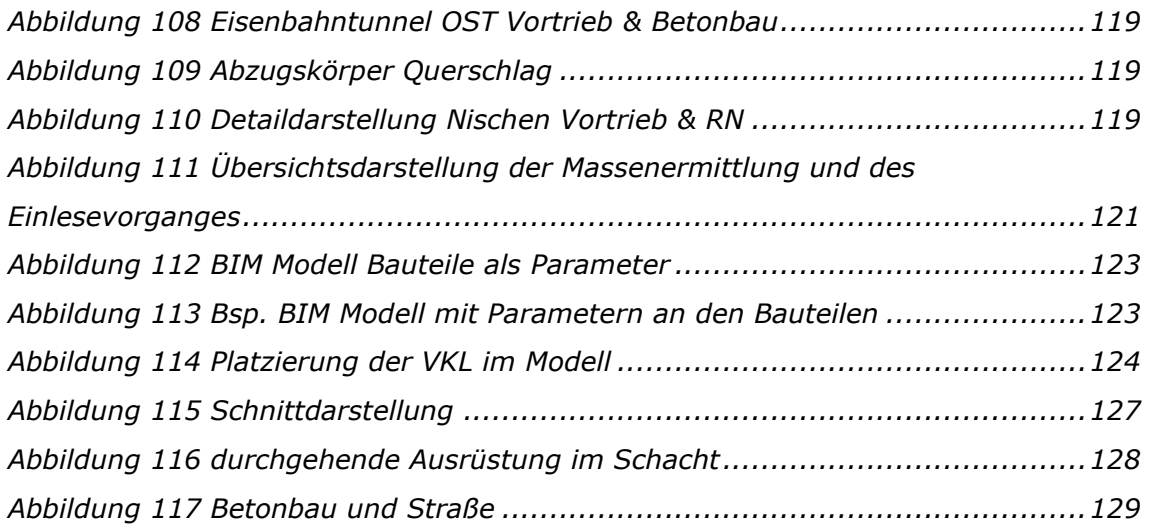

## **12 Tabellenverzeichnis**

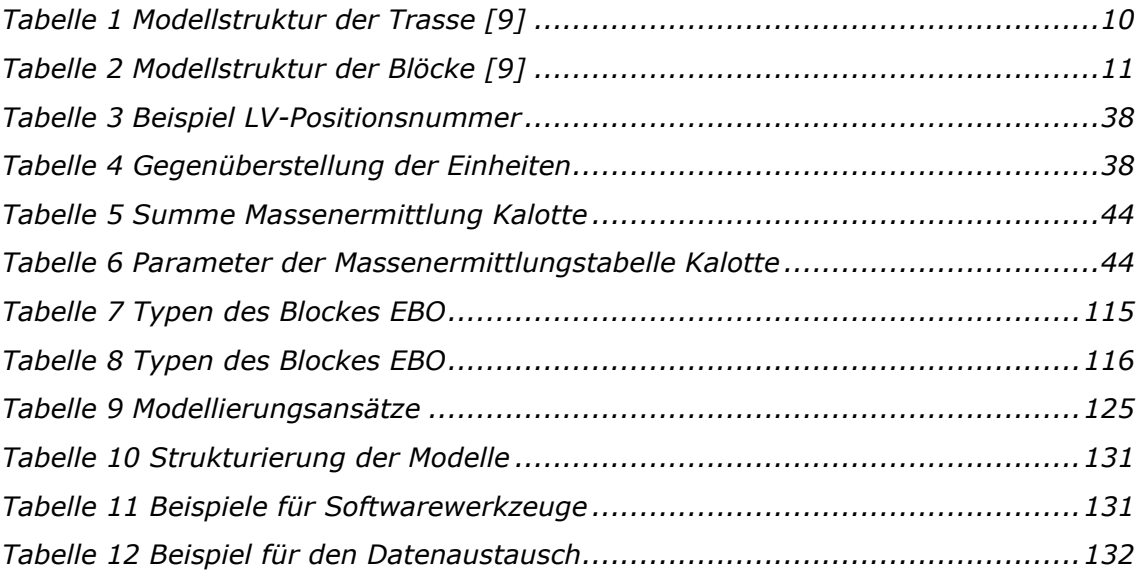

## Abkürzungsverzeichnis 13

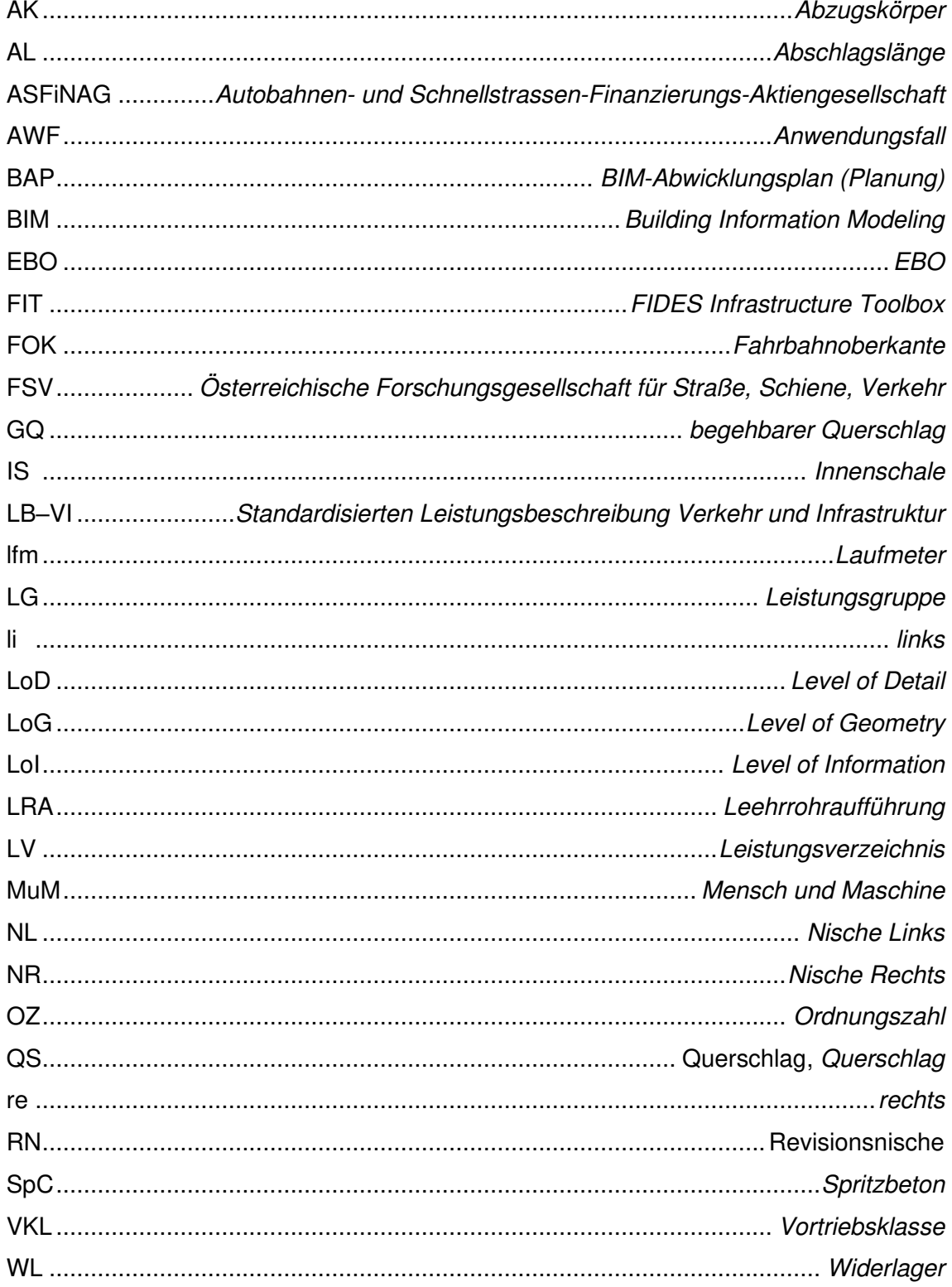